Universidad Carlos III de Madrid Escuela Politécnica Superior Ingeniería Superior en Informática

### PLEX: Una herramienta para realizar experimentos en Planificación Automática

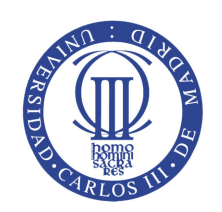

Proyecto Fin de Carrera

Autor: Samuel Bartolomé López Tutor: Raquel Fuentetaja Pizán

5 de noviembre de 2010

# Agradecimientos

Quiero agradecer a mis padres y a mi hermano el apoyo durante toda la carrera ya que siempre han estado cuando los he necesitado, dándome ayuda y consejo, y agradecerles que me hayan dejado la libertad de sacar la carrera a mi manera y con mis tiempos.

Quiero agradecer a Raquel toda su entrega, disponibilidad, ayudas, consejos y amabilidad durante todo el proyecto y agradecerle la libertad que me ha dado a la hora de realizarlo. Me gustaría también dar las gracias a su futuro bebé, ya que su inminente llegada al mundo ha conseguido que termine el proyecto. Os deseo todo lo mejor.

Quiero agradecer a mi hermano el que siempre me haya ido abriendo puertas y allanado el camino haciendo que todo sea mas sencillo para mi.

Quiero agradecer a Sori que haya cambiado mi vida. Agradecerla que durante todos los años de la universidad me haya motivado, apoyado y ayudado estando siempre a mi lado. Y agradecerla el que cada día me haga un poco más feliz.

Quiero agradecer a mis amigos Buba, Chivo, Fur, Gordo, Kojo y Kurras el que no me hayan faltado ni una sola vez desde que los conozco. Sin vosotros nunca hubiese sido el "amigo informático".

Quiero agradecer a Jess, Maru, Patri, Xana y Sandrich todas las noches de parranda, todas las tardes de cañas y su imprescindible compañía.

Quiero agradecer a Vidal todos los ratos que hemos pasado dentro y fuera de la universidad, todas las experiencias que hemos vivido y las que vendrán.

Quiero agradecer a Adri, a Antonio, a Jaime y a Juan todas las mañanas y las tardes pasadas en las aulas hablando, jugando, apoyándonos y "cagando fuego" una práctica tras otra.

Quiero agradecer a Carlos, David y a Isra todas las partiditas de mus y todos y cada uno de los buenos momentos que hemos pasado juntos.

Quiero agradecer a todos los miembros de la ATL el buen rollo de cada uno de los partidos de baloncesto jugados (con sus previos y postpartidos) y el haberme llevado a lo más alto en mi carrera "baloncestística".

Por último dar las gracias a todos los que han formado parte de mi vida universitaria, cada granito que han aportado me han hecho llegar hasta aquí.

Os quiero  $\odot$ 

# Índice general

<span id="page-4-0"></span>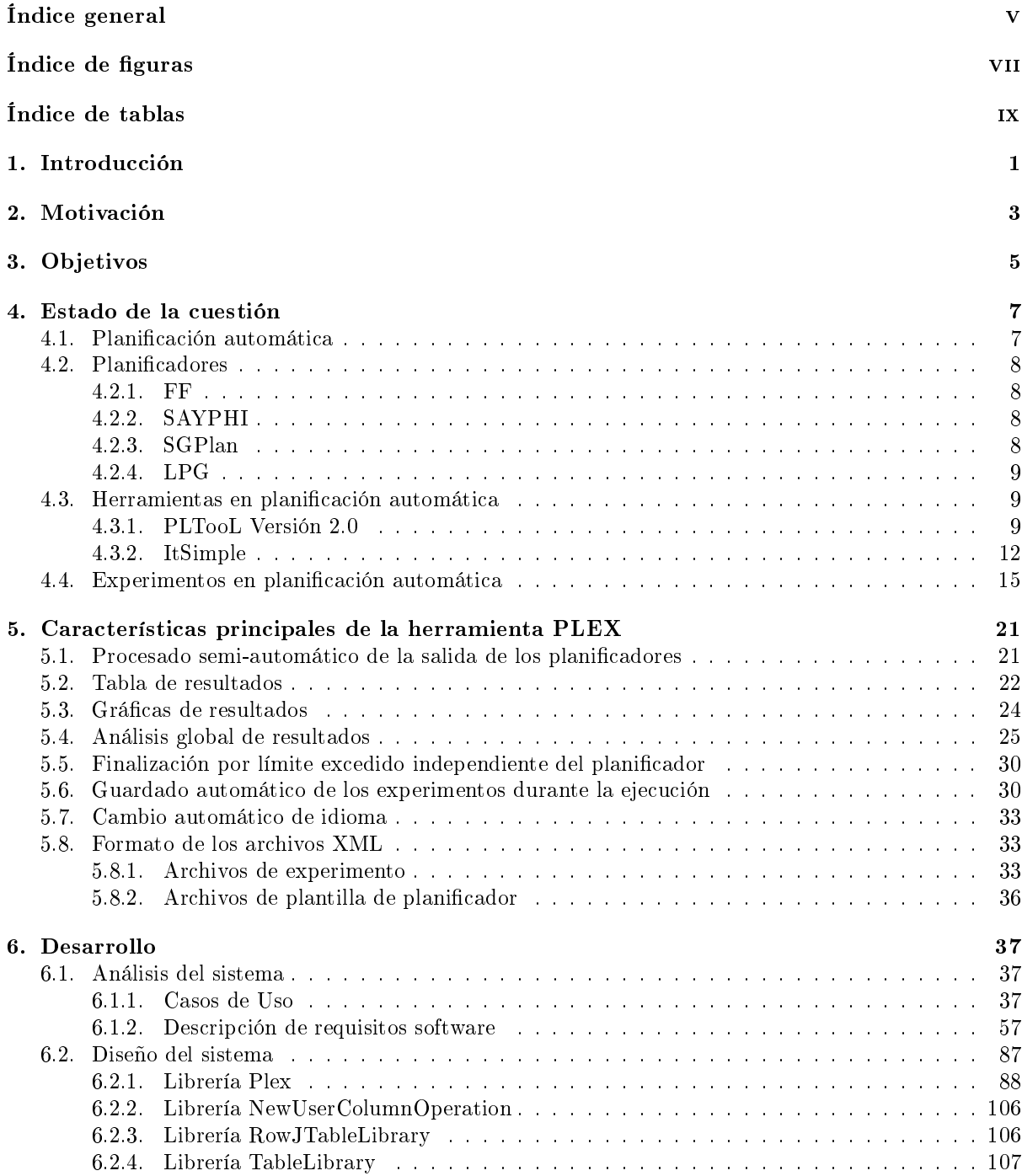

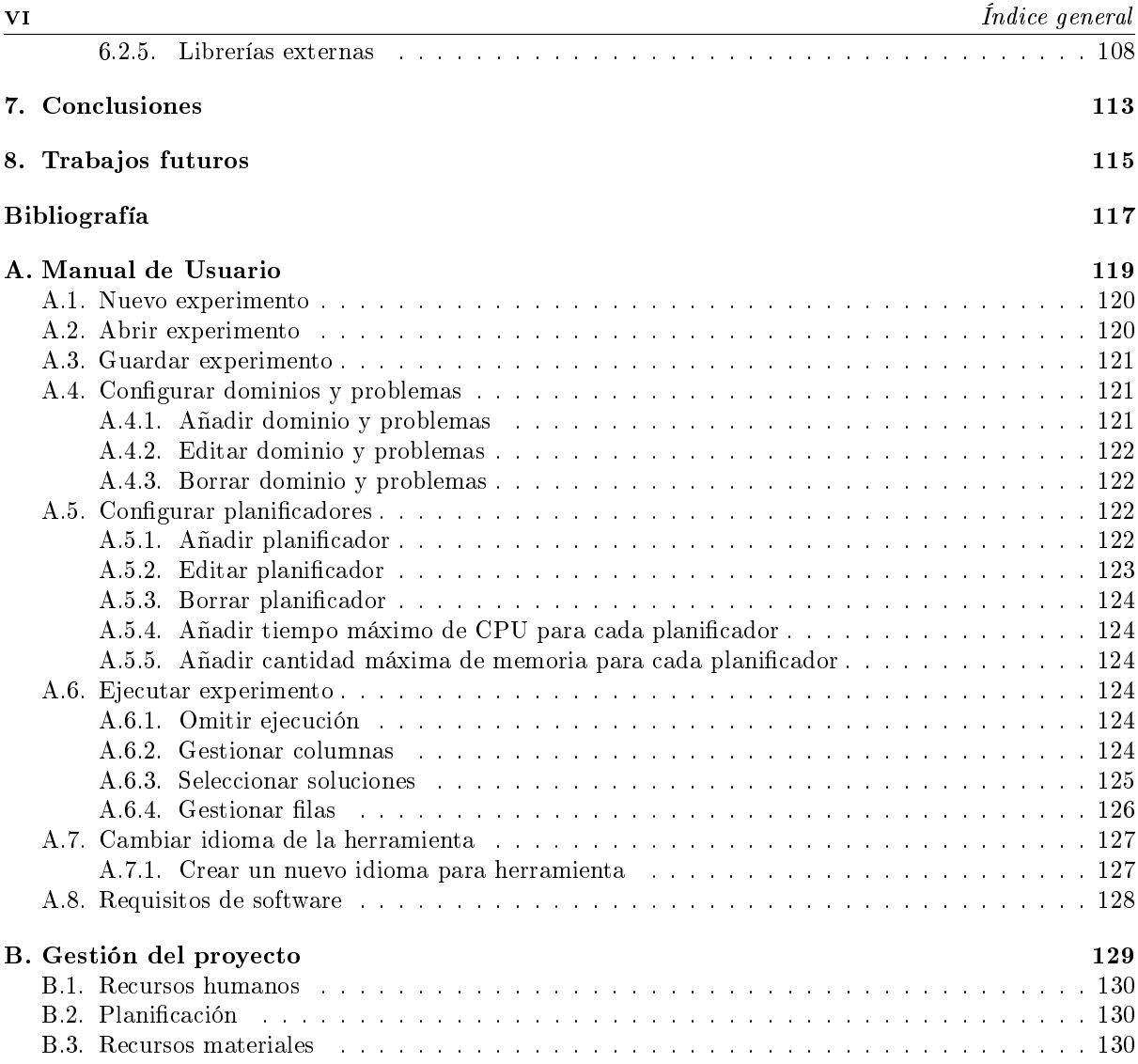

# Índice de figuras

<span id="page-6-0"></span>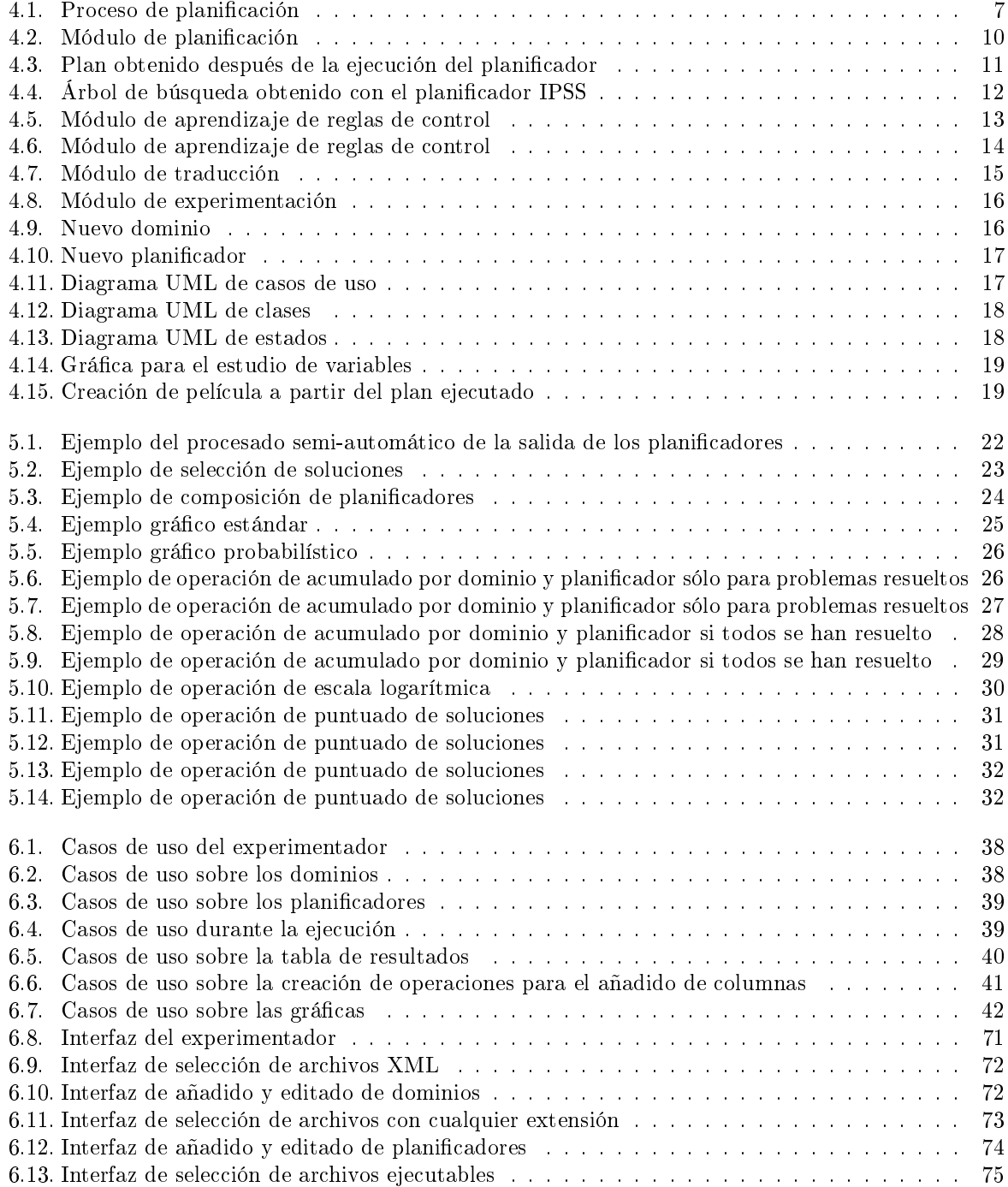

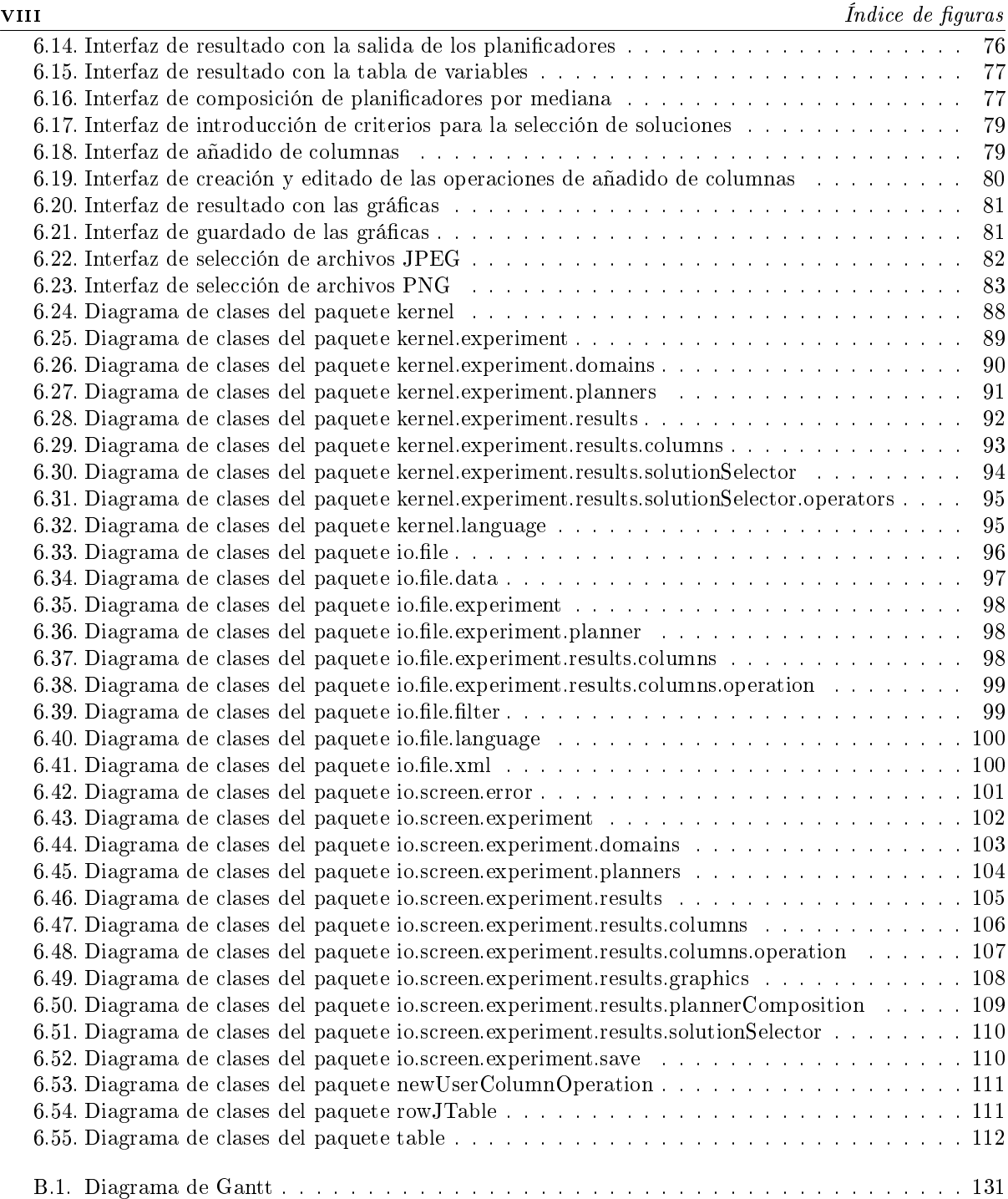

# Índice de tablas

<span id="page-8-0"></span>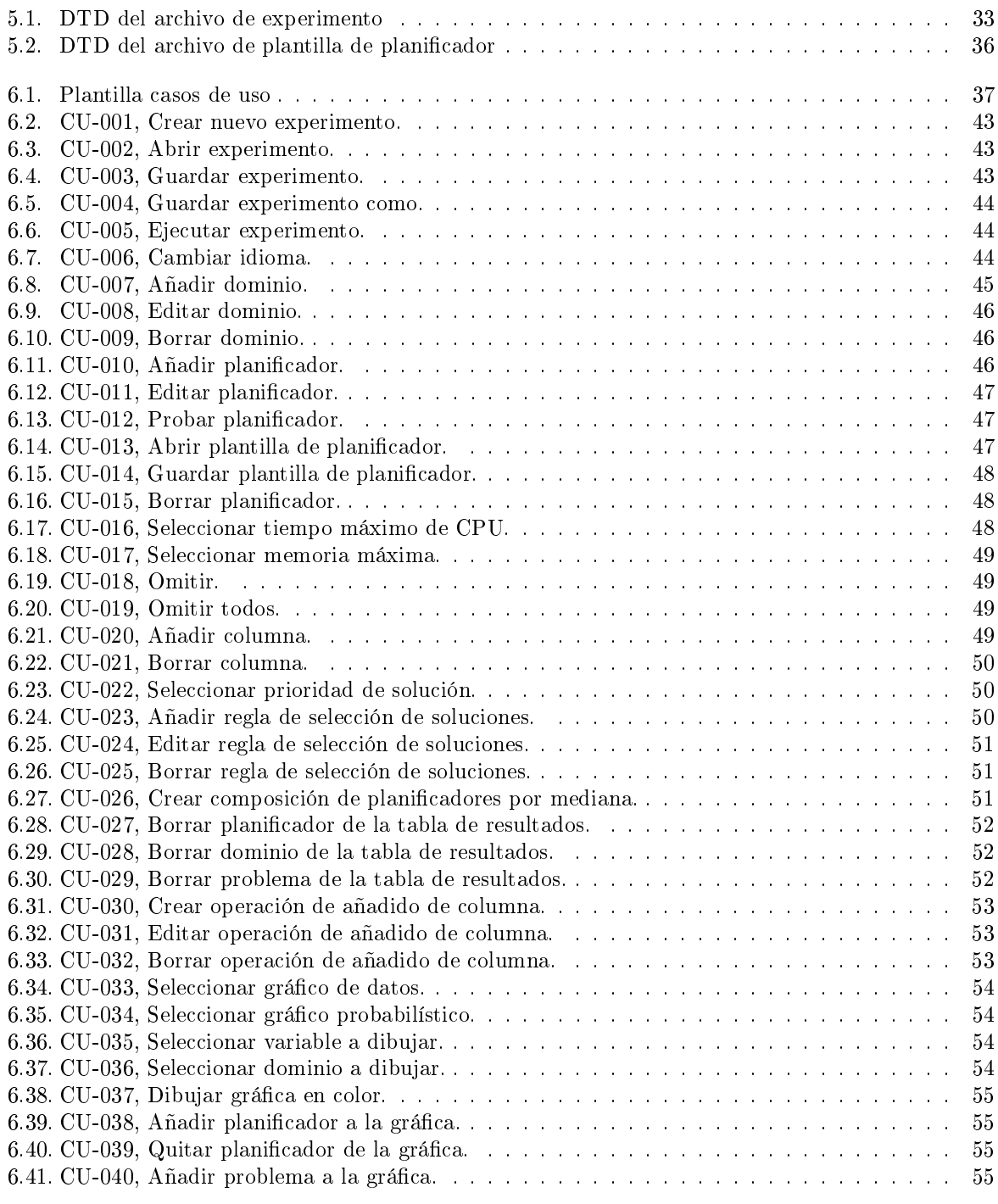

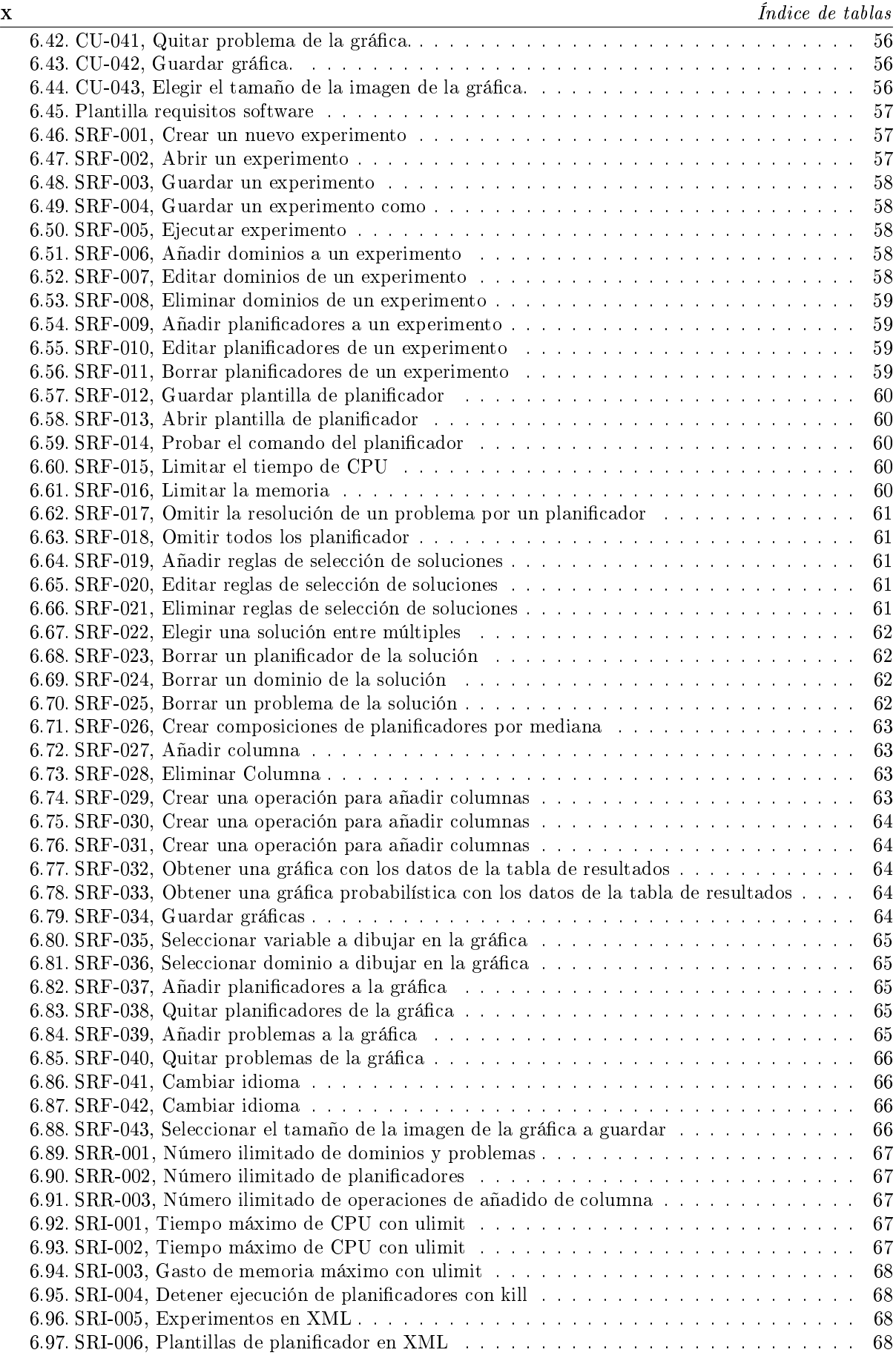

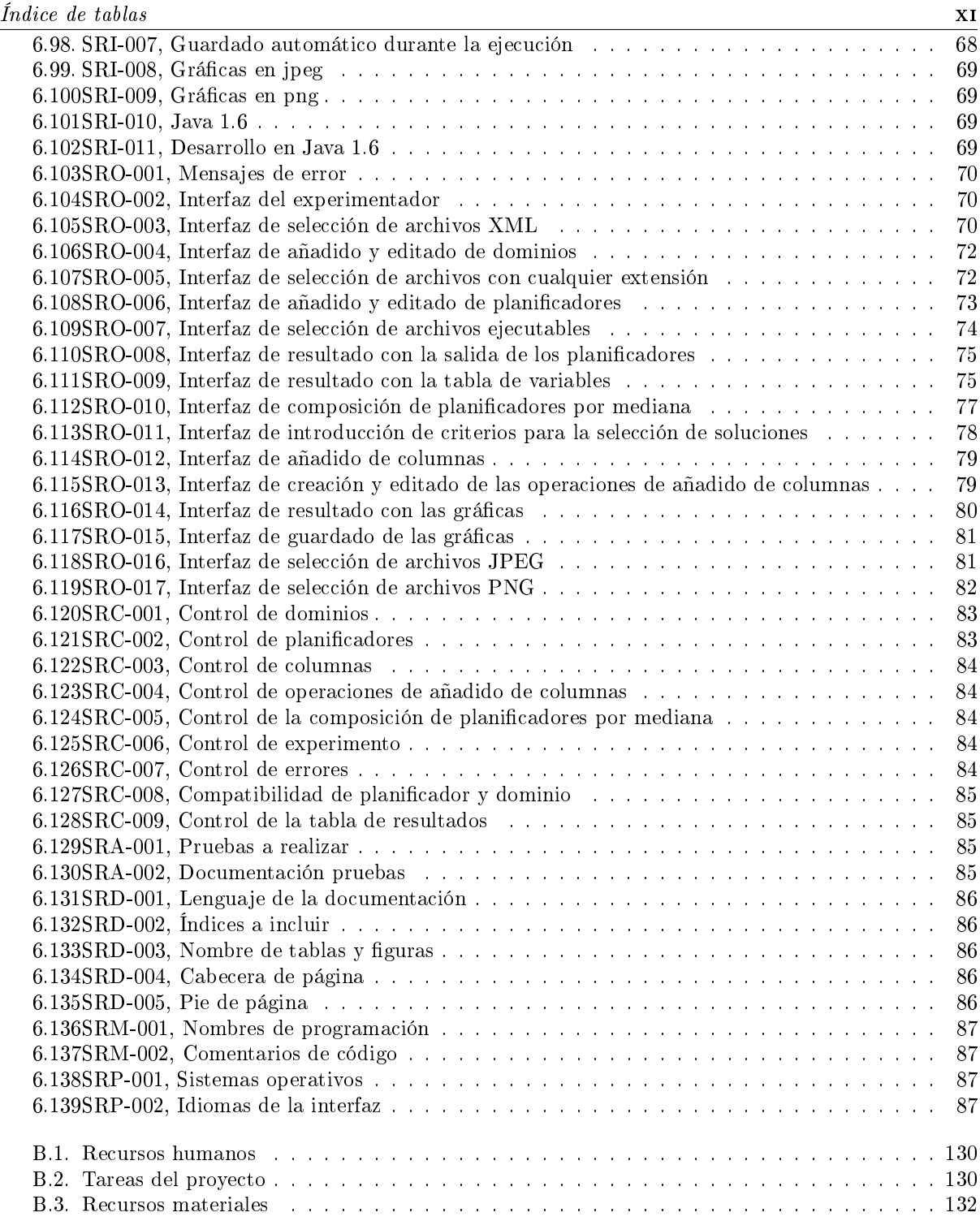

Desarrollo e implementación de la herramienta PLEX

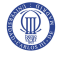

# <span id="page-12-0"></span>Introducción

En este documento se explica el desarrollo de la herramienta PLEX (PLanning EXperimenter). El contexto de esta herramienta es la Planicación Automática. PLEX proporciona facilidades para plantear y realizar experimentos con la finalidad de comparar el comportamiento de distintos planificadores. Además, permite analizar los resultados de los experimentos proporcionando distintos tipos de gráficas y tablas. Una de las características principales de PLEX es la flexibilidad, puesto que su diseño está pensado para que se puedan incorporar nuevos planicadores fácilmente.

El documento empieza con el capítulo [2](#page-14-0) dónde se explican los motivos que justifican el desarrollo de una herramienta como PLEX. A continuación, en el capítulo [3,](#page-16-0) se detallan los objetivos planteados para el Proyecto Fin de Carrera.

Después de estos dos putos se realiza una breve introducción al mundo de la Planificación Automática. Así, en el capítulo [4,](#page-18-0) se describen los planicadores más importantes y las técnicas que aplican. A continuación, se estudian las herramientas existentes, orientadas a facilitar el uso y la comprensión de distintos planicadores desde el punto de vista del usuario.

El documento continua con el capítulo [5](#page-32-0) en el que se detallan las principales características de la herramienta. Con este capítulo se pretende dar al lector una visión general de lo que se ha desarrollado. El desarrollo técnico de la herramienta PLEX se detalla en el capítulo [6.](#page-48-0) En este capítulo se describen los requisitos, el diseño y el funcionamiento de la aplicación. Finalmente, se incluyen las conclusiones (capítulo [7\)](#page-124-0) y los trabajos futuros (capítulo [8\)](#page-126-0).

El documento concluye con dos apéndices. El apéndice [A](#page-130-0) es un pequeño manual de usuario, mientras que el apéndice [B](#page-140-0) detalla la gestión del proyecto.

# <span id="page-14-0"></span>Motivación

En este capítulo se explican los motivos por los que se cree necesario el diseño e implementación de la herramienta PLEX. Estos motivos son:

- Hoy en día la creación de experimentos en planicación automática se puede convertir en una tarea que requiere demasiado tiempo. Tiempo que podría ser utilizado en el análisis de los resultados de esos experimentos en vez de en su creación. Principalmente esto ocurre porque la salida de los planicadores no está estandarizada y eso produce dicultades a la hora de obtener los resultados.
- Como se explica en el estado de la cuestión (sección [4.4\)](#page-26-0), para obtener la salida de los diferentes planicadores de forma automática se necesita crear código ad-hoc para cada planicador. Este código es difícil de mantener ya que los planicadores pueden cambiar y hay que crear nuevos códigos si aparecen nuevos planicadores. Además este código se ha de modicar dependiendo de lo que queramos obtener de cada planicador.
- El código ad-hoc de cada planificador no nos muestra una visión global del experimento, por lo que si necesitamos datos globales como puede ser el tiempo total de un planicador, necesitamos obtener esos datos a mano o con otros códigos.
- La herramienta ItSimple explicada en el estado de la cuestión (sección [4.3.2\)](#page-23-0), nos permite crear dominios y problemas, a la vez que probarlos con diferentes planicadores. Pero a la hora de crear experimentos no nos permite introducir de forma sencilla nuevos planicadores, así como seleccionar qué datos de la solución queremos obtener. Tampoco permite un trabajo posterior con los datos obtenidos.
- $\blacksquare$  La herramienta PLTooL cuya funcionalidad se refleja en el estado de la cuestión (sección [4.3.1\)](#page-20-2) sí que permite la configuración de experimentos, pero sólo con una serie de planificadores ya incluidos en la aplicación no permitiendo el uso de otros. Además no permite la selección de las variables a estudiar, ni permite la creación de gráficas.
- Debido a que en la actualidad no existe una herramienta que trate de forma genérica a los planificadores, tanto en la entrada como en la salida para la obtención de los datos que el usuario requiera y así poder hacer un estudio de esto a través de tablas y gráficas, se puede afirmar que el diseño e implementación de una herramienta que permita realizar estas acciones está sucientemente motivado.
- $\blacksquare$  Se puede afirmar que el diseño e implementación de de una herramienta que permita tratar de forma genérica a los planicadores, tanto en la entrada como en la salida, obteniendo los datos que el usuario requiera y así poder hacer un estudio de esto a través de tablas y grácas, acciones está suficientemente motivado

# <span id="page-16-0"></span>Objetivos

El objetivo principal que se ha planteado para este proyecto fin de carrera es la construcción de la herramienta PLEX (PLanning EXperimenter), cuya finalidad es facilitar la realización de experimentos para comparar planicadores en el ámbito de la Planicación Automática. Para ello, la herramienta ofrecerá un interfaz sencillo y amigable, y servirá para automatizar tareas para las que usualmente los investigadores utilizan sus propios scripts.

El objetivo principal se puede dividir en los siguientes objetivos específicos:

- 1. Realizar el diseño e implementación de la herramienta que, después del estudio del estado de la cuestión y para cubrir las carencias de las herramientas existentes, tendrá la siguientes características:
	- (.1) Deberá aceptar cualquier archivo de dominio o problema.
	- (.2) Deberá aceptar cualquier planicador independientemente de la entrada que requiera y de la salida que genere. La herramienta no debe preocuparse de si el dominio y problemas son compatibles con el planicador. Este aspecto quedará bajo responsabilidad del usuario.
	- (.3) Será capaz de procesar la salida de los planicadores de una forma semi-automática y sencilla, eliminado la necesidad de realizar programas ad-hoc individuales. Esto se hará definiendo un método general para facilitar esta tarea al usuario. Este método general permitirá elegir las variables del experimento que se quieren examinar.
	- (.4) Será capaz de lanzar los experimentos que se programen y ofrecerá los resultados de su ejecución tanto a través de tablas, como de gráficas. El número de dominios, problemas y planificadores no estará limitado.
	- $(0.5)$  Las gráficas se construirán *online*, según se obtiene el resultado de la ejecución de cada planificador y la herramienta ofrecerá los tipos de gráficas que usualmente se utilizan en los experimentos de Planificación Automática.
	- (.6) La herramienta ofrecerá datos relativos al análisis global de resultados como los utilizados en las últimas competiciones de Planificación Automática. Además, el usuario ha de poder crear diferentes tipos de operaciones con los datos en tiempo de ejecución a través de código JAVA 1.6. Las operaciones más comunes estarán preprogramadas.
	- (.7) Los experimentos se guardarán en formato XML. Así se permitirá al usuario importar experimentos antiguos a través de la creación de archivos de experimento XML con el formato de los archivos XML que se definirá para la herramienta.
	- (.8) La herramienta podrá recuperar experimentos que se han interrumpido. Esto permitirá controlar la pérdida de datos producida por cualquier error externo a la herramienta durante su ejecución.
	- (.9) La herramienta debe permitir el cambio de idioma de una forma sencilla, así como la creación de nuevos idiomas.
- 2. Documentar el trabajo realizado, incluyendo:
	- (.1) Un resumen de las características principales de la herramienta, sus requisitos y diseño.
	- (.2) Manual de usuario que especique como usar toda la funcionalidad de la aplicación.
	- (.3) Puesto que la herramienta se programará en JAVA, se generará el correspondiente javadoc de todo el código JAVA implementado.

## <span id="page-18-0"></span>Estado de la cuestión

En este apartado se realizará una introducción a la Planificación Automática explicando sus orígenes, su utilidad y los principales algoritmos que se aplican. Además, se comentarán las principales características de algunos de los más importantes planificadores y su funcionamiento de forma breve para lograr un acercamiento a estos y así poder comprender mejor la finalidad de la herramienta PLEX.

#### <span id="page-18-1"></span>4.1. Planicación automática

La Planificación Automática es una rama de la Inteligencia Artificial que se refiere a la generación automática de planes compuestos por secuencias de acciones, normalmente para ser ejecutadas por agentes inteligentes, robots y vehículos autónomos no tripulados. Este área de la Inteligencia Artificial surgió hacia 1971, fecha en la que nace el planificador STRIPS [\(Fikes and Nilsson, 1971\)](#page-128-1). STRIPS fue creado con la nalidad de controlar el robot Shakey y conseguía que éste resolviese distintos problemas.

Un planificador típicamente toma tres entradas: una descripción del estado inicial del mundo, un conjunto de acciones posibles y una descripción de las metas deseadas. Las acciones constituyen el dominio de planicación, mientras que la descripción compone el estado inicial y las metas forman la parte del problema de planificación a resolver. Tanto dominio como problema se codifican en un lenguaje formal. Un planificador produce una secuencia de acciones que conducen desde el estado inicial a un estado en el que todas las metas se han conseguido.

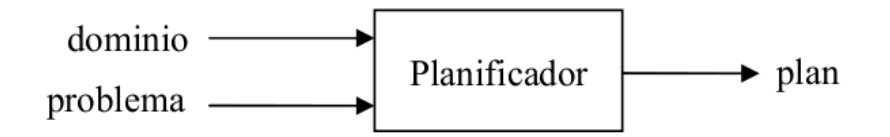

<span id="page-18-2"></span>Figura 4.1: Proceso de planicación

La especificación de los problemas y del dominio se estandarizó en un lenguaje conocido como PDDL (Planning Domain Definition Language) [\(Fox and Long, 2003\)](#page-128-2), gracias a la IPC (Competición Internacional de Planicación) de la conferencia ICAPS (International Conference on Automated Planning and  $Scheduling)$ <sup>[1](#page-18-3)</sup>, que viene repitiéndose desde 1998.

Aunque las entradas de los planicadores se han estandarizado, no ocurre así con las salidas. Es decir, con la forma en que expresan los planes obtenidos y ciertos detalles de la ejecución. Esta falta de estandarización provoca que para procesar la salida haya que realizar programas ad-hoc.

<span id="page-18-3"></span> $1$ <http://www.icaps-conference.org/index.php/Main/Competitions>

Aunque existen planificadores dependientes del dominio, en el mundo de la planificación se ha realizado un gran esfuerzo para conseguir planificadores independientes del dominio. Un planificador independiente del dominio cuenta con algoritmos generales que sirven para planicar en cualquier problema de cualquier dominio. Existen distintos tipos de técnicas para construir un planicador independiente del dominio. Una de las más relevantes es la búsqueda heurística. Otras son la planificación de orden parcial, los grafos de planicación [\(Blum and Furst, 1995\)](#page-128-3), la planicación SAT, etc.

Los planificadores han ido poco a poco mejorando hasta llegar a los que podemos considerar de alto rendimiento, capaces de resolver problemas más complejos con resultados muy satisfactorios como pueden ser: LPG [\(Gerevini et al., 2004\)](#page-128-4), SGPLAN [\(Chen et al., 2006\)](#page-128-5) o METRIC-FF (Hoffmann, 2003).

Hoy en día se sigue investigando en Planificación Automática, creando nuevos planificadores o modicando los antiguos con el objetivo de mejorar los planes que obtienen y/o el tiempo que se tarda en conseguirlos. Gracias a esto, hoy en día se puede plantear utilizar un planicador automático en problemas del mundo real como en los videojuegos, en las empresas al obtener las secuencias de uso de recursos más óptimas, en los mapas ayudando a la obtención de rutas, etc...

#### <span id="page-19-0"></span>4.2. Planicadores

En este punto se van a describir las principales características de varios planicadores, para acercar al lector un poco más a la idea de lo que es un planicador.

#### <span id="page-19-1"></span>4.2.1. FF

FF [\(Homann and Nebel, 2001\)](#page-128-7) es un planicador totalmente independiente del dominio que hace búsqueda heurística. Fue desarrollado por Jörg Hoffmann. Es un sistema implementado íntegramente en C y participó en la tercera IPC mostrando un comportamiento muy competitivo.

Metric-FF es el sucesor de FF. Tiene sus mismas características pero permite utilizar variables de estado numéricas.

#### <span id="page-19-2"></span>4.2.2. SAYPHI

SAYPHI se trata de un planicador desarrollado por Tomás de la Rosa para la investigación en planicación heurística y aprendizaje automático. Su nombre se obtiene de las siglas de Sistema de Aprendizaje Y Planicación Heurística. Es un planicador similar a FF y desarrollado en el lenguaje de programación LISP.

SAYPHI se puede considerar un sistema de planicación y aprendizaje que trata de integrar diferentes métodos para obtener un conocimiento de control que guíe el proceso de búsqueda de un planicador heurístico común. Este planificador trabaja con dominios y problemas especificados en el lenguaje PDDL.

SAYPHI puede utilizar distintos tipos de heurísticas y utilizar distintos algoritmos de búsqueda, como búsqueda en escalada, búsqueda Enforced Hill-Climbing y búsqueda A<sup>\*</sup>.

#### <span id="page-19-3"></span>4.2.3. SGPlan

SGPLAN [\(Chen et al., 2006\)](#page-128-5) desarrollado por Chih-Wei Hsu, Benjamin W.Wah y Yixin Chen. Este planicado quedó en primer lugar en la IPC de 2006.

Este planificador divide en subproblemas el problema a resolver. Después resuelve los subproblemas y a partir de las soluciones parciales construye la solución global del problema.

Utiliza como base el planificador Metric-FF y desarrolla técnicas para que consiga resolver las restricciones, optimizar las preferencias de los objetivos y alcanzar submetas en una representación multivalor.

<span id="page-20-0"></span>LPG [\(Gerevini et al., 2004\)](#page-128-4) fue desarrollado por Alfonso Gerevini, Alessandro Saetti e Ivan Serina, su nombre se obtiene de Local Search in Planning Graphs. LPG es un planicador que participó en la IPC en 2004. Se trata de un planicador estocástico.

El espacio de búsqueda de LPG consiste en una serie de planes parciales (subgrafos del grafo de planificación). En cada paso de la búsqueda, LPG aplica ciertas modificaciones para transformar un plan parcial en otro. La evaluación de estos planes se lleva a cabo mediante una función parametrizada que hace uso de diversas heurísticas.

LPG puede producir planes de buena calidad mediante un proceso que produce una secuencia de planes, en el que cada plan es de mejor calidad que el anterior. LPG también integra un algoritmo de búsqueda mejor primero, similar al empleado por FF. Aparte de los buenos resultados ofrecidos por LPG, también destaca su versatilidad, ya que permite manejar los tres primeros niveles de PDDL 2.1, así como acciones con costes y duraciones asociadas.

#### <span id="page-20-1"></span>4.3. Herramientas en planificación automática

En esta sección se van a explicar algunas de las herramientas que se usan hoy en día en la planificación automática. Así pues se estudiaran las aplicaciones PLTooL [\(Fernánndez et al., 2007\)](#page-128-8) e ItSimple [\(Vaquero](#page-128-9) [et al., 2007\)](#page-128-9), explicando su funcionalidad y su capacidad de realizar experimentos de planicación.

#### <span id="page-20-2"></span>4.3.1. PLTooL Versión 2.0

En este punto se va a describir el funcionamiento de la herramienta PLTooL desarrollada por el Grupo de Planicación y Aprendizaje (PLG) de la Universidad Carlos III de Madrid. Esta herramienta esta compuesta por diferentes módulos que se explicarán a continuación.

#### 4.3.1.1. Módulo de planificación

Este módulo se compone de la interfaz mostrada en la figura [4.2,](#page-21-0) en ella se puede seleccionar un planicador, ya sea IPSS, SAYPHI, LPG, SGPLAN o METRIC-FF. Una vez elegido uno la interfaz se adapta para mostrar los parámetros que aceptan cada uno de ellos. Después, se puede seleccionar un dominio, un problema y opcionalmente un fichero de reglas de control.

Como podemos observar en la figura [4.3,](#page-22-0) la aplicación permite ejecutar el planificador y observar el plan que se ha obtenido si ha conseguido encontrar solución. También nos muestra el tiempo total, el número de nodos y el coste de la solución.

En el caso de que el planificador elegido fuese IPSS nos permite consultar cual ha sido el árbol de búsqueda construido para llegar a la solución del problema como se muestra en la gura [4.4.](#page-23-1)

#### 4.3.1.2. Módulo de aprendizaje de reglas de control

El módulo de aprendizaje se basa en el sistema Hamlet que permite el aprendizaje de reglas de control para IPSS. La reglas de control se usan para guiar la búsqueda que lleva a cabo el planicador. Estas reglas sirven para recomendar el operador a elegir en un momento dado del proceso de búsqueda. En la gura [4.5](#page-24-0) podemos observar la interfaz destinada a este propósito. En ella podemos seleccionar un dominio, y un conjunto de problemas de entrenamiento. Además se ha de introducir el fichero de reglas de control. Por último, permite ajustar ciertos parámetros del planificador, así como medidas para optimizar el aprendizaje de las reglas.

#### 4.3.1.3. Módulo de aprendizaje de macro-operadores

En este módulo se permite el aprendizaje de macro-operadores partiendo de planes generados anteriormente con el planicador IPSS. Un macro-operador es una secuencia de operadores que pueden tratarse en conjunto como un único operador.

Desarrollo e implementación de la herramienta PLEX

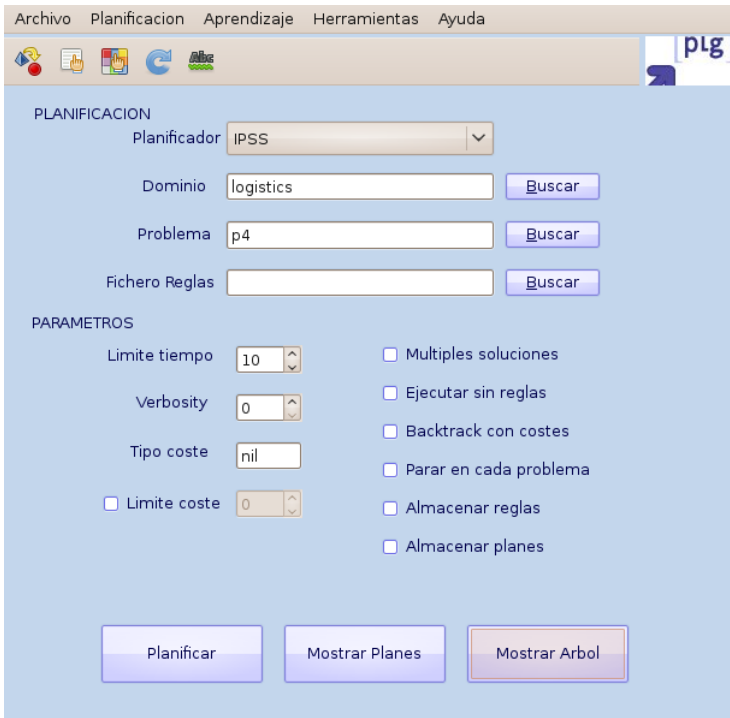

<span id="page-21-0"></span>Figura 4.2: Módulo de planicación

La interfaz que permite la ejecución de este módulo se puede observar en la figura [4.6.](#page-25-0) En ella se puede introducir dónde comienza y finaliza el macro-operador y si se quiere que se instale en el dominio y/o que se muestre por pantalla.

#### 4.3.1.4. Módulo de traducción

La herramienta PLTooL permite la traducción de PDDL 2.1 a IPSS y viceversa. Así pues la interfaz de este módulo, que se muestra en la figura [4.7,](#page-26-1) aparece dividida en dos partes. La primera esta dedicada a la traducción de PDDL a IPSS, permitiendo la traducción de un dominio o de un dominio y varios problemas; y la segunda se destina a la traducción de IPSS a PDDL permitiendo la traducción de un dominio y un conjunto de problemas.

#### 4.3.1.5. Módulo de experimentación

Este módulo permite realizar experimentos con múltiples dominios y problemas combinándolos con múltiples planificadores. La herramienta permite la inclusión de varios dominios con sus respectivos problemas y una serie de planicadores para después ejecutarlos y recoger las soluciones.

En la interfaz gráfica mostrada en la figura [4.8](#page-27-0) podemos crear, guardar o abrir un nuevo experimento, así como comenzar la ejecución de un experimento, especificar el modo de ejecución y el número de veces que se quiere repetir dicho experimento. En el modo de ejecución se puede especificar si se ejecuta el experimento por dominio o por planicador y si se quiere o no almacenar los planes.

Se pueden introducir o borrar nuevos dominios y planificadores gracias a los botones que aparecen en cada sección de la interfaz. Al añadir un nuevo dominio se muestra una nueva ventana que podemos observar en la gura [4.9](#page-27-1) en la que podemos introducir el dominio, los problemas y las reglas de control. Cuando queremos añadir un nuevo planificador nos aparece una ventana en la que elegimos qué planificador usar y nos permite configurar los parámetros que cada uno de éstos puede usar. Esta ventana se puede observar en la figura [4.10](#page-28-0)

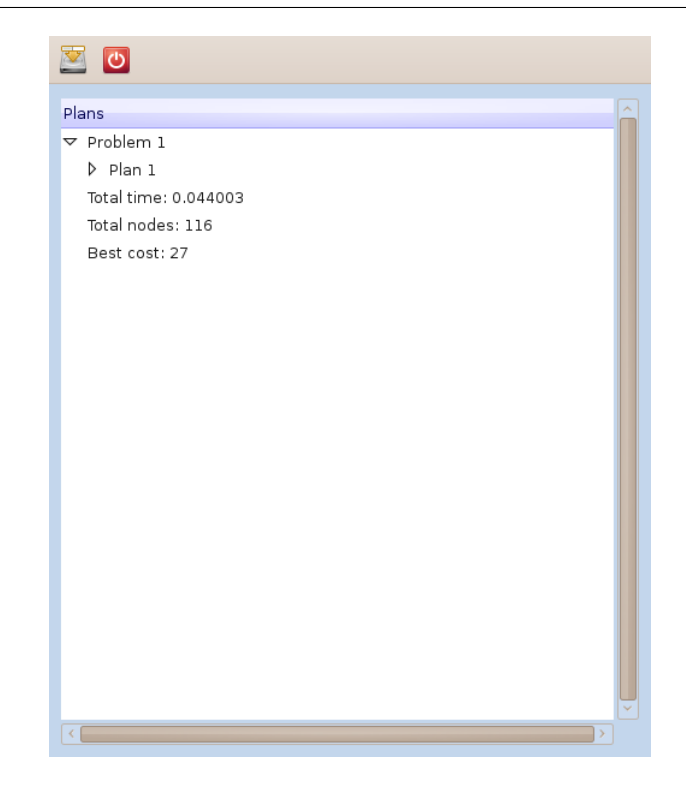

Figura 4.3: Plan obtenido después de la ejecución del planicador

<span id="page-22-0"></span>Para obtener los resultados del experimento hay que buscar en la carpeta "pltool/experimenter" el fichero generado por la herramienta PLTooL. Cada vez que el usuario ejecuta un experimento se crea una carpeta cuyo nombre será especificado por: <nombre del experimento>-<día>-<mes>-<año>-<hora>-<minutos>-<segundos>. En la carpeta se crearán archivos con nombre: <resultados>-<nombre del experimento>.cvs. En el que se guardaran los resultados del experimento separados por <dominioproblema>-<planicador>. Los valores que se guardan para cada problema de un dominio ejecutado por un planificador son:

- 1. Path completo del dominio.
- 2. Path completo del problema.
- 3. Nombre que el usuario ha dado al planicador en la conguración del experimento.
- 4. Parámetros del planificador escogidos.
- 5. Tiempo que el planicador a utilizado para encontrar solución para el problema actual.
- 6. Tiempo acumulado por el planicador en todo el experimento.
- 7. Nodos totales expandidos por el planicador para el problema actual.
- 8. Nodos acumulados por el planicador en todo el experimento.
- 9. Coste del plan obtenido para el problema actual.
- 10. Coste acumulado de todos los planes obtenidos por el planicador en todo el experimento.
- 11. Longitud del plan obtenido para el problema actual.
- 12. Longitud acumulada de todos los planes obtenidos por el planicador en todo el experimento.

Desarrollo e implementación de la herramienta PLEX

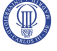

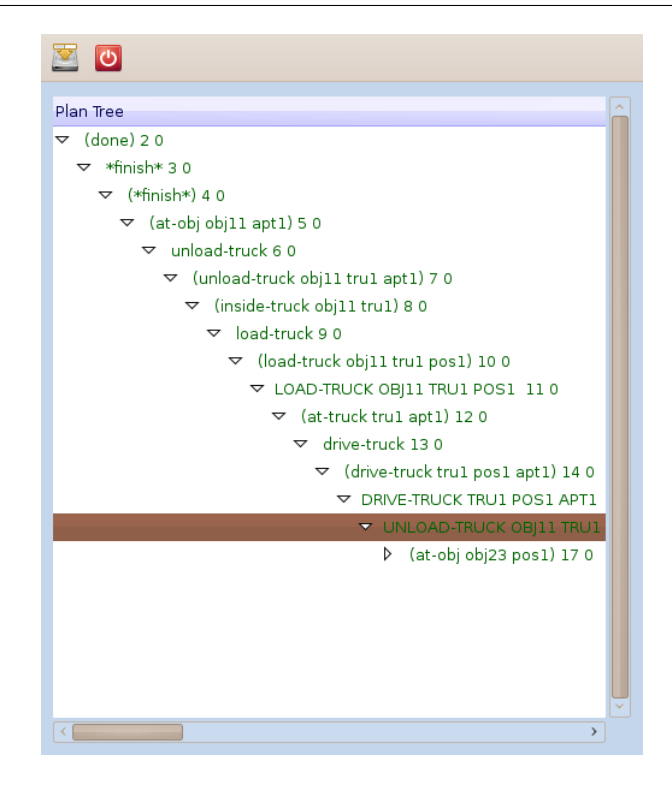

Figura 4.4: Árbol de búsqueda obtenido con el planicador IPSS

- <span id="page-23-1"></span>13. Variable que indica si se ha encontrado solución o no el experimento.
- 14. Número de problemas que ha resuelto el planificador hasta el momento.

#### <span id="page-23-0"></span>4.3.2. ItSimple

En esta sección se explica la herramienta de planificación ItSIMPLE<sup>[2](#page-23-2)</sup>. Se va a estudiar que es capaz de hacer y si puede realizar experimentos con diferentes dominios y planicadores para poder realizar estudios sobre éstos.

Esta herramienta esta creada para dar soporte a los usuarios durante la construcción de un dominio de planicación y sus problemas, principalmente en las fases iniciales de la etapa de diseño. Estos estados iniciales abarcan la especificación del dominio, el modelado, el análisis, el testeado y el mantenimiento.

Para la especificación y el modelado, la herramienta ItSimple usa UML (Unified Modeling Language), XML (eXtensible Markup Language), redes Petri y PDDL ( Planning Domain Definition Language). Así pues la herramienta es capaz de transformar los modelos UML en representaciones PDDL para que los usuarios puedan usar sus modelos con distintos planificadores (Metric-FF, FF, SGPlan, MIPS-xxl, LPGtd, LPG, hspsp, SATPlan y Plan-A). El lenguaje XML se utiliza para la traducción de los modelos UML a representaciones como PDDL o redes Petri.

El entorno también incluye una interfaz para el análisis y la administración de los planes, que permite a los diseñadores observar el comportamiento del modelo durante la simulación de éstos. A través de diferentes imágenes el usuario puede observar como va cambiando el dominio según se ejecuta cada paso del plan.

En la figura [4.11](#page-28-1) podemos ver cómo se especifica a través de un diagrama UML de casos de uso las diferentes acciones que puede realizar un camión y un avión.

<span id="page-23-2"></span> $^{2}$ <http://dlab.poli.usp.br/twiki/bin/view/ItSIMPLE/OverView>

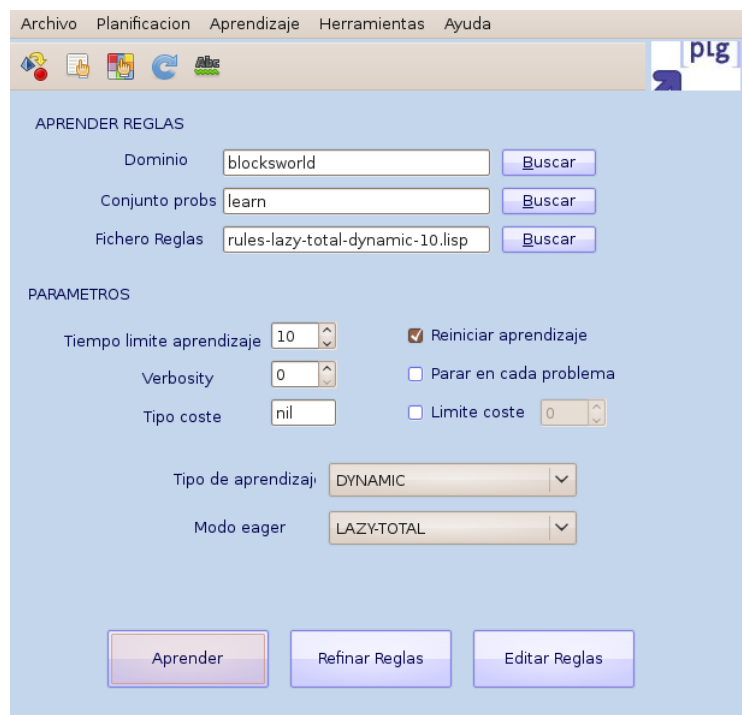

<span id="page-24-0"></span>Figura 4.5: Módulo de aprendizaje de reglas de control

En la figura [4.12](#page-29-0) se aprecia cómo se especifican las diferentes piezas del dominio y cómo se relacionan gracias a un diagrama UML de clases.

Por último, en la figura [4.13,](#page-29-1) se refleja cómo, a través de un diagrama UML de estados, se añade el cambio realizado por el estado de un "paquete" bajo diferentes acciones ("cargar un camión", "cargar un avión", "descargar un camión" o "descargar un avión").

Después de crear el dominio, ItSIMPLE permite probarlo a través de una serie de planicadores incorporados. Estos planificadores son:

- 1. Metric-FF (windows y linux).
- 2. FF (v2.3) (linux).
- 3. SGPlan 5.2.2 (linux).
- 4. SGPlan 6 (linux).
- 5. MIPS-xxl 2006 (linux).
- 6. MIPS-xxl 2008 v1.1 (linux).
- 7. LPG-td 1.0 (windows y linux).
- 8. LPG 1.2 (linux).
- 9. hspsp 2008 (linux).
- 10. Plan-A 1.0 (linux).

La herramienta permite la inclusión de nuevos planificadores, introduciendo el ejecutable de éste en una carpeta determinada y modicando un archivo XML en el cual se introducen las características del

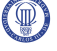

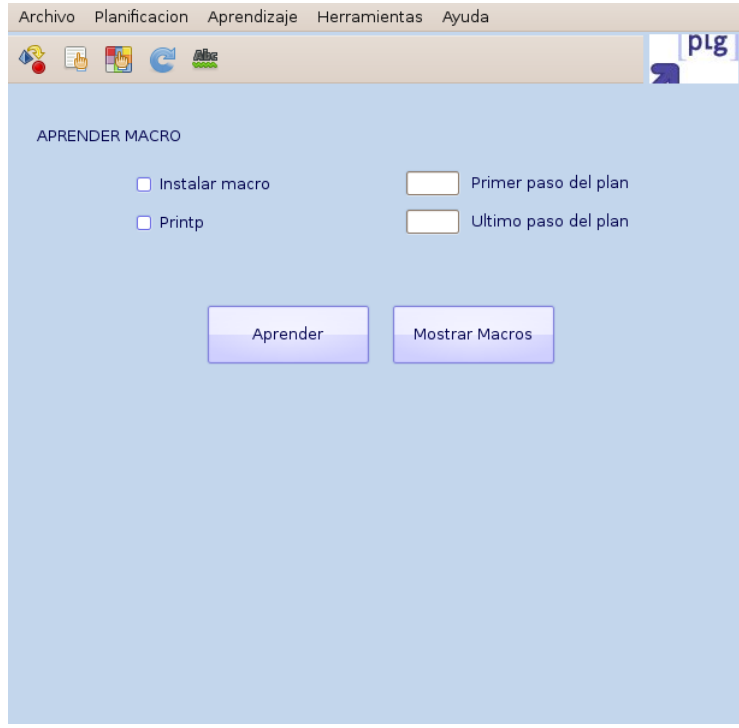

<span id="page-25-0"></span>Figura 4.6: Módulo de aprendizaje de reglas de control

planicador, como pueden ser sus argumentos o dónde escribe la salida. También permite hacer peticiones al equipo creador de la aplicación para que se introduzcan planicadores de forma permanente.

Después de la ejecución del planificador la herramienta es capaz de dar el tiempo que ha tardado el planicador en obtener la solución, enumerar los pasos de los ésta que se compone y cargar en la aplicación el plan generado. La herramienta puede realizar esto gracias a que trabaja sobre un dominio creado dentro de ella, pudiendo detectar el plan en la salida del planicador porque es capaz de reconocer los elementos que aparecen en éste.

ItSimple permite la realización de gráficos con el tiempo y la cantidad de pasos de cada planificador y para cada problema, pero sólo permite la generación de las grácas con estos dos datos. Por otro lado, una vez ejecutado el planificador, la herramienta nos muestra el plan resultante y permite estudiar a través de grácas cómo las diferentes variables de los dominios cambian a medida que el plan se va  $e$ jecutando (figura [4.14\)](#page-30-0).

Por último, destacar que la aplicación puede generar una película a través de diagramas UML dónde nos muestra cómo se va ejecutando el plan (figura [4.15\)](#page-30-1).

Para concluir, diremos que ItSimple se trata de una aplicación orientada al diseño de dominios de forma gráfica a través de lenguaje UML. Nos permite diseñar las diferentes variables que determinen un "mundo" como puede ser el "mundo de los bloques", especificar problemas para los dominios creados y por último observar como se comporta el dominio tras la ejecución de los planes obtenidos por algún planificador. Aunque la herramienta sea capaz de generar gráficas con datos como el tiempo o el número de pasos del plan generado, no se puede decir que sea una herramienta completa para la experimentación con planicadores ya que no permite recoger más variables de los planicadores ni ejecutar varios dominios y planificadores al mismo tiempo. Se puede decir que la herramienta da la funcionalidad de ejecutar planificadores con la finalidad de que el usuario observe el comportamiento del dominio ante diversos planes, pero no está destinada a estudiar cómo se comportan los diferentes planificadores ante los dominios.

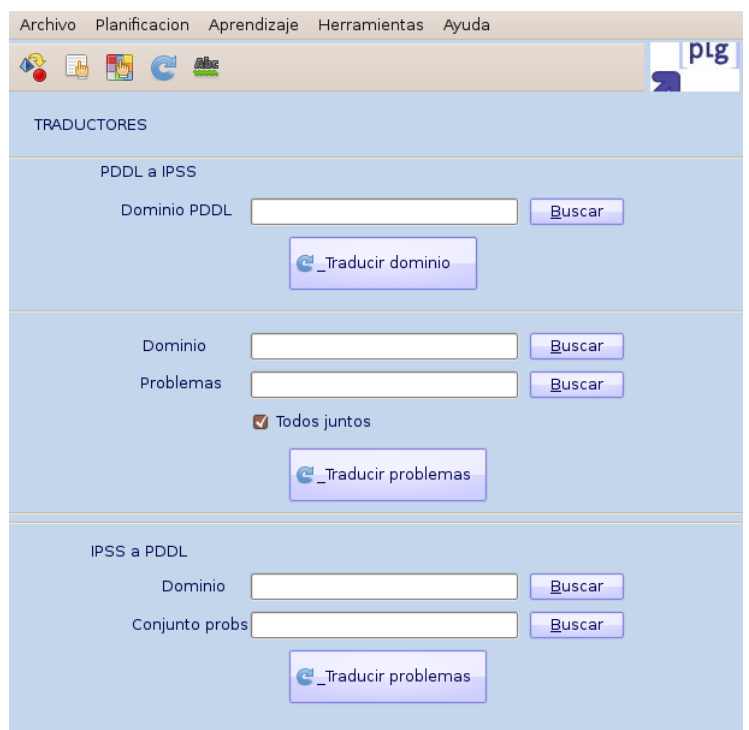

<span id="page-26-1"></span>Figura 4.7: Módulo de traducción

#### <span id="page-26-0"></span>4.4. Experimentos en planificación automática

En esta sección se va a explicar de qué manera se realizan experimentos en la planificación automática. Los experimentos en planificación automática se componen de uno o más dominios, con uno o más problemas que se ejecutan en uno o más planicadores, con diversos objetivos, como pueden ser la comparación de planicadores, estudiar el comportamiento de un dominio, o simplemente tratar de encontrar solución a un problema.

Lo primero que se realiza a la hora de crear un experimento es decidir qué dominio/s, problema/s y planicador/es van a formar parte de éste. Una vez escogidos, se ejecuta cada problema de cada dominio con cada planificador o cada planificador con cada problema. Para la ejecución de cada planificador es necesario especificar qué parámetros de éste se van a usar y cómo. La salida de los planificadores suele mostrar si se ha encontrado solución, y si es así el tiempo necesario para obtenerla, su coste, su tamaño y el plan obtenido.

En este punto se presenta un problema: la salida de los planificadores, en contraposición con los dominios o los problemas que tienen un lenguaje determinado, no está estandarizada por lo que cada planicador puede mostrar diferentes datos, en formatos y lugares diferentes. Esto es un problema debido a que para la realización de un experimento en la mayoría de los casos es necesario comparar los mismos valores, ya sea tiempo, coste, etc... de diferentes planicadores.

Actualmente para poder realizar esta acción la persona que realiza el experimento tiene que tratar cada salida de cada planificador de forma específica y así obtener los datos que necesita en cada momento. Habitualmente se usa código ad-hoc para realizar esta tarea, pero no es una solución muy eficaz ya que cada vez que aparece un nuevo planificador, se modifica la salida de uno ya existente o se necesitan obtener otros valores, es necesario rehacer todo este código.

Una vez se han obtenido los datos de un problema determinado para un planicador es posible que se necesite más información, como por ejemplo el tiempo o coste acumulado por un planicador en todo

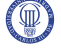

| Dominios y Problemas     | Planificadores            |                    |                     |
|--------------------------|---------------------------|--------------------|---------------------|
| Nuevo Dominio y Problema | Borrar Dominio y Problema | Nuevo Planificador | Borrar Planificador |
| Dominios y problemas     | $\widehat{\phantom{a}}$   | Planificadores     | $\sim$              |
|                          |                           |                    |                     |

<span id="page-27-0"></span>Figura 4.8: Módulo de experimentación

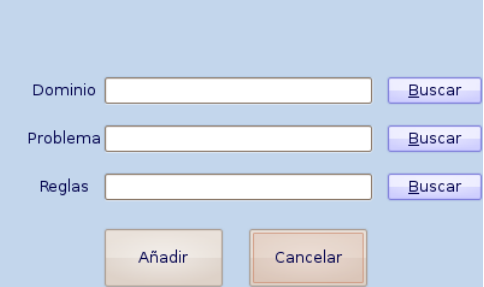

<span id="page-27-1"></span>Figura 4.9: Nuevo dominio

el experimento. Si es necesario, esto se debe calcular obteniendo los datos de las salidas del planicador o de la salida obtenida del uso de los códigos ad-hoc.

Por último, el investigador que realiza el experimento puede necesitar crear gráficas y tablas para realizar comparaciones más visuales o para la publicación de los experimentos en diversos medios. Para ello ha de emplear alguna herramienta existente para la creación de grácos como puede ser GNUplot para lo cual es necesario volver a formatear los datos de la manera correcta para que estas aplicaciones los acepten.

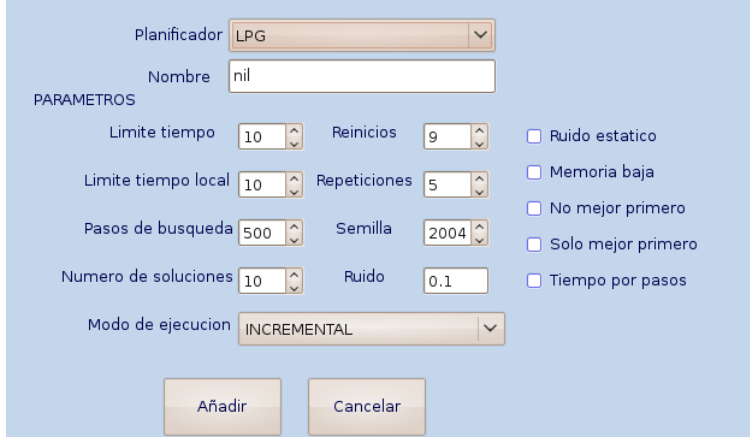

<span id="page-28-0"></span>Figura 4.10: Nuevo planicador

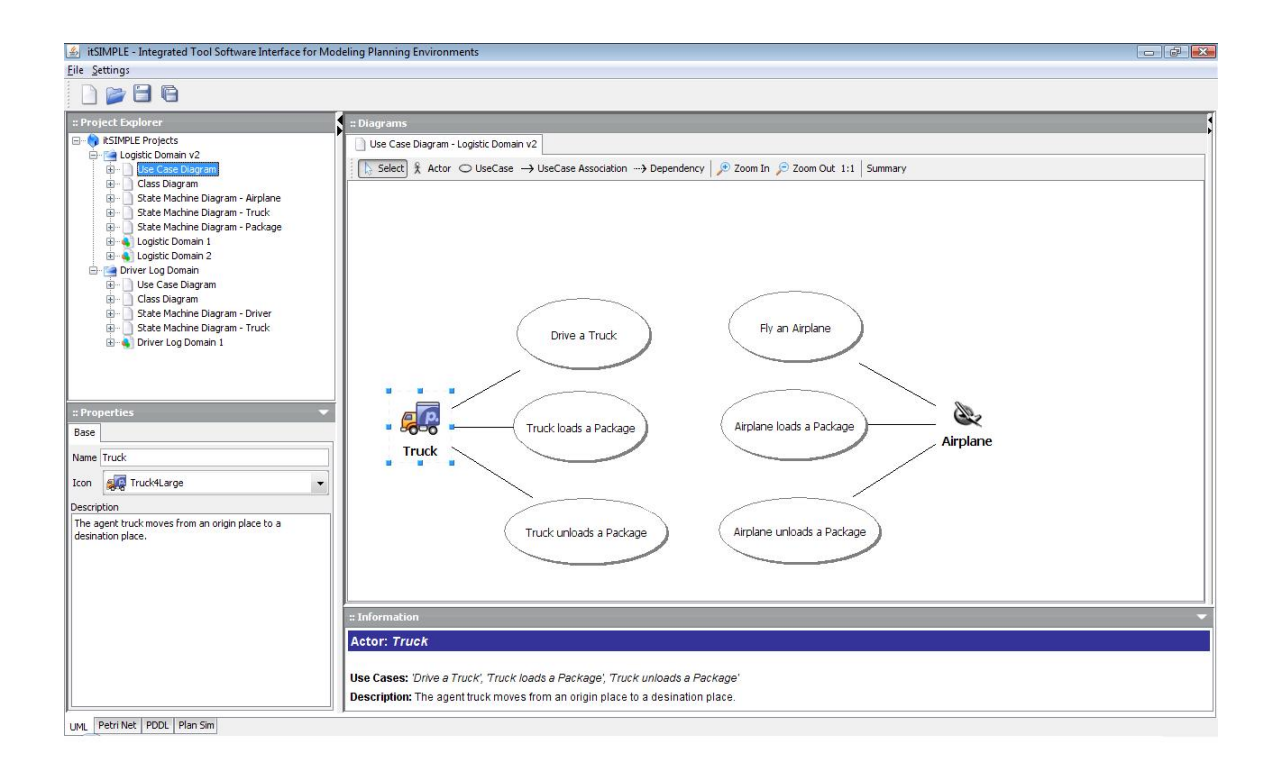

<span id="page-28-1"></span>Figura 4.11: Diagrama UML de casos de uso

Desarrollo e implementación de la herramienta PLEX

 $\textcircled{\tiny\Pi}$ 

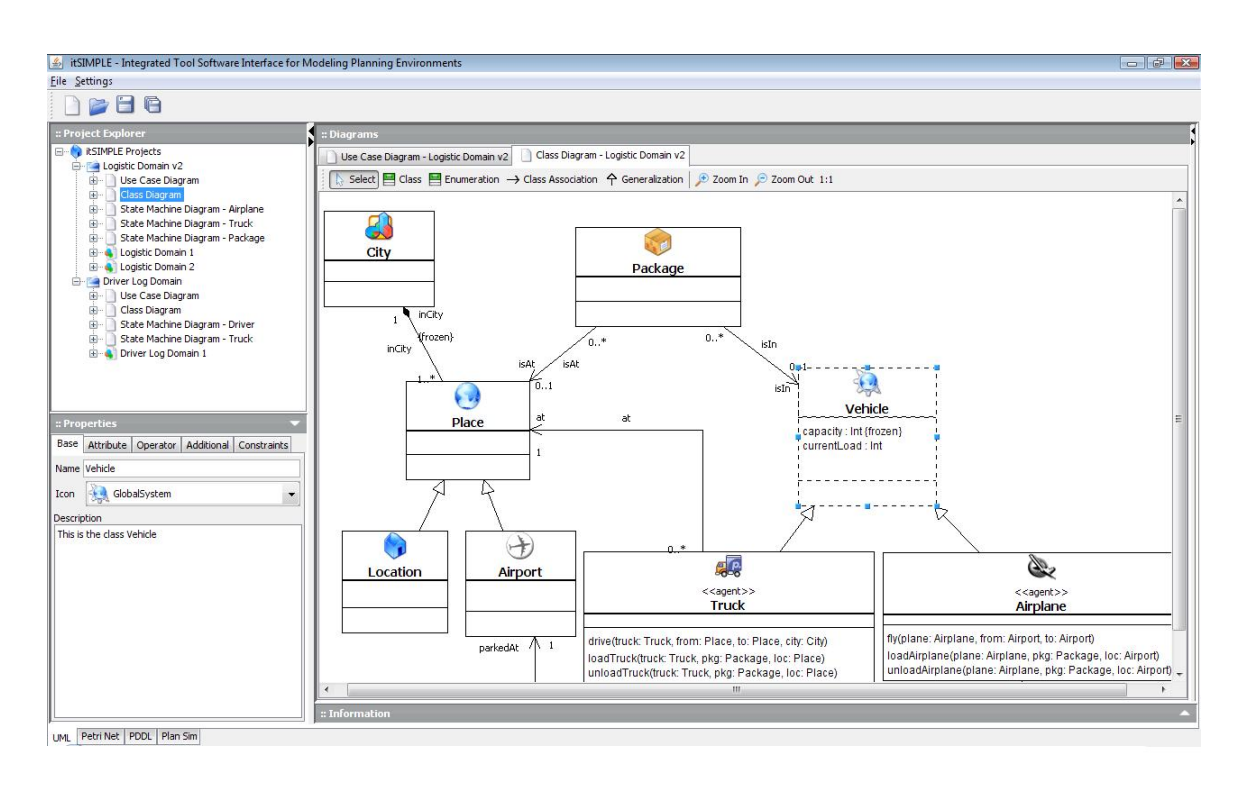

<span id="page-29-0"></span>Figura 4.12: Diagrama UML de clases

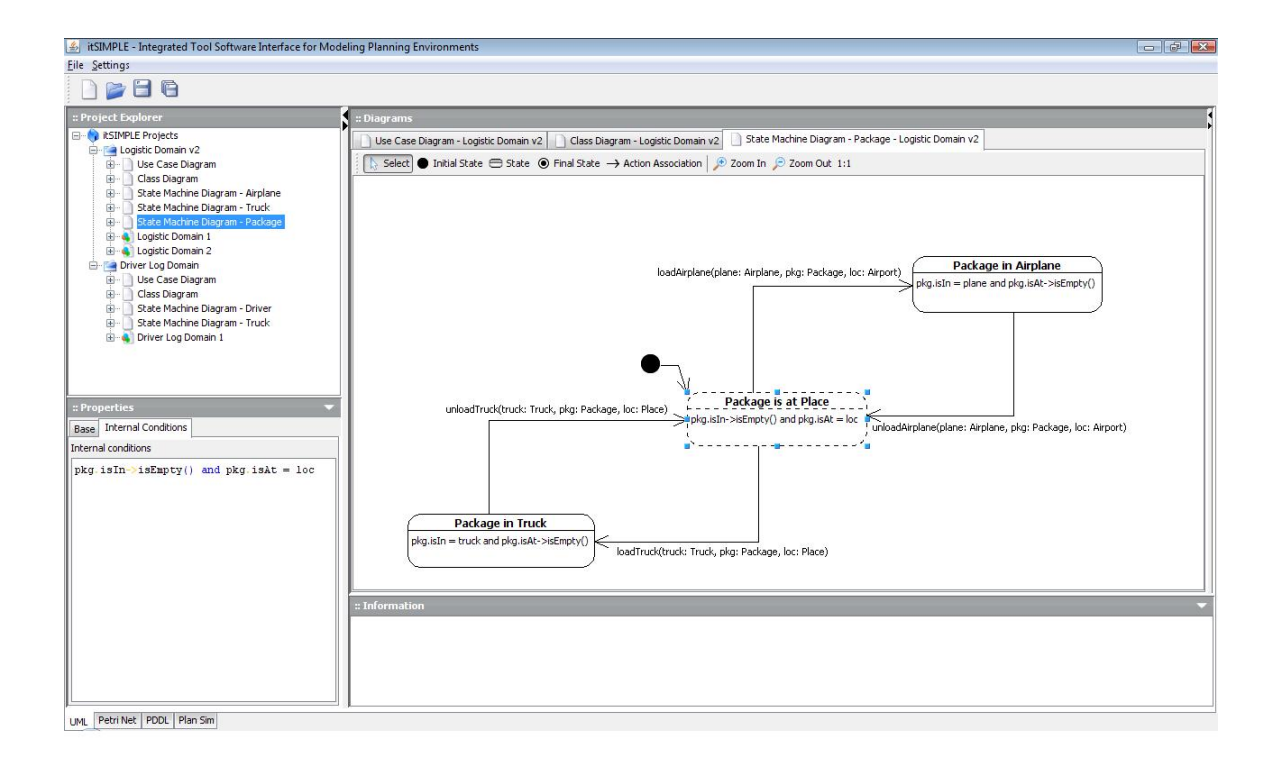

<span id="page-29-1"></span>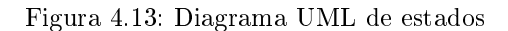

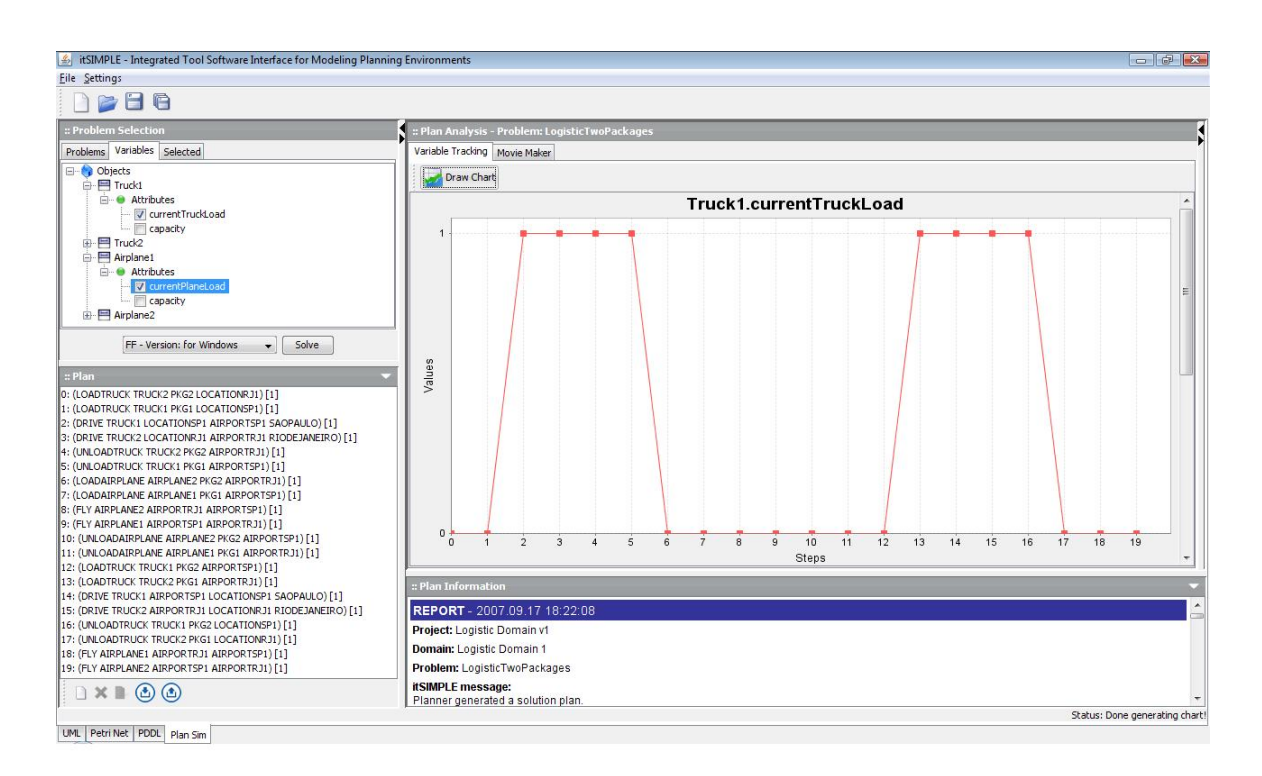

<span id="page-30-0"></span>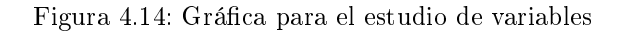

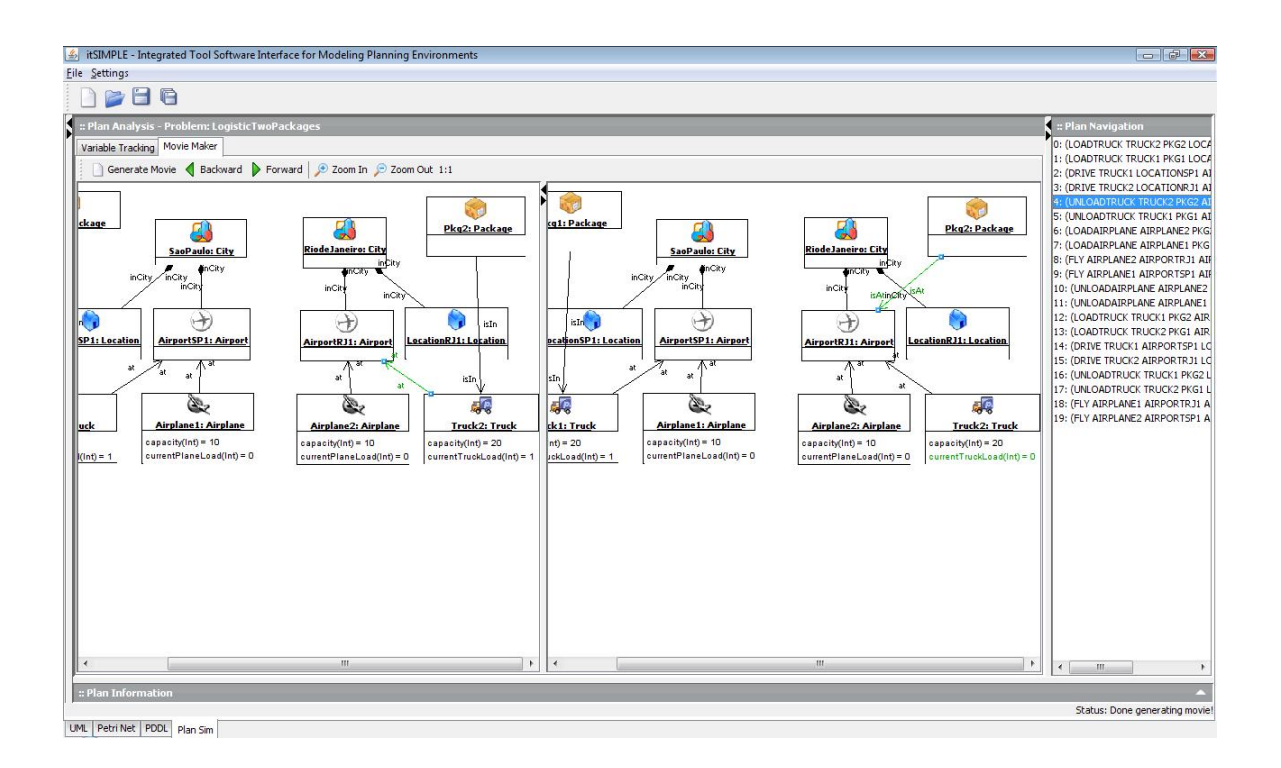

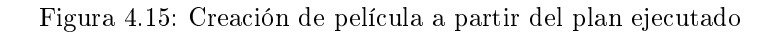

<span id="page-30-1"></span>Desarrollo e implementación de la herramienta PLEX

⋒

# <span id="page-32-0"></span>Características principales de la herramienta PLEX

Para el desarrollo de la herramienta PLEX se ha tomado como punto de partida el Experimenter de la herramienta PLTOOL. Sin embargo, PLEX amplía las capacidades de esta herramienta, principalmente en que ofrece funcionalidades tanto para ejecutar experimentos como para analizar sus resultados (PLTOOL sólo permitía la ejecución). Las principales características de la herramienta PLEX en este sentido se detallan a continuación en este capítulo.

Por otro lado la tecnología con la que se ha construido PLEX es distinta. PLTOOL estaba programada en LISP combinado con GTK pero esto dicultaba principalmente el uso de hilos para mantener el interfaz de la herramienta activo mientras se ejecutaban los distintos planicadores. Este problema se soluciona, en gran medida con JAVA, y por ello se optó por utilizar este último lenguaje para construir la herramienta PLEX.

#### <span id="page-32-1"></span>5.1. Procesado semi-automático de la salida de los planicadores

La herramienta Plex permite el uso de cualquier planificador gracias a que sus salidas no están estandarizadas. Para que la herramienta pueda obtener los valores que el planificador da como solución (como puede ser el coste de generar la solución, el tiempo que ha tardado en obtenerla, etc...) es necesario usar un método de lectura de la salida lo más genérico posible. Para solucionar este problema la herramienta utiliza un sistema de clave-valor que se explica a continuación.

La ejecución de un planificador normalmente produce por pantalla una salida en texto. La herramienta Plex solicita al usuario el comando para ejecutar el planicador y mostrar un ejemplo de esta salida. Sobre este ejemplo se deben identicar las palabras clave que indican dónde está el valor de las variables a considerar. La base del sistema clave-valor diseñado es que para poder obtener un valor es necesario que tenga delante o detrás un texto único en la salida e invariable para cada solución en las diversas ejecuciones (la clave). Esta clave permite a la herramienta recorrer la salida del planicador diferenciando y obteniendo todos los valores que el usuario necesite para su posterior análisis. Las claves de la herramienta pueden coincidir o no con las etiquetas que habitualmente incluyen los planicadores para indicar que valor esta mostrando en la salida.

En el caso de que se trate de un planicador con varias soluciones se usa un procedimiento parecido para diferenciarlas. En este caso se necesita una clave de texto también única e invariable que separe las soluciones, pero la clave se puede encontrar delante, detrás o en medio de cada solución.

Con este método para obtener valores y para separar soluciones la herramienta puede usar cualquier planicador, con cualquier formato de salida, siempre y cuando disponga de porciones de texto que permitan diferenciar de forma automática los valores y las soluciones.

En la figura [5.1,](#page-33-1) podemos ver resaltado en rojo las claves escogidas para obtener el tiempo y coste

| Planner:<br>Command Parameters:<br>Result Table       | Plex/planners/executables/LPG-td-1.0/lpg-td-1.0<br>(OMAIN FILE -f #PROBLEM PATH#PROBLEM FILE -n 2 -noout<br>Use #DOMAIN FILE<br>Use #DOMAIN PATH<br>Use #PROBLEM FILE<br>Use #PROBLEM PATH | Explore<br>Test<br>To Indicate The Domain File<br>To Indicate The Domain Path<br>To Indicate The Problem File<br>To Indicate The Problem Path | Output<br>41.0000: (STACK F  ) [D:1.0000; C:1.0000]<br>42.0000; (UNSTACK D C) [D:1.0000; C:1.0000]<br>43.0000; (STACK D C) [D:1.0000; C:1.0000]<br>44.0000; (UNSTACK D C) [D:1.0000; C:1.0000]<br>45.0000; (PUT-DOWN D) [D:1.0000; C:1.0000]<br>46.0000; (PICK-UP C) [D:1.0000; C:1.0000]<br>47.0000; (STACK C F) [D:1.0000; C:1.0000]<br>48.0000; (PICK-UP D) [D:1.0000; C:1.0000]<br>49.0000: (STACK D C) [D:1.0000; C:1.0000]                               |
|-------------------------------------------------------|----------------------------------------------------------------------------------------------------|----------------------------------------------------------------------------------------------------|----------------------------------------------------------------------------------------------------|
| Name<br>TotalTime<br>TotalCost                        | Key<br>Totaltime:<br>Executioncost:                                                                                                    | PRE/POST<br>⊽<br>$\overline{\blacktriangledown}$<br>$\checkmark$                                                                              | Solution number: 1<br>Total time:<br>0.03<br>Search time: 0.03<br>Actions:<br>50<br>Execution cost: 50.00<br>Duration:<br>50.000<br>Plan quality: 50.000 Restart using stored plan<br>solution found:<br>Plan computed:<br>Time: (ACTION) [action Duration; action Cost]<br>0.0000: (UNSTACK C E) [D:1.0000; C:1.0000]<br>1.0000: (PUT-DOWN C) [D:1.0000; C:1.0000]<br>2.0000: (UNSTACK E  ) [D:1.0000; C:1.0000]<br>3.0000: (PUT-DOWN E) [D:1.0000; C:1.0000] |
| Multiple Solutions<br>solutionfound:<br>Open Template | Solutions Key Separator:                                                                                                    | Type<br>$\checkmark$<br>PRE<br>Save Template                                                                                                  | 4.0000: (UNSTACK   B) [D:1.0000; C:1.0000]<br>5.0000: (PUT-DOWN  ) [D:1.0000; C:1.0000]<br>6.0000: (UNSTACK B G) [D:1.0000; C:1.0000]<br>7.0000: (STACK B J) [D:1.0000; C:1.0000]<br>8.0000; (UNSTACK G H) [D:1.0000; C:1.0000]<br>9.0000: (PUT-DOWN G) [D:1.0000; C:1.0000]<br>10.0000: (UNSTACK H A) [D:1.0000: C:1.0000]<br>$\rightarrow$<br>$\left\langle \right\rangle$<br>$\pm 10$                                                                       |

<span id="page-33-1"></span>Figura 5.1: Ejemplo del procesado semi-automático de la salida de los planicadores

que ha necesitado el planicador para dar con la solución. Estas claves son únicas para cada solución del planificador y son de tipo "pre" (han de estar delante del valor), por lo que al escogerlas la herramienta podrá obtener los valores 0.03 y 50.00 que se corresponden con el tiempo y el coste, y los guardará en las variables "TotalTime" y "TotalCost" respectivamente. Por otro lado, en esta misma figura se puede observar resaltada la clave de separación de soluciones en color verde. Esta clave es de tipo "pre" por lo que se ha de encontrar al comienzo de cada solución. La clave es única ya que sólo se encuentra separando soluciones y siempre es el mismo texto, por lo que es una clave de separación de soluciones válida.

#### <span id="page-33-0"></span>5.2. Tabla de resultados

Mientras es ejecutado el experimento, la herramienta PLEX va incluyendo los valores que el usuario ha marcado para cada planificador en una tabla. La tabla se compone de una serie de columnas que serán las variables que el usuario decidió obtener y una serie de filas que se corresponden con cada solución de cada planicador para cada problema en cada dominio. En esta tabla el usuario podrá realizar una serie de operaciones sobre los datos para estudiar como ha sido el resultado del experimento:

- El usuario podrá eliminar planicadores, dominios o problemas que considere irrelevantes una vez obtenidos los resultados.
- En el caso de que haya múltiples soluciones el usuario podrá indicar a la herramienta que solución es la mejor y cual se deberá usar para dibujar los gráficos. Esto se realiza a través de un parámetro llamado "prioridad de solución" que permite escoger una variable e indicar si es mejor la solución con mayor o menor valor. En la gura [5.2](#page-34-0) se puede observar como funciona este operador. En la

#### Características principales de la herramienta PLEX 23

sección "Solution Priority" se ha seleccionado la variable "TotalCost" y el operador "<", esto significa que la solución que la herramienta ha de escoger es la de menor valor para la variable "TotalCost". Así pues, en la tabla de resultados se observa que para el problema "pfile01" del dominio "blocks". el planificador "lpg" ha obtenido dos soluciones y que se escoge la solución 1 (marcada en color verde), ya que su valor para la variable "TotalCost" es menor.

- La herramienta PLEX también permite al usuario restringir las soluciones dejando fuera de los grácos las que no cumplan ciertos criterios. Para ello el usuario puede crear reglas en las que, a partir de una variable, un operador lógico y un valor, se crea una condición que excluirá a las soluciones que no la cumplan. Como ejemplo, podemos ver la regla que se encuentra en la sección "Solution Selector Rules" (figura [5.2\)](#page-34-0). Esta regla se compone por la variable "TotalCost", el operador " $\lt$ " y el valor "45", produciendo que en la tabla de resultados se marquen como soluciones no válidas  $($ en color rojo) todas aquellas cuyo valor para la variable "TotalCost" sea menor que  $45$
- Para el estudio de planicadores estocásticos, que cada vez que se ejecutan dan una solución diferente, la herramienta permite una composición de planificadores por mediana. Esta composición consiste en realizar la mediana para los valores de las soluciones válidas (escogidas por el operador de prioridad y que cumplan las reglas de selección de soluciones) de una serie de planicadores elegidos por el usuario para una determinada variable, que también puede seleccionar. Para que las soluciones no se corrompan cuando hace la mediana sobre un número par de variables, el planicador resultante de la operación tendrá dos soluciones, una para cada valor central, en vez de tener una conseguida a través de realizar la media aritmética entre los dos valores centrales. Podemos encontrar un ejemplo en la figura [5.3.](#page-35-1) En ella se observan los planificadores " $\text{lpg1}$ ", " $\text{lpg2}$ ", "lpg3" y "composition". Los tres primeros son ejecuciones con los mismos parámetros del planificador "lpg" y el último es una composición de éstos sobre la variable "TotalCost". Se puede observar que debido a la regla de selección de soluciones para el problema "pfile01" dispone de tres soluciones válidas para los planificadores que forman la composición ("lpg1", "lpg2" y "lpg3") por lo que el planificador "composition" únicamente tiene una solución que se corresponde con la mediana de

|                    |         |             |                         | TotalCost | ۸<br>Add Column<br>Delete Column                       |
|--------------------|---------|-------------|-------------------------|-----------|--------------------------------------------------------|
| blocks             | pfile01 | <b>Lpg</b>  | $\mathsf{O}\xspace$     | 44.0      | Solution Selector                                      |
|                    |         |             | $\mathbf{1}$            | 36.0      |                                                        |
|                    |         | sgplan522 0 |                         | 44.0      | Solution Priority                                      |
|                    | pfile02 | lpg         | $\mathsf{O}\xspace$     | 58.0      | Column's Name<br>Operator                              |
|                    |         |             | $\mathbf{1}$            | 46.0      |                                                        |
|                    |         | sgplan522 0 |                         | 74.0      | $\checkmark$<br>$\checkmark$<br>TotalCost<br>$\vert$ < |
|                    | pfile03 | lpg         | $\mathsf{O}\xspace$     | 52.0      | Solution Selector Rules                                |
|                    |         |             | $\mathbf{1}$            | 36.0      |                                                        |
|                    |         | sgplan522 0 |                         | 46.0      | Edit<br>Delete<br>New                                  |
|                    | pfile04 | lpg         | $\mathsf{O}\xspace$     | 74.0      |                                                        |
|                    |         |             | $\mathbf{1}$            | 50.0      | TotalCost $< 45.0$                                     |
|                    |         | sgplan522 0 |                         | 54.0      |                                                        |
| depots             | pfile01 | lpg.        | $\mathsf{O}\xspace$     | 12.0      |                                                        |
|                    |         |             | 1                       | 11.0      |                                                        |
|                    |         | sgplan522 0 |                         | 10.0      |                                                        |
|                    | pfile03 | lpg         | $\mathsf{O}\xspace$     | 31.0      |                                                        |
|                    |         |             | 1                       | 30.0      |                                                        |
|                    |         | sgplan522 0 |                         | 48.0      |                                                        |
|                    | pfile06 | lpg         | $\mathsf 0$             | 117.0     |                                                        |
|                    |         |             | $\mathbf{1}$            | 83.0      | Delete Planner                                         |
|                    |         | sgplan522 0 |                         |           | Delete Domain                                          |
|                    |         |             |                         |           | Delete Problem                                         |
|                    |         |             |                         |           | $\checkmark$                                           |
| $\overline{\left($ |         |             | $\mathbb{H} \mathbb{H}$ |           | Planner Composition By Median<br>$\overline{ }$        |

<span id="page-34-0"></span>Figura 5.2: Ejemplo de selección de soluciones

Desarrollo e implementación de la herramienta PLEX

las tres soluciones. En cambio para el problema "pfile10" la regla de selección de soluciones sólo ha permitido disponer de dos soluciones válidas para los tres planicadores que forman la composición, por lo que el planificador "composition" tiene dos soluciones con los valores de las dos únicas soluciones de los planificadores en vez de uno como ocurre en el problema "pfile01".

La herramienta PLEX también permite al usuario añadir columnas a la tabla de resultados. Para especificar a la herramienta con qué valores se va a generar la nueva columna, el usuario puede generar código JAVA que será cargado en tiempo de ejecución. Además la herramienta provee al usuario una serie de métodos JAVA que le permiten acceder a la tabla de resultados, pudiendo crear métodos que permitan el añadido de columnas que acumulen o realicen escalas logarítmicas sobre otras, o incluso que puntúen cómo de buenas son las soluciones. Las operaciones que incluye la herramienta están explicadas en la sección [5.4](#page-36-0)

#### <span id="page-35-0"></span>5.3. Gráficas de resultados

Durante la ejecución del experimento, la herramienta PLEX, además de añadir los valores a la tabla de resultados, va generando dos tipos de gráficos. A continuación se definen estos tipos de gráficos:

Gráfico estándar: Se trata de un gráfico de líneas en el que usuario selecciona una variable y un dominio, mostrando así los valores de la tabla de resultados sin ninguna modicación. En este gráco el eje de abscisas marca cada uno de los problemas del dominio, el eje de ordenadas representa los valores, y las líneas muestran cada uno de los planificadores. En la figura [5.4](#page-36-1) se puede encontrar un ejemplo de este tipo de gráficos. El gráfico se corresponde a la tabla de resultados de la figura [5.3](#page-35-1) y en él se representa el valor de las soluciones válidas para la variable "TotalCost". En el planificador "lpg1" no se representa ningún valor para el problema "pfile10" porque la regla de selección de soluciones no tienen ninguna solución valida.

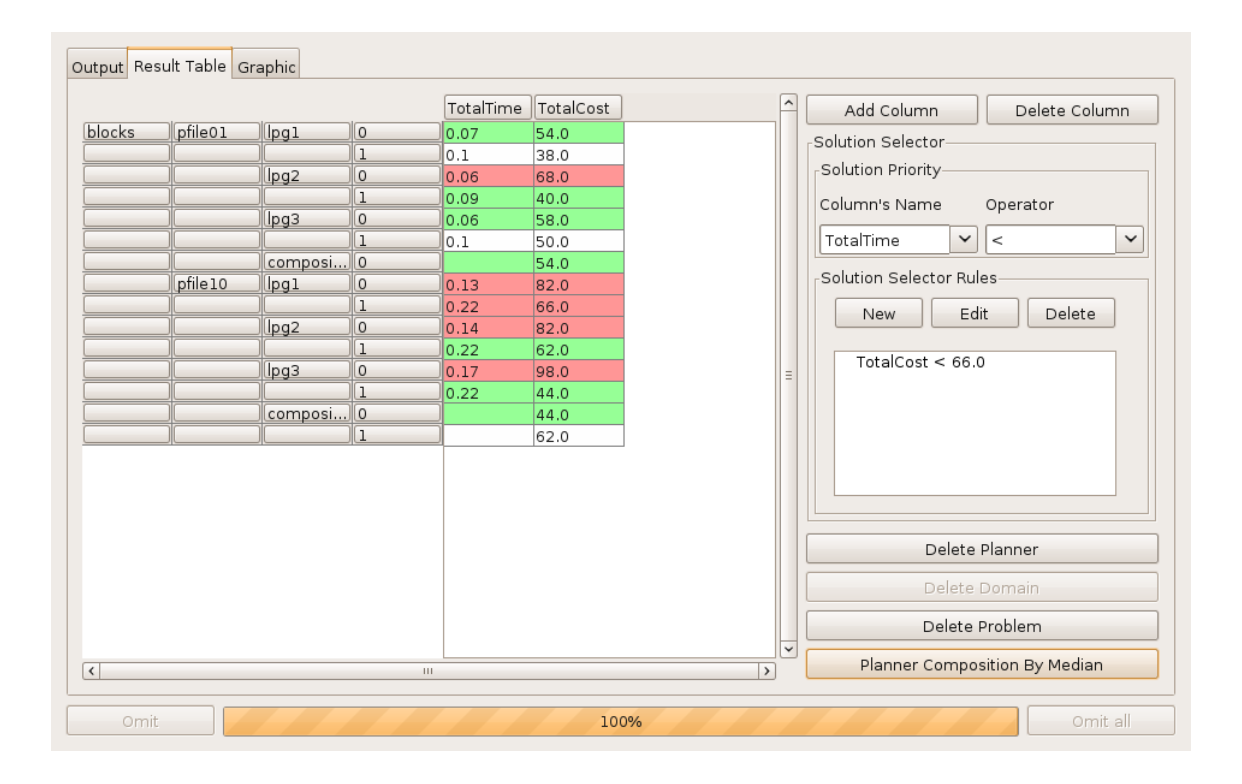

<span id="page-35-1"></span>Figura 5.3: Ejemplo de composición de planicadores
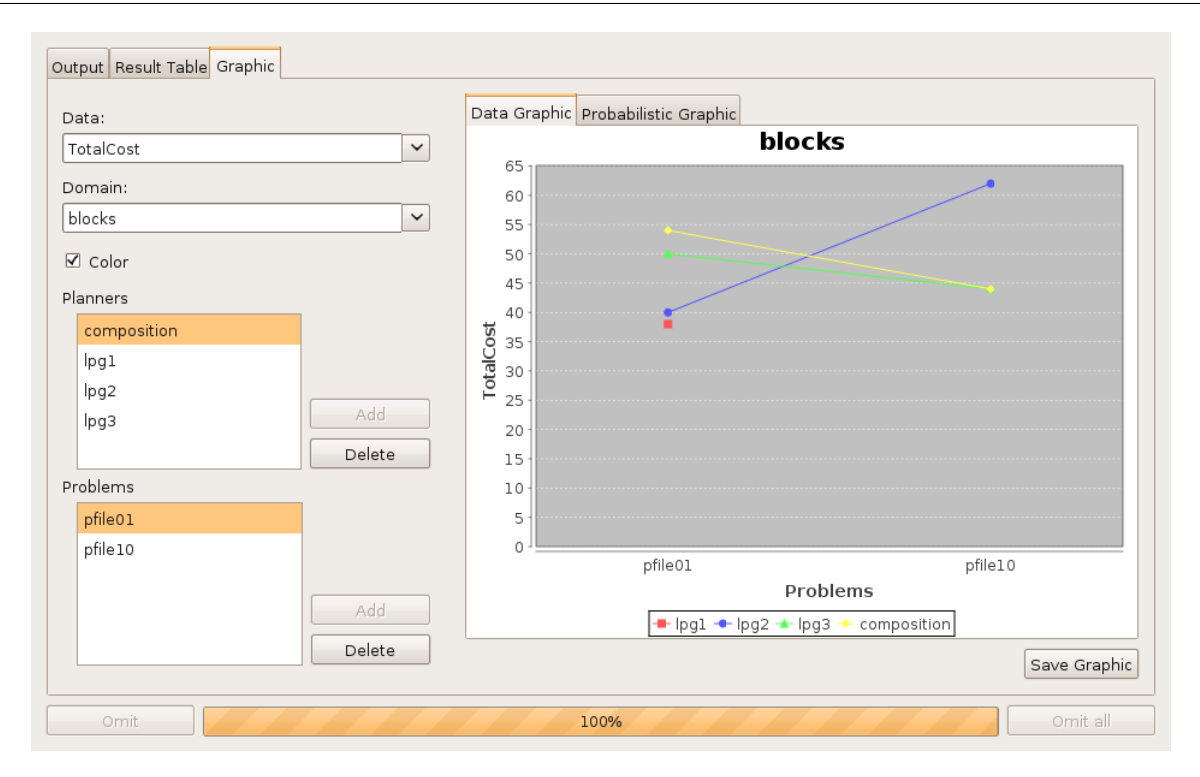

Figura 5.4: Ejemplo gráfico estándar

Gráfico probabilístico: Se trata también de un gráfico de líneas en el que, a partir de la variable y el dominio seleccionado por el usuario, se muestra el porcentaje de problemas resueltos que ha obtenido un planicador para valores de la variable menores o iguales a un determinado valor. Así pues, en este gráco el eje de abscisas representa los valores de la variable, el eje de ordenadas muestra el porcentaje de problemas resueltos y las líneas representan a cada uno de los planica-dores. En la figura [5.5](#page-37-0) se observa un ejemplo de gráfico probabilístico que se basa en los datos de la tabla de resultados de la figura [5.3.](#page-35-0) En este gráfico cabe destacar que todos los planificadores han encontrado solución a todos los problemas, menos el planificador "lpg1" que se queda en el cincuenta, mientras que todos los demás alcanzan el cien por cien.

La herramienta PLEX permite al usuario elegir qué problemas y planificadores se van a representar en el gráco, pudiendo simplicar grácos en experimentos grandes o destacar ciertas partes del experimento.

Todos los gráficos generados se pueden guardar como imágenes en formato PNG y JPEG.

# 5.4. Análisis global de resultados

Además de permitir al usuario generar operaciones en JAVA para la creación de nuevas variables o columnas, la herramienta PLEX viene con una serie de operaciones genéricas que facilitan el análisis global de los resultados. Estas operaciones son:

Operación de acumulado por dominio y planificador sólo para problemas resueltos: Esta operación realiza un acumulado sobre otra columna. Los valores acumulados serán por dominio y por planicador. Si algún planicador no resuelve un problema para un dominio, no se acumulará ese problema para ningún planificador del dominio. En las figuras [5.6](#page-37-1) y [5.7](#page-38-0) encontramos un ejemplo de esta operación. Observamos cómo se han acumulado las soluciones de todos los problemas menos la del problema "pfile06" del dominio "depots" para el planificador "sgplan" ya que no ha tenido solución. Se puede observar también que el acumulado se hace por dominio y planificador.

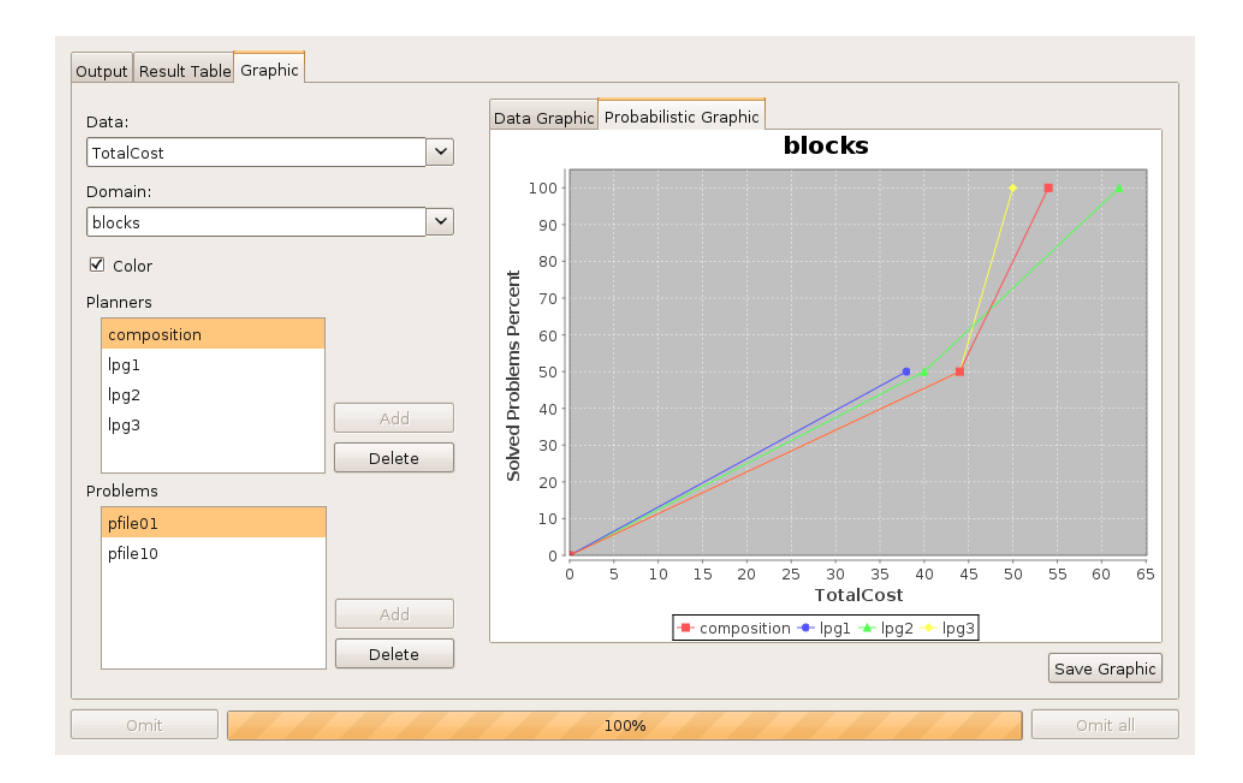

<span id="page-37-0"></span>Figura 5.5: Ejemplo gráfico probabilístico

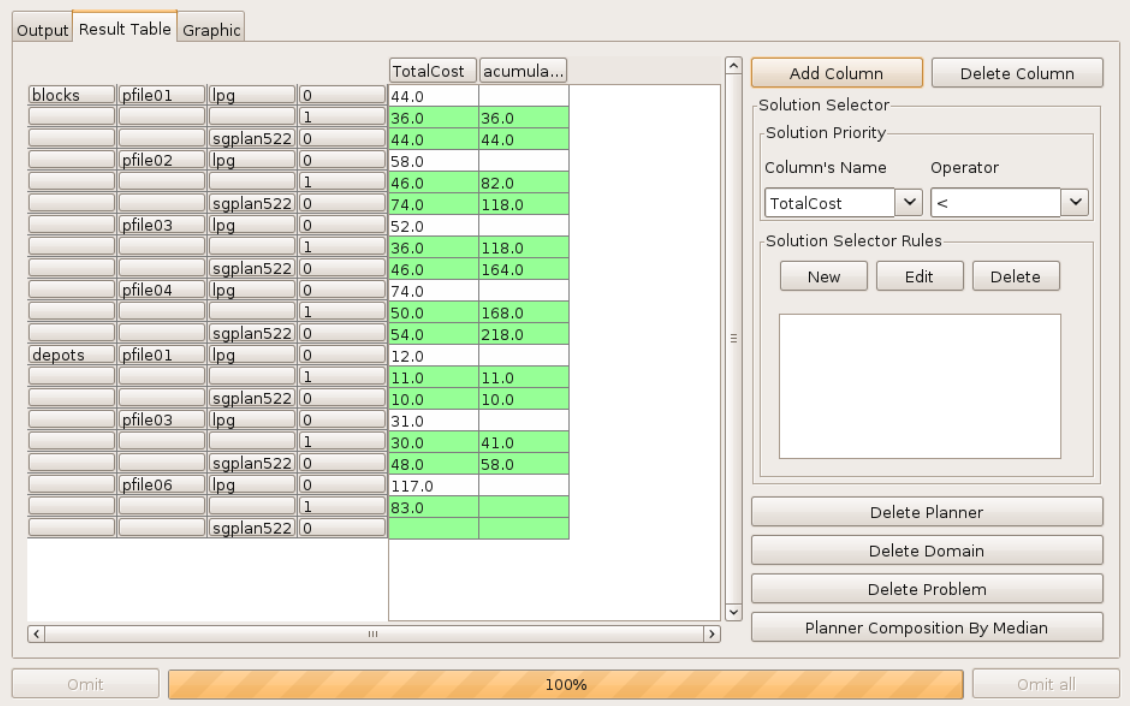

<span id="page-37-1"></span>Figura 5.6: Ejemplo de operación de acumulado por dominio y planicador sólo para problemas resueltos

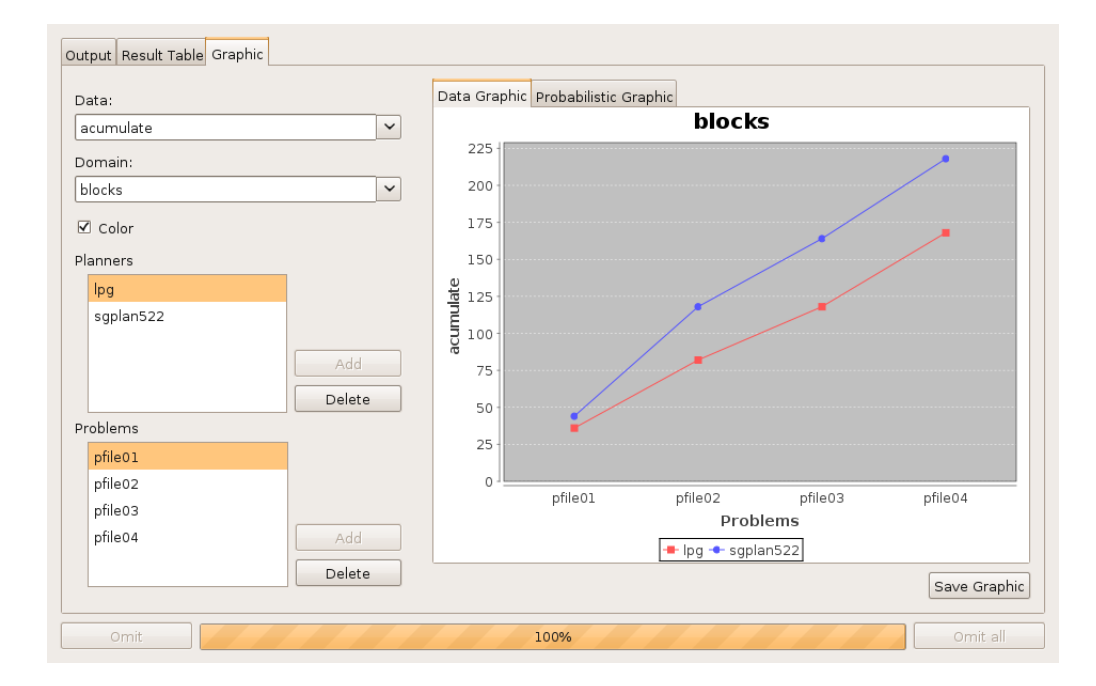

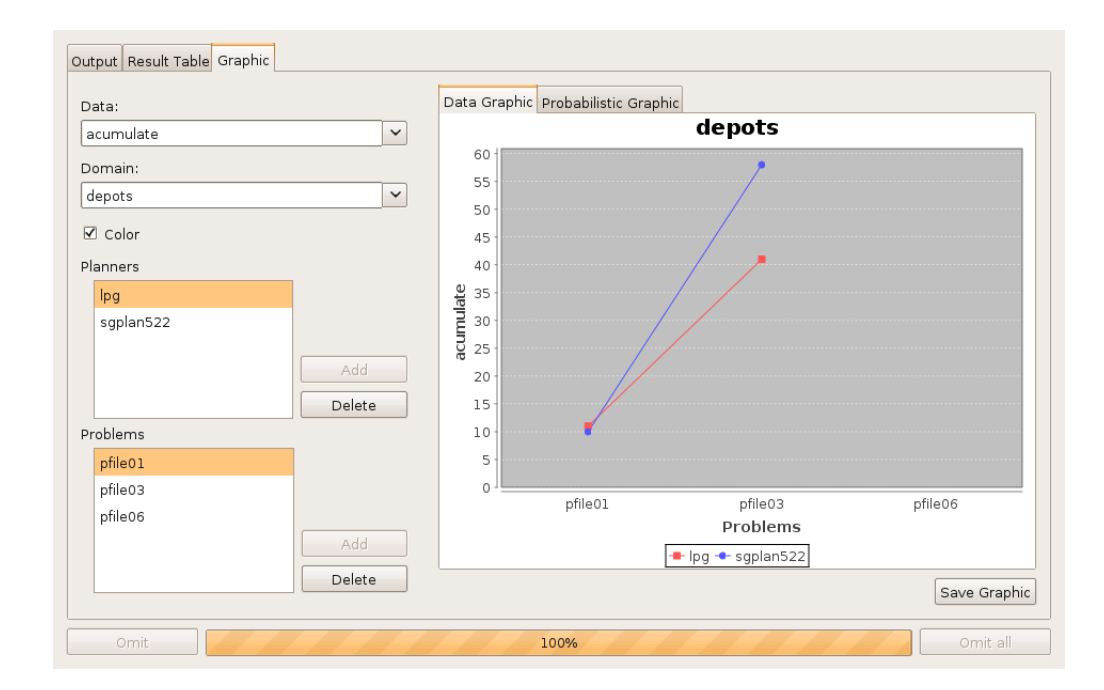

<span id="page-38-0"></span>Figura 5.7: Ejemplo de operación de acumulado por dominio y planificador sólo para problemas resueltos

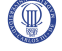

### 28 5.4 Análisis global de resultados

- **Operación de acumulado por dominio y planificador si todos se han resuelto:** Esta operación realiza un acumulado sobre otra columna. Los valores acumulados serán por dominio y por planicador. Si algún planicador no resuelve un problema para un dominio, no se acumulará ningún valor para el planificador en el dominio. En las figuras [5.8](#page-39-0) y [5.9](#page-40-0) observamos un ejemplo de esta operación. En ella vemos cómo para el dominio "blocks" se ha realizado un acumulado sobre las soluciones válidas para cada planificador. En cambio, para el dominio "depots" sólo se ha realizado el acumulado para las soluciones válidas del planificador "lpg" pero no para el planificador "sgplan" ya que éste no ha conseguido solucionar todos los problemas del dominio.
- Operación de escala logarítmica: Esta operación realiza un logaritmo sobre los valores de otra columna. En la figura [5.10](#page-41-0) se puede observar un ejemplo en el que simplemente se hace un logaritmo en base dos a los valores de la columna "TotalCost".
- Operación de puntuado de soluciones: Esta operación divide el mejor valor obtenido por todos los planificadores para un problema de un dominio por el valor obtenido por el planificador en ese problema de ese dominio o a la inversa, dependiendo de si el mejor valor es el menor o el mayor respectivamente. Con el resultado de esta función y un acumulado se puede puntuar qué planicador ha funcionado mejor. En la figura [5.11](#page-42-0) podemos observar un ejemplo de esta operación. En este caso vemos cómo para cada problema de cada dominio el mejor valor de la columna TotalCost genera un uno en la columna "score" y para los demás valores genera números entre cero y uno dependiendo de lo buena que sea la solución. Con la columna "score" podemos ver qué planificador se ha comportado mejor para cada problema. Si además hacemos un acumulado para la columna "score" podremos observar qué planificador se ha comportado mejor para cada dominio, como se puede observar en la columna "acumulate". En las figuras  $5.12, 5.13$  $5.12, 5.13$  y  $5.14$  se refleja este ejemplo con gráficos para el dominio blocks. Así pues, en la figura [5.12,](#page-42-1) se muestran los valores para el "TotalCost" del dominio "Blocks". En la figura [5.13](#page-43-0) se muestra el resultado de esta operación. Se puede apreciar que los planicadores con mejores resultados obtienen un uno como valor de score, y el resto, valores entre cero y uno dependiendo de lo buena que sea la solución (notar que para

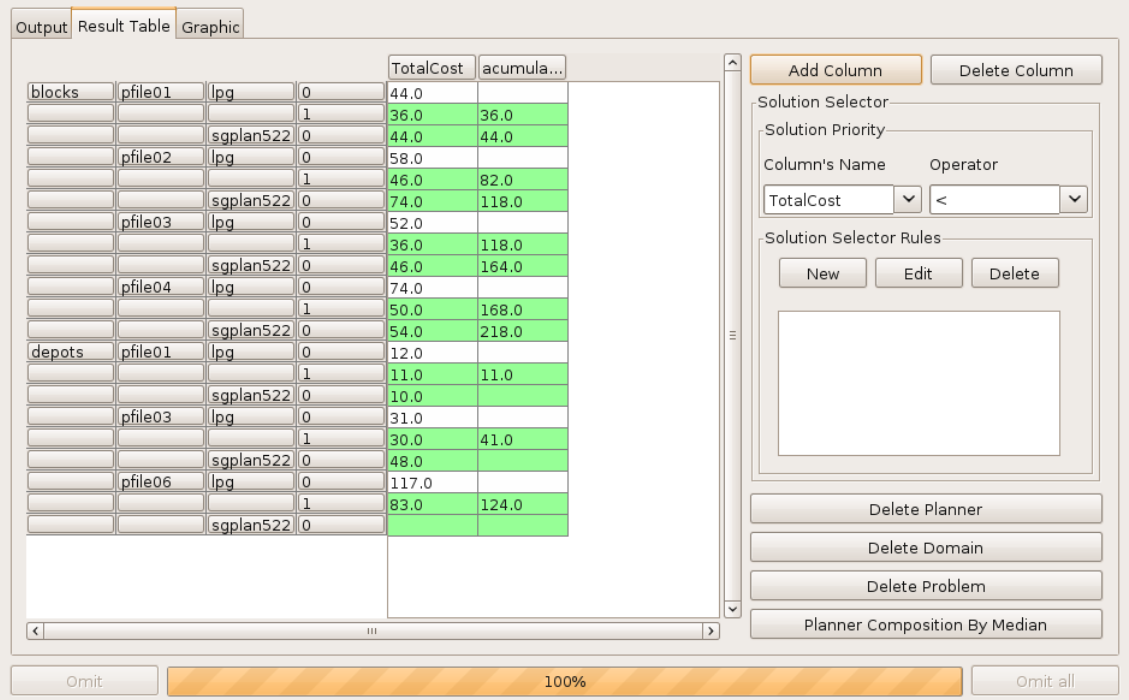

<span id="page-39-0"></span>Figura 5.8: Ejemplo de operación de acumulado por dominio y planicador si todos se han resuelto

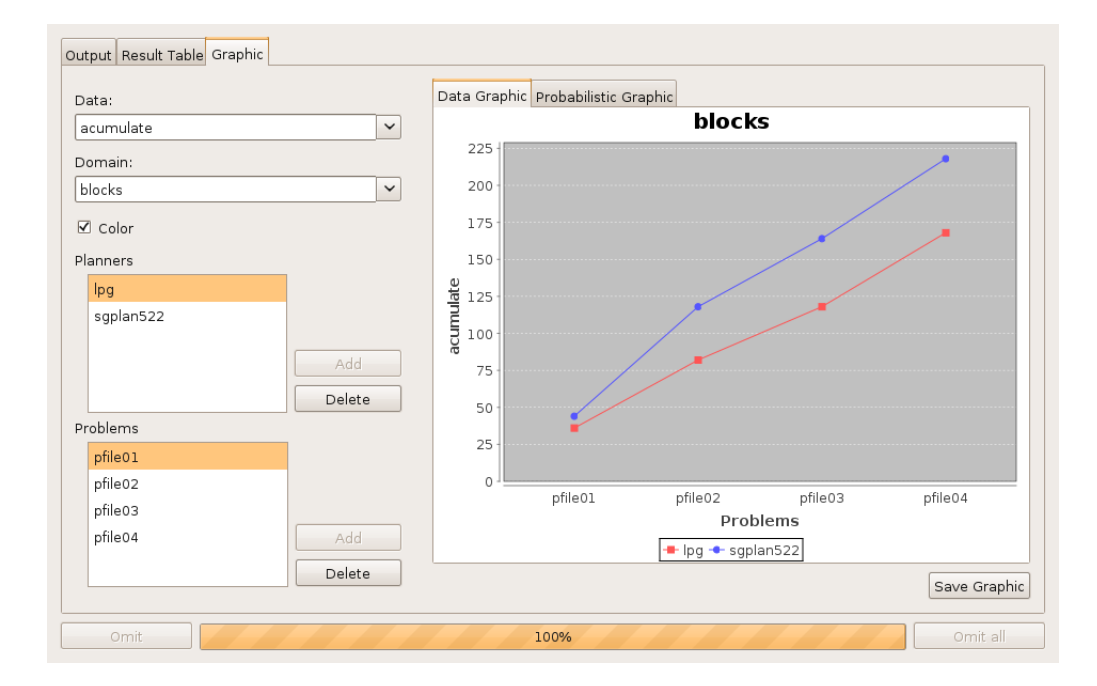

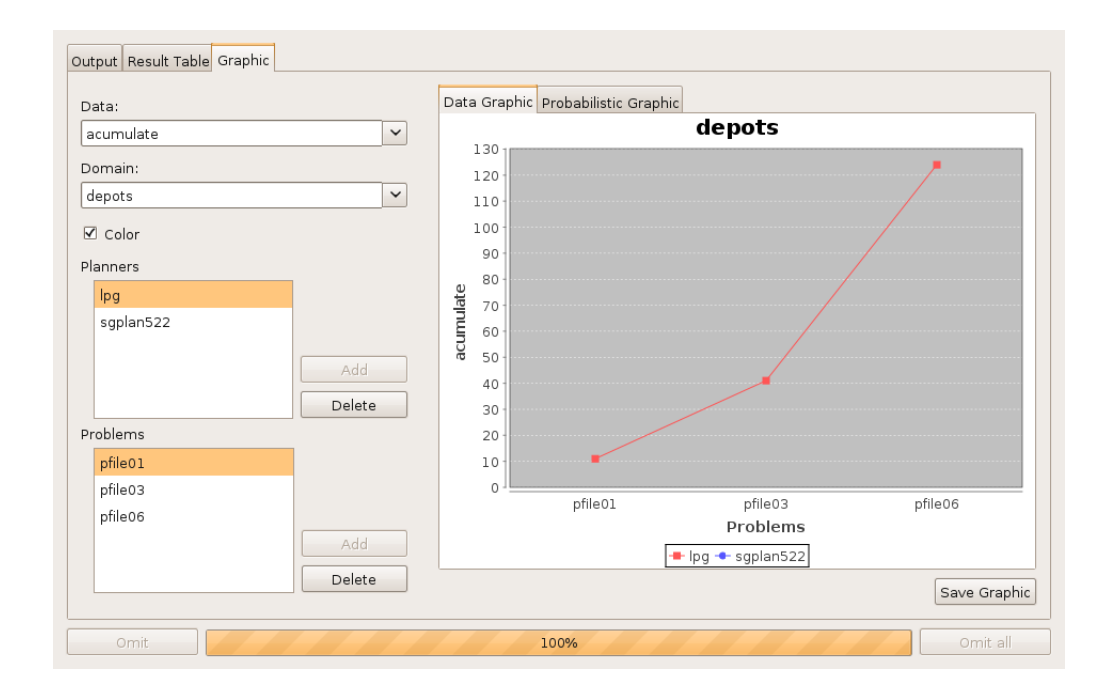

<span id="page-40-0"></span>Figura 5.9: Ejemplo de operación de acumulado por dominio y planificador si todos se han resuelto

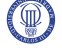

|               |         |             |                        | TotalCost | log <sub>2</sub> | $\hat{}$                      | Add Column                    | Delete Column           |
|---------------|---------|-------------|------------------------|-----------|------------------|-------------------------------|-------------------------------|-------------------------|
| blocks        | pfile01 | lpg         | 0                      | 44.0      | 5.459431         |                               | Solution Selector             |                         |
|               |         |             |                        | 36.0      | 5.169925         |                               |                               |                         |
|               |         | sgplan522   | 0                      | 44.0      | 5.459431         |                               | Solution Priority             |                         |
|               | pfile02 | lpg         | 0                      | 58.0      | 5.857980         |                               | Column's Name                 | Operator                |
|               |         |             |                        | 46.0      | 5.523561         |                               |                               |                         |
|               |         | sgplan522   | 0                      | 74.0      | 6.209453         |                               | TotalCost<br>$\checkmark$     | $\checkmark$<br>$\prec$ |
|               | pfile03 | lpg         | $\circ$                | 52.0      | 5.700439         |                               |                               |                         |
|               |         |             | ı                      | 36.0      | 5.169925         |                               | Solution Selector Rules       |                         |
|               |         | sgplan522   | 0                      | 46.0      | 5.523561         |                               | Edit<br>New                   | Delete                  |
|               | pfile04 | lpg         | 0                      | 74.0      | 6.209453         |                               |                               |                         |
|               |         |             | $\mathbf{1}$           | 50.0      | 5.643856         |                               |                               |                         |
|               |         | sgplan522   | 0                      | 54.0      | 5.754887         |                               |                               |                         |
| depots        | pfile01 | lpg         | $\circ$                | 12.0      | 3.584962         |                               |                               |                         |
|               |         |             | $\mathbf{1}$           | 11.0      | 3.459431         |                               |                               |                         |
|               |         | sgplan522   | $\mathsf{O}\xspace$    | 10.0      | 3.321928         |                               |                               |                         |
|               | pfile03 | lpg         | $\mathbf{0}$           | 31.0      | 4.954196         |                               |                               |                         |
|               |         |             | 1                      | 30.0      | 4.906890         |                               |                               |                         |
|               |         | sgplan522   | $\mathsf{O}\xspace$    | 48.0      | 5.584962         |                               |                               |                         |
|               | pfile06 | lpg         | 0                      | 117.0     | 6.870364         |                               |                               |                         |
|               |         |             | $\mathbf{1}$           | 83.0      | 6.375039         |                               | Delete Planner                |                         |
|               |         | sgplan522 0 |                        |           |                  |                               |                               |                         |
|               |         |             |                        |           |                  |                               | Delete Domain                 |                         |
|               |         |             |                        |           |                  |                               | Delete Problem                |                         |
| $\vert \vert$ |         |             | $\mathbb{H}\mathbb{H}$ |           |                  | $\checkmark$<br>$\rightarrow$ | Planner Composition By Median |                         |

<span id="page-41-0"></span>Figura 5.10: Ejemplo de operación de escala logarítmica

el coste total el resultado es mejor cuanto menor sea). Por último, en la figura [5.14](#page-43-1) se muestra un acumulado de la columna "score" mostrando qué planificador ha conseguido mejores resultados y en este caso es "sgplan".

# 5.5. Finalización por límite excedido independiente del planicador

Para poder limitar la ejecución de los planificadores la herramienta PLEX permite al usuario introducir un tiempo en minutos máximo de CPU o un tamaño máximo de memoria en KiloBytes para todos los planicadores. Así pues, cuando uno de ellos sobrepase alguno de estos valores se detendrá su ejecución y se analizará lo que el planicador haya obtenido hasta el momento.

# 5.6. Guardado automático de los experimentos durante la ejecución

PLEX guarda el experimento cada vez que un planificador completa su ejecución. De esta manera se evita una posible pérdida de datos, así como tener que repetir el experimento en el caso de que se produjera un fallo en el sistema que detuviera la ejecución de la herramienta. Por este motivo siempre que se quiere ejecutar un experimento es necesario indicar un archivo dónde guardarlo si no se había hecho previamente.

En el caso de que una ejecución se haya detenido, intencionada o inesperadamente, se podrá retomar la ejecución tan sólo con abrir el archivo de experimento. Esta ejecución continuará desde el último planicador que haya completado su ejecución.

|                              |         |                     |                         | TotalCost | score | acumula             |               | Add Column                | Delete Column                 |              |
|------------------------------|---------|---------------------|-------------------------|-----------|-------|---------------------|---------------|---------------------------|-------------------------------|--------------|
| blocks                       | pfile01 | sayphi              | $\Omega$                | 70.0      |       | 0.628571 0.628571   |               | Solution Selector         |                               |              |
|                              |         | sgplan522           | 0                       | 44.0      | 1.0   | 1.0                 |               |                           |                               |              |
|                              |         | lpg                 | 0                       | 44.0      | 1.0   | 1.0                 |               | Solution Priority         |                               |              |
|                              | pfile02 | sayphi              | $\circ$                 | 88.0      |       | 0.6136361.242207    |               | Column's Name             | Operator                      |              |
|                              |         | sgplan522           | ll o                    | 74.0      |       | 0.729729 1.729729   |               |                           |                               |              |
|                              |         | lpg                 | $\circ$                 | 54.0      | 1.0   | 2.0                 |               | $\checkmark$<br>TotalCost | $\prec$                       | $\checkmark$ |
|                              | pfile03 | sayphi              | $\circ$                 | 60.0      |       | $0.766666$ 2.008874 |               | Solution Selector Rules   |                               |              |
|                              |         | sqplan522 0         |                         | 46.0      | 1.0   | 2.729729            |               |                           |                               |              |
|                              |         | lpg                 | $\circ$                 | 60.0      |       | $0.766666$ 2.766666 |               | Edit<br>New               | Delete                        |              |
|                              | pfile04 | sayphi              | $\circ$                 | 72.0      | 0.75  | 2.758874            |               |                           |                               |              |
|                              |         | sqplan522           | 0                       | 54.0      | 1.0   | 3.729729            |               |                           |                               |              |
|                              |         | lpg                 | $\circ$                 | 78.0      |       | $0.692307$ 3.458974 |               |                           |                               |              |
| depots                       | pfile01 | sayphi              | $\circ$                 | 11.0      |       | 0.909090 0.909090   |               |                           |                               |              |
|                              |         | sqplan522           | 10                      | 10.0      | 1.0   | 1.0                 |               |                           |                               |              |
|                              |         | lpg                 | $\mathbf{0}$            | 11.0      |       | 0.909090 0.909090   |               |                           |                               |              |
|                              | pfile02 | sayphi              | $\mathbf 0$             | 18.0      |       | $0.833333$ 1.742424 |               |                           |                               |              |
|                              |         | sgplan522           | 0                       | 15.0      | 1.0   | 2.0                 |               |                           |                               |              |
|                              |         | lpg                 | $\circ$                 | 18.0      |       | 0.8333331.742424    |               |                           |                               |              |
|                              | pfile03 | sayphi              | $\mathbf 0$             | 72.0      |       | $0.416666$ 2.159090 |               |                           |                               |              |
|                              |         | sgplan522           | 0                       | 48.0      | 0.625 | 2.625               |               | Delete Planner            |                               |              |
|                              | pfile04 | lpg                 | $\mathsf{O}\xspace$     | 30.0      | 1.0   | 2.742424            |               |                           | Delete Domain                 |              |
|                              |         | sayphi<br>sgplan522 | 0<br>10                 | 54.0      |       | 0.555555 2.714646   |               |                           |                               |              |
|                              |         |                     | $\mathbf 0$             | 30.0      | 1.0   | 3.625               |               | Delete Problem            |                               |              |
|                              |         | lpq                 |                         | 30.0      | 1.0   | 3.742424            | $\checkmark$  |                           |                               |              |
| $\left\langle \right\rangle$ |         |                     | $\mathbb{H} \mathbb{H}$ |           |       |                     | $\rightarrow$ |                           | Planner Composition By Median |              |

<span id="page-42-0"></span>Figura 5.11: Ejemplo de operación de puntuado de soluciones

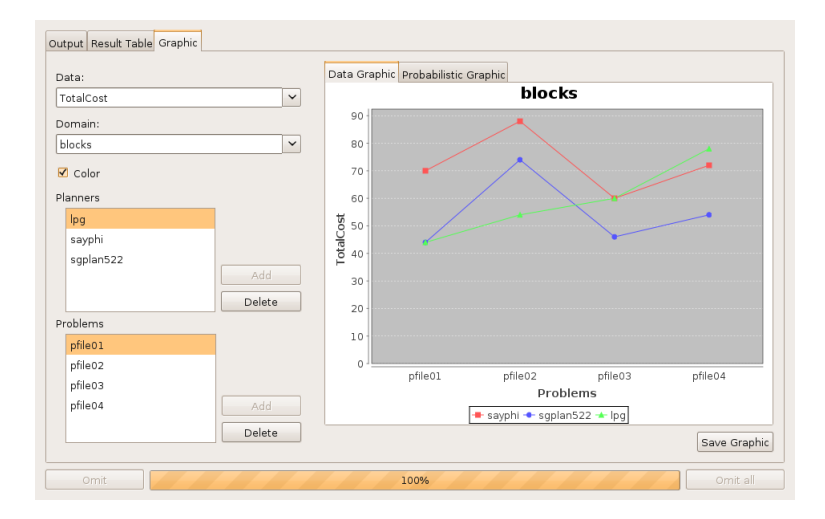

<span id="page-42-1"></span>Figura 5.12: Ejemplo de operación de puntuado de soluciones

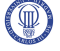

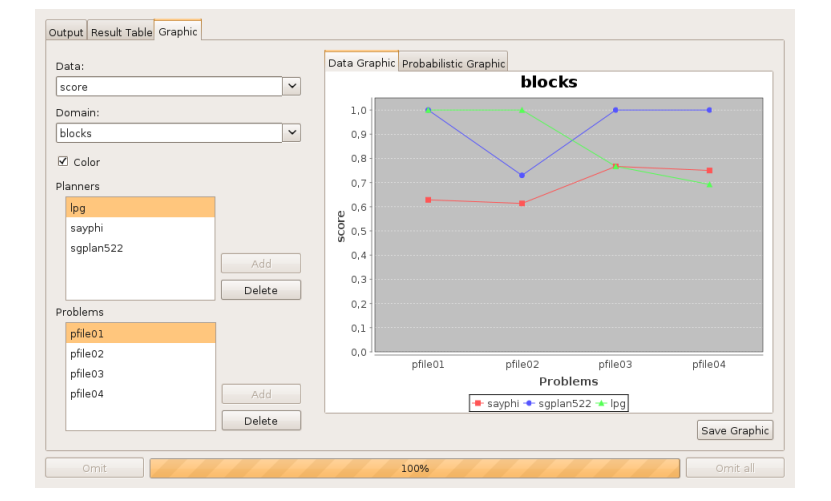

<span id="page-43-0"></span>Figura 5.13: Ejemplo de operación de puntuado de soluciones

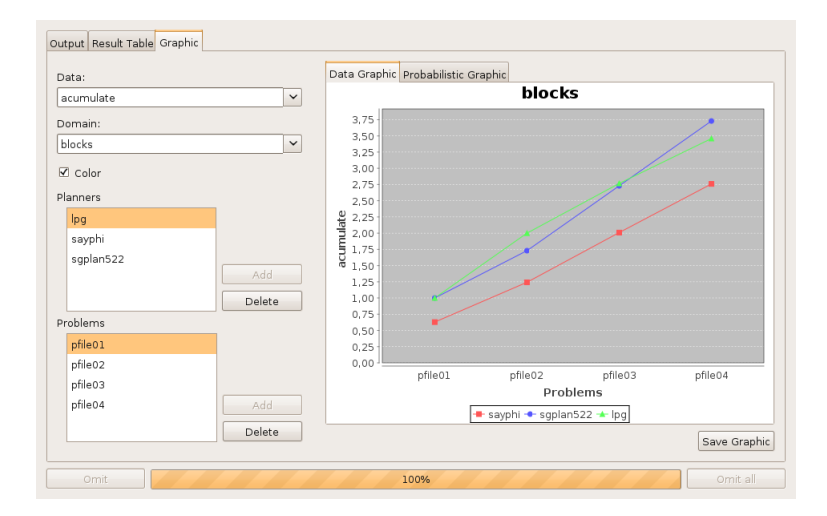

<span id="page-43-1"></span>Figura 5.14: Ejemplo de operación de puntuado de soluciones

# 5.7. Cambio automático de idioma

La herramienta PLEX permite que se cambie el idioma de forma dinámica durante el uso de la aplicación. Para ello lo único necesario es la inclusión de un archivo de idiomas como se indica en la sección [A.7.1](#page-138-0) del manual de usuario.

# 5.8. Formato de los archivos XML

La herramienta PLEX usa el formato XML para guardar los archivos de experimentos y los archivos de plantilla de planicador.

### <span id="page-44-1"></span>5.8.1. Archivos de experimento

Los archivos de experimento contienen toda la información sobre la configuración, ejecución y resultados del experimento en el caso de que los tenga. Estos archivos se generan al guardar un experimento. La herramienta PLEX aceptará todos los experimentos que sigan el formato XML definido en el archivo "experimenter.dtd" contenido en la carpeta "dtds" de la herramienta. En la tabla [5.1](#page-44-0) se muestra el DTD del archivo de experimento. En él encontramos los siguientes elementos:

```
Tabla 5.1: DTD del archivo de experimento
```

```
<!ELEMENT EXPERIMENTER ( EXPERIMENT?, RESULTS? )>
      <!ELEMENT EXPERIMENT ( DOMAINS, PLANNERS )>
           <!ELEMENT DOMAINS ( DOMAIN* )>
                <!ELEMENT DOMAIN ( NAME, FILE_PATH, PROBLEMS )>
                      \langle!ELEMENT PROBLEMS ( PROBLEM+ )>
                           \langle!ELEMENT PROBLEM (FILE PATH )>\leq!ELEMENT PLANNERS ( CPU TIME LIMIT?, MEMORY LIMIT?, PLANNER* )>
                <!ELEMENT PLANNER ( NAME, PLANNER_PARAMETERS )>
                       <!ELEMENT PLANNER_PARAMETERS ( FILE_PATH, COMMAND,
NAME_KEYS, MULTIPLE_SOLUTION_KEY_DATA? )>
                           \langle!ELEMENT NAME_KEYS ( NAME KEY+ )>
                                \langle!ELEMENT NAME_KEY ( NAME, KEY, PRE_POST )>
                           <!ELEMENT MULTIPLE_SOLUTION_KEY_DATA ( KEY, TYPE
)>
<!ELEMENT RESULTS ( COLUMNS_NAMES, DOMAINS_PROBLEMS_NAMES, PLANNERS-
_NAMES, RESULTS_VALUES, RUNNER?, SOLUTION_SELECTOR? )>
           <!ELEMENT COLUMNS_NAMES ( COLUMN_NAME+ )>
           <!ELEMENT DOMAINS_PROBLEMS_NAMES ( DOMAIN_PROBLEMS_NAMES+ )>
                <!ELEMENT DOMAIN_PROBLEMS_NAMES ( DOMAIN_NAME, PROBLEMS-
NAMES \rangle<!ELEMENT PROBLEMS_NAMES ( PROBLEM_NAME+ )>
           <!ELEMENT PLANNERS_NAMES ( PLANNER_NAME+ )>
           \langle ELEMENT RESULTS VALUES ( RESULT+ )>
                 <!ELEMENT RESULT ( PLANNER_NAME, DOMAIN_NAME, PROBLEM_-
NAME, OUTPUT, COMMAND, SOLUTIONS )>
                      <!ELEMENT SOLUTIONS ( SOLUTION+ )>
                           <!ELEMENT SOLUTION ( DATA* )>
                                 <!ELEMENT DATA ( NAME, VALUE )>
           <!ELEMENT RUNNER ( DOMAIN_COUNT, PLANNER_COUNT, PROBLEM_COUNT
)>
           <!ELEMENT SOLUTION_SELECTOR ( SOLUTION_PRIORITY, SOLUTION_SELEC-
TOR RULES )<!ELEMENT SOLUTION_PRIORITY ( COLUMN_NAME, OPERATOR )>
                 <!ELEMENT SOLUTION_SELECTOR_RULES ( SOLUTION_SELECTOR_RU-
LE^* )>
Tabla 5.1  continúa en la página siguiente
```

| Tabla 5.1 – continúa de la página anterior             |  |  |  |  |  |  |
|--------------------------------------------------------|--|--|--|--|--|--|
| ELEMENT SOLUTION SELECTOR RULE ( COLUMN NAME, OPE-</td |  |  |  |  |  |  |
| RATOR, VALUE $\ge$                                     |  |  |  |  |  |  |
| $\langle$ :ELEMENT NAME (#PCDATA)>                     |  |  |  |  |  |  |
| $\langle$ !ELEMENT FILE_PATH (#PCDATA)>                |  |  |  |  |  |  |
| $\langle$ !ELEMENT CPU TIME LIMIT (#PCDATA)>           |  |  |  |  |  |  |
| $\langle$ !ELEMENT MEMORY LIMIT (#PCDATA)>             |  |  |  |  |  |  |
| $\langle$ ELEMENT COMMAND (#PCDATA)>                   |  |  |  |  |  |  |
| $\langle$ !ELEMENT KEY (#PCDATA)>                      |  |  |  |  |  |  |
| $\langle$ ELEMENT PRE POST (#PCDATA )>                 |  |  |  |  |  |  |
| $\langle$ !ELEMENT TYPE (#PCDATA)>                     |  |  |  |  |  |  |
| $\langle$ !ELEMENT COLUMN_NAME ( #PCDATA )>            |  |  |  |  |  |  |
| $\langle$ !ELEMENT DOMAIN NAME (#PCDATA)>              |  |  |  |  |  |  |
| $\langle$ !ELEMENT PROBLEM NAME (#PCDATA)>             |  |  |  |  |  |  |
| $\langle$ !ELEMENT PLANNER NAME (#PCDATA)>             |  |  |  |  |  |  |
| $\langle$ !ELEMENT OUTPUT (#PCDATA)>                   |  |  |  |  |  |  |
| $\langle$ !ELEMENT VALUE (#PCDATA)>                    |  |  |  |  |  |  |
| $\langle$ !ELEMENT DOMAIN COUNT (#PCDATA)>             |  |  |  |  |  |  |
| $\langle$ !ELEMENT PLANNER COUNT (#PCDATA)>            |  |  |  |  |  |  |
| $\langle$ ELEMENT PROBLEM COUNT (#PCDATA)>             |  |  |  |  |  |  |
| $\langle$ !ELEMENT OPERATOR (#PCDATA)>                 |  |  |  |  |  |  |

Tabla 5.1: DTD del archivo de experimento

- **EXPERIMENTER:** Representa un experimento completo, tanto la parte de configuración como la de resultados.
- EXPERIMENT: Representa la parte de configuración de un experimento. Esta información es la que se introduce antes de ejecutar el experimento y se compone de todos los dominios y planicadores configurados.
- DOMAINS: Lista los dominios que se han configurado en el experimento.
- DOMAIN: Representa un dominio configurado en el experimento que se compone de un nombre, una ruta al fichero de dominio y una serie de problemas.
- **PROBLEMS:** Lista los problemas configurados para un dominio.
- **PROBLEM:** Representa un problema configurado para un dominio y se compone de una ruta al fichero del problema.
- PLANNERS: Lista de los planicadores que se han congurado en el experimento. Además incluye la información del tiempo límite de CPU y el máximo de memoria a utilizar.
- PLANNER: Representa un planicador congurado en el experimento. Se compone de un nombre de planificador y una serie de parámetros que el usuario configura.
- **PLANNER** PARAMETERS: Representa la configuración que se ha dado a un planificador para un experimento. Los parámetros que incluve son una ruta al fichero ejecutable del planificador, el comando de ejecución del planificador, la información de los nombres-claves y la información sobre planicadores con varias soluciones.
- NAME\_KEYS: Lista cada uno de los nombre-clave que se han introducido en un planicador
- NAME\_KEY: Representa el nombre de cada variable a obtener, la clave para obtenerla y el tipo de clave usada.
- $\blacksquare$  MULTIPLE SOLUTION KEY DATA: Representa la clave usada para obtener las diferentes soluciones y el tipo de esta clave.

#### Características principales de la herramienta PLEX 35

- RESULTS: Enumera los resultados obtenidos tras la ejecución de un planicador. Contiene la información de los nombres de las columnas, los nombres de los dominios con los nombres de sus problemas y los nombres de los planicadores que aparecerán en la tabla de resultados. Además contiene cada uno de los resultados, información sobre si la ejecución ha terminado y cómo el usuario esta seleccionando soluciones.
- COLUMNS\_NAMES: Lista los nombres de columna que aparecen en la tabla de resultados.
- DOMAINS PROBLEMS NAMES: Especifica los nombres de dominio con sus respectivos problemas que aparecen en la tabla de resultados.
- DOMAIN\_PROBLEMS\_NAMES: Lista para cada nombre de dominio los nombres de los problemas que aparecen en la tabla de resultados.
- **PROBLEMS** NAMES: Lista los nombres de problemas que aparecen en la tabla de resultados.
- PLANNERS\_NAMES: Enumera los nombres de los planicadores que aparecen en la tabla de resultados.
- RESULTS\_VALUES: Detalla cada uno de los resultados que se han obtenido para la tabla de resultados.
- RESULT: Representa un resultado de la tabla de resultados. Se compone de un nombre de dominio, de problema y de planicador. Además contiene la salida del planicador, el comando utilizado para ejecutarlo y las soluciones obtenidas.
- SOLUTIONS: Enumera las soluciones obtenidas para un planicador.
- SOLUTION: Representa los datos de cada una de las soluciones que puede obtener un planicador.
- DATA: Representa los datos de una solución. Se compone de un nombre de variable y de su valor.
- RUNNER: Representa la información sobre en que punto se encuentra la ejecución. Para ello almacena el numero de planicador, domino y problema que se está ejecutando.
- SOLUTION SELECTOR: Contiene la configuración del usuario para seleccionar soluciones. Se compone de un selector de prioridad y de una serie de reglas de selección de soluciones.
- SOLUTION PRIORITY: Representa la prioridad con la que se escogen las soluciones. Se compone de un nombre de columna y un operador.
- **SOLUTION\_SELECTOR\_RULES:** Enumera las reglas de selección de soluciones.
- SOLUTION SELECTOR RULE: Representa una regla de selección de soluciones. Se compone de un nombre de columna, un operador, y un valor.
- NAME: Representa un nombre.
- $\blacksquare$  FILE PATH: Representa la ruta a un fichero.
- CPU\_TIME\_LIMIT: Representa el número de minutos que un planicador puede usar la CPU como máximo.
- **MEMORY** LIMIT: Representa el número de KiloBytes que puede usar un planificador como máximo.
- COMMAND: Representa el comando con el que se ejecuta el planicador.
- KEY: Representa una clave de texto inequívoco e invariable.
- PRE\_POST: Representa el tipo de clave para las que se encuentran en la tabla nombre-clave.
- TYPE: Representa el tipo de clave para las múltiples soluciones.

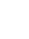

- COLUMN\_NAME: Representa un nombre de columna para la tabla de resultados.
- DOMAIN NAME: Representa un nombre de dominio para la tabla de resultados.
- PROBLEM\_NAME: Representa un nombre de problema para la tabla de resultados.
- PLANNER\_NAME: Representa un nombre de planicador para la tabla de resultados.
- OUTPUT: Representa la salida de un planicador.
- VALUE: Representa un valor numérico.
- DOMAIN\_COUNT: Representa el número de dominio que se está ejecutando.
- PLANNER\_COUNT: Representa el número de planicador que se está ejecutando.
- PROBLEM\_COUNT: Representa el número de problema que se está ejecutando.
- **OPERATOR:** Representa un operador.

### <span id="page-47-1"></span>5.8.2. Archivos de plantilla de planicador

Los archivos de plantilla de planificador contienen toda la información sobre la configuración de un planicador y se generan al guardar una plantilla dentro de la conguración de un planicador. Estos archivos permiten al usuario tener configuraciones genéricas de planificadores para facilitar la configuración de experimentos. La herramienta PLEX aceptará todos las plantillas de planicador que sigan el formato XML definido en el archivo "planner.dtd" contenido en la carpeta "dtds" de la herramienta. En la tabla [5.2](#page-47-0) se muestra el DTD del archivo de plantilla de planicador. Los elementos que encontramos en él se pueden ver definidos en la sección "Archivos de experimento" [\(5.8.1\)](#page-44-1).

Tabla 5.2: DTD del archivo de plantilla de planicador

```
<!ELEMENT PLANNER_PARAMETERS ( FILE_PATH, COMMAND, NAME_KEYS, MULTIPLE_-
SOLUTION KEY DATA? )>
      \langleELEMENT NAME_KEYS ( NAME KEY+ )>
            \langleELEMENT NAME_KEY ( NAME, KEY, PRE_POST )>
                   \langle ELEMENT MULTIPLE SOLUTION KEY DATA ( KEY, TYPE )> \langle ELE-
MENT FILE PATH (\overleftrightarrow{\text{PCDATA}})\langle!ELEMENT COMMAND (#PCDATA)
\langle!ELEMENT NAME ( \#PCDATA )>
\langle!ELEMENT KEY ( \#PCDATA )>
\langle!ELEMENT PRE_POST ( \#PCDATA )>
\langle!ELEMENT TYPE ( \#PCDATA )>
```
Tabla 5.2: DTD del archivo de plantilla de planicador

# Capítulo 6

# Desarrollo

En este capítulo se especifica el análisis y el diseño de la herramienta PLEX a través de diversas tablas y diagramas que detallan el trabajo desarrollado para la elaboración del proyecto.

# 6.1. Análisis del sistema

Para desarrollar el análisis de la herramienta PLEX se han generado diagramas de casos de uso y se han obtenido los requisitos software. Ambos se definen y detallan en este punto.

### 6.1.1. Casos de Uso

En esta sección se van identificar los casos de uso que la herramienta PLEX implementará. Estos casos de uso son necesarios para la posterior identificación de los requisitos software y definirán la funcionalidad de la aplicación.

Los casos de uso se han separado en varios grupos para facilitar el estudio de éstos. Así pues, en la figura [6.1,](#page-49-0) podemos observar los casos de uso generales del experimentador, en la figura [6.2](#page-49-1) y la figura [6.3](#page-50-0) podemos observar todos los casos de uso relacionados con los dominios y los planificadores respectivamente. Los casos de uso que aparecen durante la ejecución se observan en la figura [6.4.](#page-50-1) En la figura [6.5](#page-51-0) y la figura [6.7](#page-53-0) se representan los casos de uso sobre la tabla de resultados y las gráficas respectivamente. Por último, en la figura [6.6](#page-52-0) se observan los casos de uso que permiten el rellenado de columnas nuevas.

A continuación se muestra una tabla en la que se identifica cada caso de uso, se indica sus objetivos y se explica cuáles son las precondiciones necesarias para poder llegar a ese caso de uso, así como las postcondiciones o efectos que tendrá en el sistema. Para ello se usa la plantilla que aparece en la tabla [6.1.](#page-48-0)

| <b>Identificador</b> |  |  |  |  |  |
|----------------------|--|--|--|--|--|
| Caso de uso:         |  |  |  |  |  |
| Objetivo:            |  |  |  |  |  |
| Precondiciones:      |  |  |  |  |  |
| Postcondiciones:     |  |  |  |  |  |

<span id="page-48-0"></span>Tabla 6.1: Plantilla casos de uso

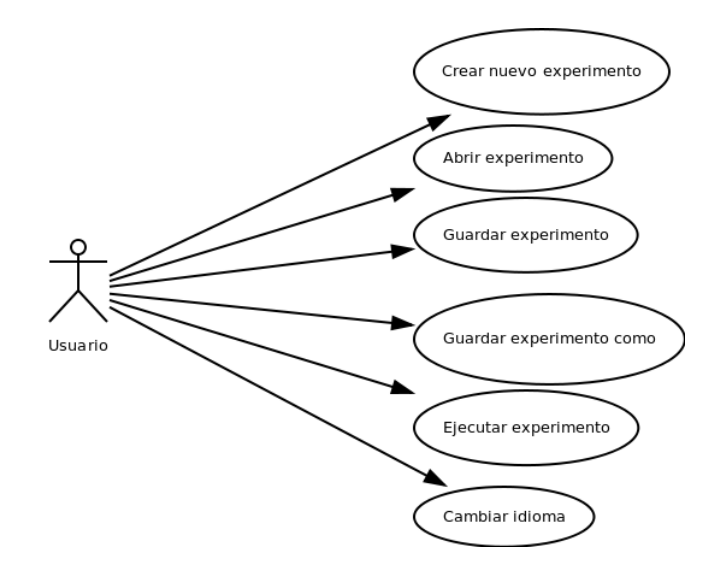

<span id="page-49-0"></span>Figura 6.1: Casos de uso del experimentador

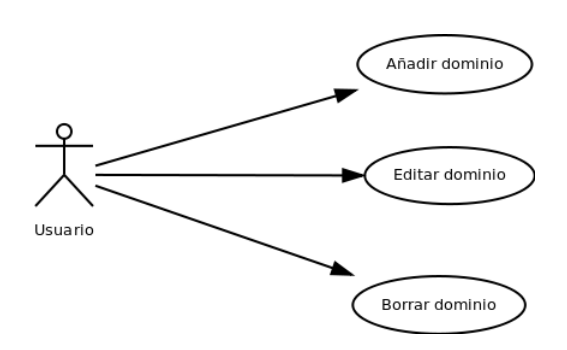

<span id="page-49-1"></span>Figura 6.2: Casos de uso sobre los dominios

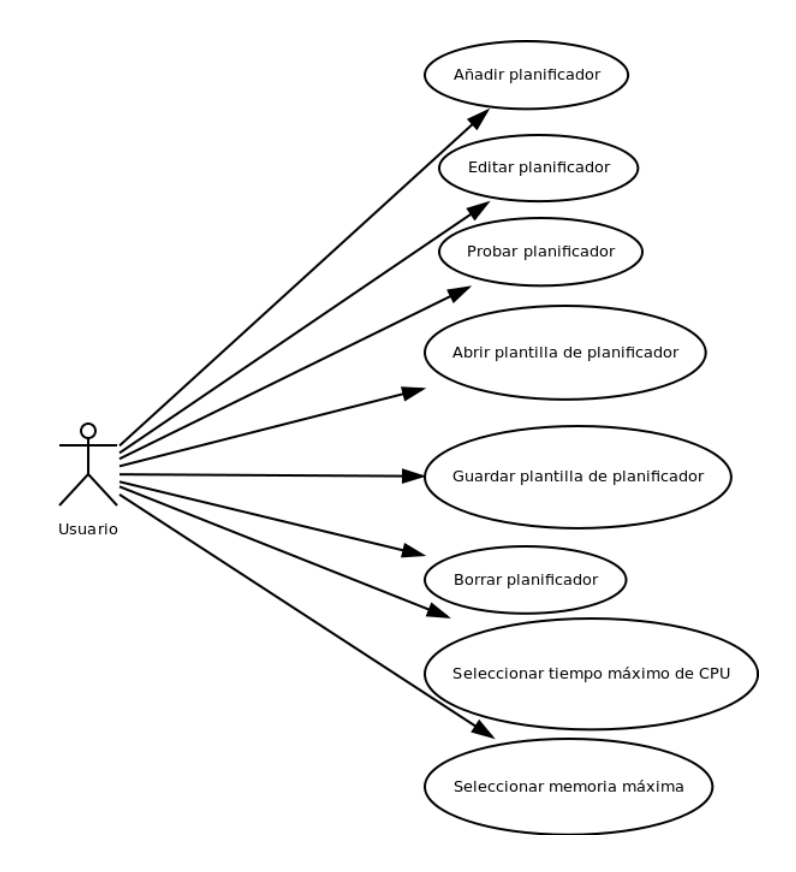

<span id="page-50-0"></span>Figura 6.3: Casos de uso sobre los planicadores

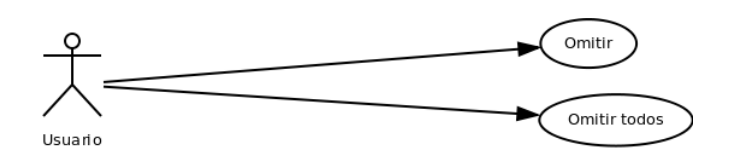

<span id="page-50-1"></span>Figura 6.4: Casos de uso durante la ejecución

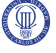

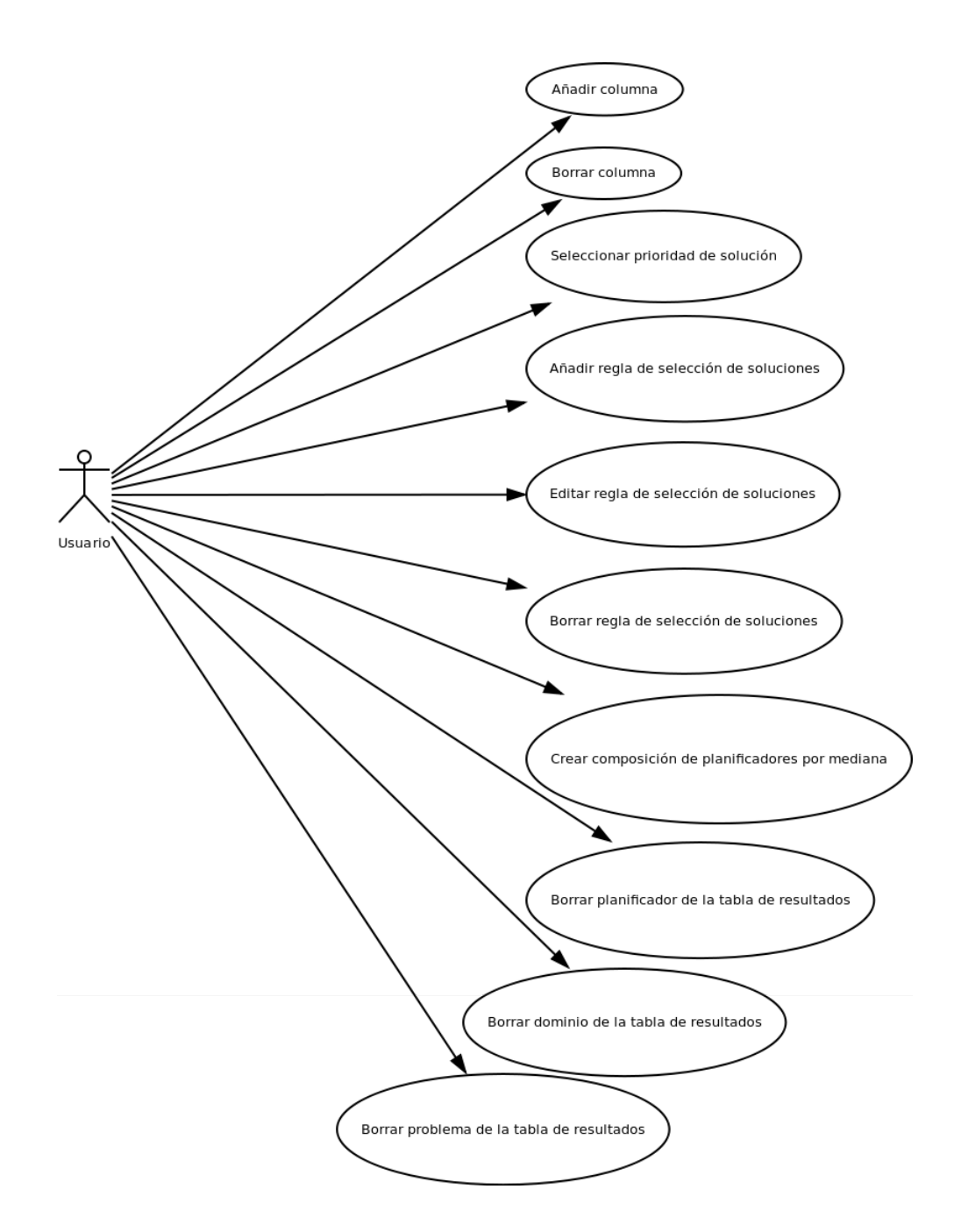

<span id="page-51-0"></span>Figura 6.5: Casos de uso sobre la tabla de resultados

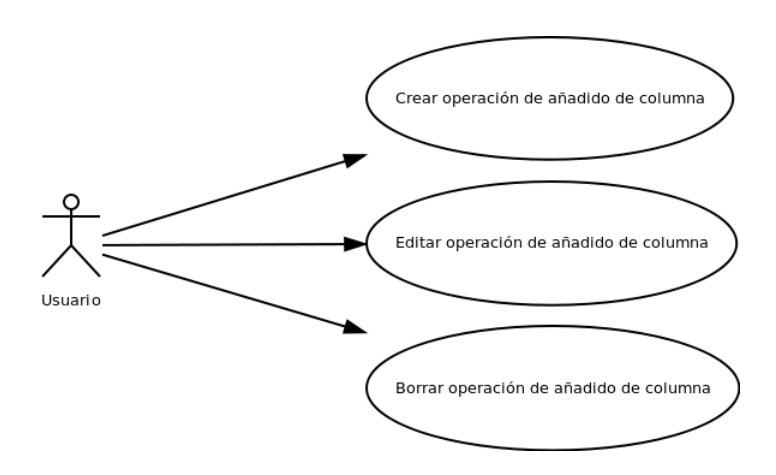

<span id="page-52-0"></span>Figura 6.6: Casos de uso sobre la creación de operaciones para el añadido de columnas

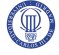

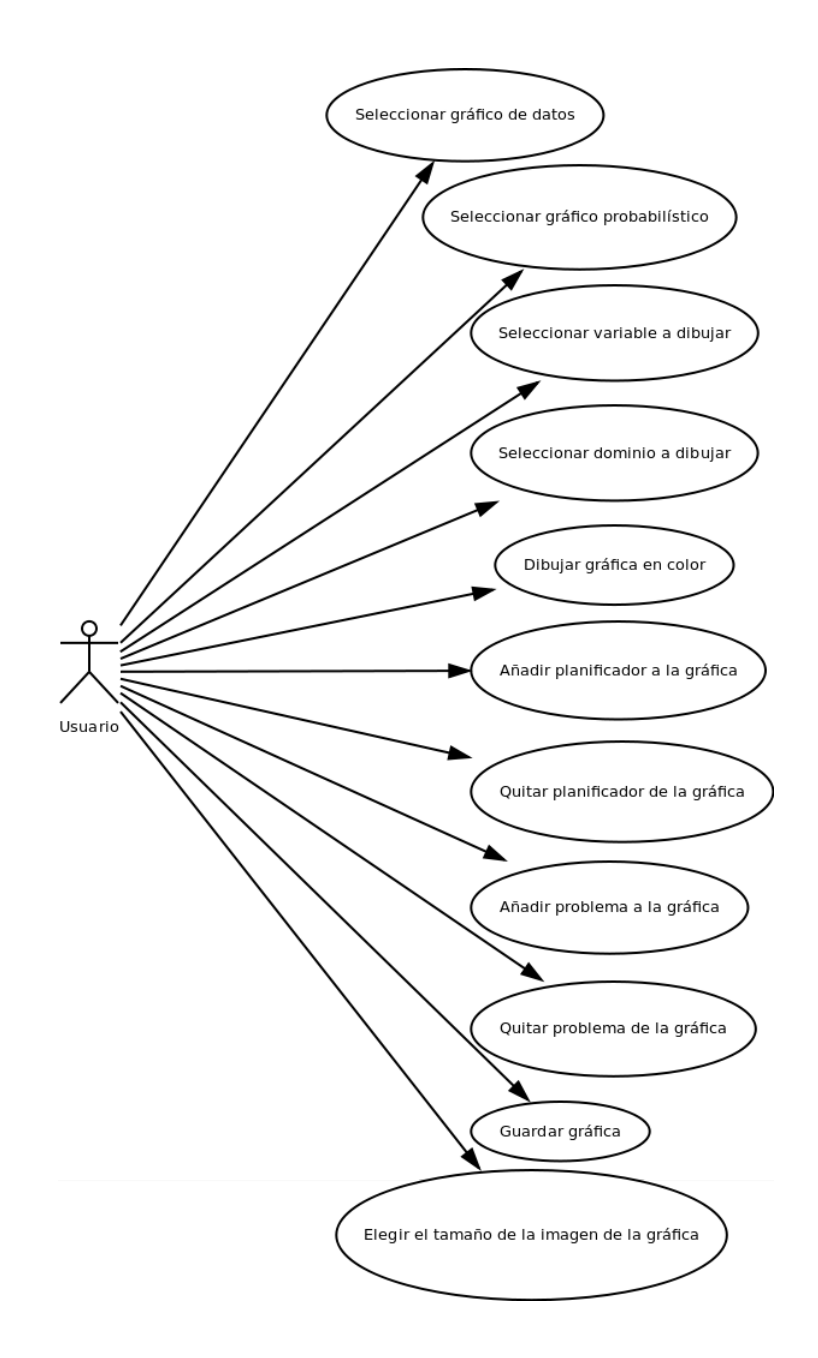

<span id="page-53-0"></span>Figura 6.7: Casos de uso sobre las gráficas

Los atributos de la tabla se definen como:

- **Identificador:** Cada identificador será unívoco y se nombrará bajo el esquema CU-nnn,donde:
	- CU: Representa que se trata de un caso de uso.
	- nnn: Las letras "nnn" se remplazarán por el número de caso de uso. Estos números serán seleccionados de forma consecutiva desde el 001 hasta el 999.
- Caso de uso: En este campo se introducirá el nombre del caso de uso que se estudia en la tabla.
- $\bullet$  Objetivo: Identifica el objetivo del caso de uso.
- **Precondiciones:** Describe las condiciones que deben darse para que se pueda proporcionar este caso de uso al usuario.
- Postcondiciones: Describe cómo queda el sistema después de utilizar el caso de uso.

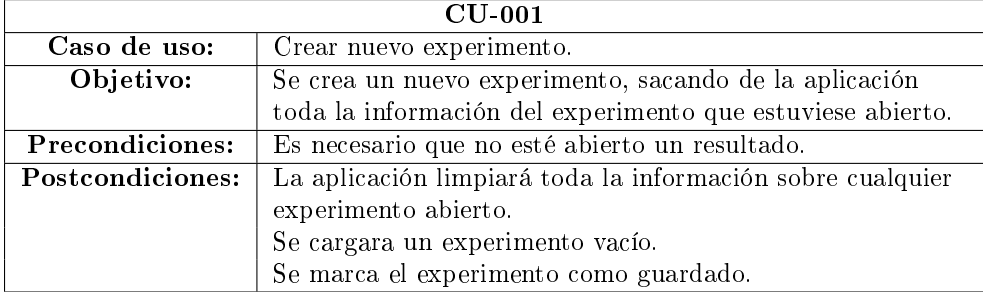

Tabla 6.2: CU-001, Crear nuevo experimento.

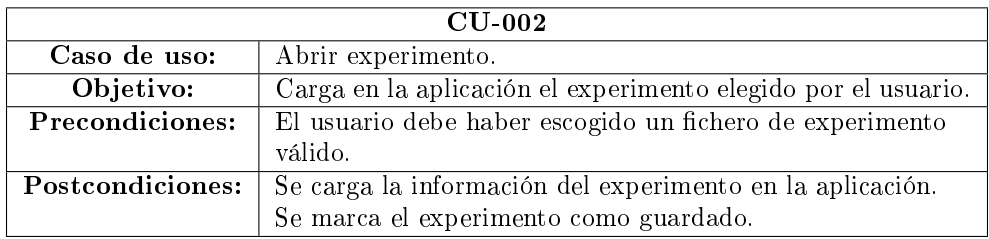

Tabla 6.3: CU-002, Abrir experimento.

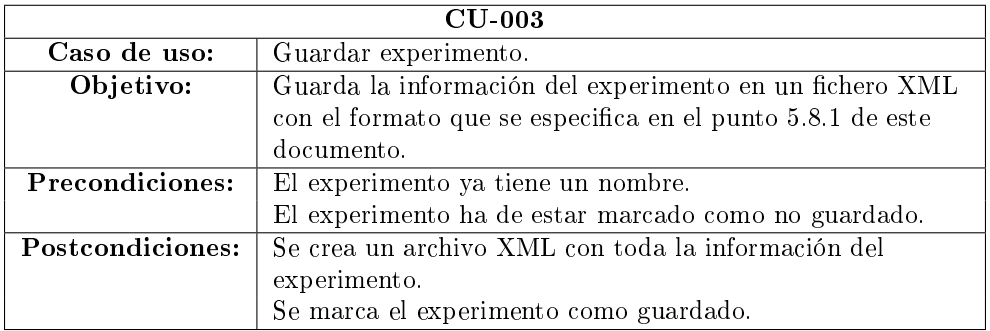

Tabla 6.4: CU-003, Guardar experimento.

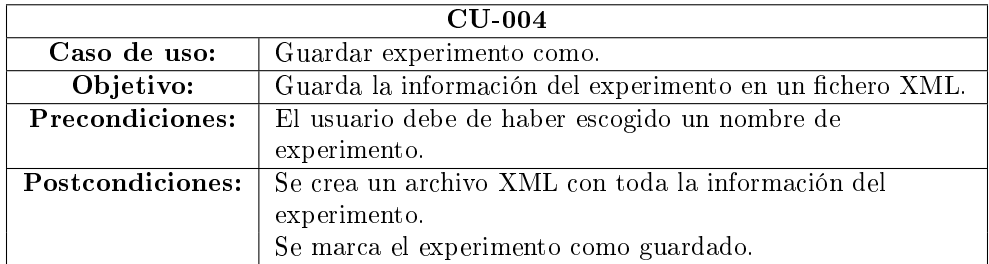

Tabla 6.5: CU-004, Guardar experimento como.

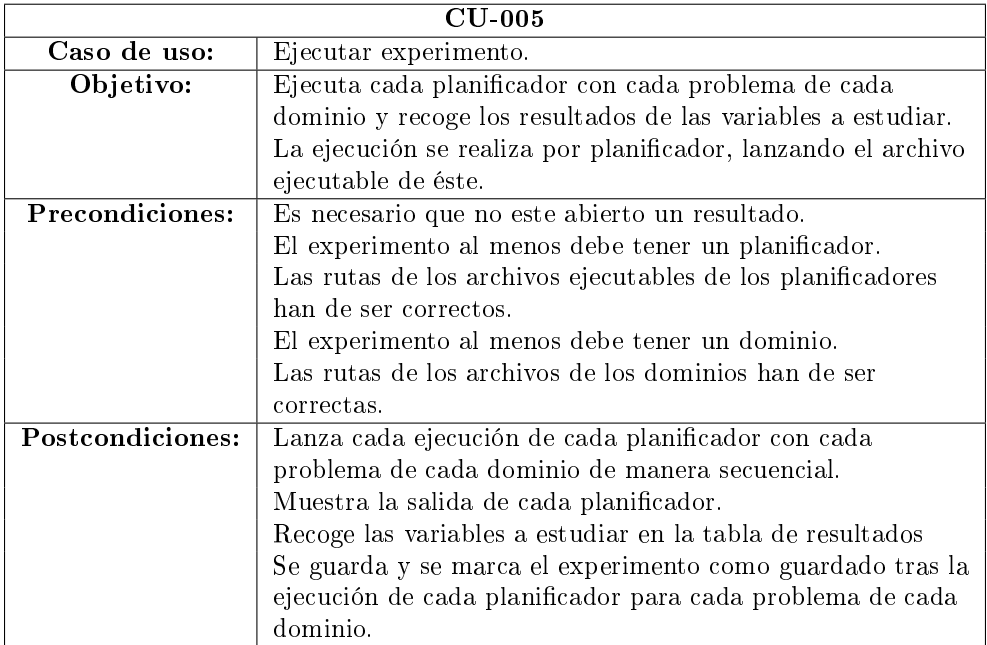

Tabla 6.6: CU-005, Ejecutar experimento.

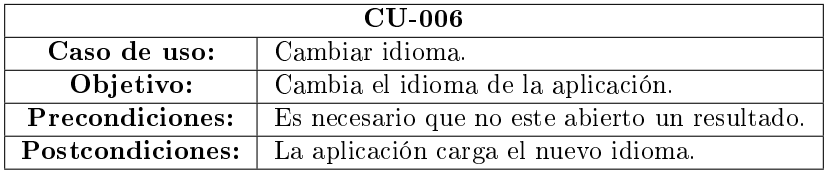

Tabla 6.7: CU-006, Cambiar idioma.

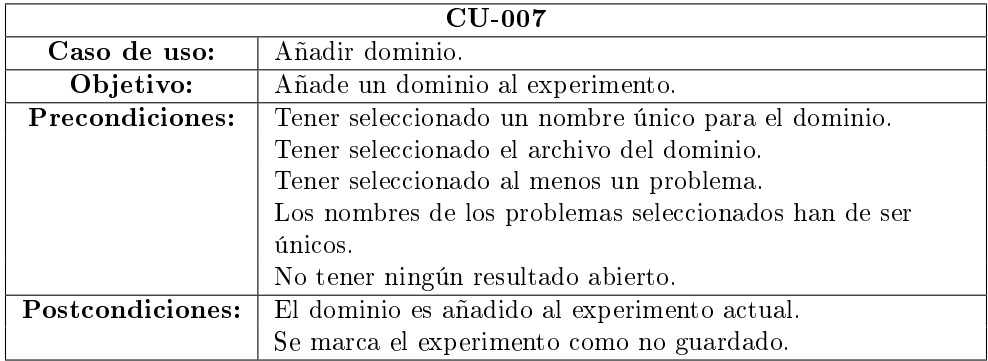

Tabla 6.8: CU-007, Añadir dominio.

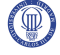

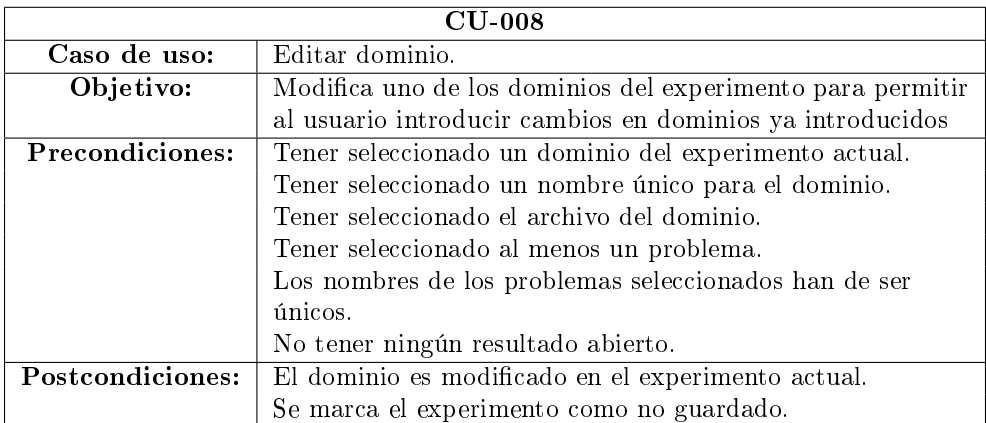

Tabla 6.9: CU-008, Editar dominio.

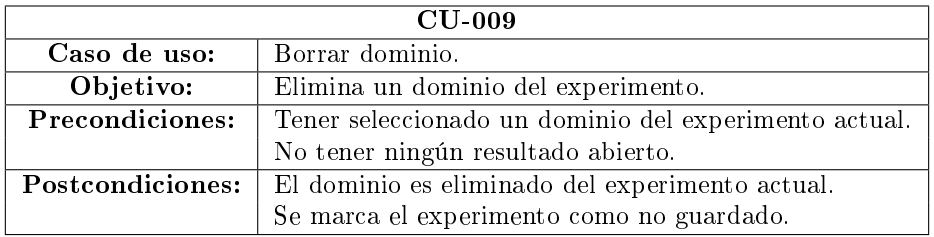

Tabla 6.10: CU-009, Borrar dominio.

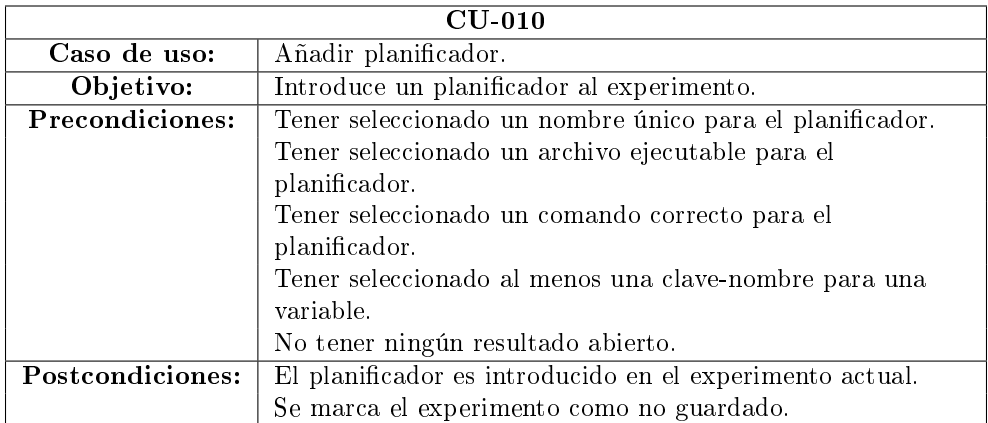

Tabla 6.11: CU-010, Añadir planificador.

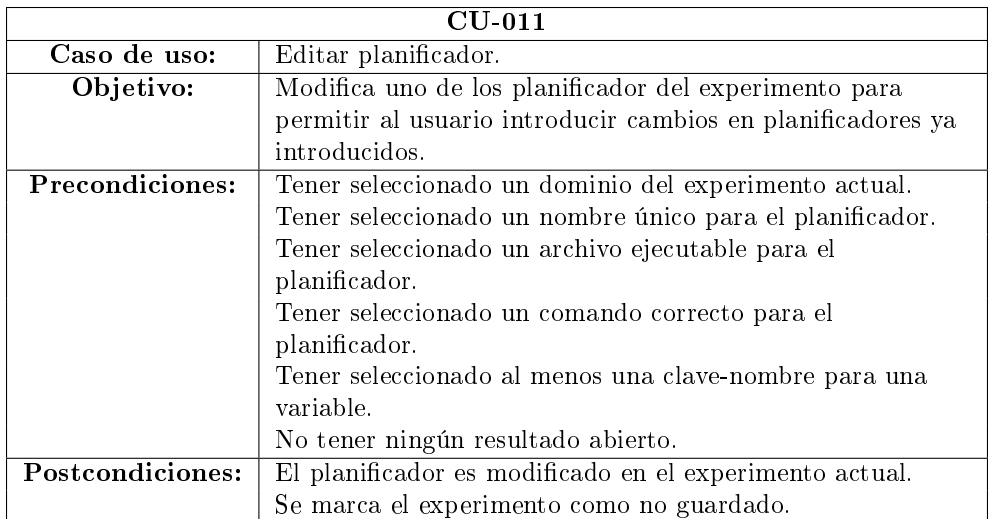

Tabla 6.12: CU-011, Editar planificador.

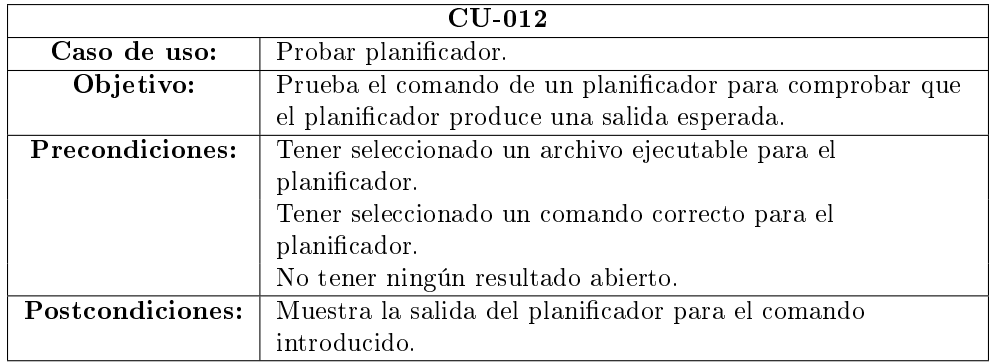

Tabla 6.13: CU-012, Probar planicador.

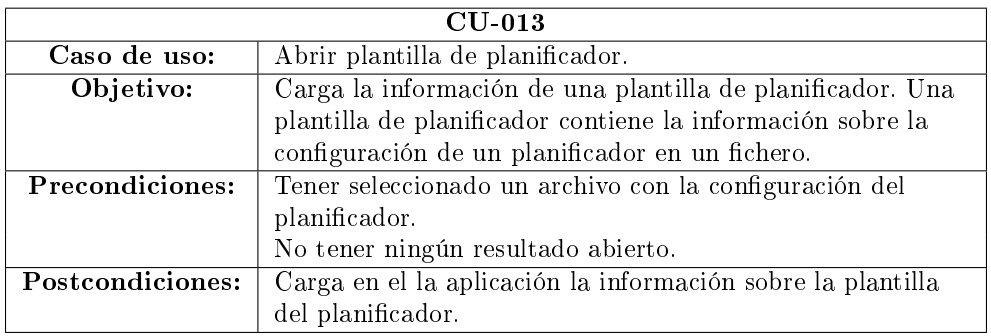

Tabla 6.14: CU-013, Abrir plantilla de planicador.

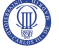

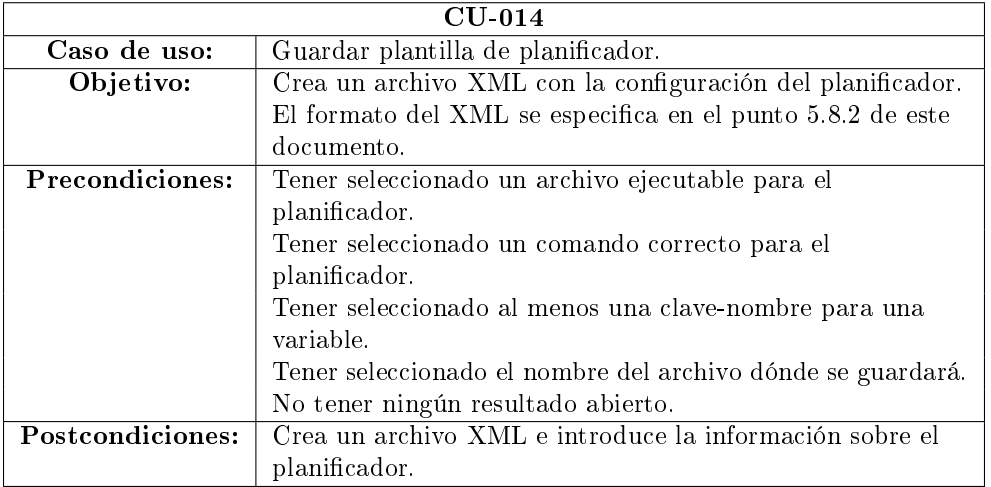

Tabla 6.15: CU-014, Guardar plantilla de planicador.

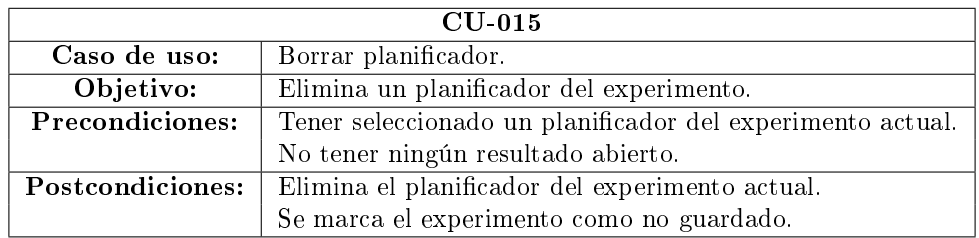

Tabla 6.16: CU-015, Borrar planicador.

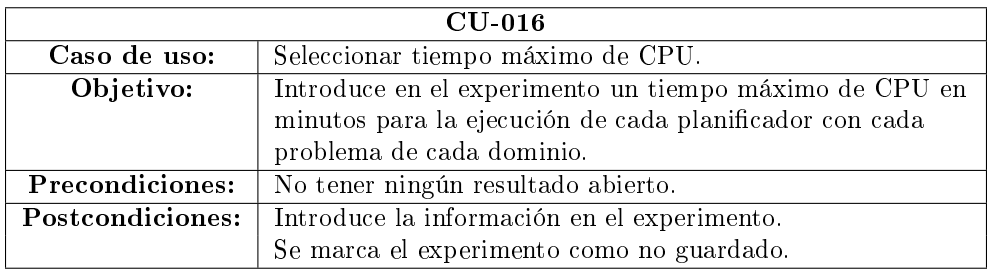

Tabla 6.17: CU-016, Seleccionar tiempo máximo de CPU.

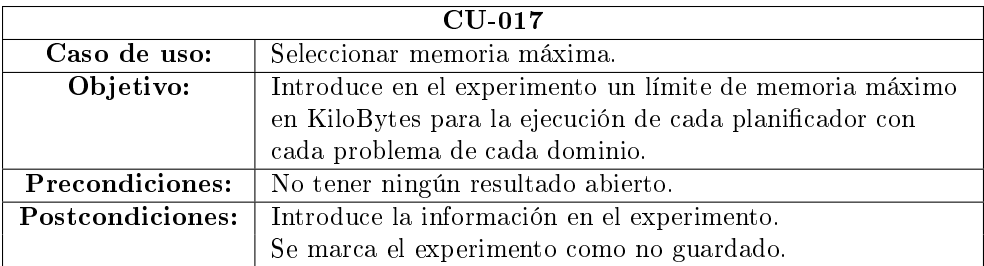

Tabla 6.18: CU-017, Seleccionar memoria máxima.

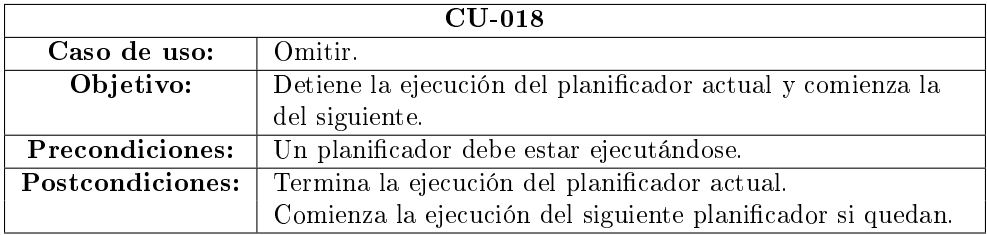

Tabla 6.19: CU-018, Omitir.

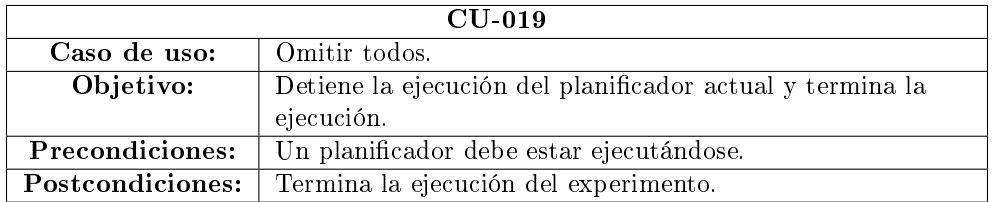

Tabla 6.20: CU-019, Omitir todos.

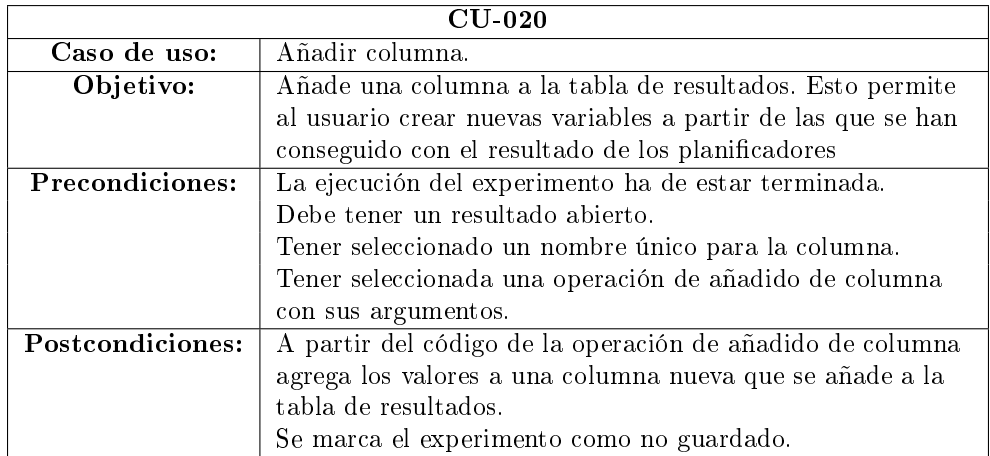

Tabla 6.21: CU-020, Añadir columna.

Desarrollo e implementación de la herramienta PLEX

 $\textcircled{\tiny{m}}$ 

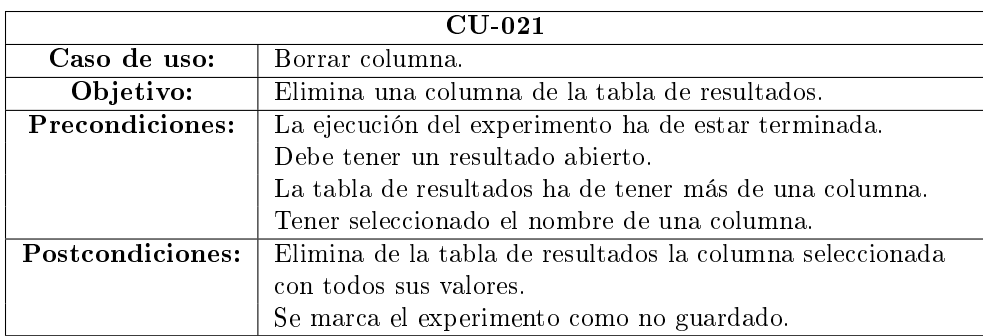

Tabla 6.22: CU-021, Borrar columna.

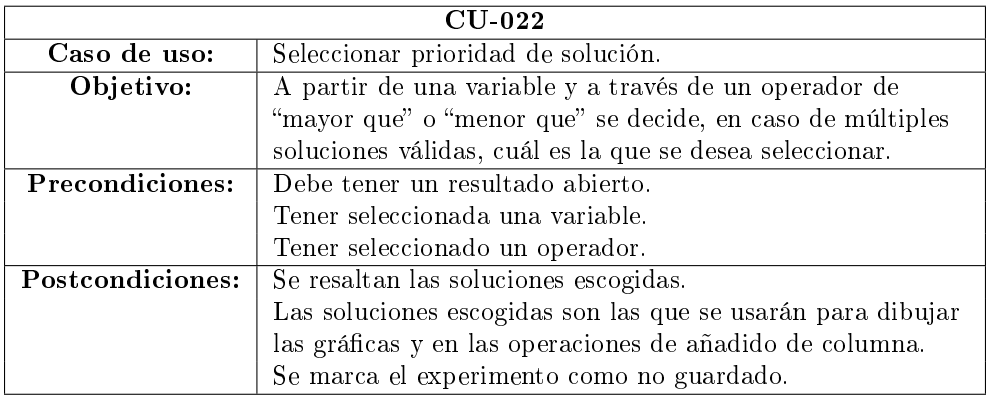

Tabla 6.23: CU-022, Seleccionar prioridad de solución.

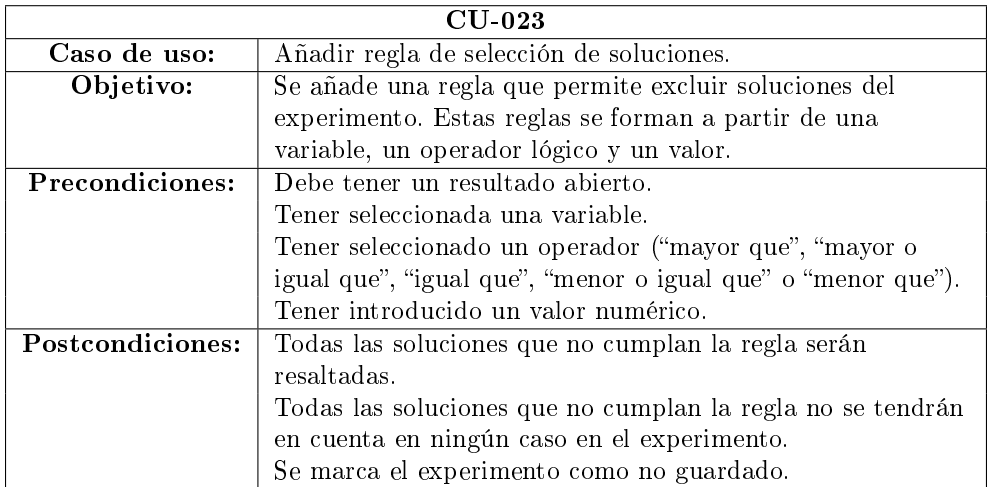

Tabla 6.24: CU-023, Añadir regla de selección de soluciones.

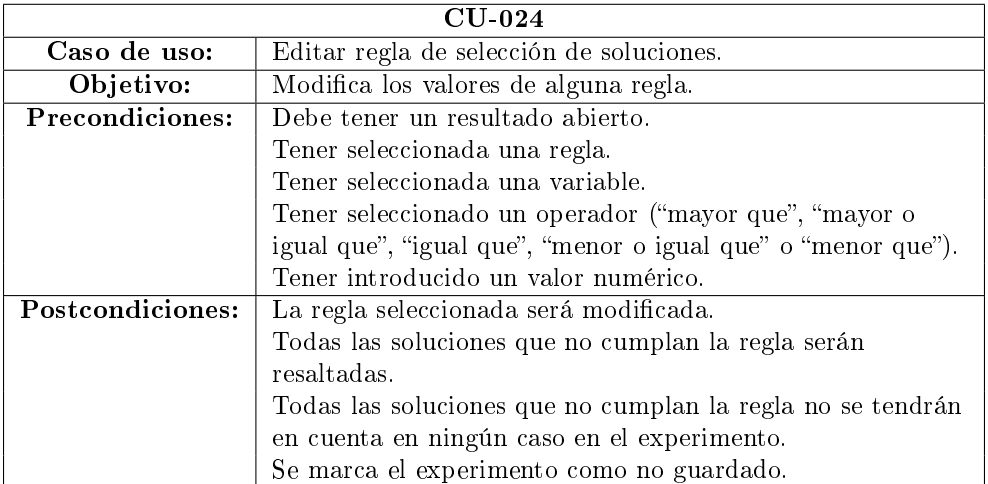

Tabla 6.25: CU-024, Editar regla de selección de soluciones.

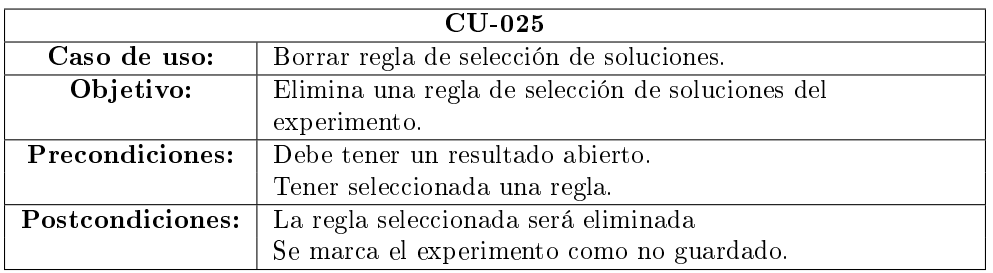

Tabla 6.26: CU-025, Borrar regla de selección de soluciones.

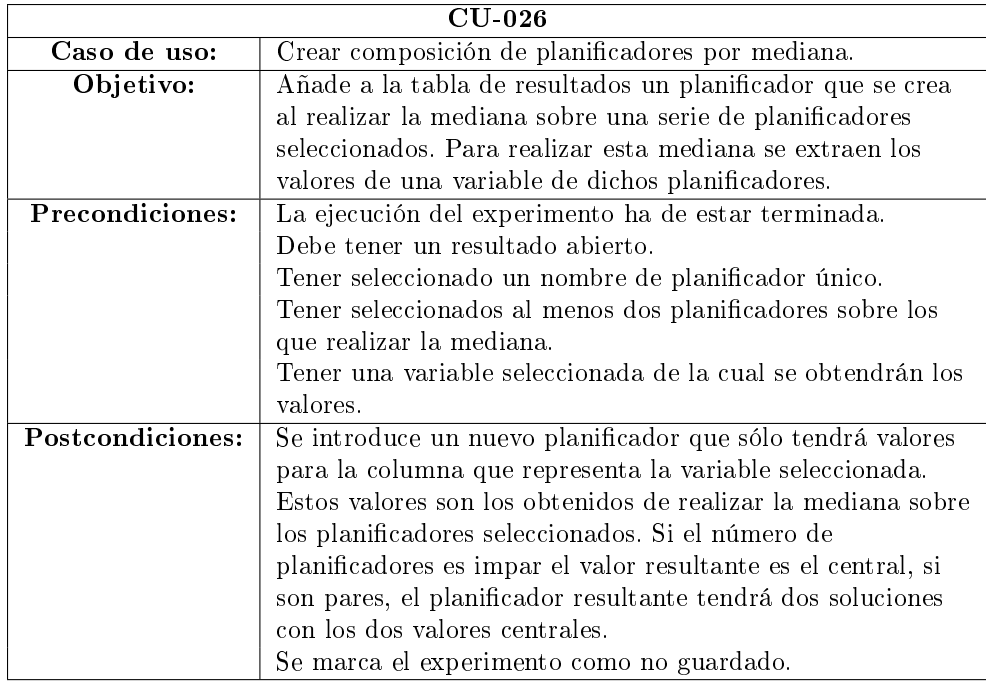

Tabla 6.27: CU-026, Crear composición de planicadores por mediana.

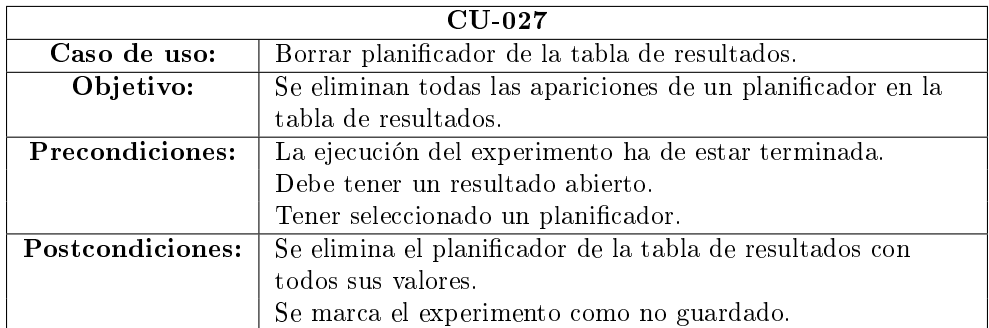

Tabla 6.28: CU-027, Borrar planificador de la tabla de resultados.

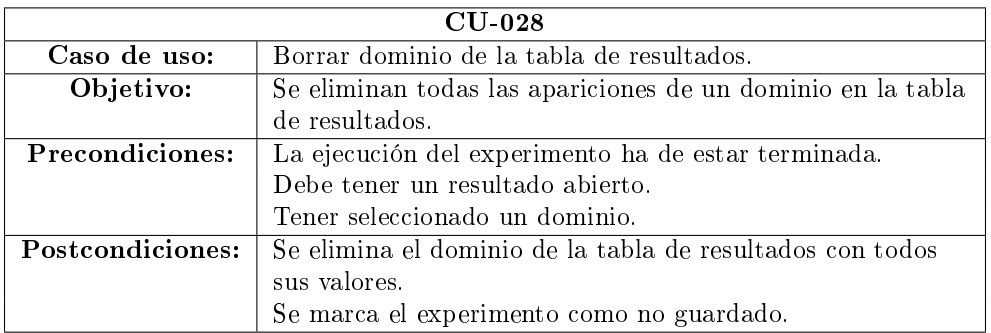

Tabla 6.29: CU-028, Borrar dominio de la tabla de resultados.

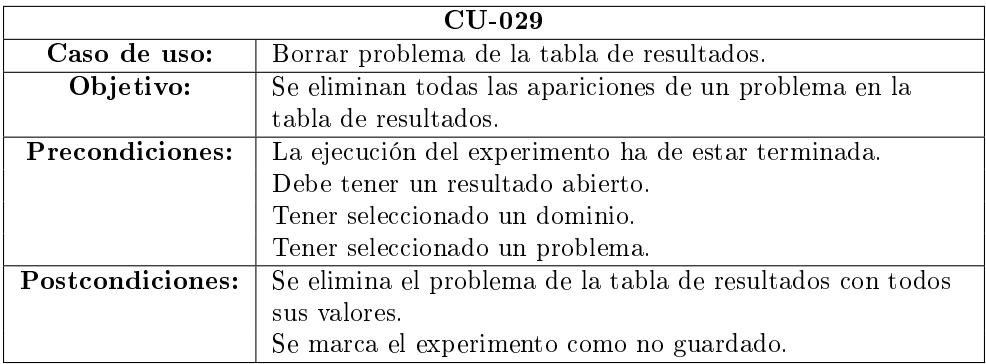

Tabla 6.30: CU-029, Borrar problema de la tabla de resultados.

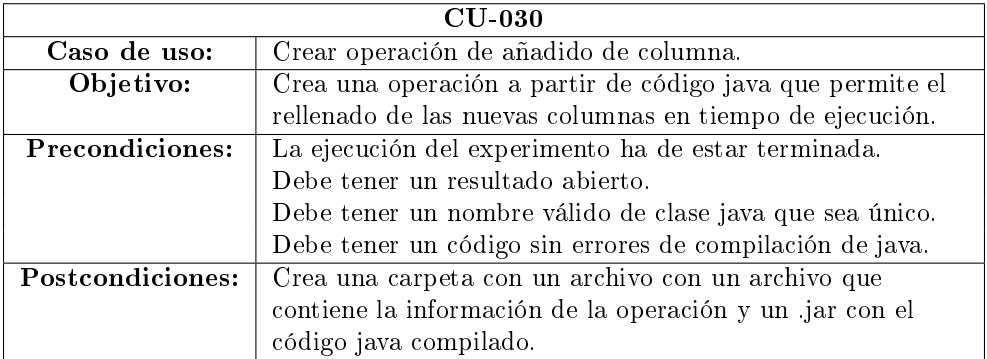

Tabla 6.31: CU-030, Crear operación de añadido de columna.

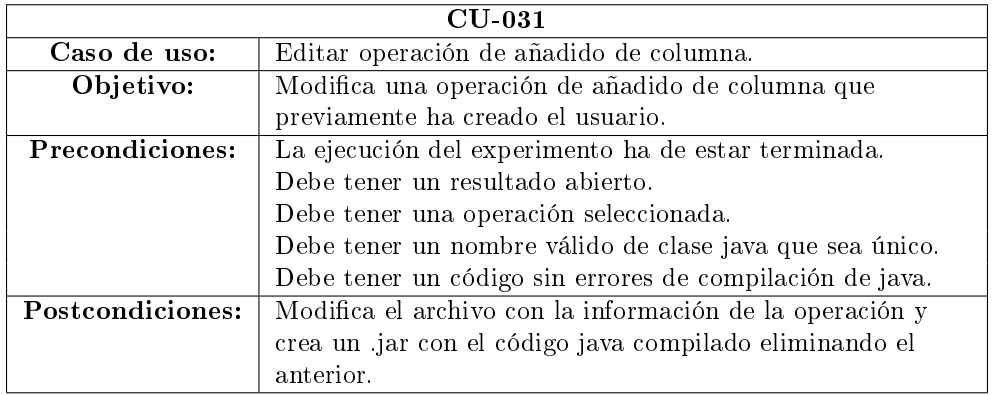

Tabla 6.32: CU-031, Editar operación de añadido de columna.

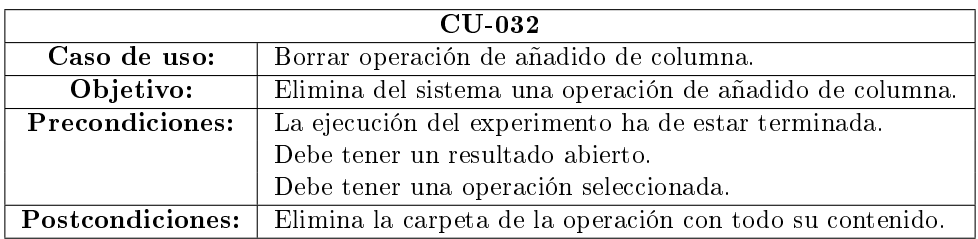

Tabla 6.33: CU-032, Borrar operación de añadido de columna.

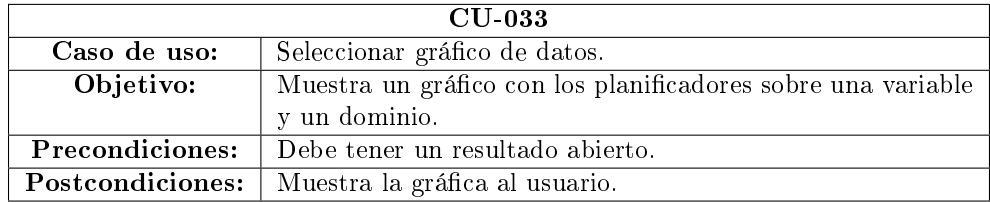

Tabla 6.34: CU-033, Seleccionar gráfico de datos.

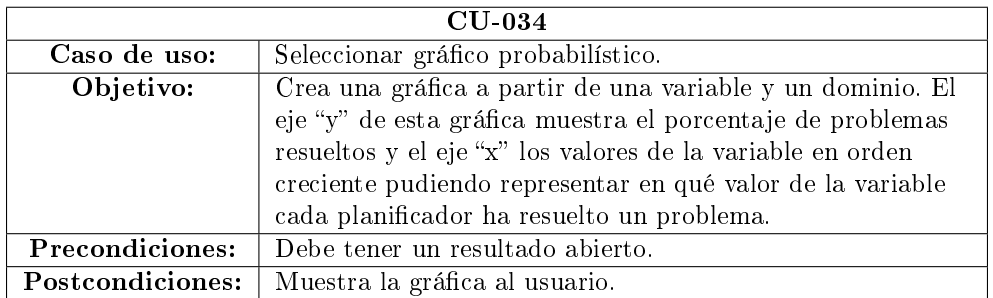

Tabla 6.35: CU-034, Seleccionar gráfico probabilístico.

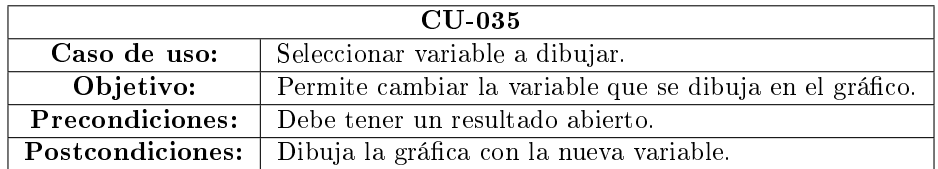

Tabla 6.36: CU-035, Seleccionar variable a dibujar.

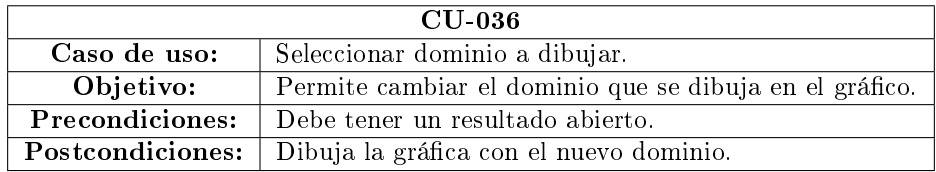

Tabla 6.37: CU-036, Seleccionar dominio a dibujar.

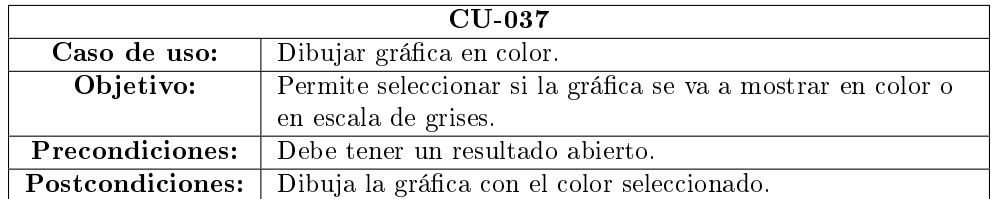

Tabla 6.38: CU-037, Dibujar gráfica en color.

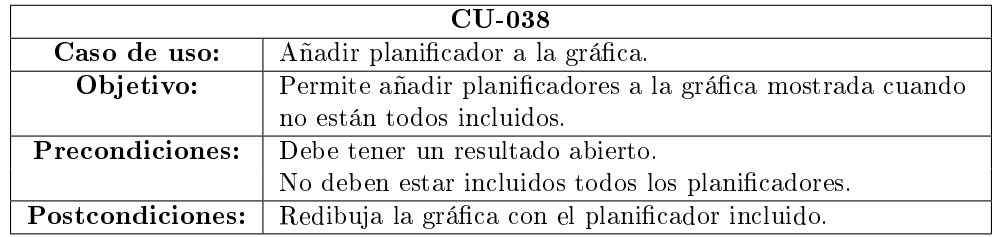

Tabla 6.39: CU-038, Añadir planificador a la gráfica.

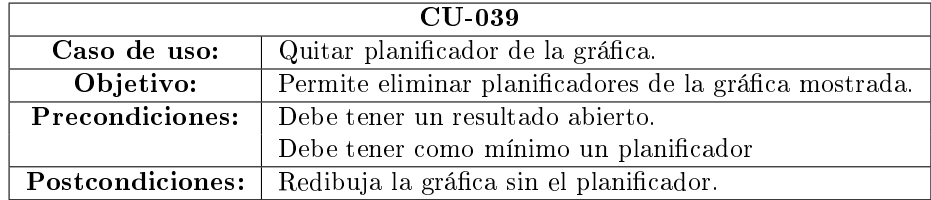

Tabla 6.40: CU-039, Quitar planificador de la gráfica.

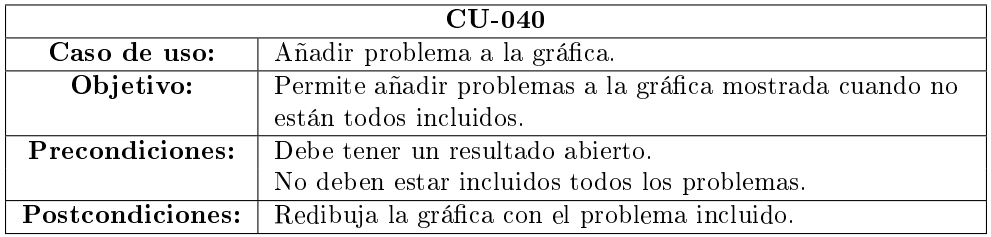

Tabla 6.41: CU-040, Añadir problema a la gráfica.

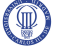

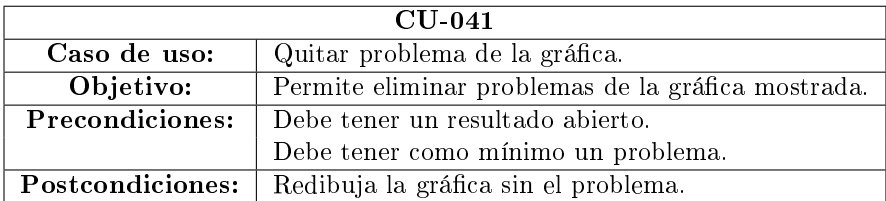

Tabla 6.42: CU-041, Quitar problema de la gráfica.

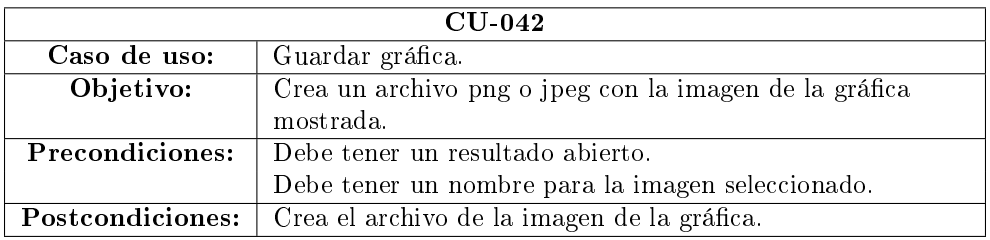

Tabla 6.43: CU-042, Guardar gráfica.

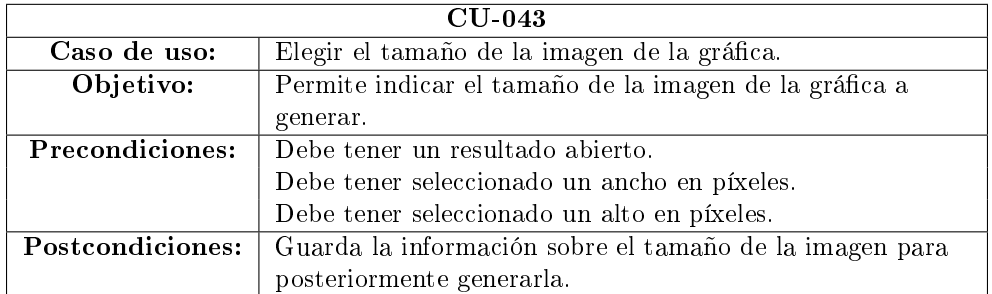

Tabla 6.44: CU-043, Elegir el tamaño de la imagen de la gráfica.

### $\emph{Desarrollo}$  57

### 6.1.2. Descripción de requisitos software

En este punto se van a describir todos los requisitos software, para ello se empleará la plantilla que se muestra en la tabla [6.45.](#page-68-0) El campo identicador será único para cada requisito y se nombrarán bajo el esquema SRx-nnn, dónde:

- SR: Representa que se trata de un requisito de software y aparecerá en todos los requisitos de este tipo.
- $\bullet$  x: La letra "x" se remplazara dependiendo de cada tipo de requisito:
	- F: Representa un requisito funcional.
	- R: Representa un requisito de rendimiento.
	- I: Representa un requisito de interfaz.
	- O: Representa un requisito de operación.
	- Re: Representa un requisito de recursos.
	- C: Representa un requisito de comprobación.
	- A: Representa un requisito de aceptación.
	- D: Representa un requisito de documentación.
	- M: Representa un requisito de mantenimiento.
	- P: Representa un requisito de portabilidad.
- nn: Las letras "nnn" se remplazarán por el número de requisito. Estos números serán seleccionados de forma consecutiva desde el 001 hasta el 999.

### 6.1.2.1. Requisitos funcionales

En los requisitos funcionales se especifica cuáles son las funciones que va a poder realizar el software desarrollado. Así pues, en este punto quedará denida la funcionalidad de la herramienta PLEX.

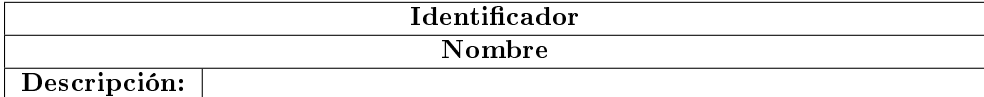

### <span id="page-68-0"></span>Tabla 6.45: Plantilla requisitos software

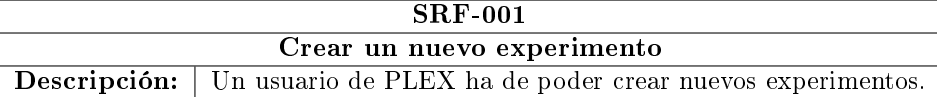

### Tabla 6.46: SRF-001, Crear un nuevo experimento

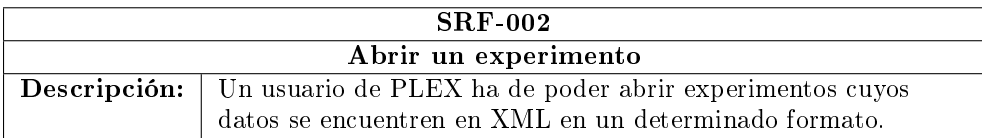

Tabla 6.47: SRF-002, Abrir un experimento

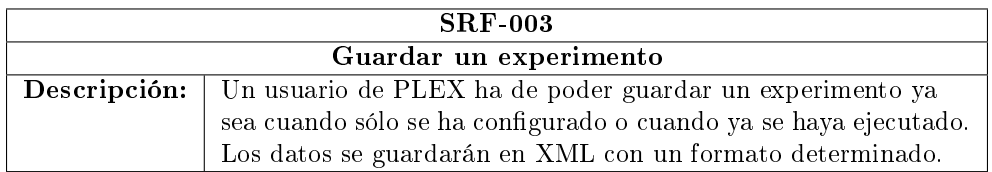

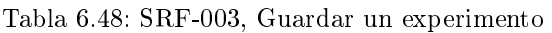

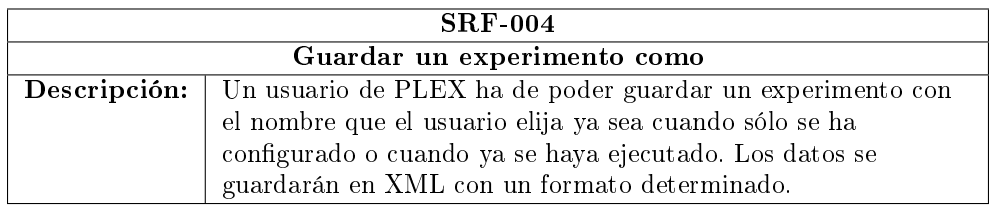

Tabla 6.49: SRF-004, Guardar un experimento como

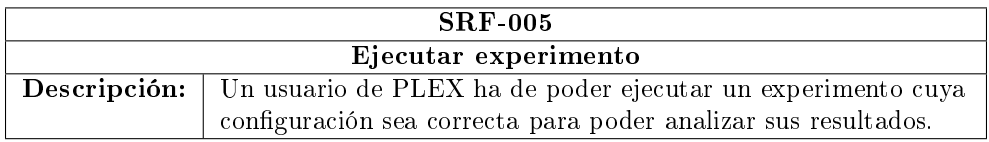

Tabla 6.50: SRF-005, Ejecutar experimento

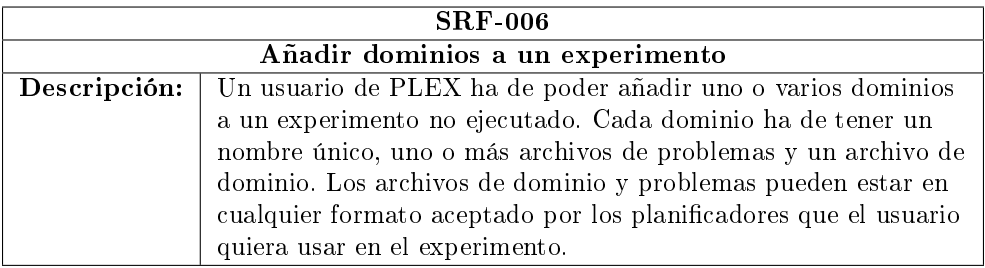

Tabla 6.51: SRF-006, Añadir dominios a un experimento

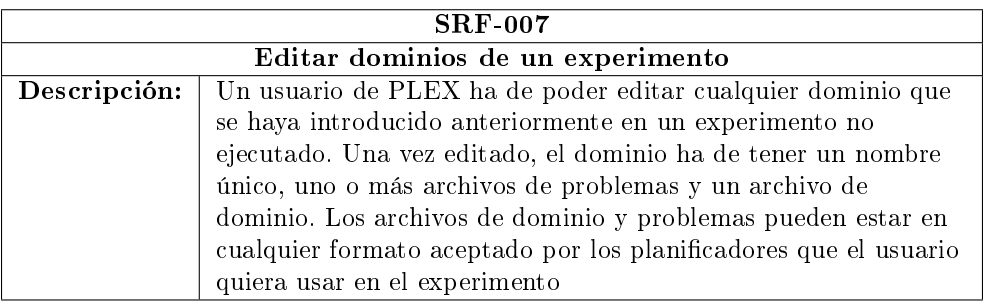

Tabla 6.52: SRF-007, Editar dominios de un experimento

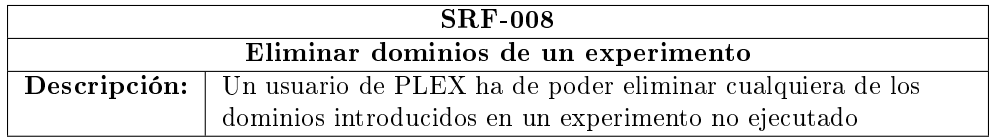

Tabla 6.53: SRF-008, Eliminar dominios de un experimento

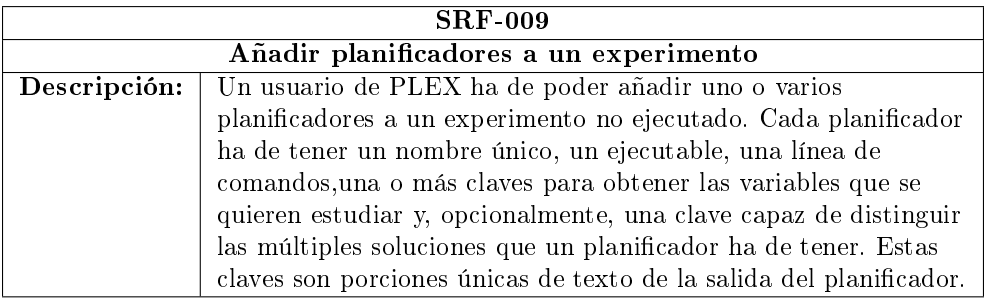

Tabla 6.54: SRF-009, Añadir planicadores a un experimento

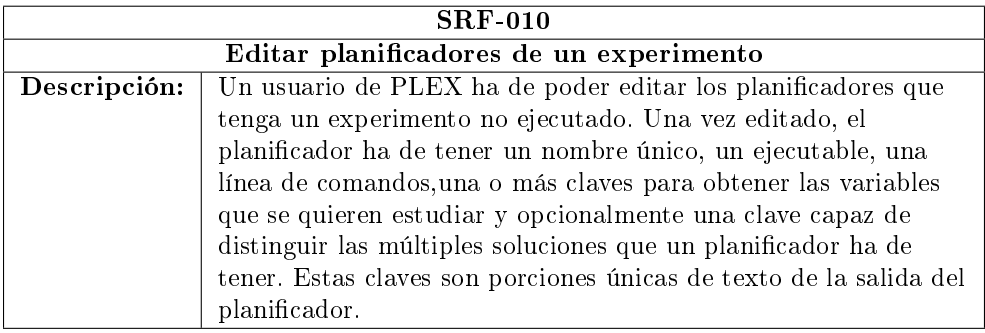

Tabla 6.55: SRF-010, Editar planicadores de un experimento

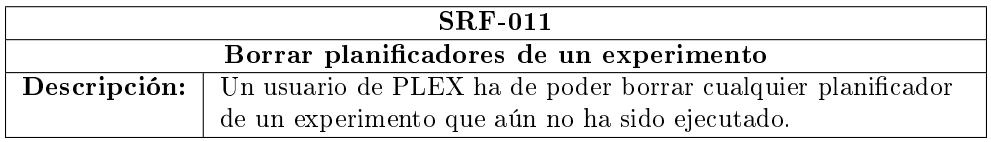

Tabla 6.56: SRF-011, Borrar planicadores de un experimento

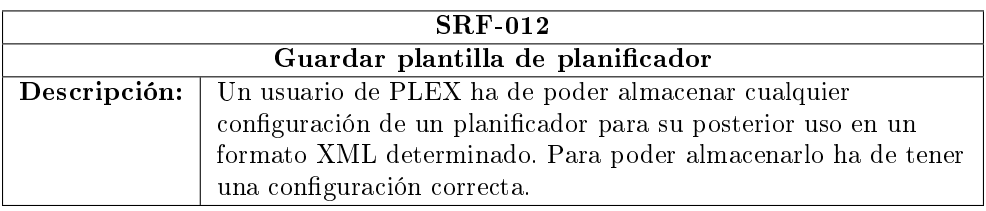

Tabla 6.57: SRF-012, Guardar plantilla de planicador

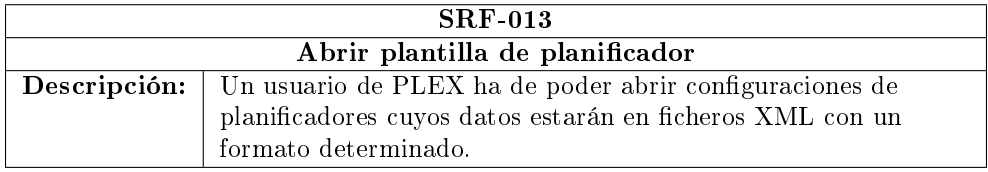

Tabla 6.58: SRF-013, Abrir plantilla de planicador

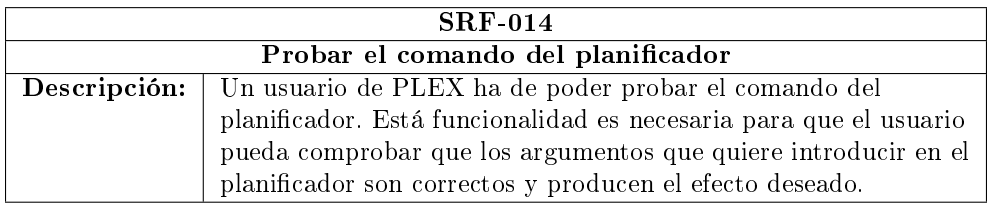

Tabla 6.59: SRF-014, Probar el comando del planicador

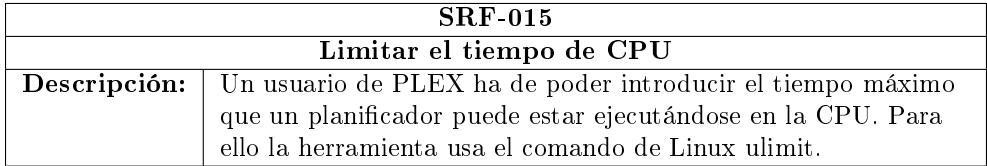

Tabla 6.60: SRF-015, Limitar el tiempo de CPU

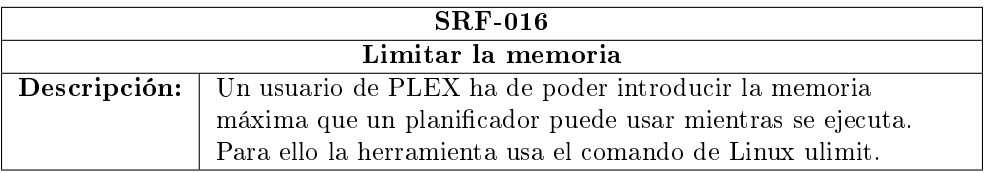

Tabla 6.61: SRF-016, Limitar la memoria
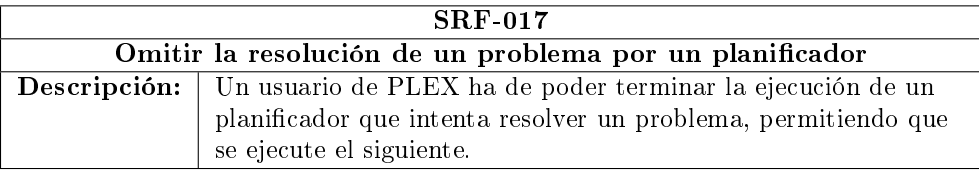

Tabla 6.62: SRF-017, Omitir la resolución de un problema por un planicador

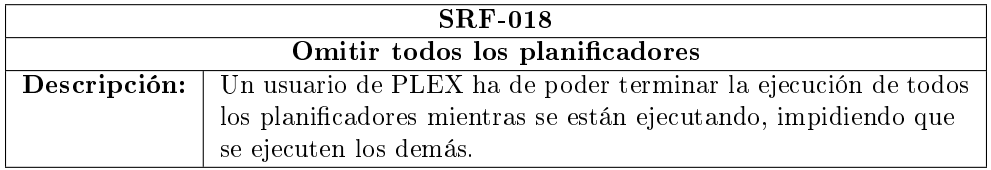

Tabla 6.63: SRF-018, Omitir todos los planicador

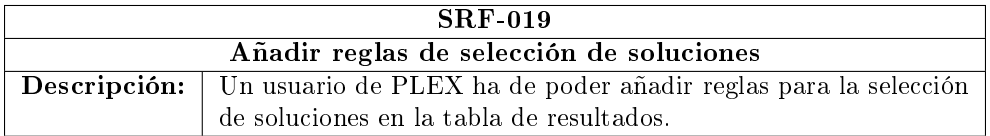

Tabla 6.64: SRF-019, Añadir reglas de selección de soluciones

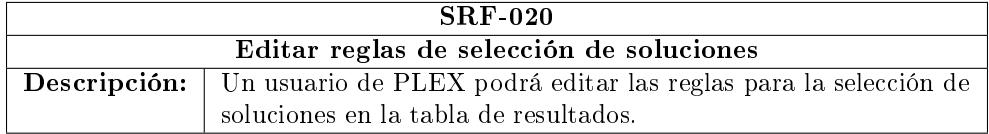

Tabla 6.65: SRF-020, Editar reglas de selección de soluciones

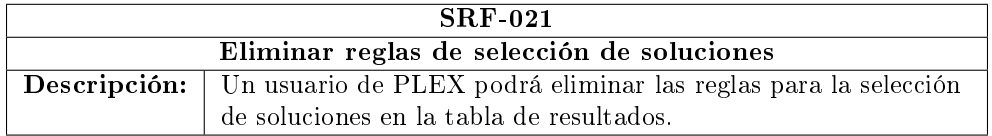

Tabla 6.66: SRF-021, Eliminar reglas de selección de soluciones

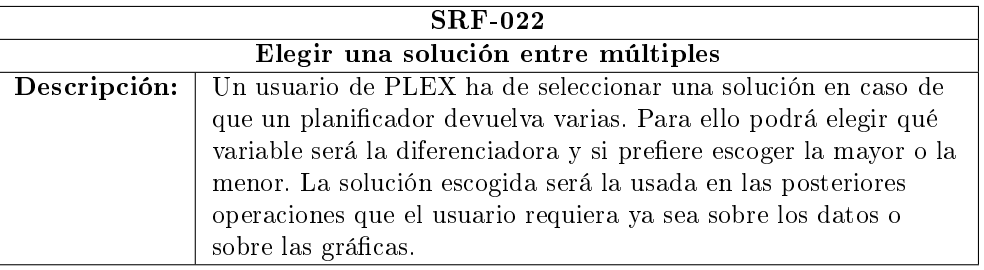

Tabla 6.67: SRF-022, Elegir una solución entre múltiples

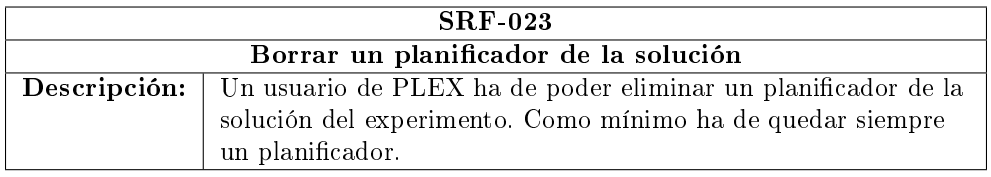

Tabla 6.68: SRF-023, Borrar un planicador de la solución

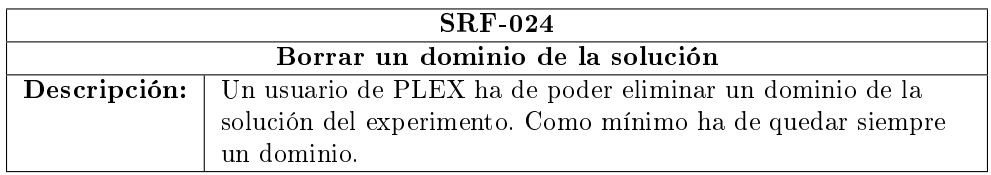

Tabla 6.69: SRF-024, Borrar un dominio de la solución

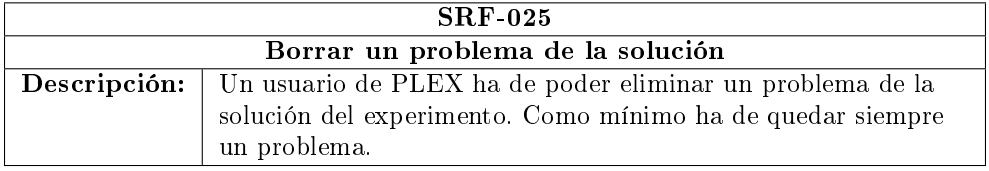

Tabla 6.70: SRF-025, Borrar un problema de la solución

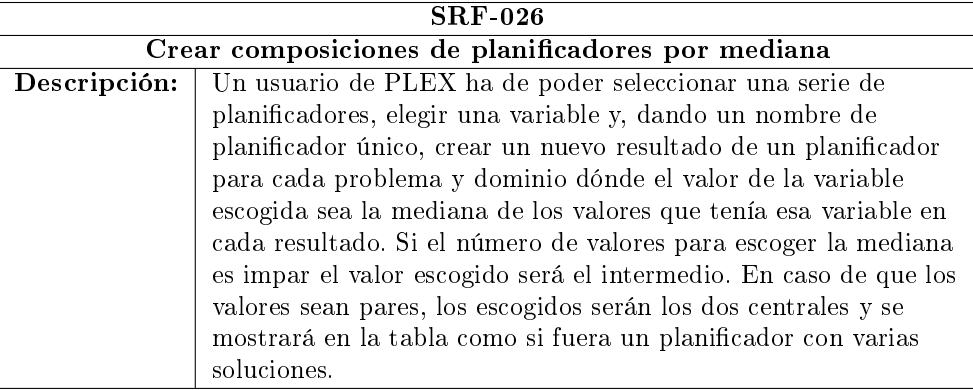

Tabla 6.71: SRF-026, Crear composiciones de planificadores por mediana

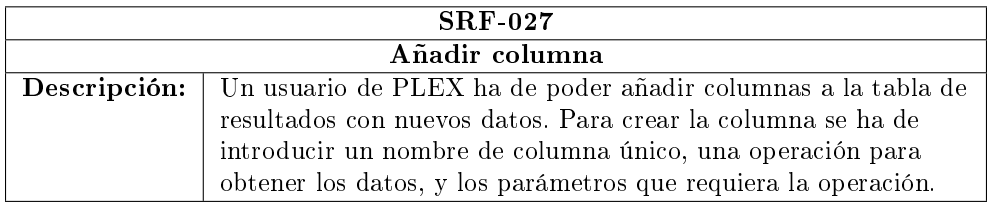

Tabla 6.72: SRF-027, Añadir columna

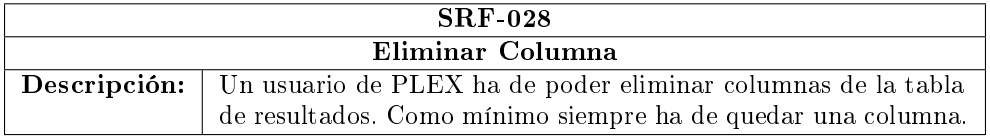

Tabla 6.73: SRF-028, Eliminar Columna

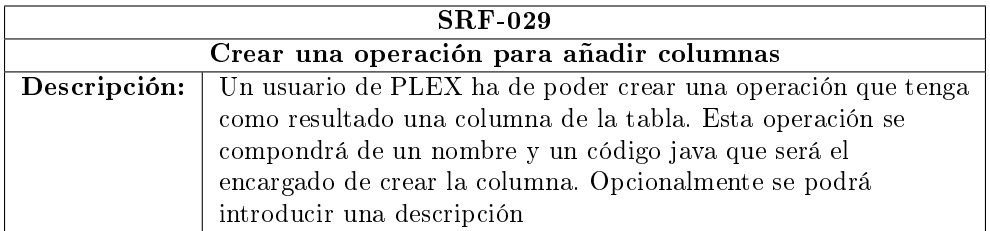

Tabla 6.74: SRF-029, Crear una operación para añadir columnas

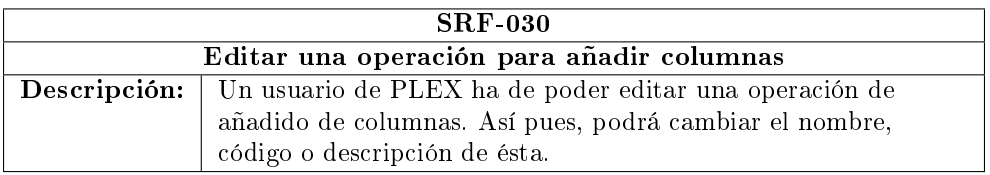

Tabla 6.75: SRF-030, Crear una operación para añadir columnas

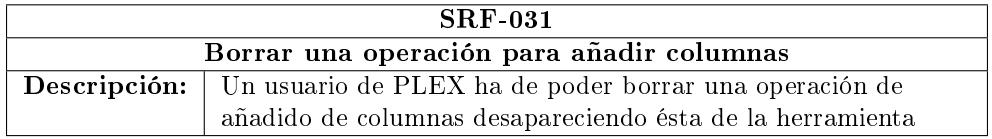

Tabla 6.76: SRF-031, Crear una operación para añadir columnas

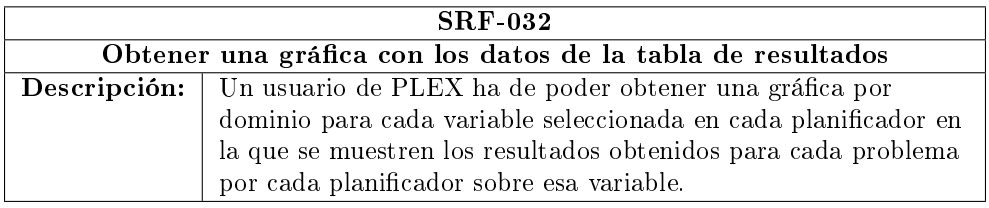

Tabla 6.77: SRF-032, Obtener una gráfica con los datos de la tabla de resultados

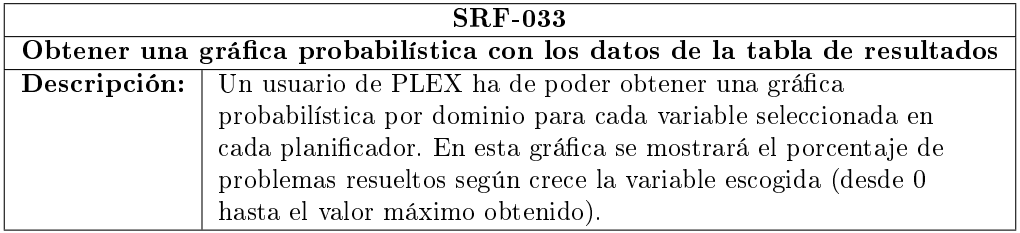

Tabla 6.78: SRF-033, Obtener una gráfica probabilística con los datos de la tabla de resultados

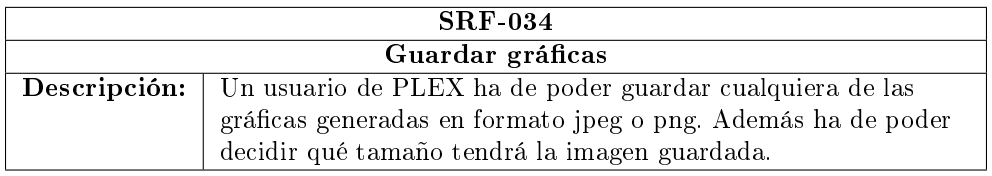

Tabla 6.79: SRF-034, Guardar gráficas

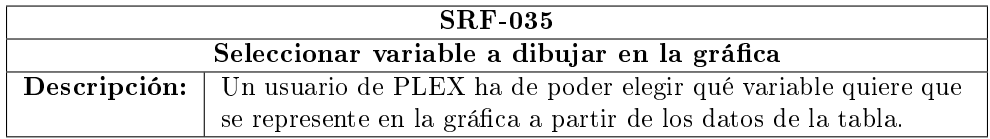

Tabla 6.80: SRF-035, Seleccionar variable a dibujar en la gráfica

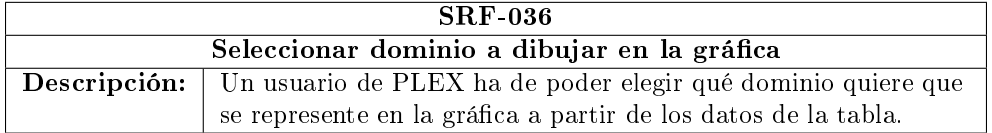

Tabla 6.81: SRF-036, Seleccionar dominio a dibujar en la gráfica

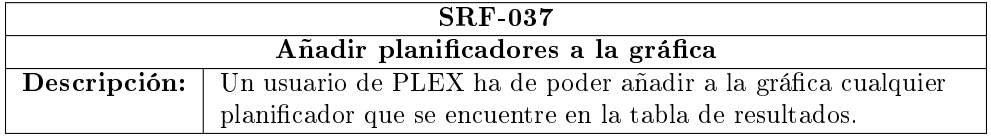

Tabla 6.82: SRF-037, Añadir planificadores a la gráfica

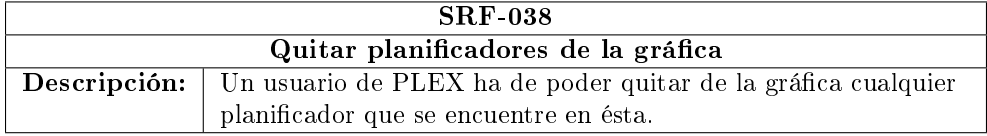

Tabla 6.83: SRF-038, Quitar planificadores de la gráfica

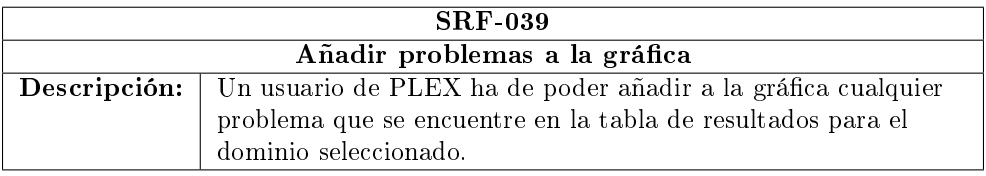

Tabla 6.84: SRF-039, Añadir problemas a la gráfica

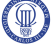

# 6.1.2.2. Requisitos de rendimiento

Los requisitos de rendimiento especifican los valores que han de poder tomar ciertas variables medibles.

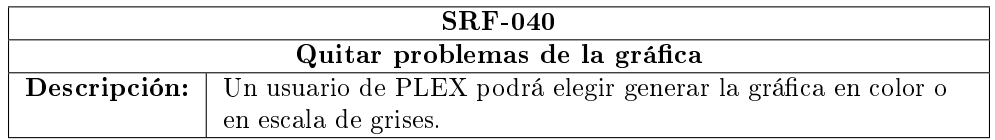

# Tabla 6.85: SRF-040, Quitar problemas de la gráfica

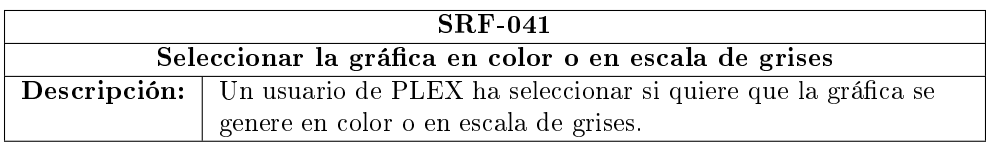

Tabla 6.86: SRF-041, Cambiar idioma

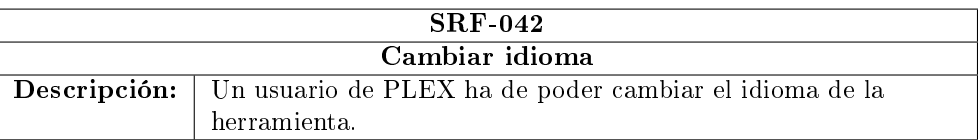

# Tabla 6.87: SRF-042, Cambiar idioma

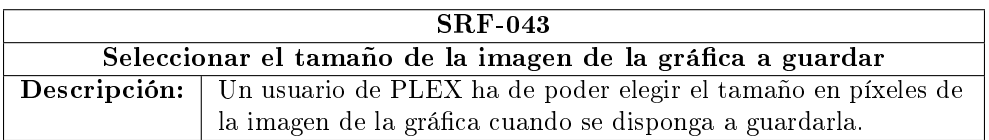

Tabla 6.88: SRF-043, Seleccionar el tamaño de la imagen de la gráfica a guardar

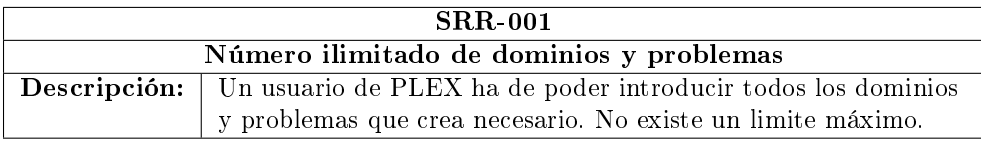

Tabla 6.89: SRR-001, Número ilimitado de dominios y problemas

## 6.1.2.3. Requisitos de interfaz

Especifican el hardware, software o elementos de bases de datos con los que el sistema debe interactuar o comunicarse. Pueden incluir sistemas operativos, ambientes de software, formatos de archivos, sistemas administradores de bases de datos, sistemas de gestión y otras aplicaciones de software, además de especificar configuraciones de hardware.

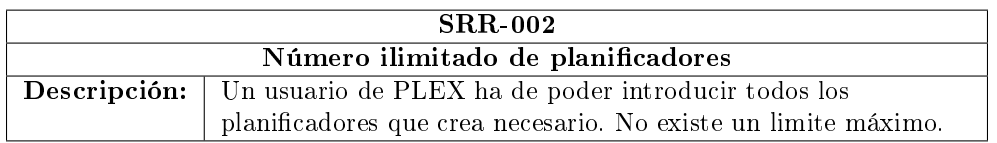

## Tabla 6.90: SRR-002, Número ilimitado de planicadores

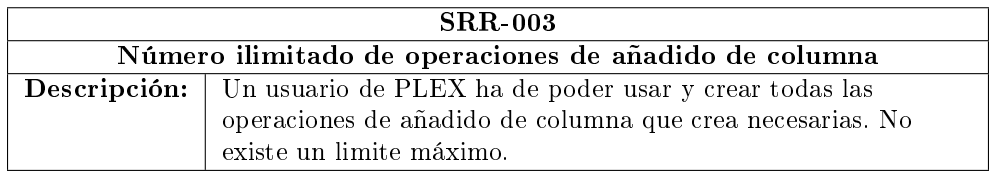

Tabla 6.91: SRR-003, Número ilimitado de operaciones de añadido de columna

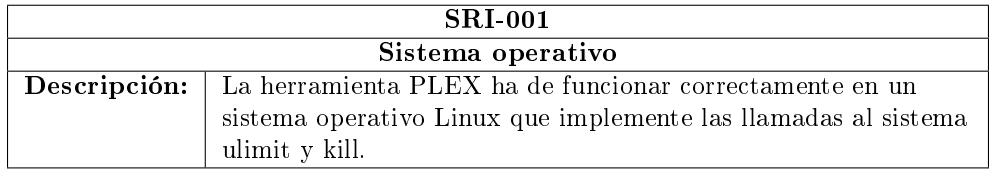

Tabla 6.92: SRI-001, Tiempo máximo de CPU con ulimit

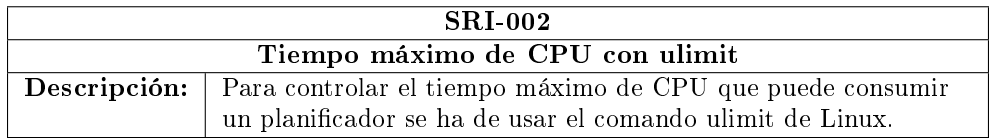

Tabla 6.93: SRI-002, Tiempo máximo de CPU con ulimit

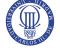

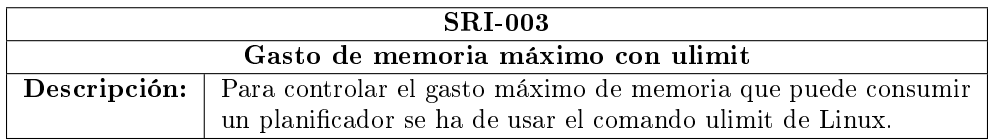

Tabla 6.94: SRI-003, Gasto de memoria máximo con ulimit

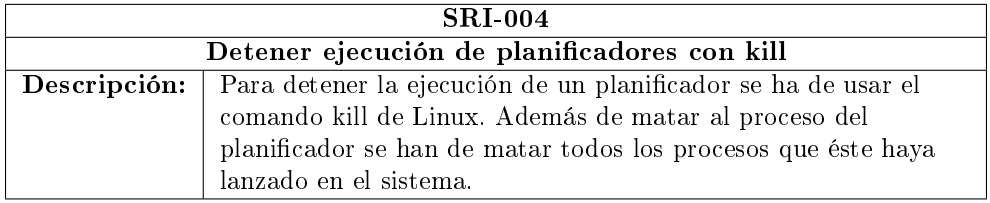

Tabla 6.95: SRI-004, Detener ejecución de planicadores con kill

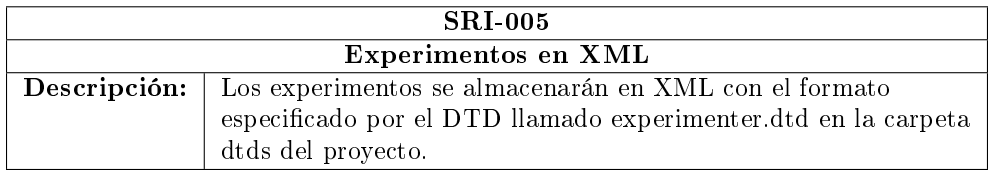

Tabla 6.96: SRI-005, Experimentos en XML

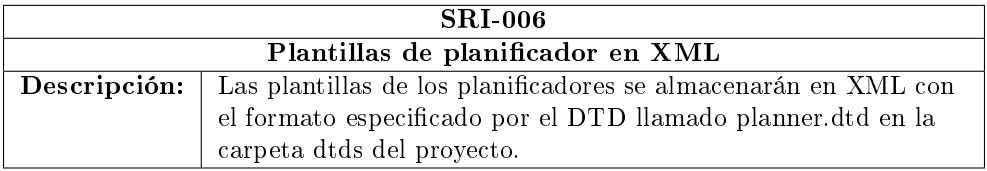

Tabla 6.97: SRI-006, Plantillas de planicador en XML

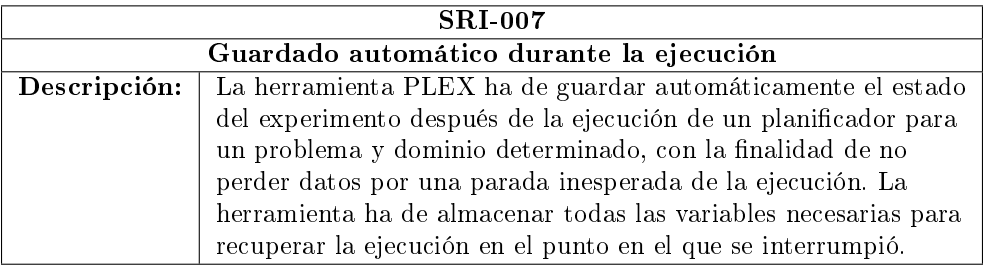

Tabla 6.98: SRI-007, Guardado automático durante la ejecución

#### Desarrollo 69

# 6.1.2.4. Requisitos de operación

Especifican cómo va a ejecutar el sistema, y cómo se va a comunicar con los operadores humanos. Incluyen todos los requisitos de interfaces de usuario.

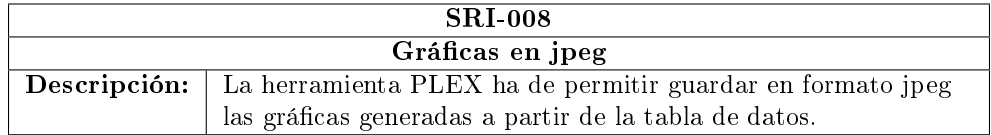

# Tabla 6.99: SRI-008, Gráficas en jpeg

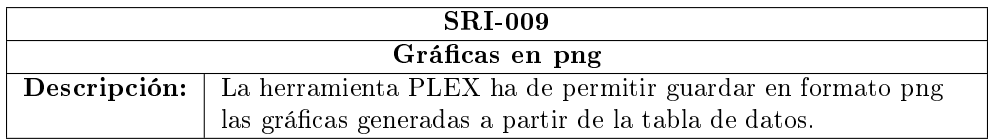

# Tabla 6.100: SRI-009, Gráficas en png

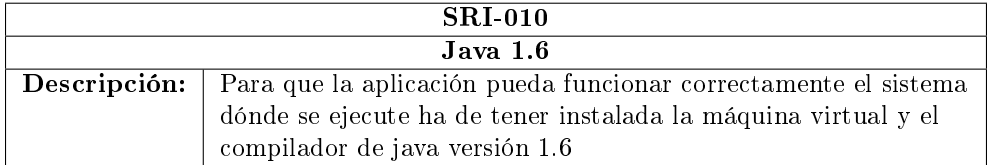

# Tabla 6.101: SRI-010, Java 1.6

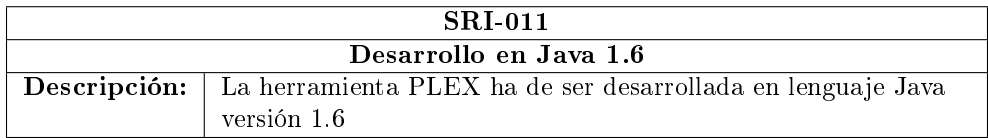

Tabla 6.102: SRI-011, Desarrollo en Java 1.6

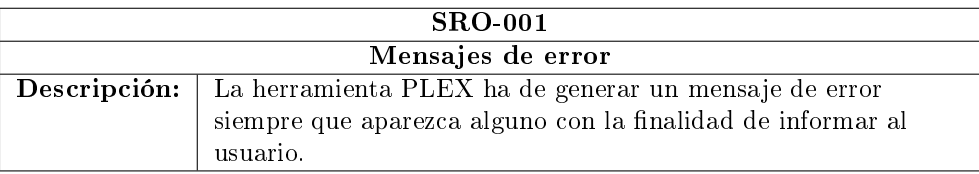

Tabla 6.103: SRO-001, Mensajes de error

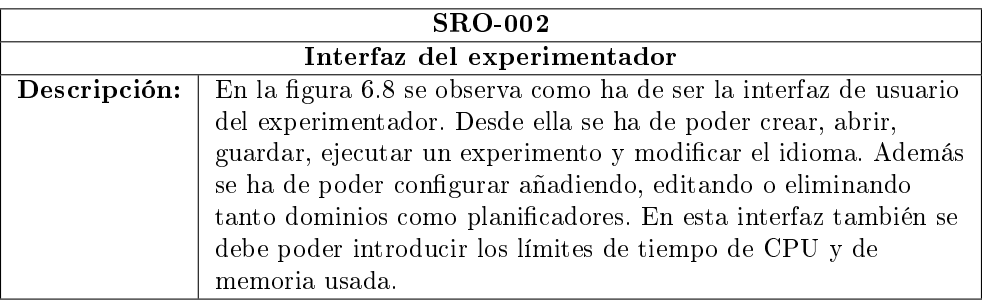

Tabla 6.104: SRO-002, Interfaz del experimentador

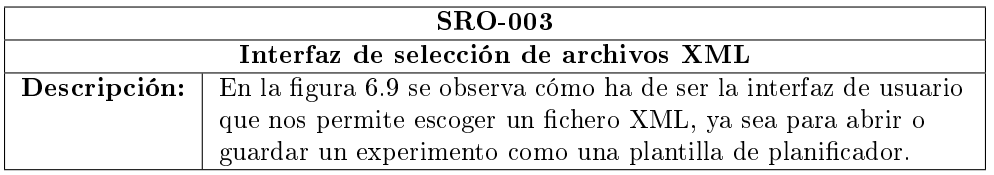

Tabla 6.105: SRO-003, Interfaz de selección de archivos XML

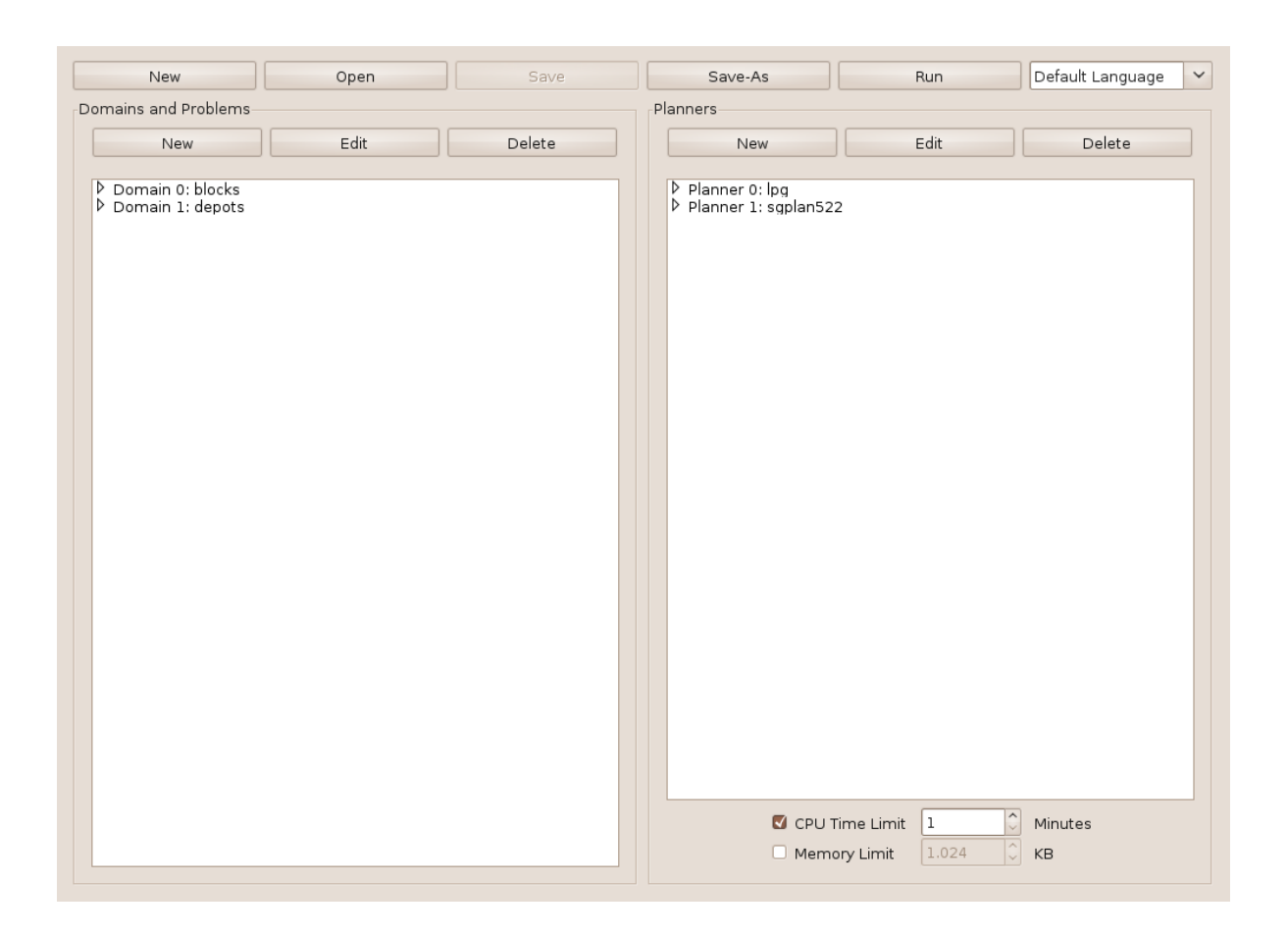

Figura 6.8: Interfaz del experimentador

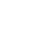

```
\textcolor{red}{\textbf{1}}
```
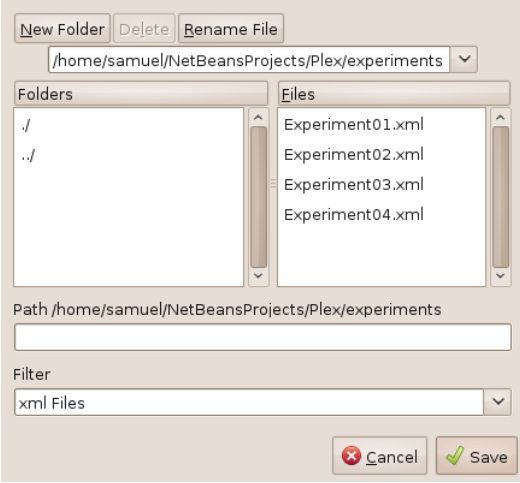

<span id="page-83-0"></span>Figura 6.9: Interfaz de selección de archivos XML

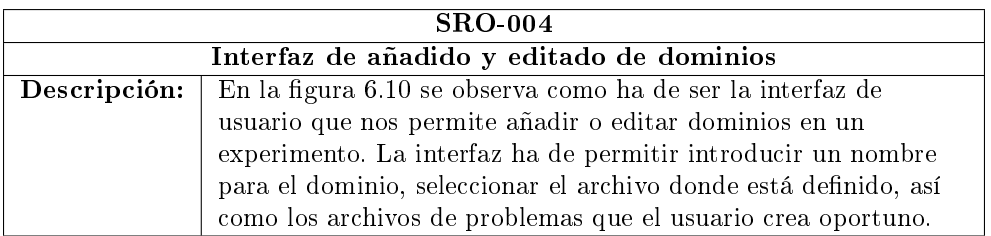

Tabla 6.106: SRO-004, Interfaz de añadido y editado de dominios

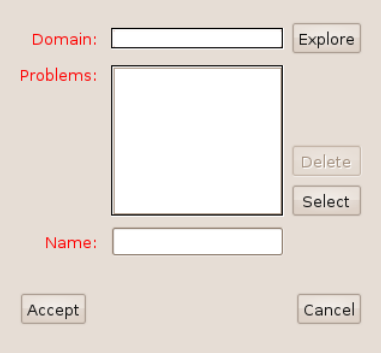

<span id="page-83-1"></span>Figura 6.10: Interfaz de añadido y editado de dominios

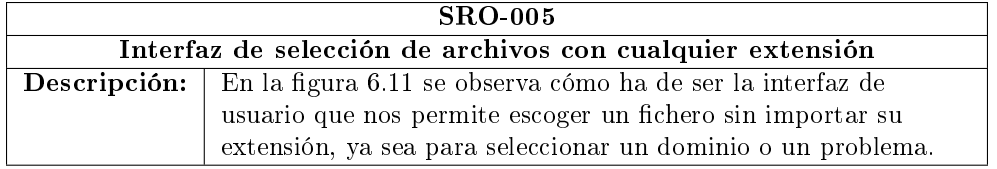

Tabla 6.107: SRO-005, Interfaz de selección de archivos con cualquier extensión

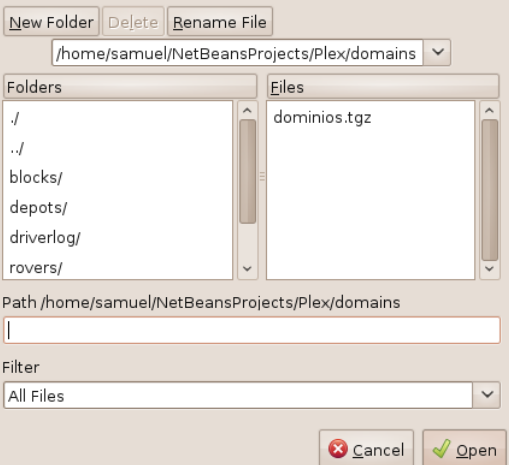

<span id="page-84-0"></span>Figura 6.11: Interfaz de selección de archivos con cualquier extensión

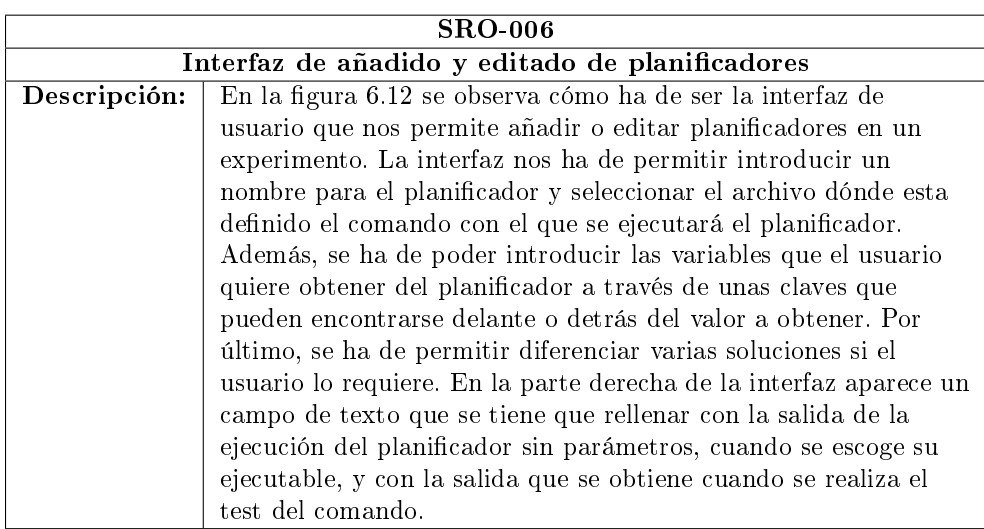

Tabla 6.108: SRO-006, Interfaz de añadido y editado de planicadores

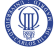

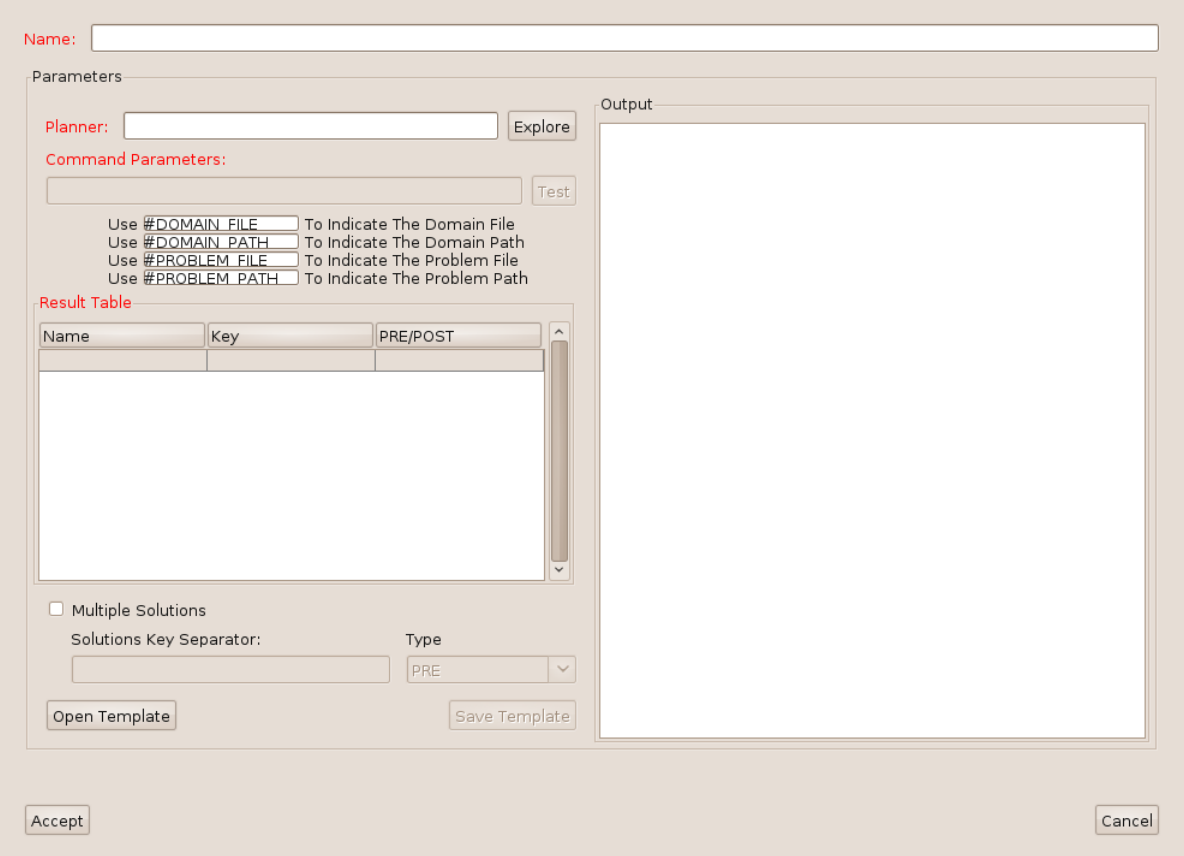

<span id="page-85-0"></span>Figura 6.12: Interfaz de añadido y editado de planicadores

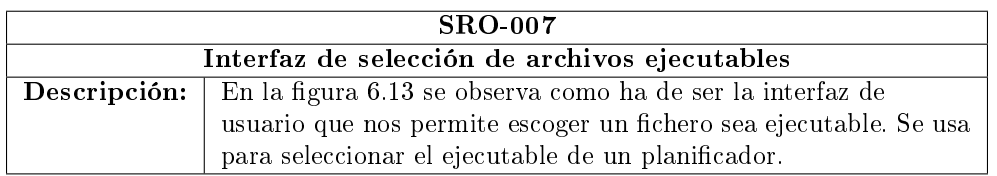

Tabla 6.109: SRO-007, Interfaz de selección de archivos ejecutables

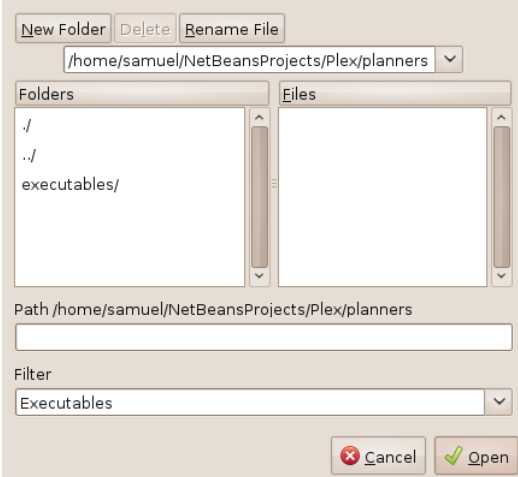

<span id="page-86-0"></span>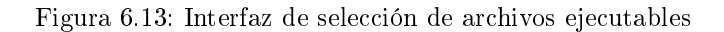

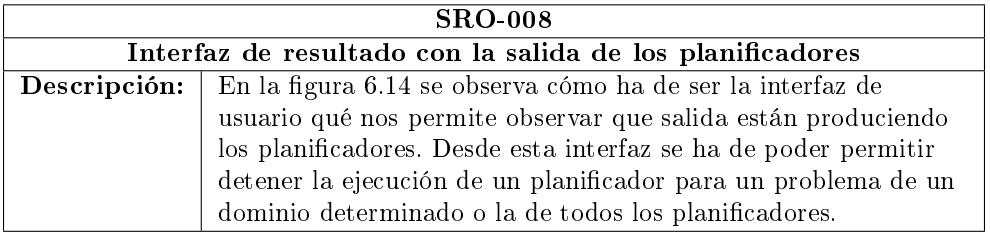

Tabla 6.110: SRO-008, Interfaz de resultado con la salida de los planicadores

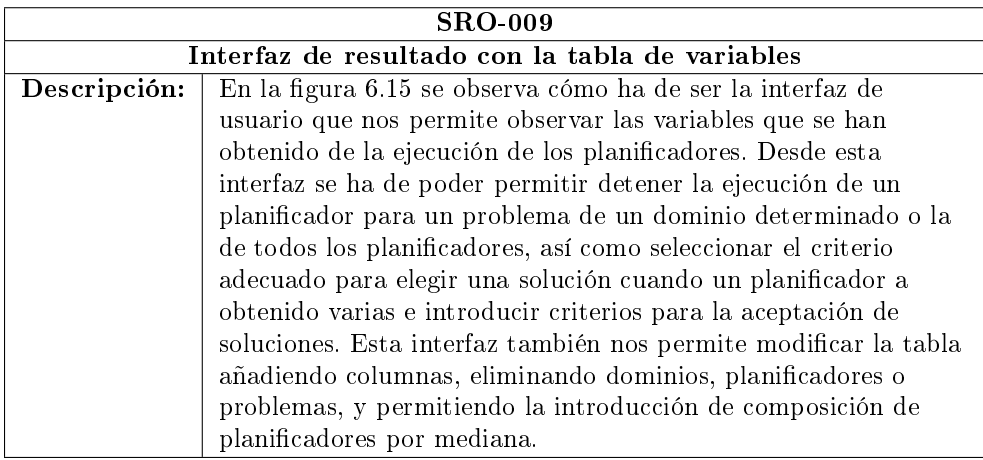

Tabla 6.111: SRO-009, Interfaz de resultado con la tabla de variables

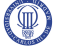

<span id="page-87-0"></span>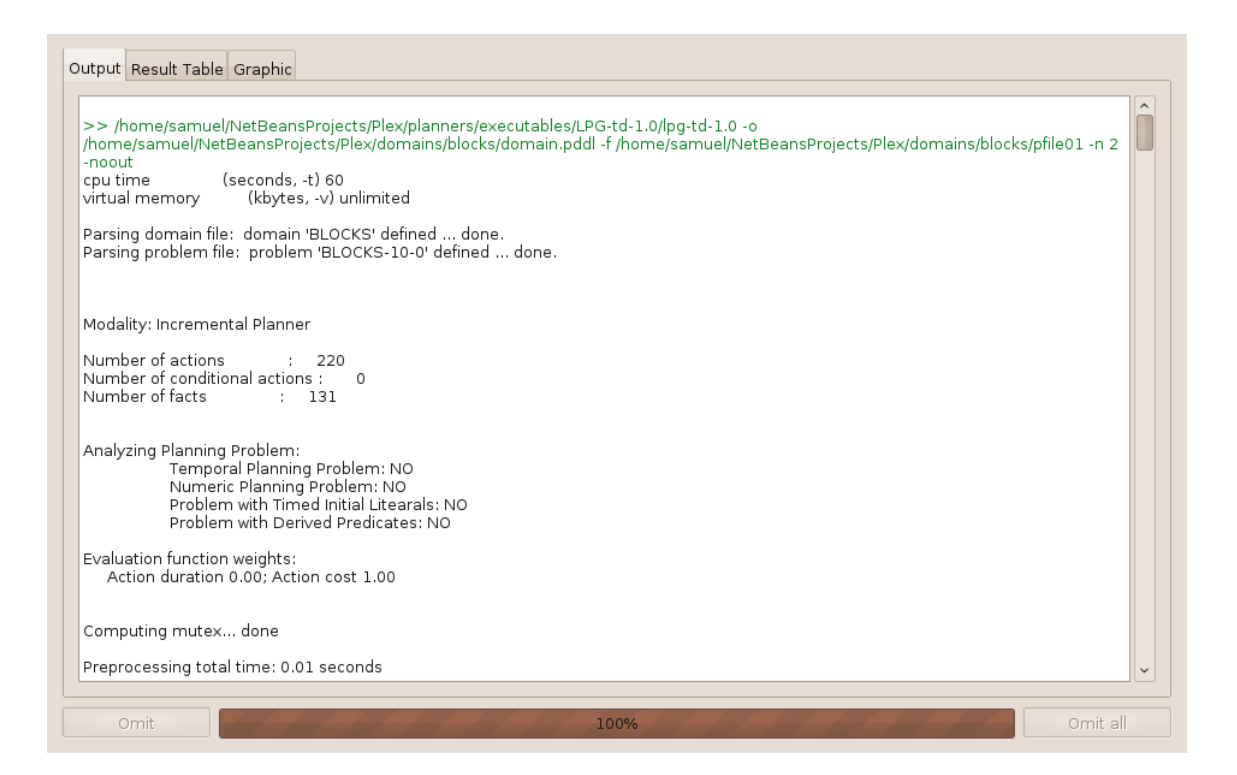

Figura 6.14: Interfaz de resultado con la salida de los planicadores

|                              |                |             |                | TotalTime | TotalCost |               |              | Add Column<br>Delete Column            |
|------------------------------|----------------|-------------|----------------|-----------|-----------|---------------|--------------|----------------------------------------|
| blocks                       | pfile01        | lpg         | $\circ$        | 0.06      | 44.0      |               |              | Solution Selector                      |
|                              |                |             | $\mathbf{1}$   | 0.08      | 36.0      |               |              |                                        |
|                              |                | sgplan522   | 0              | 0.01      | 44.0      |               |              | Solution Priority                      |
|                              | pfile02        | lpg         | $\circ$        | 0.06      | 58.0      |               |              | Column's Name<br>Operator              |
|                              |                |             | $\overline{1}$ | 0.1       | 46.0      |               |              |                                        |
|                              |                | sgplan522 0 |                | 2.51      | 74.0      |               |              | TotalTime<br>$\checkmark$<br>$\vert$ < |
|                              | pfile03        | lpg         | 0              | 0.06      | 52.0      |               |              |                                        |
|                              |                |             | $\mathbf{1}$   | 0.08      | 36.0      |               |              | Solution Selector Rules                |
|                              |                | sgplan522 0 |                | 0.02      | 46.0      |               |              | Delete<br>Edit<br>New                  |
|                              | pfile04        | lpg         | 0              | 0.09      | 74.0      |               |              |                                        |
|                              |                |             | ı              | 0.14      | 50.0      |               |              | TotalTime $< 1.0$                      |
|                              |                | sgplan522 0 |                | 0.02      | 54.0      |               |              |                                        |
| depots                       | pfile01        | lpg         | 0              | 0.01      | 12.0      |               |              |                                        |
|                              |                |             | $\mathbf{1}$   | 0.02      | 11.0      |               |              |                                        |
|                              |                | sgplan522 0 |                | 0.0       | 10.0      |               |              |                                        |
|                              | pfile03        | lpg         | 0              | 0.03      | 31.0      |               |              |                                        |
|                              |                |             | $\mathbf{1}$   | 0.04      | 30.0      |               |              |                                        |
|                              |                | sgplan522   | 0              | 0.14      | 48.0      |               |              |                                        |
|                              | pfile06<br>lpg |             | $\circ$        | 1.15      | 117.0     |               |              |                                        |
|                              |                |             | 1              | 8.6       | 83.0      |               |              | Delete Planner                         |
|                              |                | sgplan522 0 |                |           |           |               |              |                                        |
|                              |                |             |                |           |           |               |              | Delete Domain                          |
|                              |                |             |                |           |           |               |              | Delete Problem                         |
|                              |                |             |                |           |           |               | $\checkmark$ |                                        |
| $\left\langle \right\rangle$ |                |             |                |           |           | $\rightarrow$ |              | Planner Composition By Median          |

<span id="page-88-0"></span>Figura 6.15: Interfaz de resultado con la tabla de variables

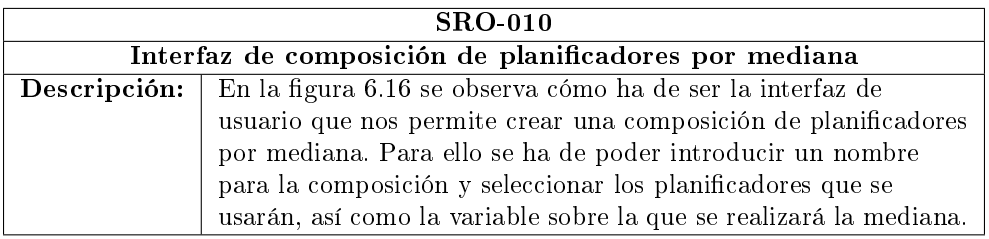

Tabla 6.112: SRO-010, Interfaz de composición de planificadores por mediana

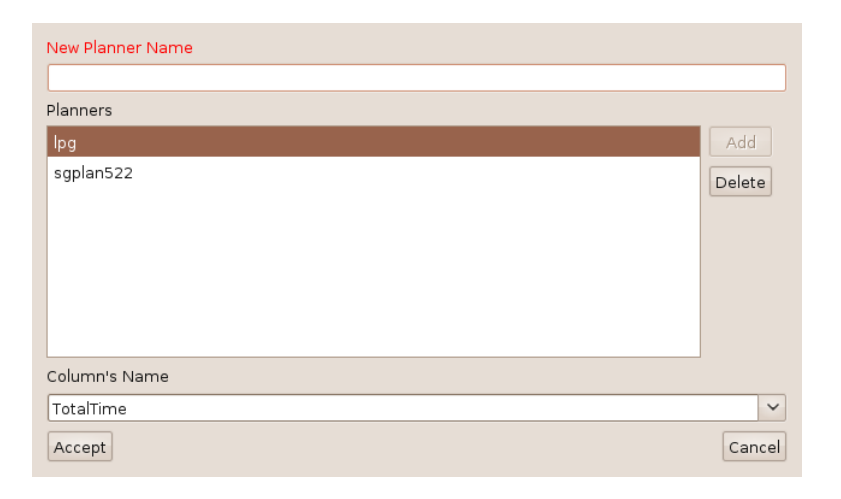

<span id="page-88-1"></span>Figura 6.16: Interfaz de composición de planificadores por mediana

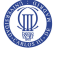

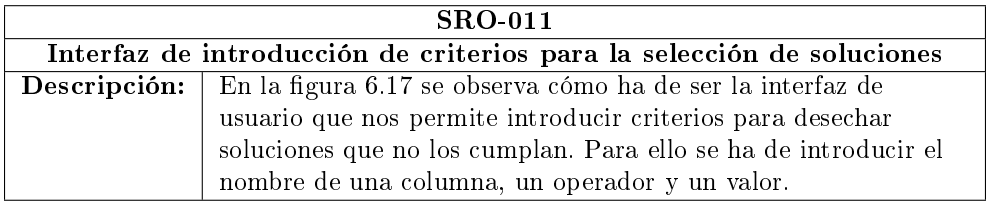

Tabla 6.113: SRO-011, Interfaz de introducción de criterios para la selección de soluciones

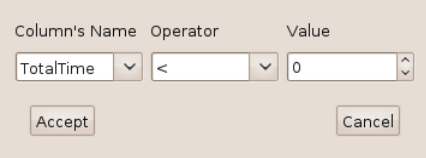

<span id="page-90-0"></span>Figura 6.17: Interfaz de introducción de criterios para la selección de soluciones

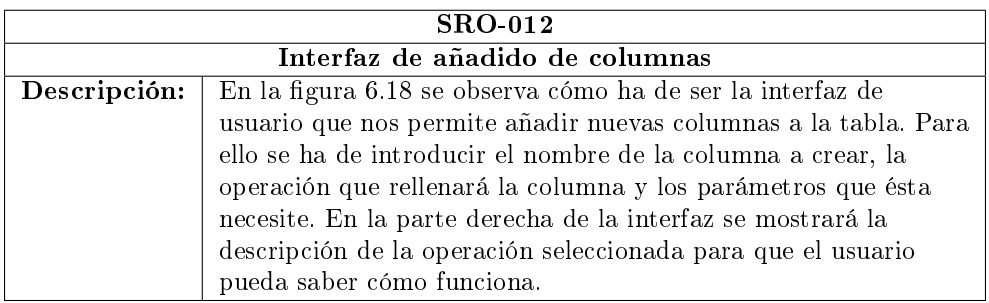

Tabla 6.114: SRO-012, Interfaz de añadido de columnas

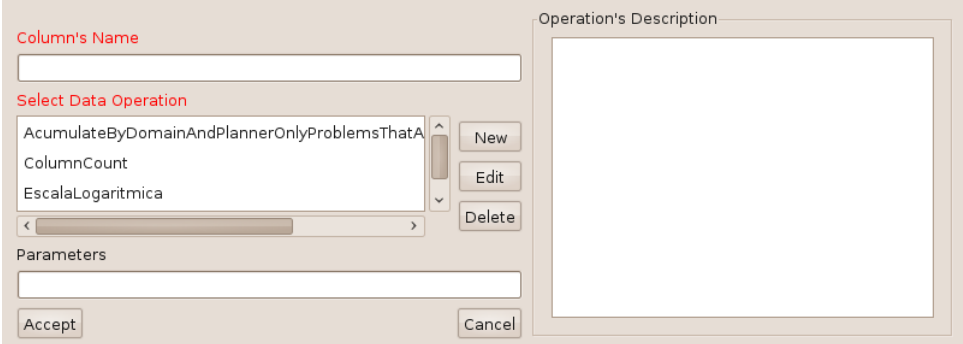

<span id="page-90-1"></span>Figura 6.18: Interfaz de añadido de columnas

| <b>SRO-013</b>                                                           |                                                                                        |  |  |  |  |  |
|--------------------------------------------------------------------------|----------------------------------------------------------------------------------------|--|--|--|--|--|
| Interfaz de creación y editado de las operaciones de añadido de columnas |                                                                                        |  |  |  |  |  |
|                                                                          | <b>Descripción:</b> En la figura 6.19 se observa cómo ha de ser la interfaz de usuario |  |  |  |  |  |
|                                                                          | que nos permite crear o editar las operaciones de añadido de                           |  |  |  |  |  |
|                                                                          | columnas. Para ello se ha de poder introducir el nombre de la                          |  |  |  |  |  |
|                                                                          | operación, una descripción y el código java de esta.                                   |  |  |  |  |  |

Tabla 6.115: SRO-013, Interfaz de creación y editado de las operaciones de añadido de columnas

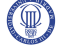

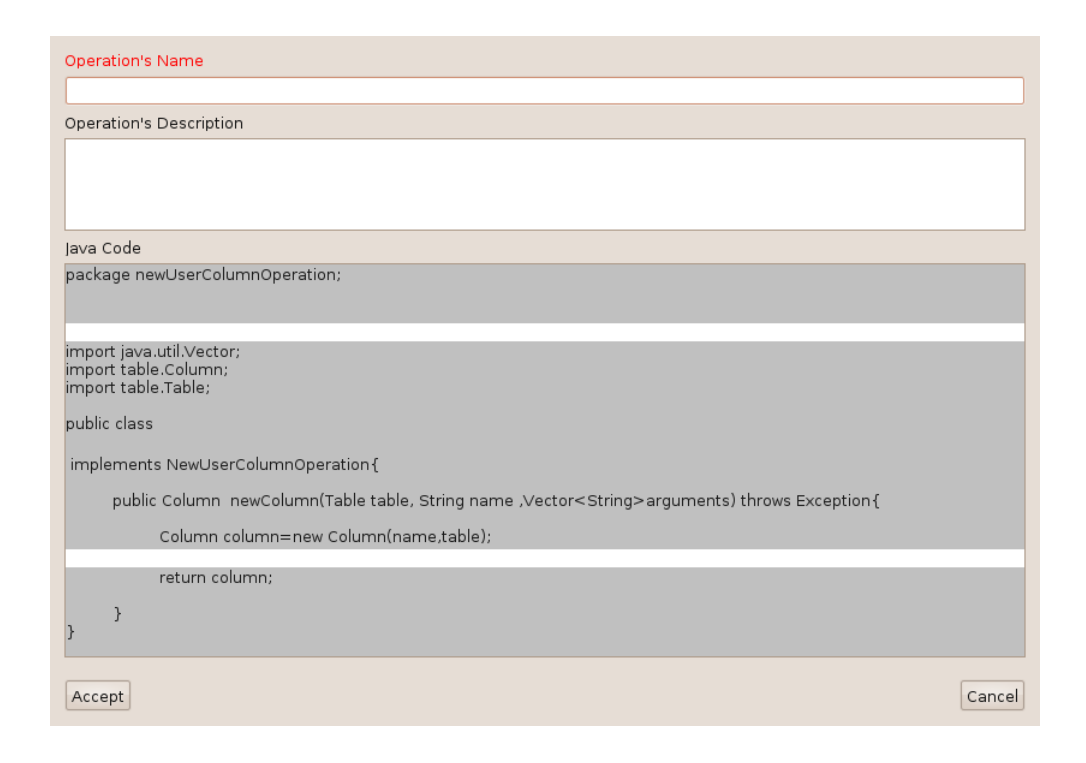

<span id="page-91-0"></span>Figura 6.19: Interfaz de creación y editado de las operaciones de añadido de columnas

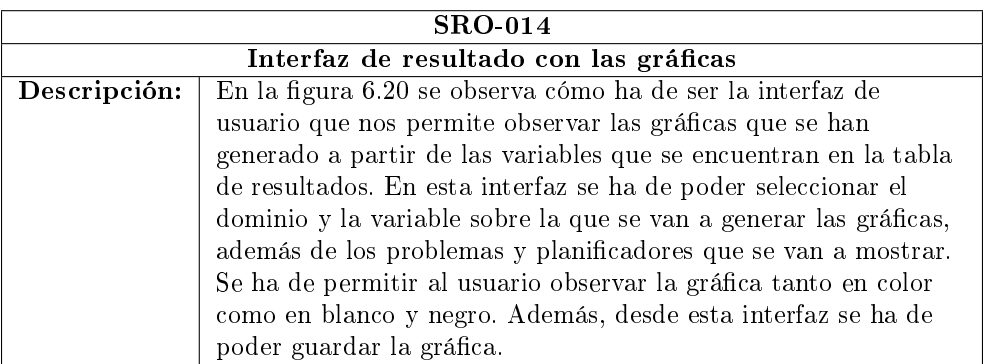

Tabla 6.116: SRO-014, Interfaz de resultado con las gráficas

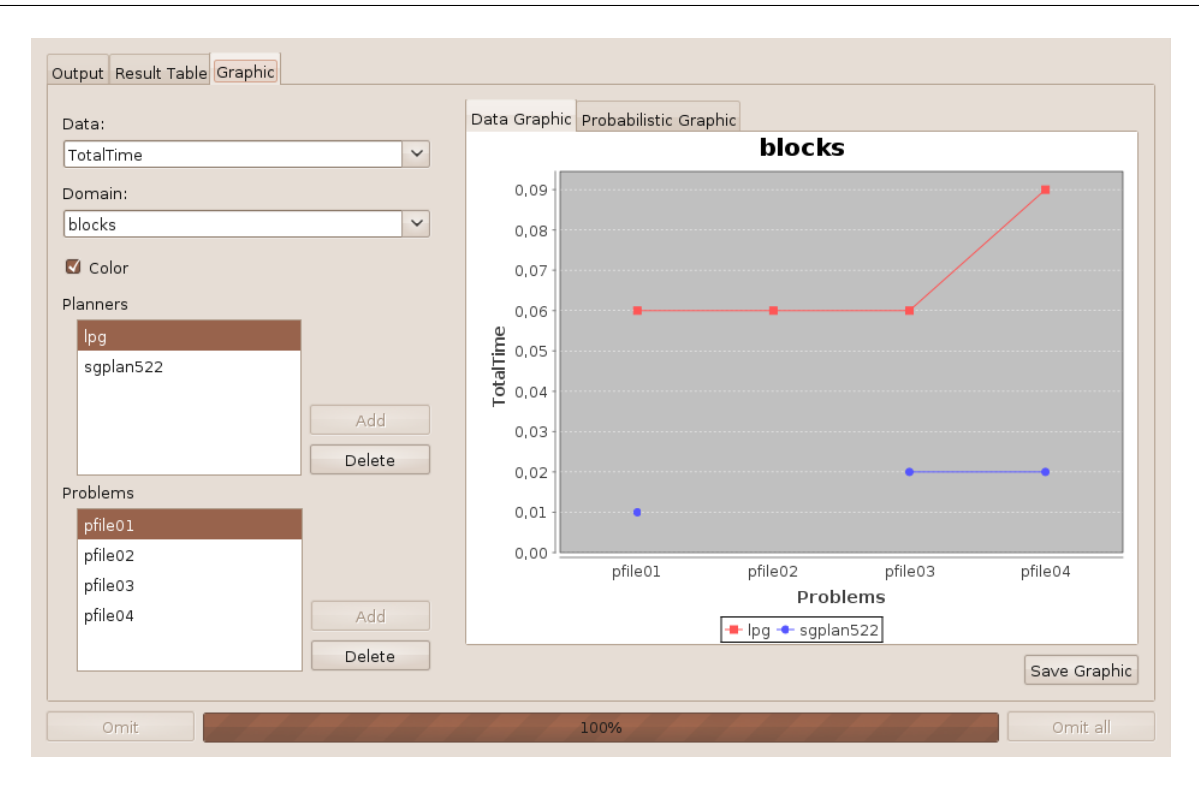

<span id="page-92-0"></span>Figura 6.20: Interfaz de resultado con las gráficas

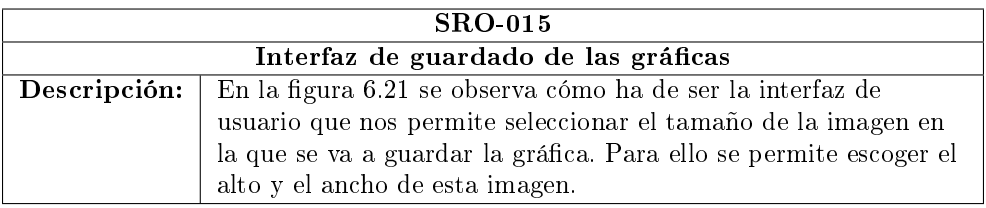

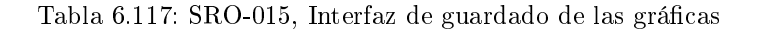

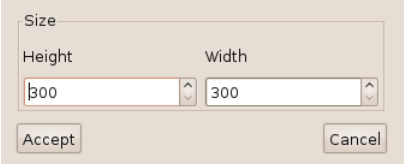

<span id="page-92-1"></span>Figura 6.21: Interfaz de guardado de las gráficas

| <b>SRO-016</b>                         |                                                                                        |  |  |  |  |
|----------------------------------------|----------------------------------------------------------------------------------------|--|--|--|--|
| Interfaz de selección de archivos JPEG |                                                                                        |  |  |  |  |
|                                        | <b>Descripción:</b> En la figura 6.22 se observa cómo ha de ser la interfaz de usuario |  |  |  |  |
|                                        | que nos permite escoger un fichero JPEG. Esta interfaz se                              |  |  |  |  |
|                                        | utiliza para seleccionar cómo guardar la imagen de una gráfica.                        |  |  |  |  |

Tabla 6.118: SRO-016, Interfaz de selección de archivos JPEG

# 6.1.2.5. Requisitos de recursos

Especifican límites superiores sobre recursos físicos, como poder de procesamiento, memoria principal, espacio en disco, etc. El análisis de la herramienta PLEX no requiere ningún requisito de este tipo.

# 6.1.2.6. Requisitos de comprobación

Especifican restricciones sobre cómo el software va a ser verificado. Son requisitos que exigen características que facilitan la comprobación del sistema o dicen como se va a realizar.

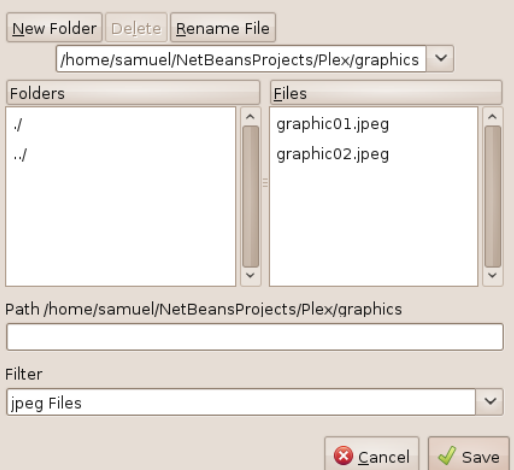

<span id="page-93-0"></span>Figura 6.22: Interfaz de selección de archivos JPEG

| <b>SRO-017</b>                        |                                                                                        |  |  |  |
|---------------------------------------|----------------------------------------------------------------------------------------|--|--|--|
| Interfaz de selección de archivos PNG |                                                                                        |  |  |  |
|                                       | <b>Descripción:</b> En la figura 6.23 se observa cómo ha de ser la interfaz de usuario |  |  |  |
|                                       | que nos permite escoger un fichero PNG. Esta interfaz se utiliza                       |  |  |  |
|                                       | para seleccionar cómo guardar la imagen de una gráfica.                                |  |  |  |

Tabla 6.119: SRO-017, Interfaz de selección de archivos PNG

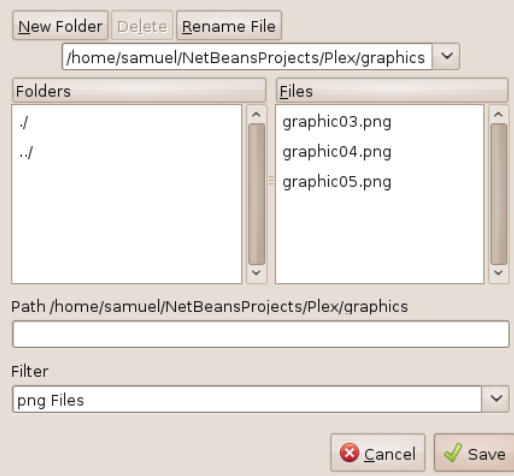

<span id="page-94-0"></span>Figura 6.23: Interfaz de selección de archivos PNG

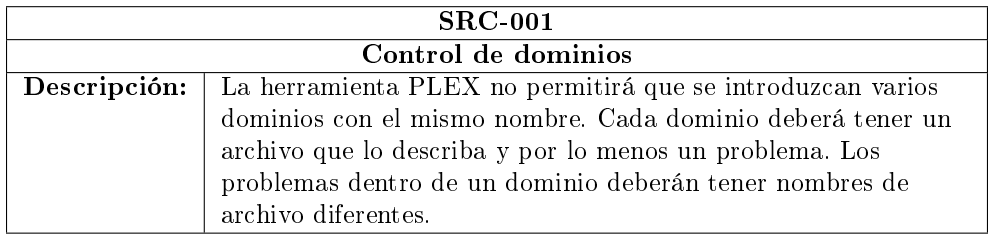

Tabla 6.120: SRC-001, Control de dominios

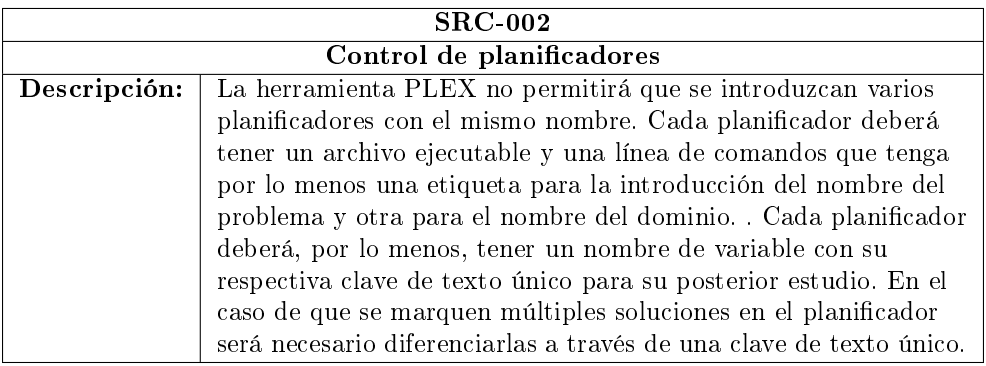

Tabla 6.121: SRC-002, Control de planicadores

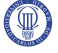

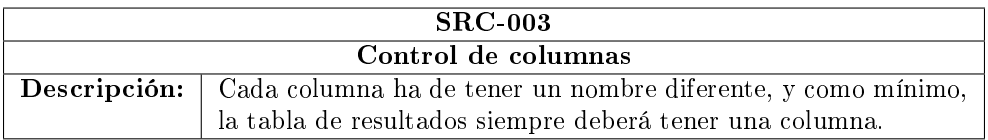

Tabla 6.122: SRC-003, Control de columnas

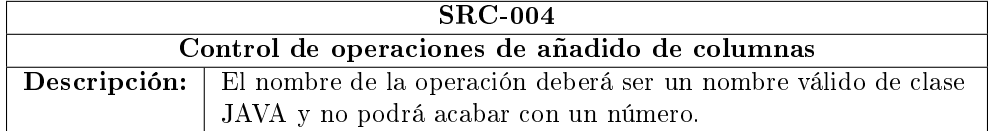

Tabla 6.123: SRC-004, Control de operaciones de añadido de columnas

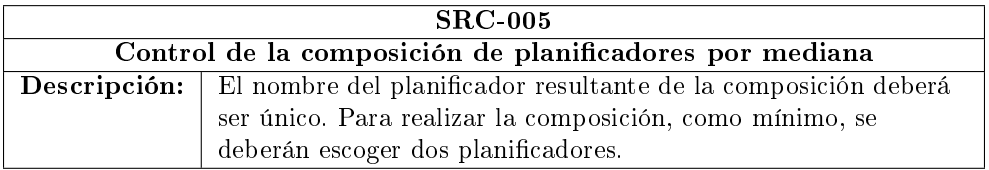

Tabla 6.124: SRC-005, Control de la composición de planicadores por mediana

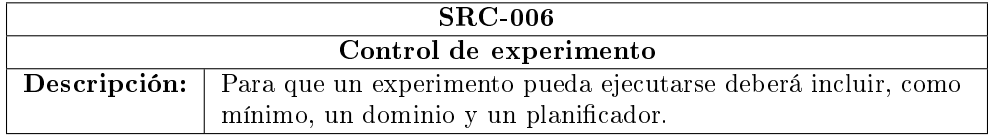

Tabla 6.125: SRC-006, Control de experimento

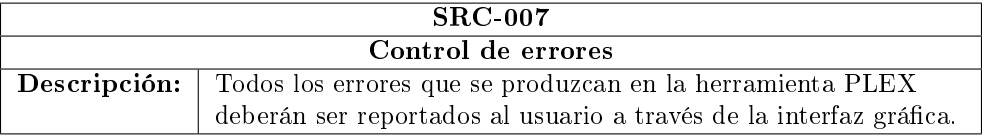

Tabla 6.126: SRC-007, Control de errores

# 6.1.2.7. Requisitos de aceptación

Estos requisitos especifican restricciones de cómo el software ha de ser validado.

# 6.1.2.8. Requisitos de documentación

Estos requisitos especifican cómo va a ser la documentación que se generará durante el proyecto.

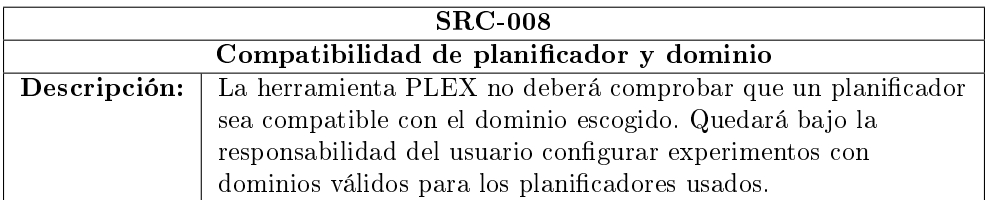

# Tabla 6.127: SRC-008, Compatibilidad de planificador y dominio

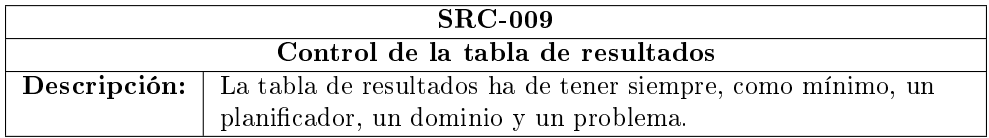

## Tabla 6.128: SRC-009, Control de la tabla de resultados

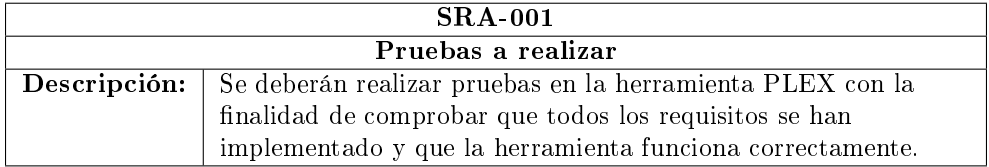

## Tabla 6.129: SRA-001, Pruebas a realizar

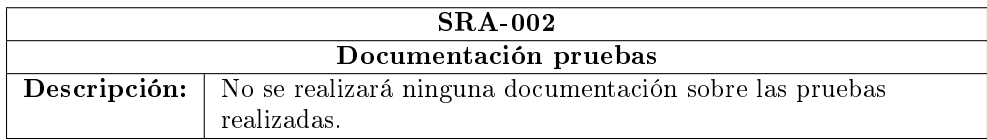

Tabla 6.130: SRA-002, Documentación pruebas

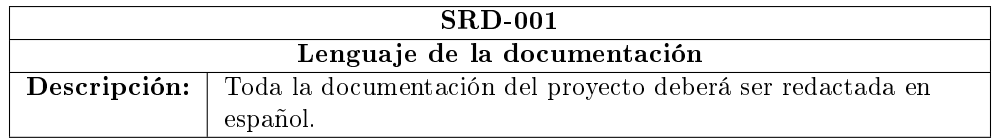

Tabla 6.131: SRD-001, Lenguaje de la documentación

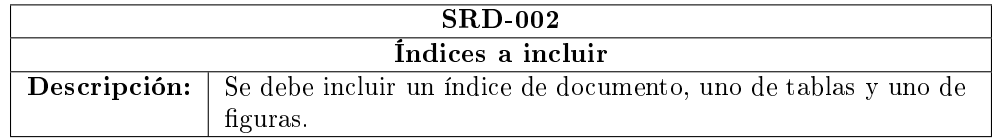

Tabla 6.132: SRD-002, Índices a incluir

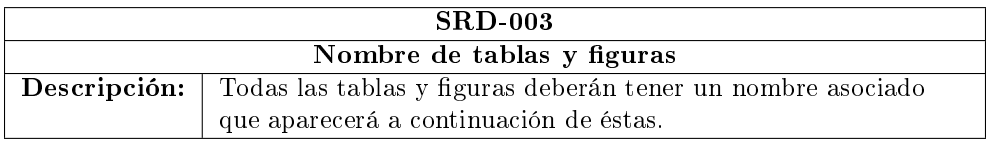

Tabla 6.133: SRD-003, Nombre de tablas y figuras

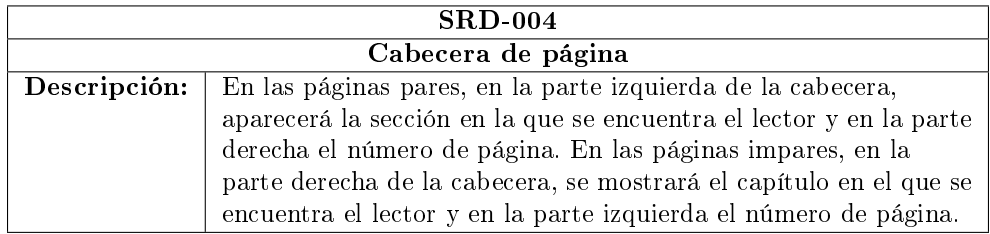

Tabla 6.134: SRD-004, Cabecera de página

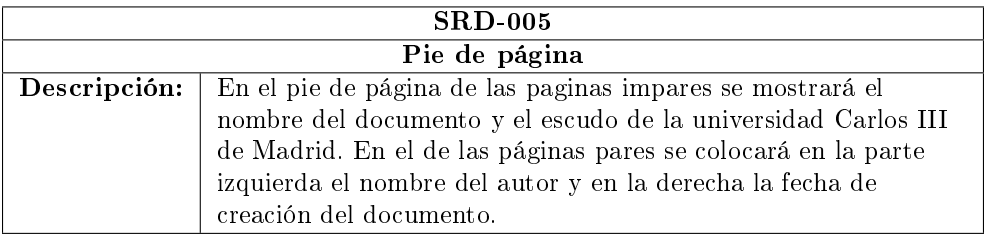

Tabla 6.135: SRD-005, Pie de página

### Desarrollo 87

## 6.1.2.9. Requisitos de mantenimiento

En los requisitos de mantenimiento se especifica cómo debe realizarse el software para permitir su futura modificación.

## 6.1.2.10. Requisitos de portabilidad

Especifican facilidad de modificación del software para ser ejecutado en otros ordenadores o sistemas operativos.

# 6.2. Diseño del sistema

En esta sección se detallará el diagrama de clases y se explicarán las principales funcionalidades de la herramienta PLEX.

Para facilitar la comprensión, el diagrama de clases se dividirá por librerías y éstas a su vez por paquetes. Dentro de cada paquete sólo se mostrarán los detalles de las clases pertenecientes a ellos pero solamente el nombre y el paquete de las clases externas con las que se relacionan.

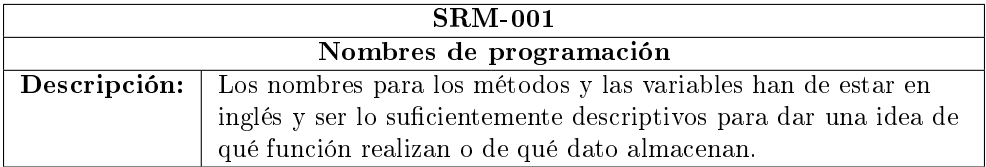

Tabla 6.136: SRM-001, Nombres de programación

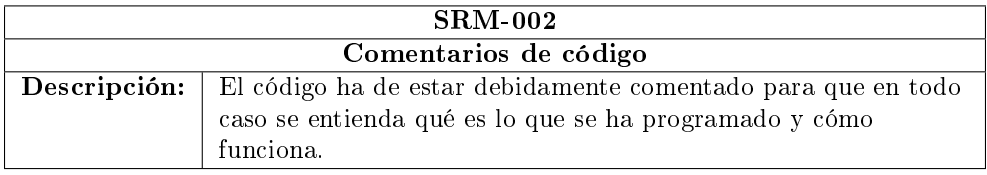

### Tabla 6.137: SRM-002, Comentarios de código

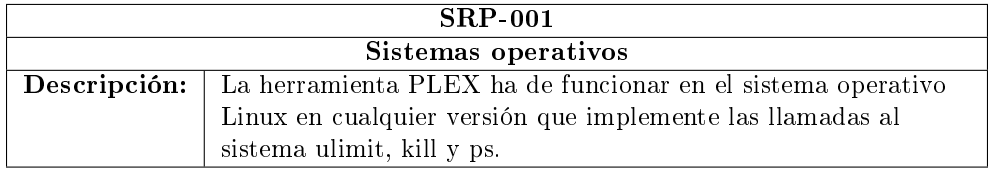

## Tabla 6.138: SRP-001, Sistemas operativos

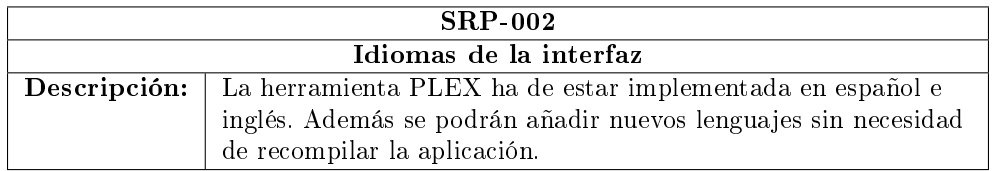

Tabla 6.139: SRP-002, Idiomas de la interfaz

Por claridad no se va a explicar en este documento cada uno de los atributos y métodos de las clases, por lo que si se quieren más detalles se puede acudir a la documentación de la herramienta.

# 6.2.1. Librería Plex

Esta librería es la que contiene toda la parte funcional de la aplicación, así pues, incluye el kernel, la entrada y salida formada por la interfaz gráfica y el modelo encargado de leer y escribir datos. A continuación se mostrará el diseño de los distintos paquetes.

### 6.2.1.1. Paquete kernel

En el paquete kernel podemos observar la clase Experimenter (figura [6.24\)](#page-99-0) que contiene el método main, por lo que es la encargada de ejecutar la aplicación. Una vez se instancia, esta clase es la encargada de construir y mostrar la interfaz gráfica. También es la encargada de crear experimentos, abrirlos, guardarlos y ejecutarlos.

La clase Experimenter, además, implementa el patrón Singleton para que sólo se pueda crear un objeto de esta clase y para que se pueda acceder a ella desde cualquier punto de la aplicación.

### 6.2.1.2. Paquete kernel.experiment

En la figura [6.25](#page-100-0) se puede observar la clase Experiment de la que se compone este paquete. Esta clase es la encargada de guardar toda la información del experimento, tanto la conguración inicial, como los resultados.

## <span id="page-99-1"></span>6.2.1.3. Paquete kernel.experiment.domains

En la gura [6.26](#page-101-0) podemos observar las clases Domains, Domain, Problems y Problem pertenecientes a este paquete. En estas clases, el experimento mantiene los datos de conguración que conciernen al dominio y a los problemas usados para éste en el experimento.

La clase Domains almacena los diferentes dominios que el usuario introduce en el experimento, Domain guarda la información de cada dominio, Problems guarda todos los problemas que se quieren utilizar con un determinado experimento y Problem almacena la información de cada problema.

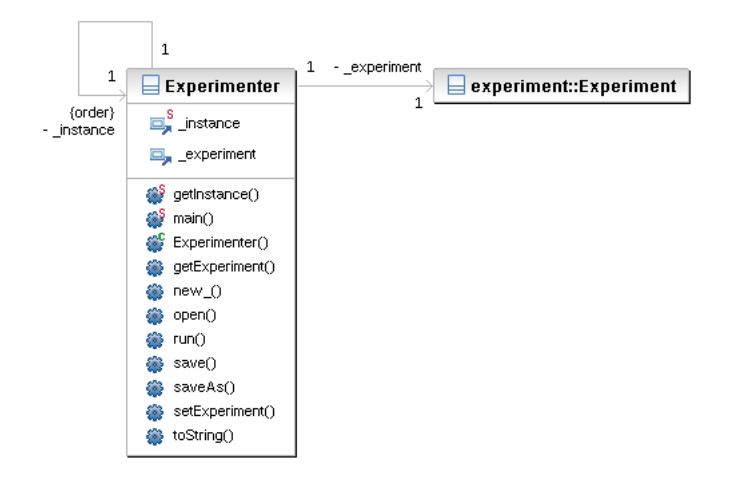

<span id="page-99-0"></span>Figura 6.24: Diagrama de clases del paquete kernel

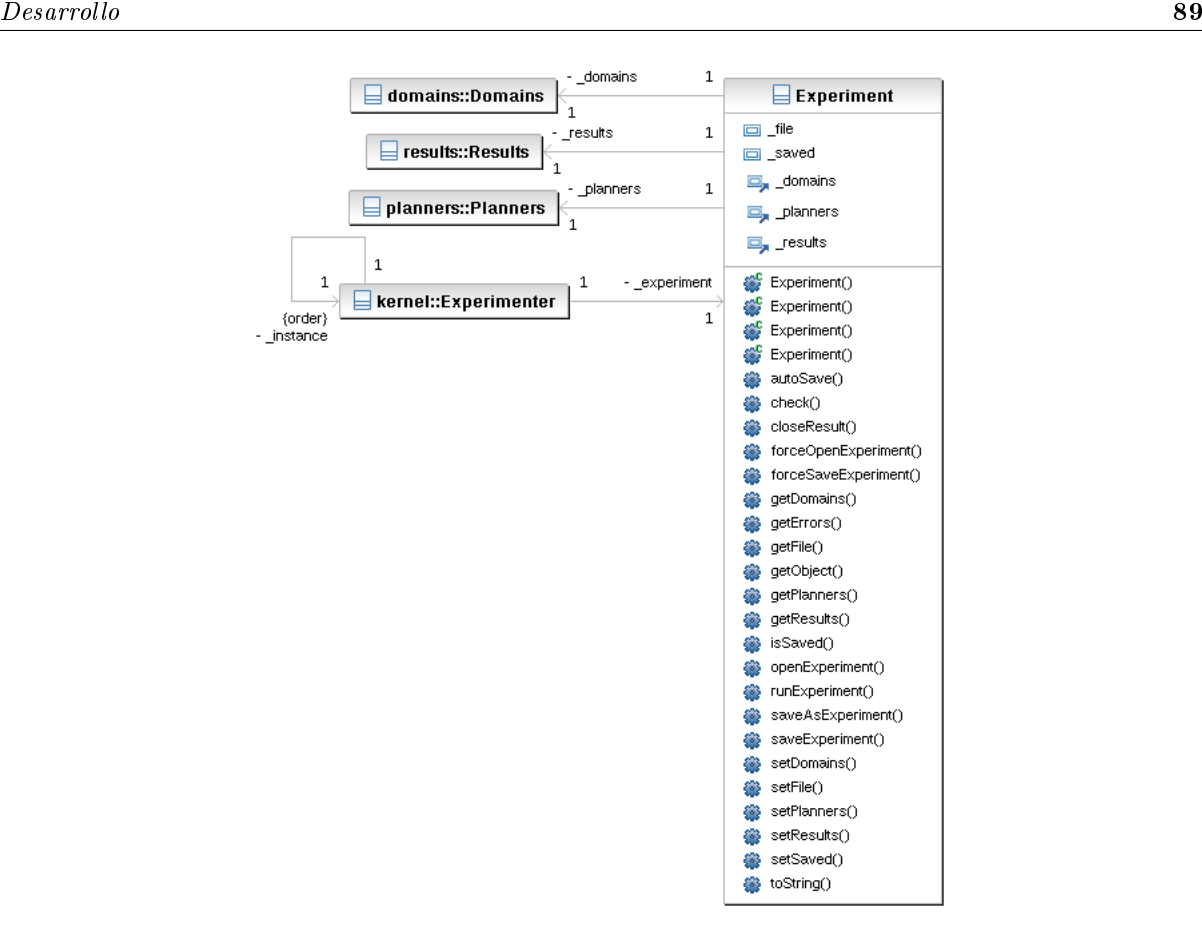

<span id="page-100-0"></span>Figura 6.25: Diagrama de clases del paquete kernel.experiment

## 6.2.1.4. Paquete kernel.experiment.planners

Este paquete está formado por las clases Planners, Planner, PlannerParameters, MultipleSolutions-Key, NameKey y RunPlanner como se puede observar en la figura [6.27.](#page-102-0)

La clase RunPlanner es la encargada de obtener la solución que se desprende de la ejecución de un planicador para un dominio y un problema determinado. El resto de las clases se encargan de almacenar la configuración del experimento tal y como hacen las clases del paquete kernel. experiment. domains (sección [6.2.1.3\)](#page-99-1).

La clase Planners almacena los diferentes planificadores que el usuario ha introducido en el experimento, Planner almacena la información de un planicador, PlannerParameters las características particulares de un planicador, MultipleSolutionsKey almacena la información necesaria para diferenciar las soluciones en el caso de que el planificador pueda obtener varias soluciones y NameKey almacena los nombres de las variables que se quieren obtener como resultado en el experimento y especifica cómo obtenerlas.

### 6.2.1.5. Paquete kernel.experiment.results

Las clases que forman este paquete se especifican en la figura [6.28](#page-103-0) y son: Results, Result, Solutions, Solution, Data, Runner y RunExperiment.

La clase Results guarda todos los resultados del experimento una vez este ha sido ejecutado; Result contiene el dominio, problema y planificador que ha sido ejecutado; Solutions almacena una o varias soluciones dependiendo de las que el planificador devuelva; Solution guarda los resultados de cada una

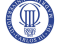

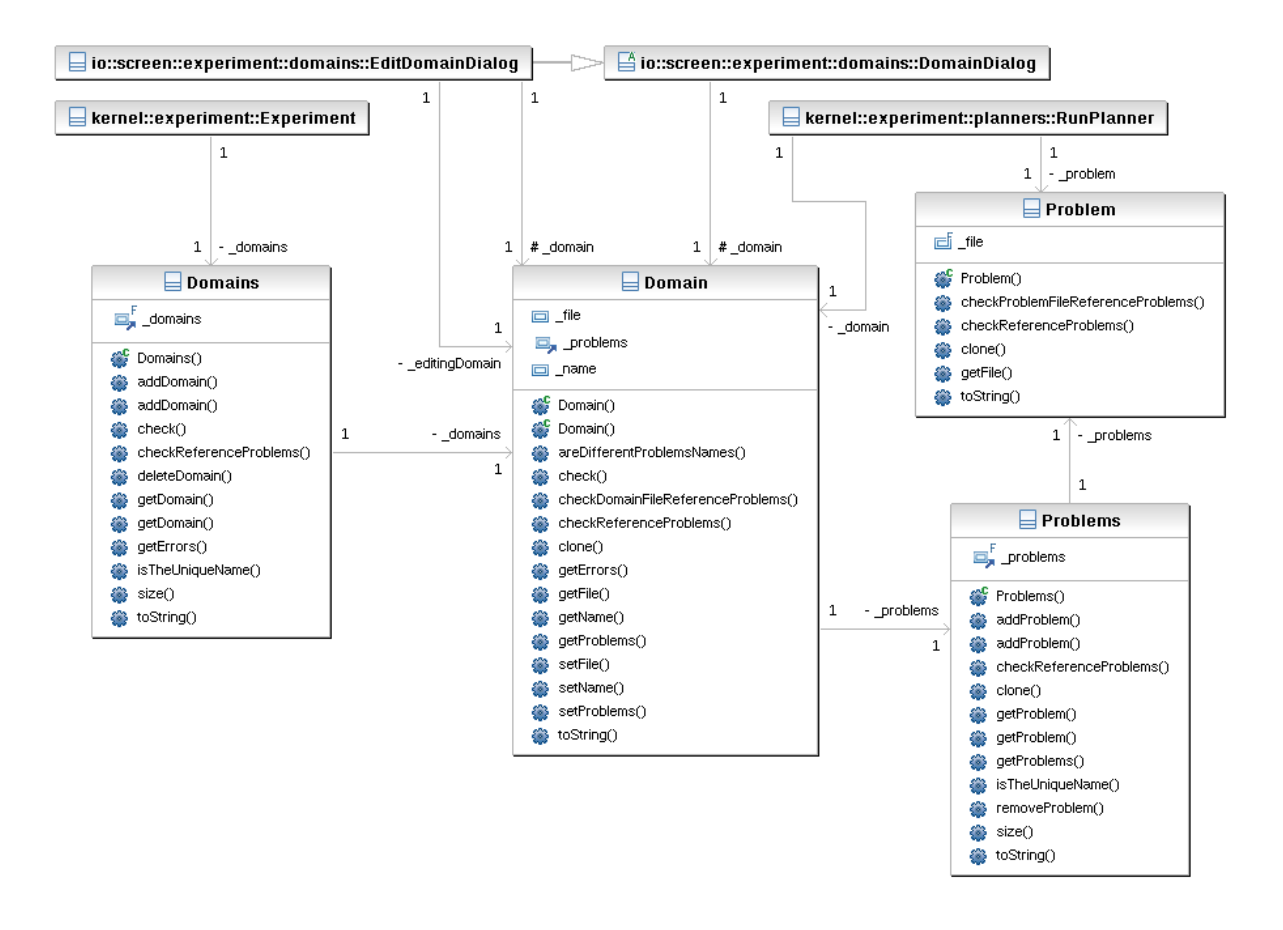

<span id="page-101-0"></span>Figura 6.26: Diagrama de clases del paquete kernel.experiment.domains

de las soluciones; y Data almacena los pares de nombre de variable y resultado que el usuario introdujo en el planificador a la hora de configurar el experimento.

Por otro lado la clase Runner se encarga de almacenar la información que se refiere a la parte en la que se haya la ejecución del experimento. Esta clase permite que, si se cierra el programa por algún motivo, se pueda continuar la ejecución desde el último resultado obtenido.

Por último, la clase RunnerExperiment es la encargada de ejecutar cada uno de los planicadores para cada dominio y problema y guardar el resultado.

### 6.2.1.6. Paquete kernel.experiment.results.columns

En la gura [6.29](#page-104-0) se pueden observar las clases NewColumn, NewColumnOperations y NewColumnOperation. Estas clases permiten al usuario introducir nuevas columnas en la tabla de resultados. Esto quiere decir que el usuario puede introducir nuevas variables en la solución de un planificador para un dominio y un problema concreto. Estas nuevas variables podrán depender o no de otras variables ya resueltas.

La clase NewColumn es la encargada de añadir esa nueva columna o variable a los resultados, siendo necesario que el usuario indique el nombre de la nueva variable y qué operación dará los resultados. Para ello se usan las clases NewColumnOperations que se encargan de almacenar y eliminar las operaciones que el usuario haya creado a través de la clase NewColumnOperator. Ésta es la encargada de recoger código java del usuario en tiempo de ejecución, permitiendo así que se use para crear nuevas columnas.

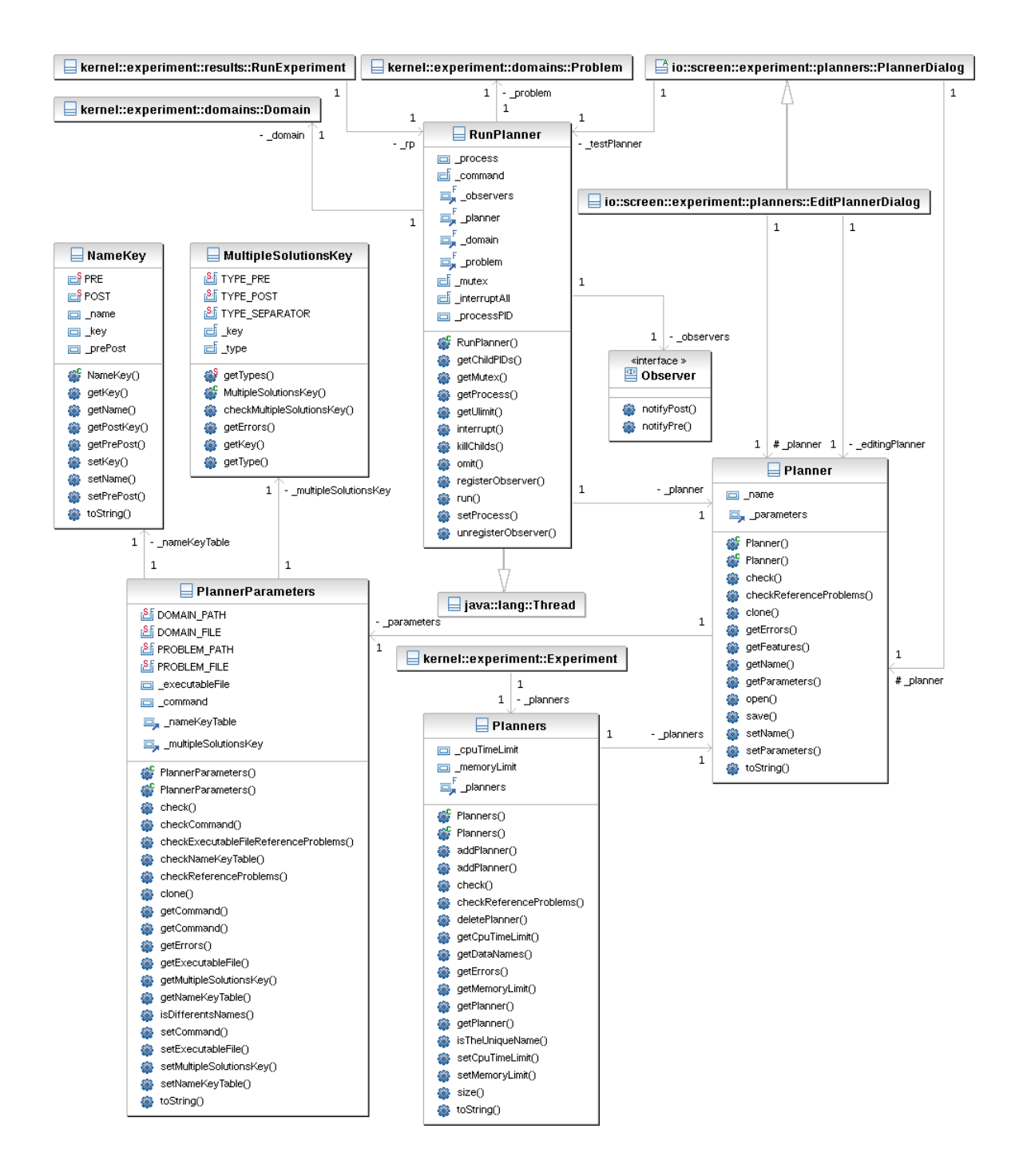

<span id="page-102-0"></span>Figura 6.27: Diagrama de clases del paquete kernel.experiment.planners

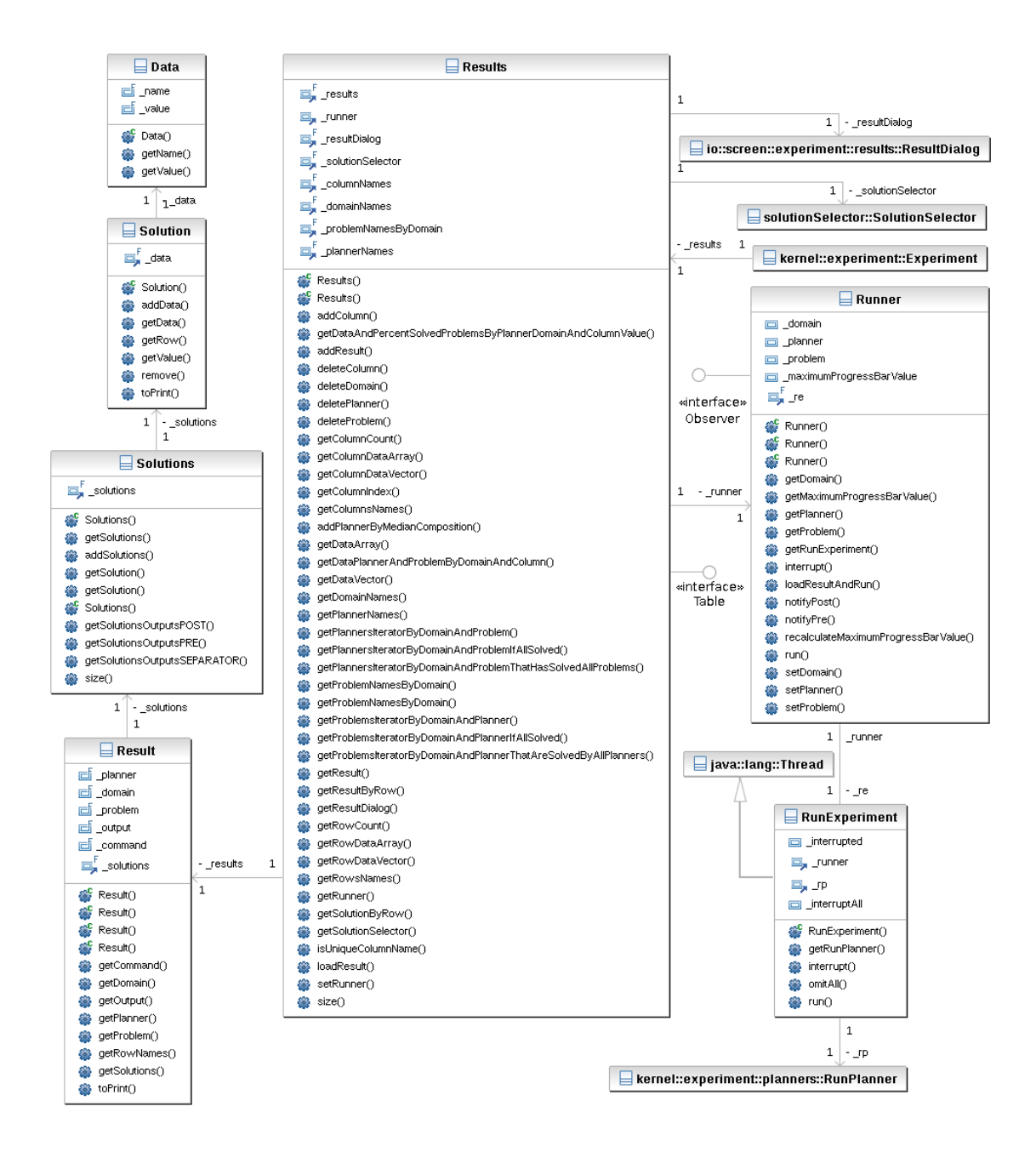

<span id="page-103-0"></span>Figura 6.28: Diagrama de clases del paquete kernel.experiment.results

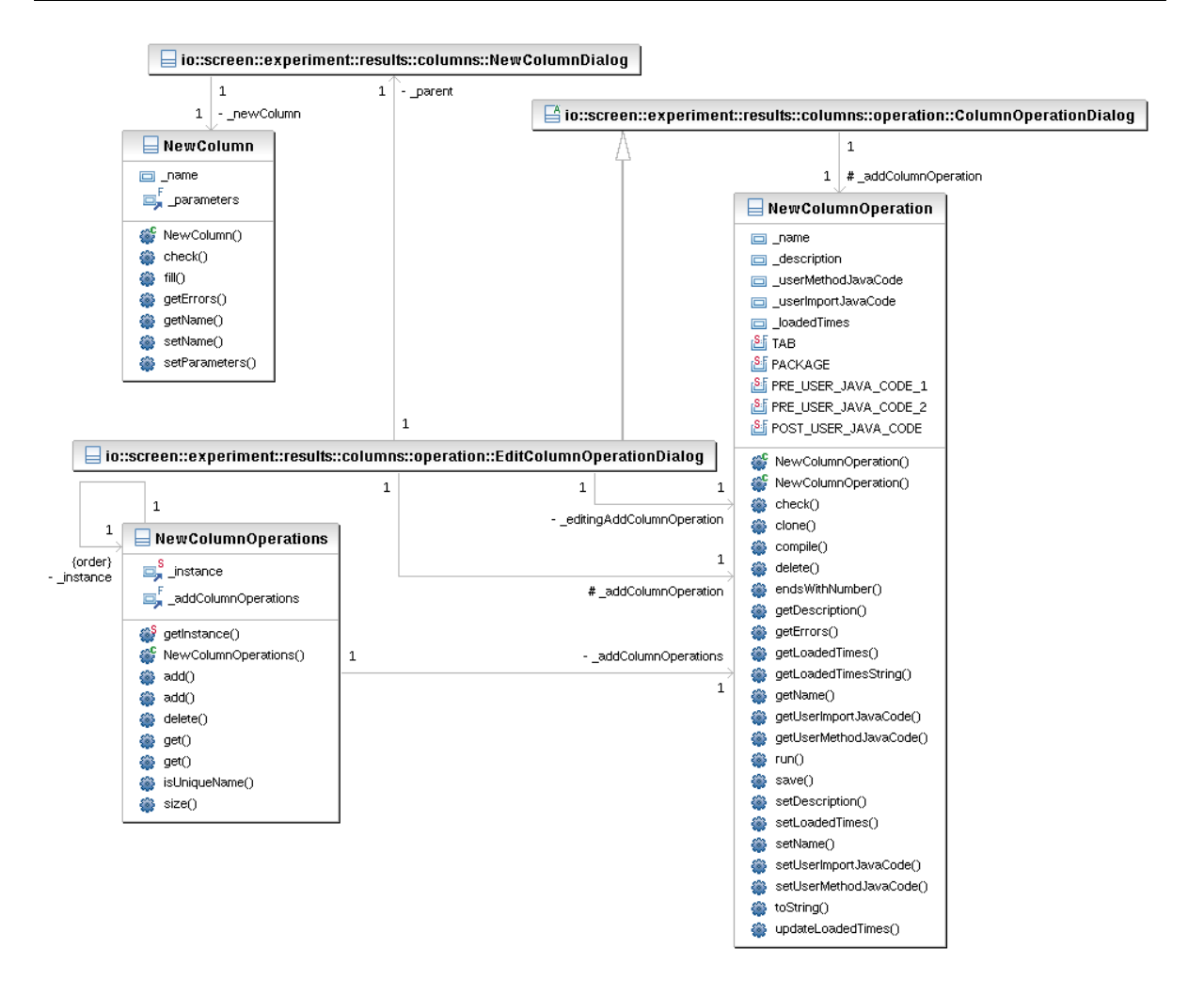

<span id="page-104-0"></span>Figura 6.29: Diagrama de clases del paquete kernel.experiment.results.columns

### 6.2.1.7. Paquete kernel.experiment.results.solutionSelector

Las clases mostradas en la figura [6.30](#page-105-0) permiten al usuario elegir una solución, en el caso de que hubiera varias, o excluir del resultado del experimento las que no le interesen. Esto es útil para la generación de grácas ya que, para el resultado de un planicador ejecutado con un dominio y un problema que tenga múltiples soluciones, es necesario escoger una solución para su representación.

La clase SolutionSelector es la encargada de obtener la solución prioritaria y las que quedan fuera del experimento. Para ello utiliza la clase SolutionPriority que escoge una solución a partir de todas las soluciones válidas para las múltiples soluciones de un planicador dependiendo de una variable y de un operador de prioridad. Por otro lado, SolutionSelectorRule se encarga de crear reglas a partir de nombres de variables, operadores lógicos y valores que deciden qué soluciones son válidas y cuáles quedan fuera del experimento.

### 6.2.1.8. Paquete kernel.experiment.results.solutionSelector.operators

En este paquete se engloban las interfaces PriorityOperator y LogicOperator, así como las clases que las implementan que son: Mayor, MayorQue, Igual, MenorQue y Menor (figura [6.31\)](#page-106-0). La única función de estas clases es la de comparar valores.

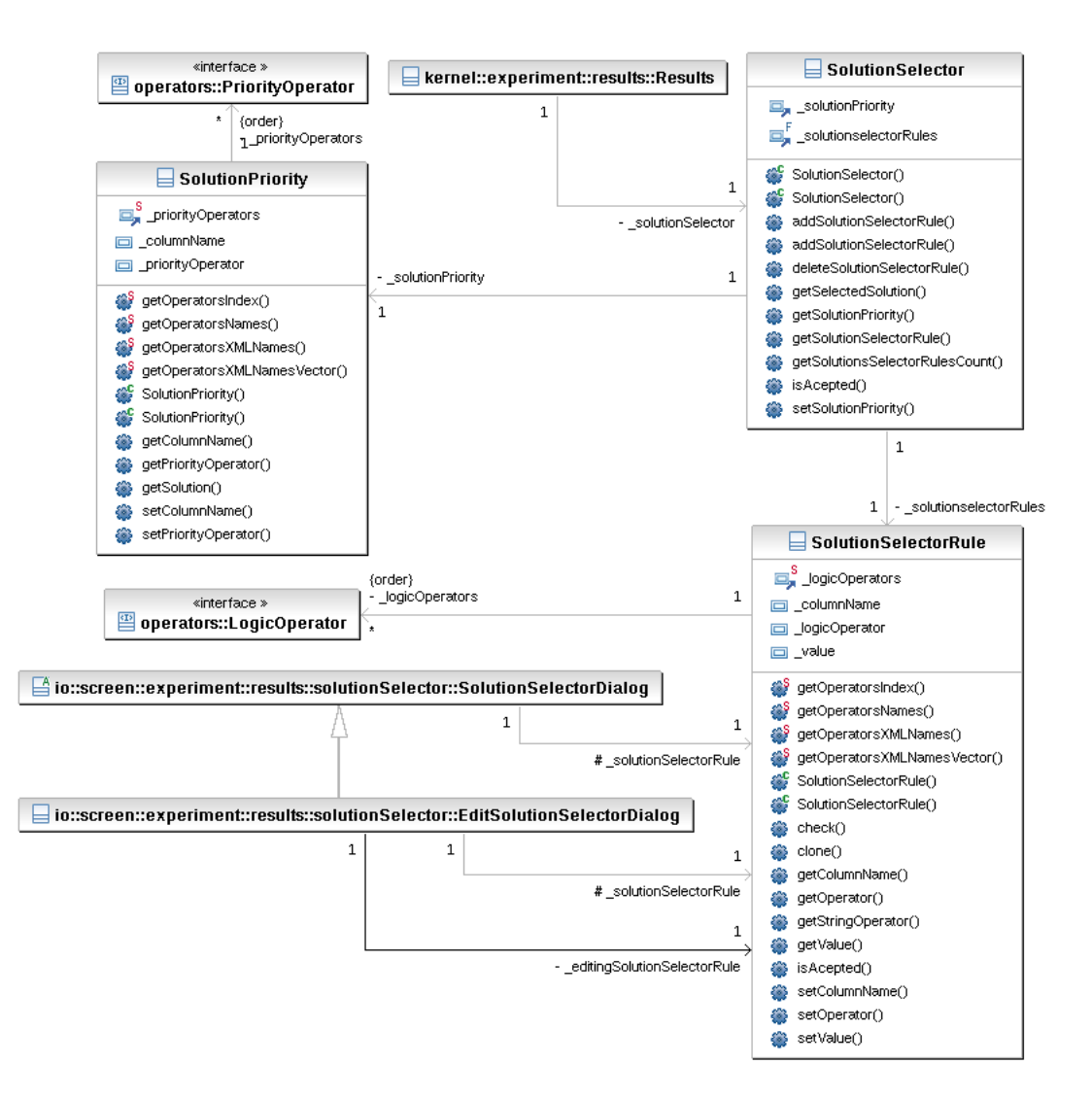

<span id="page-105-0"></span>Figura 6.30: Diagrama de clases del paquete kernel.experiment.results.solutionSelector

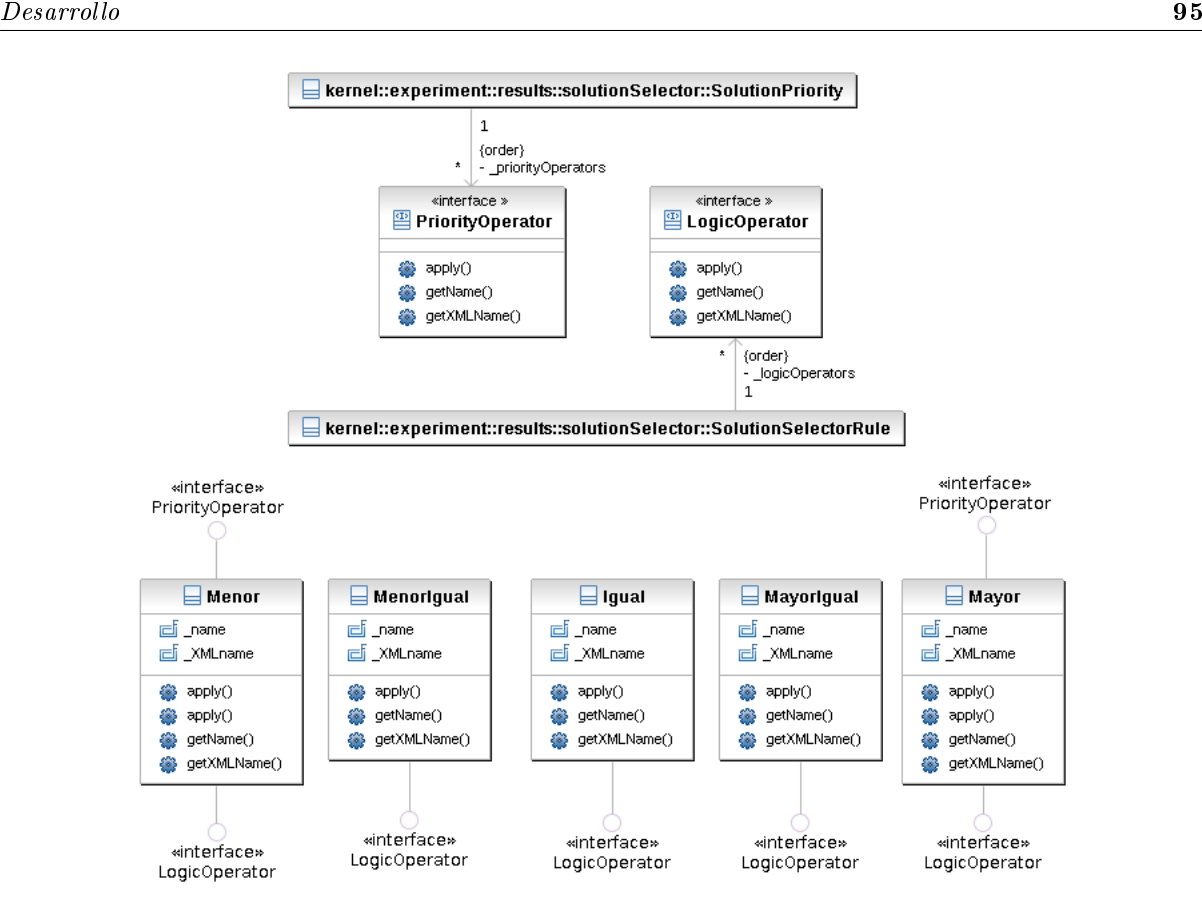

<span id="page-106-0"></span>Figura 6.31: Diagrama de clases del paquete kernel.experiment.results.solutionSelector.operators

### 6.2.1.9. Paquete kernel.language

Este paquete se compone de una única clase llamada CurrentLanguage, como se observa en la figura [6.32.](#page-106-1) En el diagrama de esta clase se han omitido los métodos y los atributos por ser una clase demasiado grande.

La clase CurrentLanguage tiene como función almacenar el idioma que la herramienta tiene en uso. Implementa el patrón Singleton y guarda en cada atributo cada uno de los textos que tiene la herramienta. Como métodos tiene todos los de acceso y modificación de sus atributos.

### 6.2.1.10. Paquete io.file

El paquete io.file se compone de dos clases, tal y como podemos observar en la figura [6.33.](#page-107-0) Estas clases son WorkingDirectory y ModicadorClassPath.

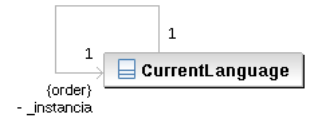

<span id="page-106-1"></span>Figura 6.32: Diagrama de clases del paquete kernel.language

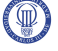

La clase WorkingDirectory se compone de un método estático que nos permite obtener la ruta absoluta de la aplicación en el sistema ejecutado, independientemente de cómo se haya ejecutado ésta. Esta clase es útil para que ejecuciones como "java -jar Plex.jar" y "java -jar carpeta/Plex.jar" den rutas idénticas.

La clase ModificadorClassPath implementa el patrón Singleton y añade archivos en tiempo de ejecución a la herramienta PLEX. Esta clase se utiliza para introducir el código generado por el usuario y crear así nuevas columnas en tiempo de ejecución.

### 6.2.1.11. Paquete io.file.data

Este paquete se compone de veinte clases que están representadas en la figura [6.34.](#page-108-0) La función de estas clases es la de cargar los datos de los ficheros XML y la de crearlos a partir de los datos del experimento. La única clase que tiene un comportamiento diferente es la de NewColumnOperationData que es la única que no lee y guarda los objetos como XML ya que estos datos se cargan directamente como un objeto.

### 6.2.1.12. Paquete io.file.experiment

Este paquete se compone de una única clase con dos métodos estáticos como se observa en la figura [6.35.](#page-109-0) La clase llamada ExperimentIO es la encargada de que, a través de sus métodos estáticos, el kernel pueda indicar, a la entrada y salida de la aplicación, que se ha de cargar o guardar un experimento.

### 6.2.1.13. Paquete io.file.experiment.planner

Este paquete también esta formado por una sola clase con dos métodos estáticos. Esta clase llamada PlannerParametersIO está representada en la figura [6.36](#page-109-1) y es la encargada de recibir la orden del kernel de guardar o cargar una plantilla de planificador para ser usada en la configuración del experimento.

### 6.2.1.14. Paquete io.file.experiment.results.columns

Este paquete se encuentra representado en la gura [6.37](#page-109-2) en la que podemos observar la clase New-ColumnOperationsIO. Esta clase implementa el patrón Singleton y se encarga de ver qué operaciones de creado de nueva columna se encuentran en la carpeta del disco destinada a este fin y a cargarlas en el sistema.

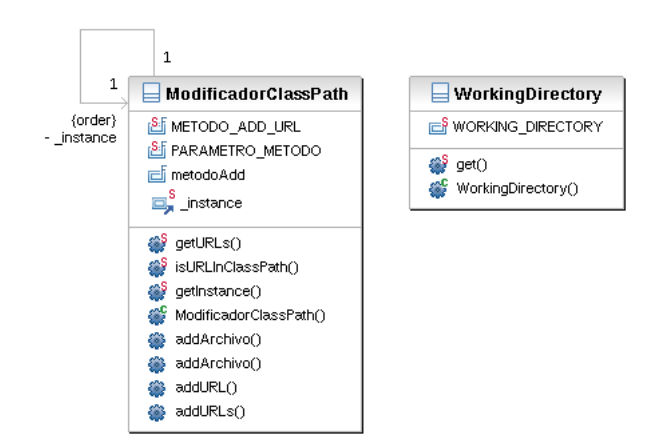

<span id="page-107-0"></span>Figura 6.33: Diagrama de clases del paquete io.file
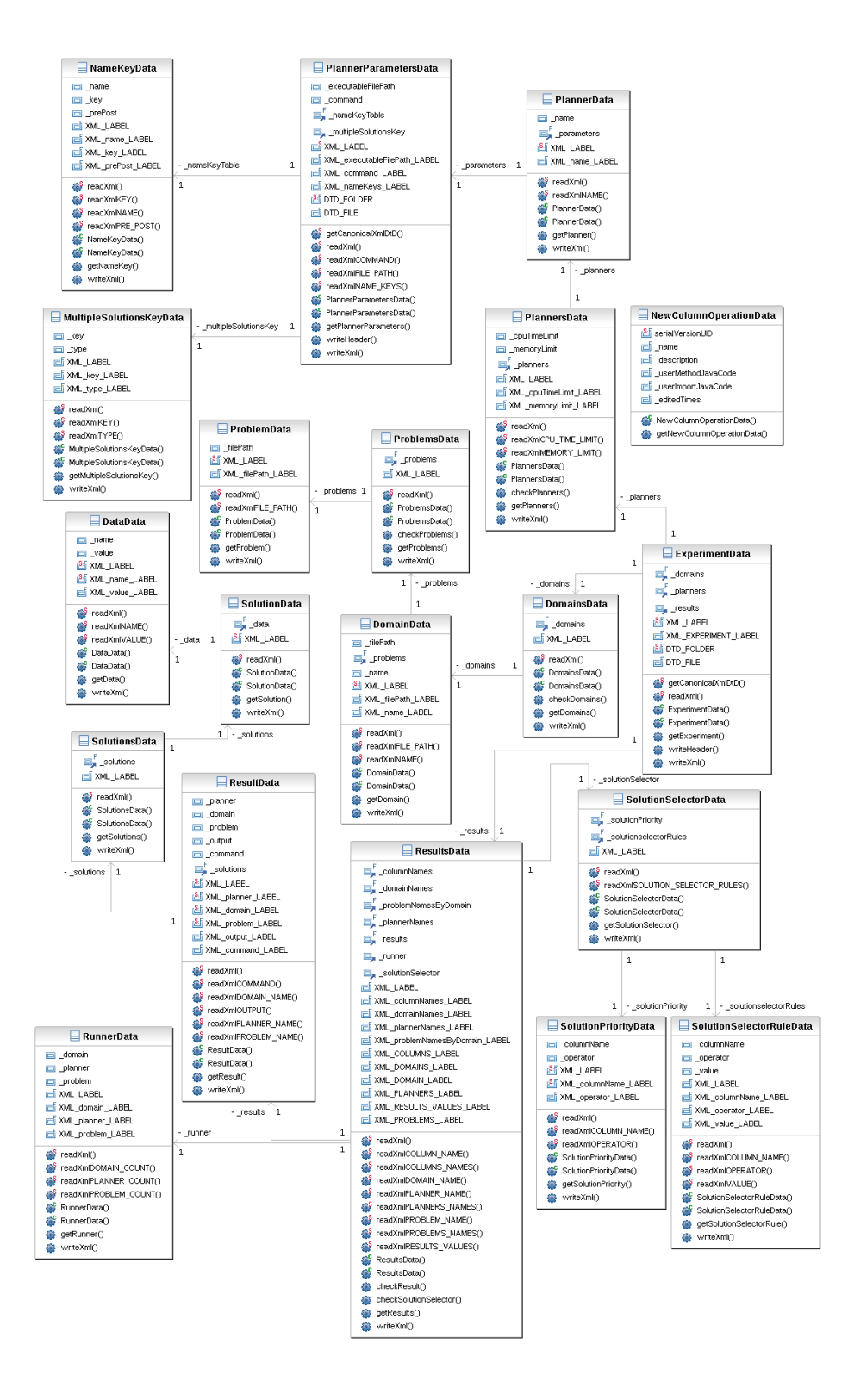

Figura 6.34: Diagrama de clases del paquete io.file.data

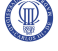

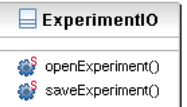

Figura 6.35: Diagrama de clases del paquete io.file.experiment

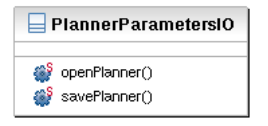

Figura 6.36: Diagrama de clases del paquete io.file.experiment.planner

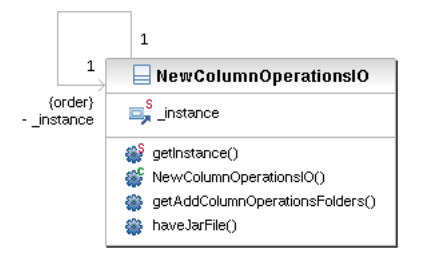

Figura 6.37: Diagrama de clases del paquete io.file.experiment.results.columns

#### 6.2.1.15. Paquete io.file.experiment.results.columns.operation

La clase mostrada en la figura [6.38](#page-110-0) permite al kernel de la aplicación cargar, guardar, compilar y borrar operaciones de creación de nuevas columnas. Esta clase, además, implementa el patrón Singleton.

#### 6.2.1.16. Paquete io.file.filter

Como se puede observar en la figura [6.39](#page-110-1) todas las clases de este paquete heredan de la clase FileFilter. Estas clases se encargan de gestionar las extensiones de todos los archivos usados por la herramienta PLEX.

Así pues, la clase PngFileFilter se encarga de la extensión de los archivos ".png", la clase NewColumnOperationFileFilter se encarga de los archivos de operaciones para el creado de nuevas columnas con extensión ".ColumnOperationfeatures", la clase JpegFileFilter es la encargada de los archivos ".jpeg", la clase XmlFileFilter de los archivos ".xml" y por último, la clase ExecutableFileFilter se encarga de los archivos ejecutables con extensión, o sin ella, dependiendo del sistema operativo.

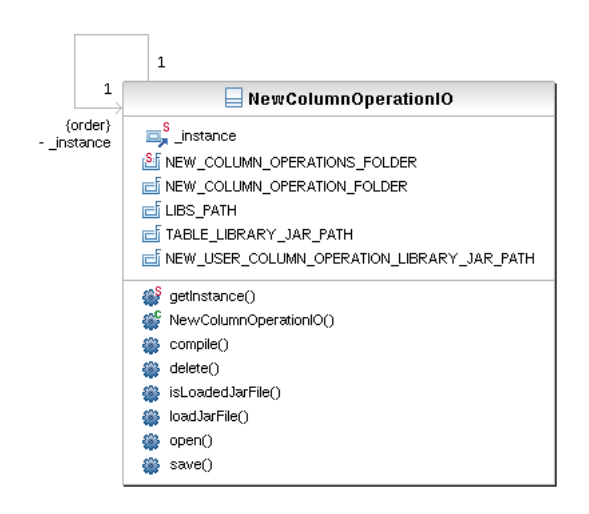

<span id="page-110-0"></span>Figura 6.38: Diagrama de clases del paquete io.file.experiment.results.columns.operation

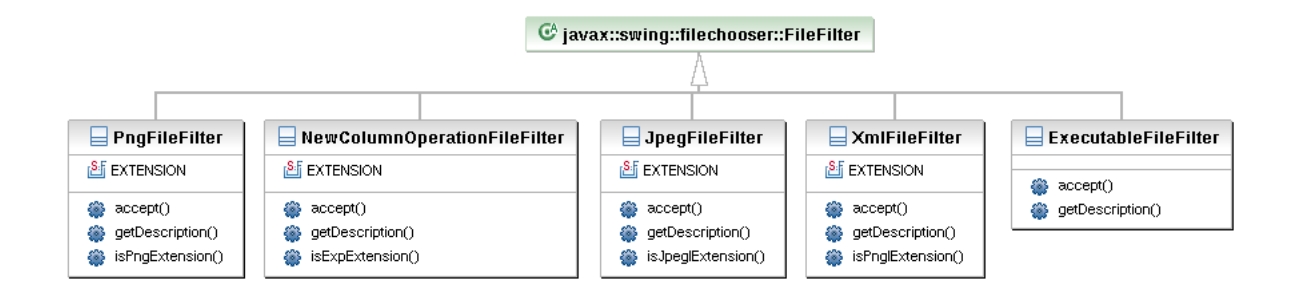

<span id="page-110-1"></span>Figura 6.39: Diagrama de clases del paquete io.file.filter

#### 6.2.1.17. Paquete io.file.language

Este paquete mostrado en la figura [6.40](#page-111-0) se compone de la clase LanguageIO que implementa el patrón Singleton y que se encarga de leer los textos traducidos de un archivo cargándolo en la aplicación.

#### 6.2.1.18. Paquete io.file.xml

En la figura [6.41](#page-111-1) se pueden observar las clases Xml, ExperimenterScanner, XMLException y DTDErrorHandler.

La clase Xml es la encargada de leer y escribir ficheros XML.

La clase ExperimenterScanner trabaja con la clase DTDErrorHandler que implementa la interfaz DTDErrorHandler. La primera se encarga de comprobar la estructura del archivo XML con respecto al esquema DTD del archivo. A su vez va obteniendo la información contenida en éste y manda los errores a la clase DTDErrorHandler que los registra.

Por último, la clase XMLException, que hereda de Exception, se encarga de crear las excepciones relacionadas con los ficheros XML.

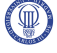

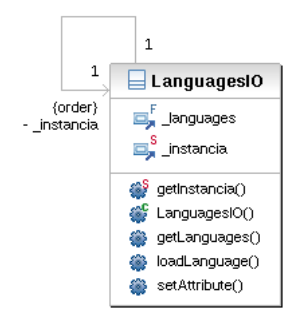

<span id="page-111-0"></span>Figura 6.40: Diagrama de clases del paquete io.file.language

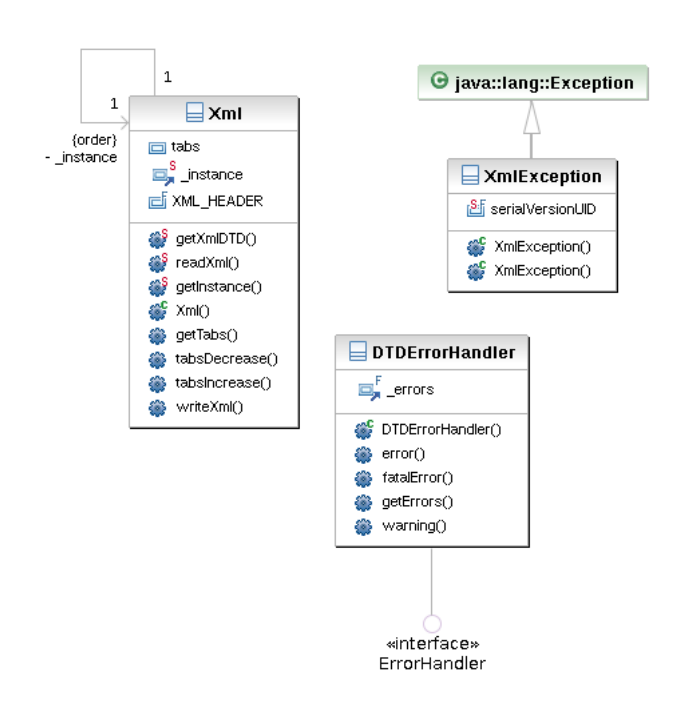

<span id="page-111-1"></span>Figura 6.41: Diagrama de clases del paquete io.file.xml

#### Desarrollo 101

#### 6.2.1.19. Paquete io.screen.error

Este paquete está reflejado en la figura [6.42](#page-112-0) y se compone de la clase ErrorDialog que se encarga de crear una interfaz que muestre al usuario los posibles errores que surjan con el uso de la herramienta PLEX.

#### 6.2.1.20. Paquete io.screen.experiment

En este paquete se encuentran las clases que crean la interfaz de inicio de la aplicación y que permite crear, guardar, abrir y ejecutar experimentos. Las clases de las que se compone se muestran en la figura [6.43.](#page-113-0) Por último, resaltar que la clase ExperimenterFrame implementa el patrón Singleton y es por esta clase por la que el kernel se comunica con la interfaz gráfica.

#### 6.2.1.21. Paquete io.screen.experiment.domains

En la figura [6.44](#page-114-0) se pueden ver representadas las clases de este paquete. Estas clases son las encargadas de crear la interfaz gráfica para la introducción y modificación de los dominios de un experimento.

#### 6.2.1.22. Paquete io.screen.experiment.planners

Las clases de este paquete se encuentran representadas en la figura [6.45.](#page-115-0) Estas clases producen la interfaz gráfica necesaria para la introducción y modificación de los planificadores del experimento. También permiten escoger las opciones de éstos y cargar plantillas de planicador previamente guardadas.

#### 6.2.1.23. Paquete io.screen.experiment.results

En este paquete se encuentran las clases encargadas de la creación de la interfaz gráca que muestra los resultados del experimento al usuario. Además, se encuentran las clases que permiten la gestión de estos resultados. Estas clases se pueden observar en la figura [6.46.](#page-116-0)

#### 6.2.1.24. Paquete io.screen.experiment.results.columns

Las clases que forman este paquete se encargan de las interfaces gráficas que la aplicación muestra al usuario para la creación y borrado de las columnas de la tabla de resultados. Se pueden ver representadas en la figura [6.47](#page-117-0)

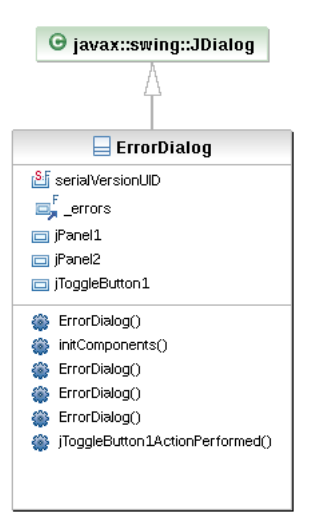

<span id="page-112-0"></span>Figura 6.42: Diagrama de clases del paquete io.screen.error

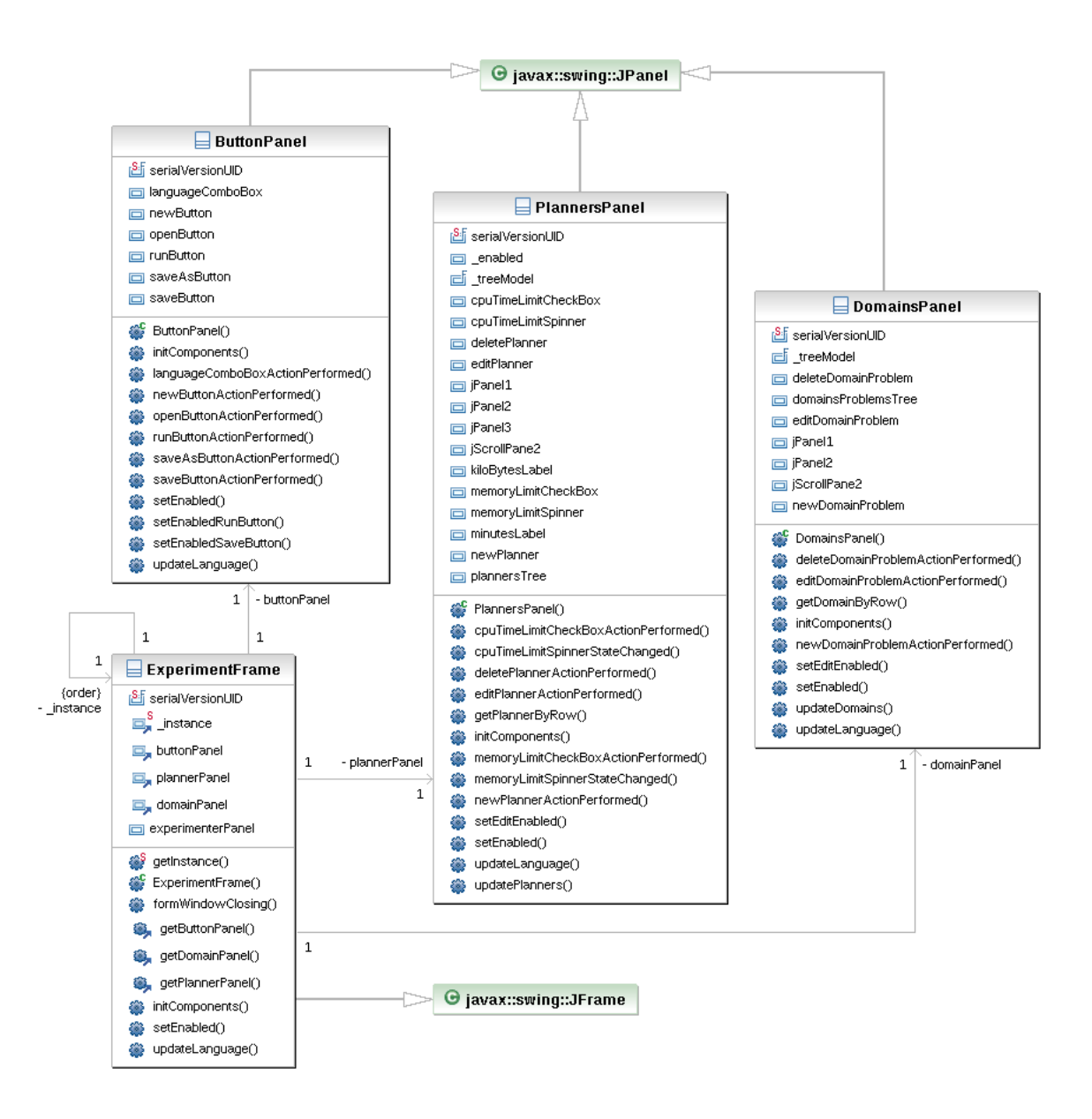

<span id="page-113-0"></span>Figura 6.43: Diagrama de clases del paquete io.screen.experiment

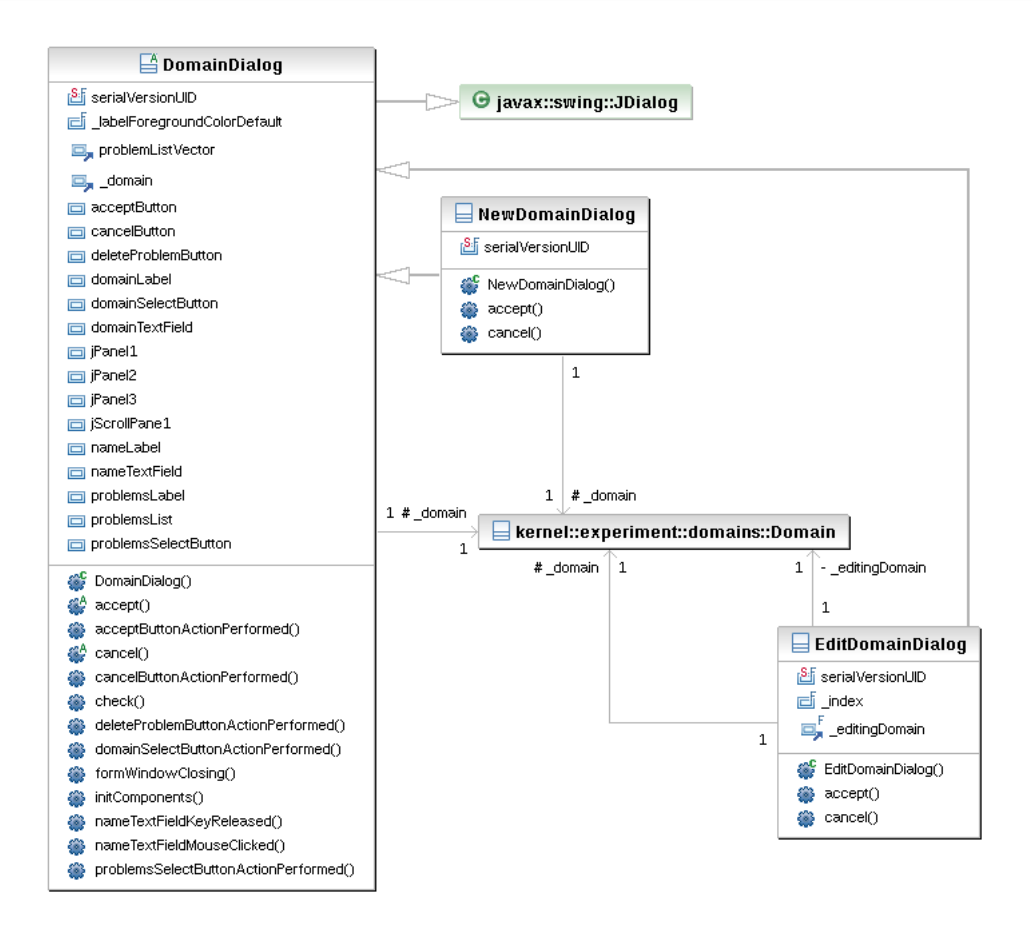

<span id="page-114-0"></span>Figura 6.44: Diagrama de clases del paquete io.screen.experiment.domains

#### 6.2.1.25. Paquete io.screen.experiment.results.columns.operation

El diagrama de clases de este paquete se puede ver representado en la figura [6.48.](#page-118-0) Las clases que lo forman se encargan de las interfaces gráficas necesarias para que el usuario pueda crear y modificar diferentes operaciones de creación de columnas.

#### 6.2.1.26. Paquete io.screen.experiment.results.graphics

Este paquete queda representado en la figura [6.49](#page-119-0) y se compone de las clases que generan las interfaces gráficas necesarias para que el usuario de la herramienta pueda obtener diferentes gráficos a partir de la tabla de resultados, también para que pueda añadir planificadores y problemas a éstos y para que pueda guardar las gráficas como imágenes.

#### 6.2.1.27. Paquete io.screen.experiment.results.plannerComposition

Las clases que componen este paquete forman las interfaces gráficas necesarias para que el usuario pueda crear composiciones de planicadores, útiles para planicadores estocásticos. Estas clases se pueden observar en la figura [6.50](#page-120-0)

#### 6.2.1.28. Paquete io.screen.experiment.results.solutionSelector

Todas las interfaces gráficas necesarias para la creación de reglas de selección de soluciones son creadas por las clases pertenecientes a este paquete y que se pueden ver representadas en la gura [6.51.](#page-121-0)

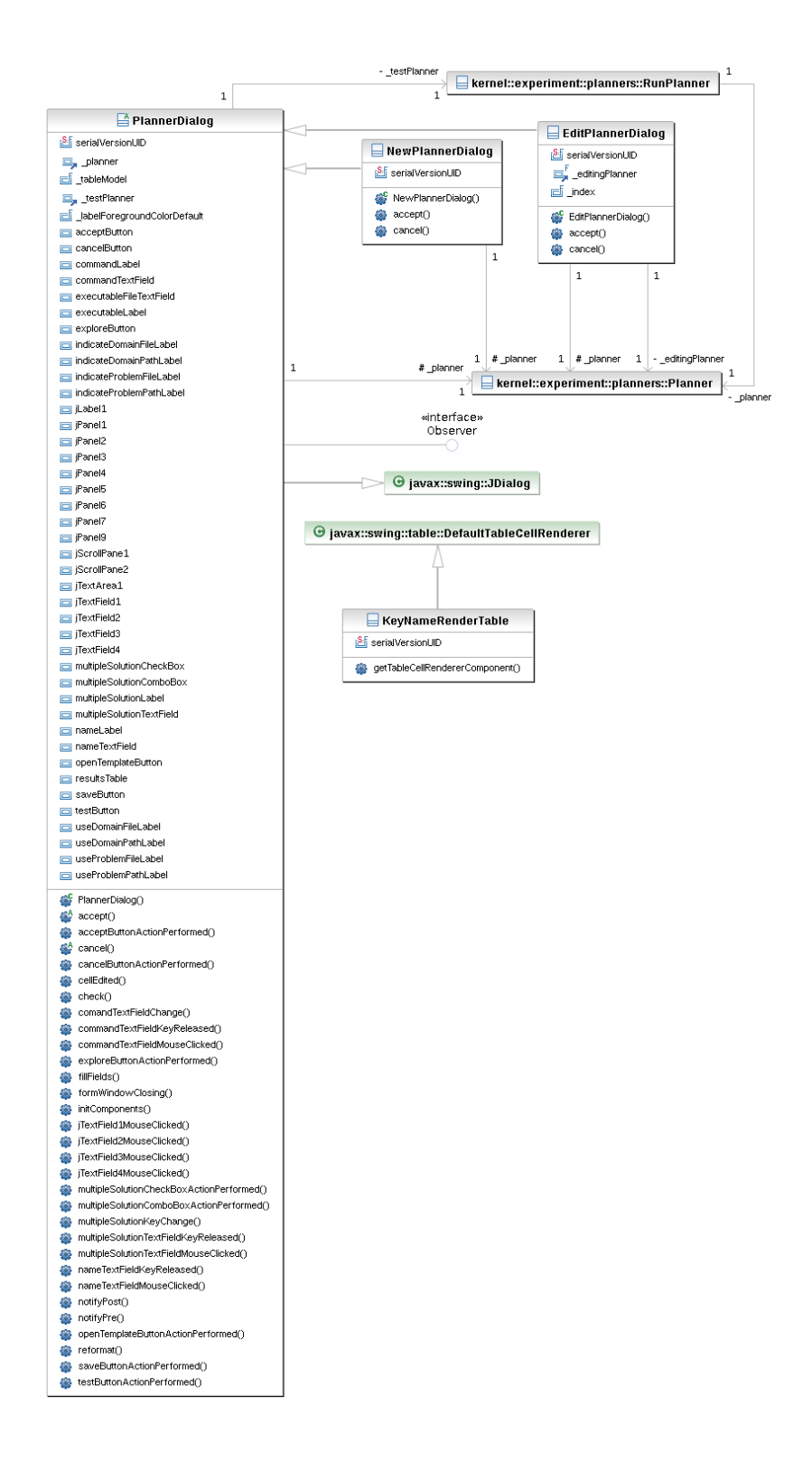

<span id="page-115-0"></span>Figura 6.45: Diagrama de clases del paquete io.screen.experiment.planners

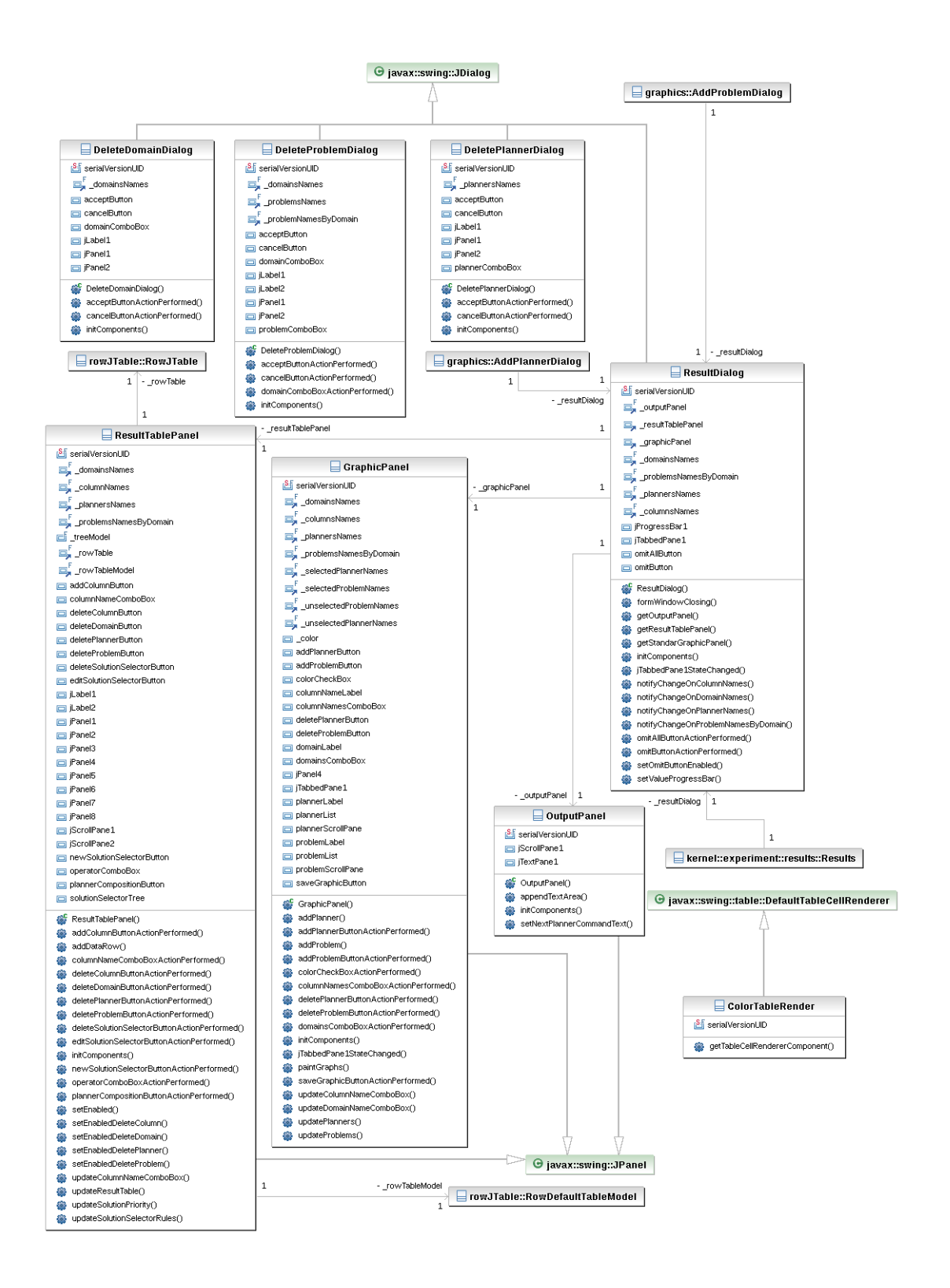

<span id="page-116-0"></span>Figura 6.46: Diagrama de clases del paquete io.screen.experiment.results

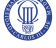

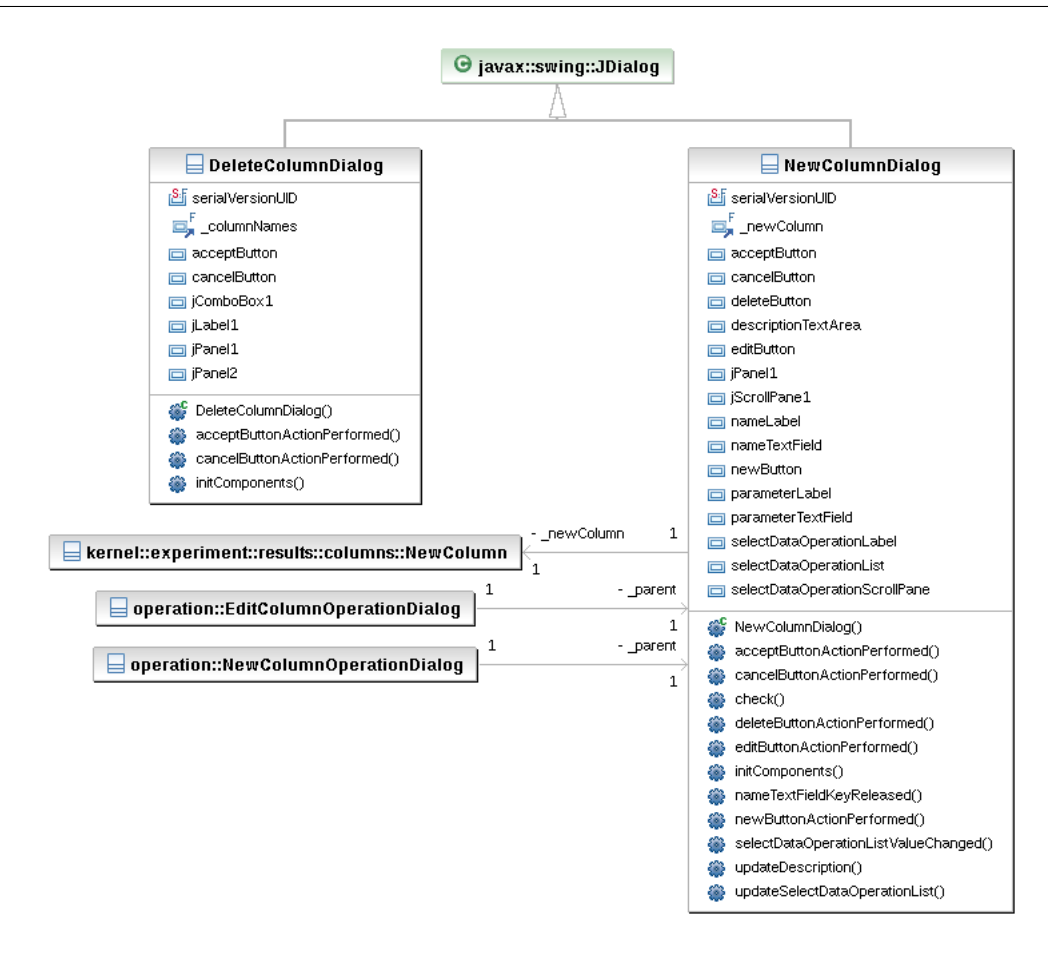

<span id="page-117-0"></span>Figura 6.47: Diagrama de clases del paquete io.screen.experiment.results.columns

#### 6.2.1.29. Paquete io.screen.experiment.save

Este paquete esta representado en la gura [6.52](#page-121-1) y en ella se puede observar la clase SaveQuestionDialog que es la encargada de crear una interfaz gráfica que permite realizar una pregunta al usuario.

#### 6.2.2. Librería NewUserColumnOperation

Esta librería se utiliza para poder combinar el código que el usuario introduce en la aplicación en tiempo de ejecución y la propia aplicación.

#### 6.2.2.1. Paquete newUserColumnOperation

En la figura [6.53](#page-122-0) podemos observar el diagrama de clases que define este paquete, en el que sólo se encuentra una interfaz cuyo método ha de implementar el código de usuario, y que la aplicación va a poder usar una vez compilado.

#### 6.2.3. Librería RowJTableLibrary

Las clases que forman esta librería permiten la creación de tablas con encabezado tanto en las filas como en las columnas.

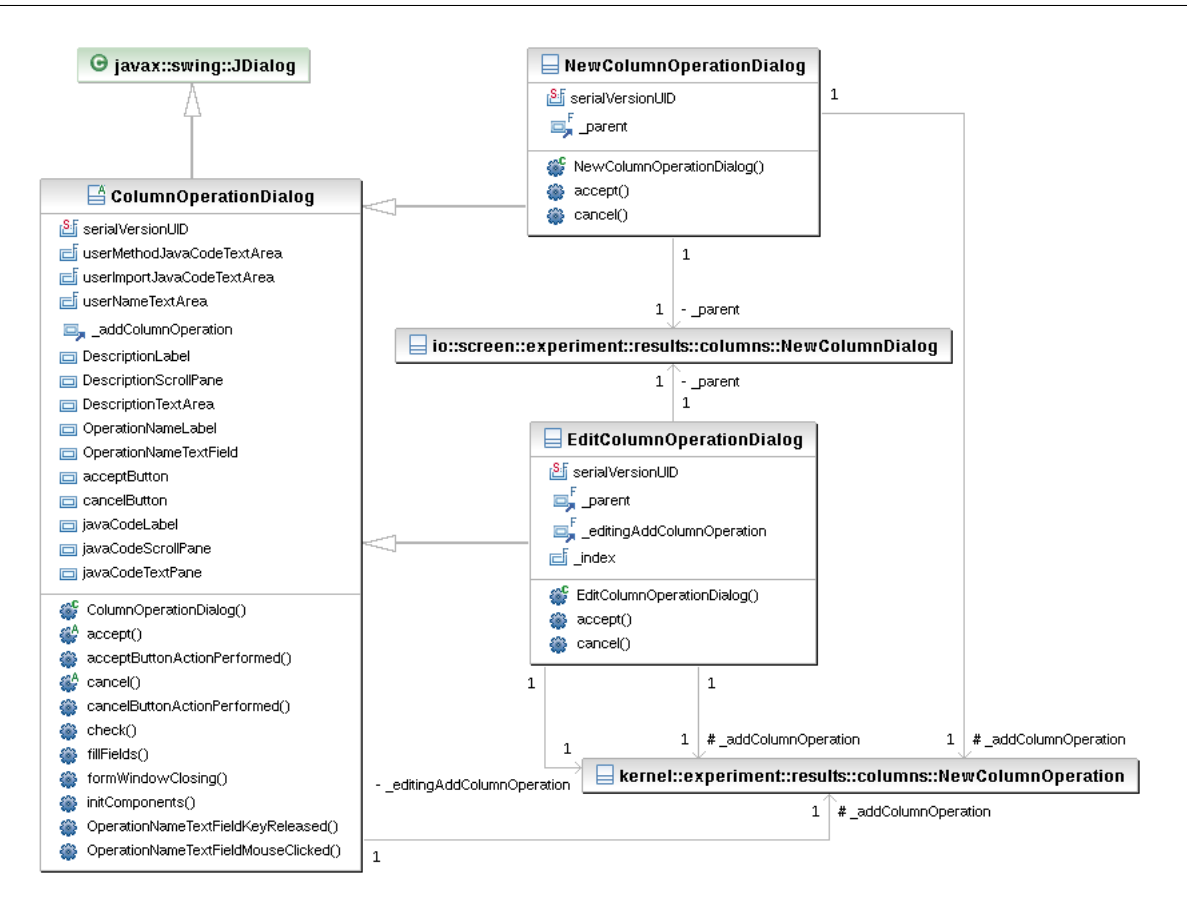

<span id="page-118-0"></span>Figura 6.48: Diagrama de clases del paquete io.screen.experiment.results.columns.operation

#### 6.2.3.1. Paquete rowJTable

Las clases que se observan en la figura [6.54](#page-122-1) son las que componen este paquete. Se trata de clases que añaden funcionalidad a las clases JAVA de creación de tablas, con la finalidad de incluir encabezado de filas.

#### 6.2.4. Librería TableLibrary

Esta librería se forma por las clases que permiten al usuario acceder a los resultados del experimento cuando crea código para la introducción de nuevas columnas.

#### 6.2.4.1. Paquete table

Las clases de este paquete se encuentran representadas en la figura [6.55.](#page-123-0) Estas clases son Table, Column e IndexTableIterator.

La clase Table proporciona una serie de métodos que el usuario podrá usar para generar su código, la clase column permite guardar y obtener datos del experimento en forma de columna y por último, la clase IndexTableIterator permite la creación de iteradores para recorrer los resultados del experimento de diferentes formas.

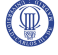

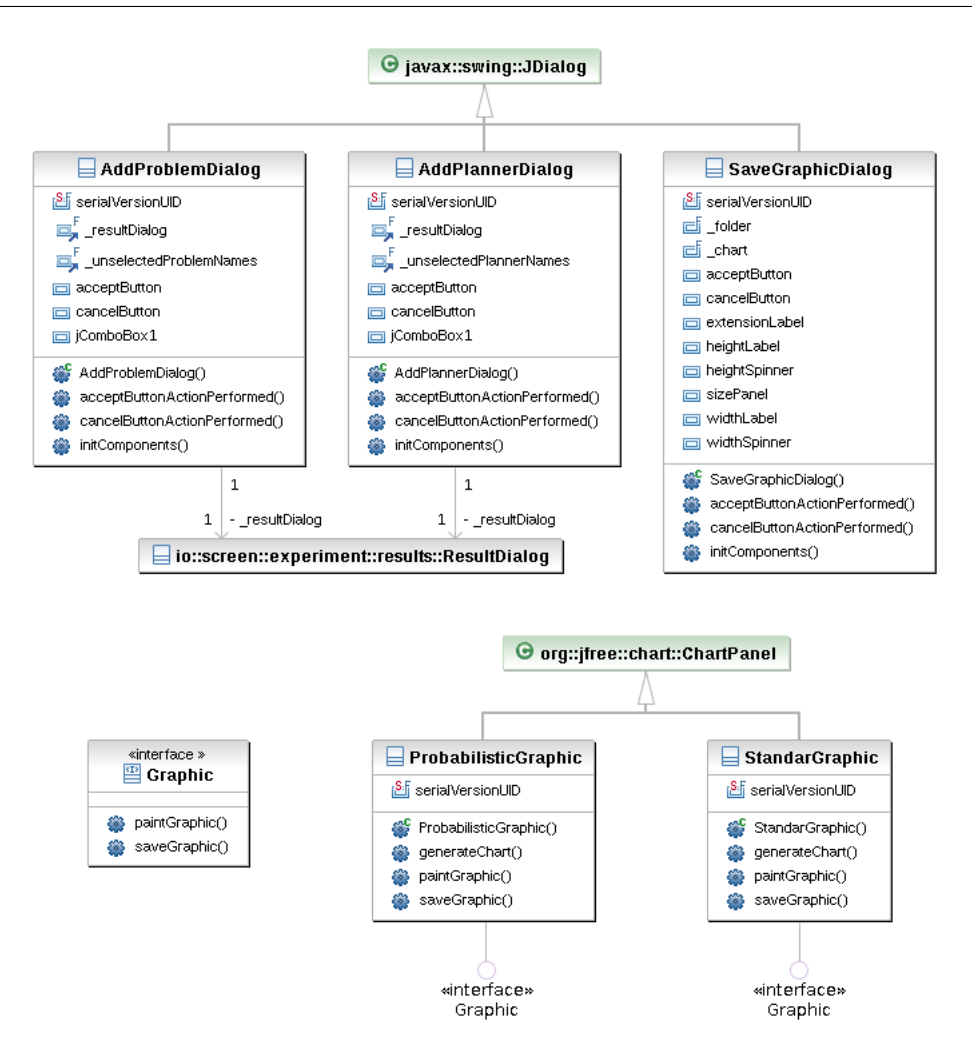

<span id="page-119-0"></span>Figura 6.49: Diagrama de clases del paquete io.screen.experiment.results.graphics

#### 6.2.5. Librerías externas

La aplicación usa dos librerías externas que son jfreechart-[1](#page-119-1).0.1[2](#page-119-2)  $^1$  y jcommon-1.0.15  $^2$ . La librería jfreechart necesita para su funcionamiento a la librería jcommon. Ambas librerías son usadas para la creación de los gráficos que utiliza la herramienta PLEX.

<span id="page-119-1"></span> $1$ <http://www.jfree.org/jfreechart/>

<span id="page-119-2"></span><sup>2</sup><http://www.jfree.org/jcommon/>

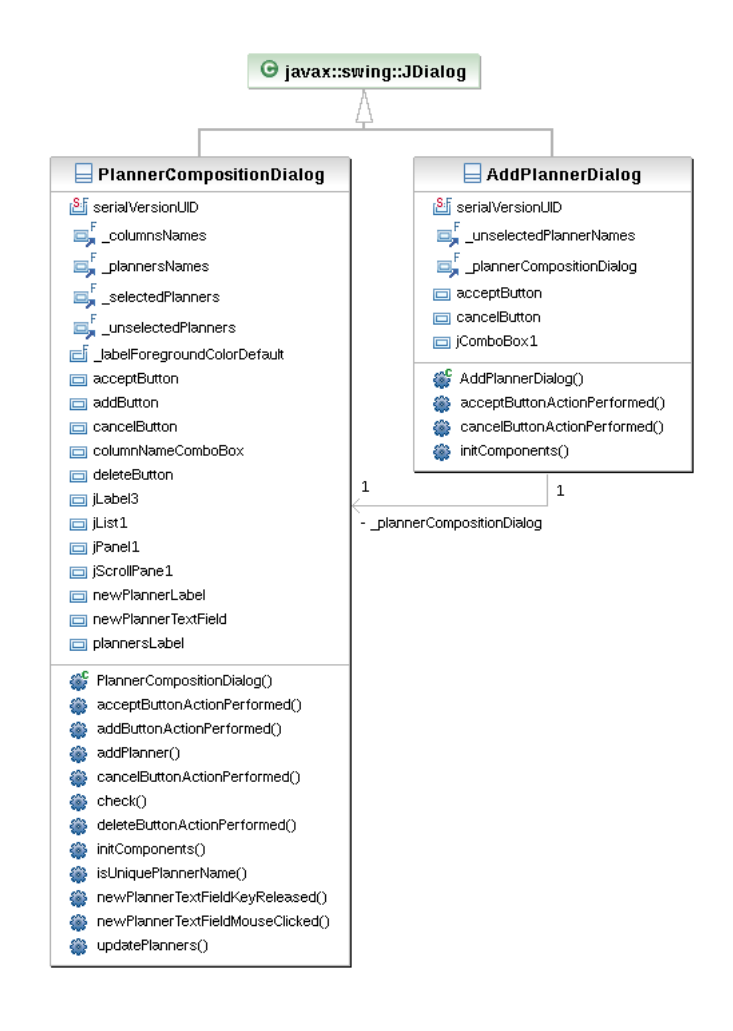

<span id="page-120-0"></span>Figura 6.50: Diagrama de clases del paquete io.screen.experiment.results.plannerComposition

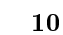

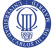

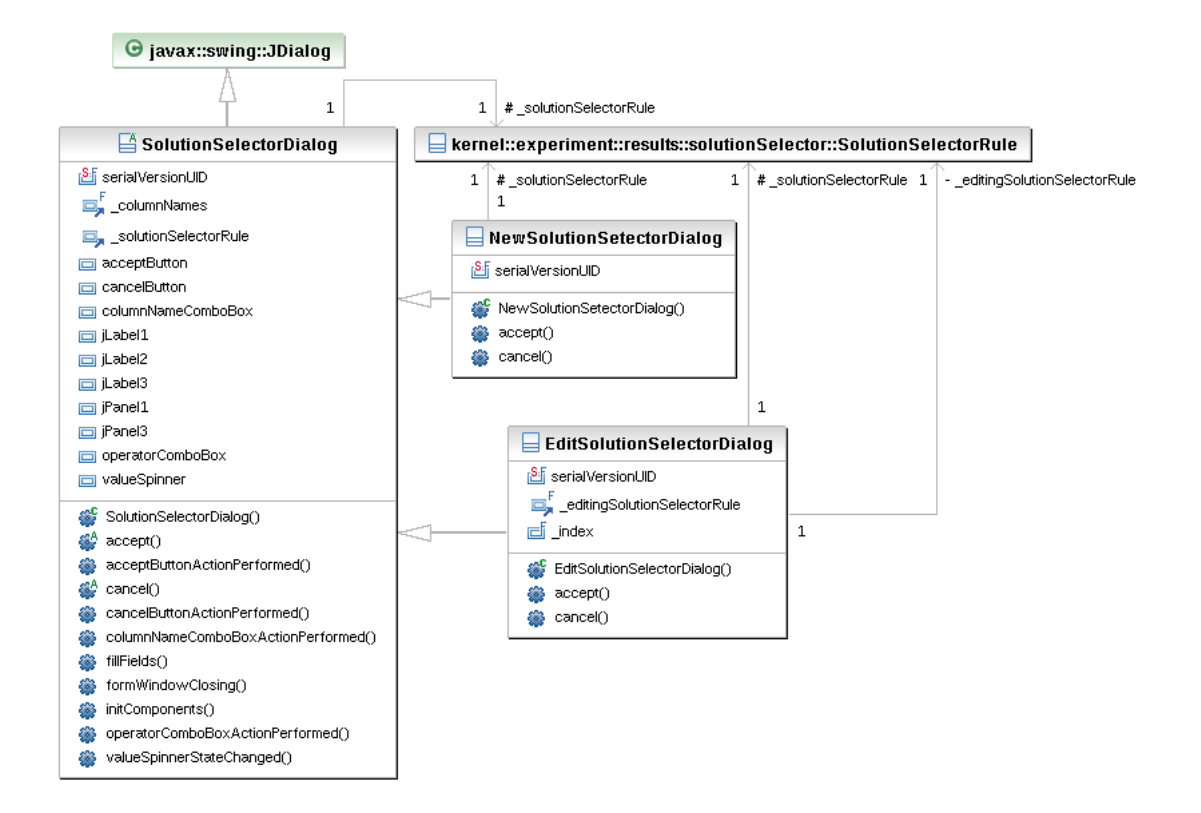

<span id="page-121-0"></span>Figura 6.51: Diagrama de clases del paquete io.screen.experiment.results.solutionSelector

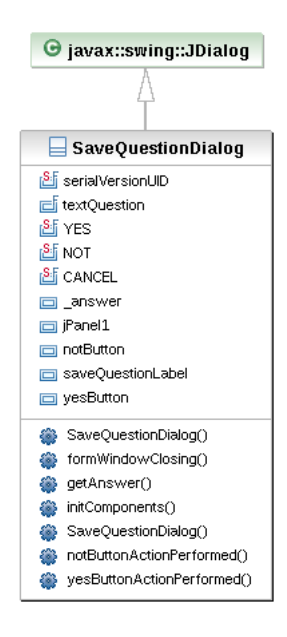

<span id="page-121-1"></span>Figura 6.52: Diagrama de clases del paquete io.screen.experiment.save

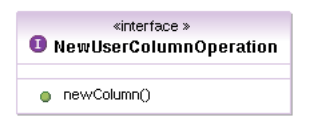

<span id="page-122-0"></span>Figura 6.53: Diagrama de clases del paquete newUserColumnOperation

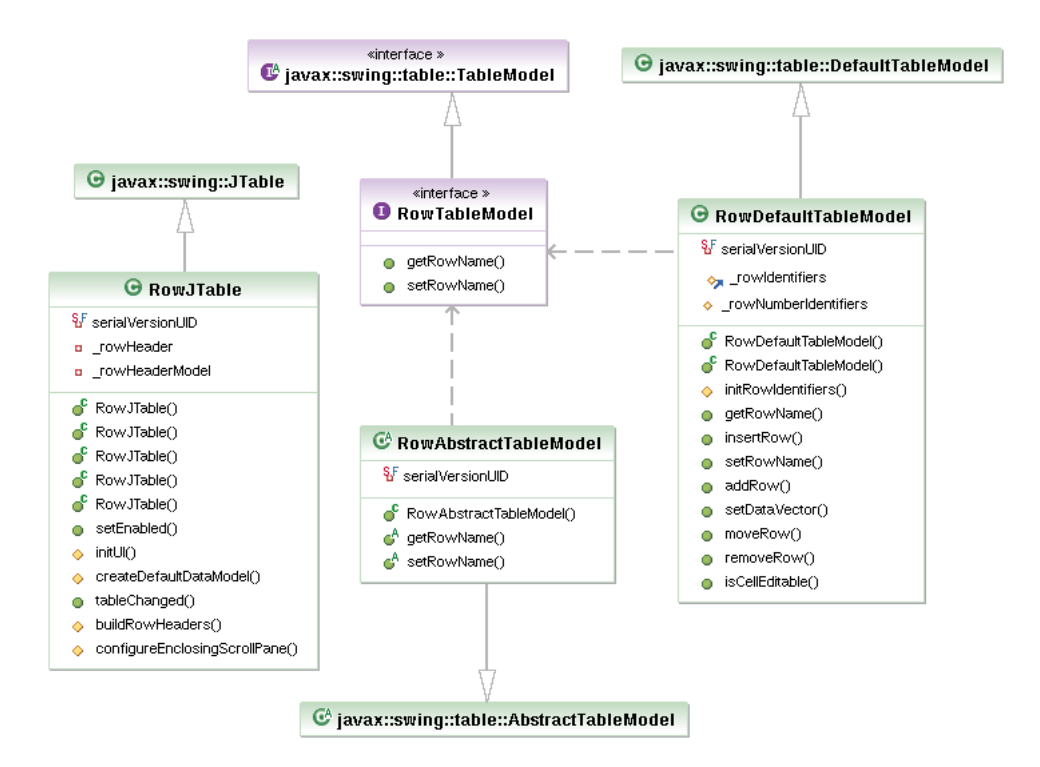

<span id="page-122-1"></span>Figura 6.54: Diagrama de clases del paquete rowJTable

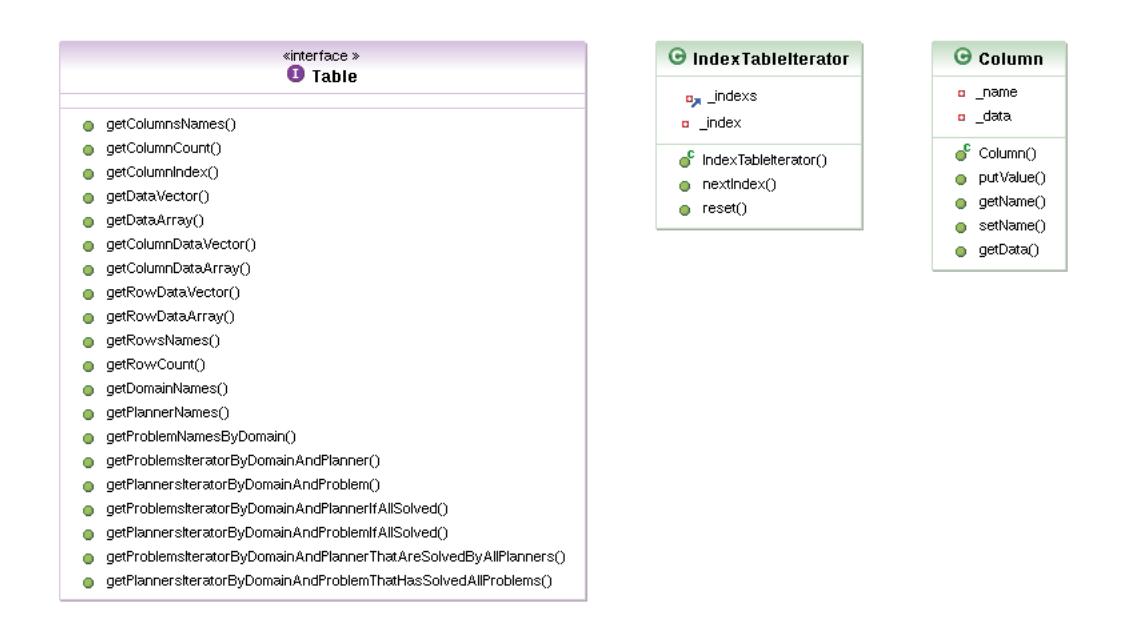

<span id="page-123-0"></span>Figura 6.55: Diagrama de clases del paquete table

# Capítulo 7

# Conclusiones

Tras la realización del Proyecto Fin de Carrera se pueden extraer las conclusiones que se describen a continuación:

- 1. Se buscaba que la herramienta PLEX fuese totalmente independiente de los dominios, problemas y planicadores. Esto se ha conseguido de manera satisfactoria, aunque con una única salvedad: resulta necesario que las salidas de los planicadores contengan porciones de texto único e invariable que permitan al usuario identificar tanto soluciones como valores de resultados.
- 2. A través de la herramienta PLEX el usuario es capaz de generar experimentos con diferentes dominios y planicadores y ejecutarlos, pudiendo obtener como resultado las variables que requiera y permitiendo su posterior estudio a través de tablas y grácas. Para ello la herramienta permite al usuario introducir diferentes problemas con sus respectivos dominios e incluir diferentes planicadores indicando cómo deben ejecutarse y cómo se debe tratar su salida.
- 3. Además, la herramienta PLEX permite realizar estudios de los resultados añadiendo variables a los resultados tales como: valores acumulados por dominio y planificador, escalas logarítmicas, puntuación de planicadores y cualquier operación que el usuario quiera crear. Para esto se permite al usuario programar estas funciones con código java que se cargará en tiempo de ejecución en la aplicación.
- 4. El usuario puede observar los resultados de los planificadores en gráficas que puede guardar como imágenes en formato PNG y JPEG.
- 5. La aplicación permite al usuario guardar el experimento en cualquier momento y además realiza un auto-guardado durante la ejecución previniendo la perdida de información producida por cualquier error. Además, se puede recuperar la ejecución del experimento simplemente volviéndolo a abrir.
- 6. Gracias a que la aplicación puede guardar y abrir experimentos en formato XML cualquier usuario puede crear un fichero XML con la información de un experimento no generado con PLEX y cargarlo en la aplicación.

Por lo tanto, prácticamente todos los objetivos que se plantearon al inicio del Proyecto Fin de Carrera se han alcanzado. Sin embargo, el desarrollo de la herramienta ha dado también lugar a nuevas ideas que se podrían incorporar y que se detallan en el siguiente capítulo.

# Capítulo 8

# Trabajos futuros

En este capítulo se describen posibles mejoras que se podrían introducir en la herramienta para ampliar sus funcionalidades.

- 1. Lanzar la aplicación de forma distribuida sería una posible mejora de la herramienta que permitiría a un usuario lanzar experimentos y estudiar sus resultados en diferentes servidores desde un mismo ordenador. Para ello sería necesario introducir en la herramienta un cliente y un servidor con un lenguaje a través del cual el cliente pueda indicar al servidor cuál es la configuración del experimento y, a su vez, el servidor al cliente cuál es el resultado del experimento.
- 2. Producir gráficas *gnuplot* mediante *scripts* generados por la herramienta. Aunque PLEX permite la creación de gráficos, en las publicaciones científicas se suelen utilizar gráficos generados con la herramienta *gnuplot*. Para que la herramienta sea capaz de generar estos gráficos bastaría con generar automáticamente los scripts de entrada a gnuplot. Para que estos scripts fueran parametrizables sería necesario abstraer los parámetros más usuales y generar las correspondientes interfaces gráficas para introducirlos.
- 3. Exportar la tabla de resultados en diferentes formatos (texto, hoja de calculo, latex, etc) permitiría al usuario poder utilizarla, bien en publicaciones, bien para realizar estudios con otras herramientas, etc...
- 4. Introducir una descripción en los experimentos permitiría al usuario poder denir textualmente qué es lo que se está haciendo, cuál es el resultado esperado e incluso el estudio de los resultados. Para ello en los experimentos sería necesario introducir un campo que incluyese esa descripción.
- 5. Mejorar el editor de código java de la herramienta facilitaría al usuario la creación de nuevas operaciones de añadido de columna. Las mejoras del editor podrían incluir:
	- El coloreado de las palabras clave de java.
	- El tabulado de las diferentes líneas de código.
	- El auto-compilado del código que subraye los errores mientras se escribe el código.
- 6. Añadir otro modo de obtener los valores de salida de un planificador cuando no es posible definir una clave. Un modo podría ser permitir al usuario introducir cómo debe obtener particularmente los datos para ese planificador.
- 7. Permitir al usuario crear nuevos tipos de gráca en tiempo de ejecución usando código java. Para ello sería necesario realizar un proceso parecido a la creación de nuevas operaciones de añadido de columnas, siendo necesario crear una librería de funciones que permitiesen al usuario crear gráficas a partir de los datos de la tabla de resultados.

# Bibliografía

- Blum, A. L. and Furst, M. L. (1995). Fast planning through planning graph analysis. In Mellish, C. S., editor, Proceedings of the 14th International Joint Conference on Artificial Intelligence, IJCAI-95, volume 2, pages 1636–1642, Montr $\tilde{A}$ Cal, Canada. Morgan Kaufmann.
- Chen, Y., Hsu, C., and Wah, B. (2006). Temporal planning using subgoal partitioning and resolution in SGPlan. 26:323-369.
- Fernánndez, S., Borrajo, D., Fuentetaja, R., Arias, J. D., and Veloso, M. (2007). PLTOOL: a knowledge engineering tool for planning and learning. The Knowledge Engineering Review,  $22(2):153-184$ .
- Fikes, R. and Nilsson, N. (1971). strips: A new approach to the application of theorem proving to problem solving.  $2:189-208$ .
- Fox, M. and Long, D. (2003). PDDL2.1: An extension of PDDL for expressing temporal planning domains. 20:61-124. ISSN 11076-9757.
- Gerevini, A., Saetti, A., and Serina, I. (2004). Planning with numerical expressions in lpg. pages 667-671.
- Hoffmann, J. (2003). The METRIC-FF planning system: Translating "ignoring delete lists" to numeric state variables. 20:291-341.
- Hoffmann, J. and Nebel, B. (2001). The FF planning system: Fast plan generation through heuristic search. 14:253-302.
- Vaquero, T. S., Romero, V., Tonidandel, F., and Silva, J. R. (2007). itsimple 2.0: An integrated tool for designing planning domains. In Boddy, M. S., Fox, M., and Thi $\widehat{A}$ Cbaux, S., editors, *ICAPS*, pages 336-343. AAAI.

Apéndice A

Manual de Usuario

En este manual de usuario se va a explicar cómo usar toda la funcionalidad de la herramienta Plex. La herramienta Plex se compone de una serie de carpetas con diferentes utilidades:

- **Carpeta dist:** Esta carpeta contiene el ejecutable que arranca la herramienta así como las librerías que ésta necesita.
- Carpeta doc: En esta carpeta se encuentra la documentación de la aplicación.
- Carpeta domains: Esta carpeta está destinada a que los usuarios de la herramienta Plex puedan introducir los dominios y problemas que suelen usar, facilitando su acceso desde la aplicación, ya que es la carpeta que, por defecto, usará la aplicación para cargarlos.
- Carpeta dtds: Esta carpeta contiene los dtds que usa la aplicación para la creación y lectura de los archivos xml (experimentos y plantillas de planicador).
- **Carpeta experiments:** Ésta es la carpeta por defecto para abrir y guardar experimentos.
- Carpeta graphics: Esta es la carpeta que por defecto usará la aplicación para guardar como imágenes los gráficos de los resultados.
- Carpeta languages: En esta carpeta se encuentran los idiomas en los que se podrá traducir la herramienta.
- Carpeta NewUserColumnOperations: La aplicación generará una carpeta dentro de ésta con toda la información sobre las operaciones de añadido de columna que el usuario genere durante el uso de la herramienta.
- Carpeta planners: Esta carpeta esta destinada a que los usuarios de la herramienta Plex puedan introducir los planicadores que suelen usar, facilitando su acceso desde la aplicación ya que es la carpeta que por defecto usará la aplicación para cargarlos. Esta carpeta es la que se utiliza por defecto para abrir y guardar las plantillas de planicador.

Para arrancar la herramienta se debe ejecutar el archivo Plex.jar que se encuentra en la carpeta dist. Para ello se ha de escribir el comando "java -jar Plex.jar" en un terminal.

### A.1. Nuevo experimento

Con el botón 'New" el usuario creará un nuevo experimento borrando toda la información de cualquier otro que estuviese abierto. En el caso de que haya un experimento abierto cuando se crea un experimento, la herramienta primero preguntará si se desea guardar el experimento actual y después creará el nuevo.

Para crear un nuevo experimento la aplicación no ha de tener ningún resultado abierto.

# A.2. Abrir experimento

El botón "Open" permite al usuario abrir experimentos guardados anteriormente. Estos experimentos pueden ser de tres tipos:

- **Experimento en configuración:** Este tipo de experimento es aquel que no ha sido ejecutado todavía, por lo que se podrán modificar, añadir y eliminar planificadores, dominios y problemas. Cuando abrimos este experimento la aplicación nos muestra la ventana de configuración con los datos del mismo.
- Experimento ejecutándose: Este tipo de experimento se genera cuando se interrumpe la ejecución de un experimento, por lo que este no termina su ejecución, ya sea de forma manual o inesperada. Gracias al auto guardado que la herramienta Plex utiliza después de la ejecución de cada planicador, la aplicación tiene la capacidad de continuar con la ejecución una vez que se ha abierto el experimento. Cuando abrimos este tipo de experimento la aplicación abre la ventana de configuración del experimento y la ventana de resultados, continuando la ejecución por el último planicador que terminó.

**Experimento ejecutado:** Este experimento es aquel que ha completado la ejecución de todos los planicadores para todos los dominios y problemas. Cuando se abre este experimento la aplicación muestra la ventana de configuración del experimento y la ventana de resultados.

Si cuando se abre un experimento la aplicación tiene cargado otro que no está guardado, al igual que cuando se crea uno nuevo, la herramienta nos ofrecerá la posibilidad de guardarlo antes de abrir el nuevo.

Puede ocurrir que cuando se abra un experimento alguno de los paths configurados y guardados en el experimento, tanto de dominio, de problema o de planicador, ya no existan. En este caso la aplicación mostrará un error de referencias y se comportará de diferente manera dependiendo del tipo de experimento:

- **Experimento en configuración:** En este caso la herramienta simplemente mostrará que paths son incorrectos para que el usuario pueda corregirlos.
- Experimento ejecutándose: En este caso la aplicación, en vez de seguir con su ejecución, permitirá al usuario arreglar los path que están marcados como erróneos. Una vez solucionados los problemas de referencia el usuario podrá continuar con la ejecución mediante el botón "Run".
- Experimento ejecutado: En este caso la aplicación permite arreglar los problemas de referencia de los path erróneos, aunque su modificación no repercutirá en el resultado y sólo tendrá validez para poder observar cómo fue la conguración del experimento. Una vez terminados los problemas de referencia el usuario puede pulsar el botón "Run" para que los cambios queden almacenados.

# A.3. Guardar experimento

El usuario podrá guardar los experimentos con los botones "Save" y "Save-As". El primero de ellos se usa para guardar el experimento con el nombre que tenga actualmente, en caso de que el experimento no tenga ningún nombre se le pedirá al usuario. Este botón sólo será accesible cuando haya algún cambio que no haya sido guardado en el experimento.

El botón "Save-As" estará disponible para el usuario en todo momento y permitirá guardar el experimento con el nombre que el usuario elija. Una vez utilizado el "Save-As" el experimento que quedará abierto será el que se ha elegido para guardar, quedando cerrado el anterior sin los cambios que se hayan producido desde el último guardado sobre éste.

## A.4. Configurar dominios y problemas

Los dominios y problemas podrán ser configurados sólo para "experimentos en configuración" y para experimentos con problemas de referencia, en cuyo caso sólo se permitirá el editado.

#### A.4.1. Añadir dominio y problemas

Para añadir un dominio y sus problemas se ha de pulsar el botón "New" de la sección "Domains and problems. En ese momento se abrirá una ventana en la que se podrá seleccionar el path del dominio y de los problemas y se podrá seleccionar un nombre de dominio.

Para seleccionar un dominio se mostrará la carpeta "domains" de la herramienta siempre que no se haya seleccionado antes un problema, en cuyo caso se mostrará la carpeta del problema para facilitar la selección del dominio.

En el caso de seleccionar un problema se mostrará la carpeta "domains" de la herramienta siempre que no se haya seleccionado antes un dominio, en cuyo caso se mostrará la carpeta del dominio para facilitar la selección los problemas.

Cuando se elige un dominio, si el usuario aún no ha introducido ningún nombre para el dominio, la aplicación tomará como nombre el de la carpeta que le contiene.

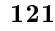

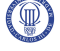

### A.4.2. Editar dominio y problemas

Para editar un dominio y sus problemas se ha de pulsar el botón "Edit" de la sección "Domains and problems" y tener un dominio seleccionado en esta misma sección. El pulsado del botón nos mostrará una ventana con toda la información del dominio que se podrá modificar.

#### A.4.3. Borrar dominio y problemas

Para borrar un dominio y sus problemas se ha de pulsar el botón "Delete" de la sección "Domains and problems" y tener un dominio seleccionado en esta misma sección. Una vez realizada está acción el dominio y sus problemas desaparecerán del experimento.

# A.5. Configurar planificadores

Los planificadores podrán ser configurados sólo para "experimentos en configuración" y para experimentos con problemas de referencia, en cuyo caso sólo se permitirá el editado.

### A.5.1. Añadir planificador

Para añadir un planificador se ha de pulsar el botón "New" de la sección "Planners". Una vez pulsado se podrá configurar un nuevo planificador introduciendo un nombre, un path, un comando de ejecución, una tabla de nombre-clave y si se obtendrán múltiples soluciones.

#### A.5.1.1. Seleccionar path del ejecutable del planificador

Para seleccionar un planificador se ha de pulsar el botón "Explore" que nos permitirá la selección de un ejecutable. Una vez seleccionado, si el planificador no tiene un nombre asignado, tomará el del ejecutable.

Además en la sección "Output" se nos mostrará la salida de la ejecución del planificador sin ningún parámetro. Esto se hace porque en la mayoría de los planicadores se muestra de esta manera cuáles son los argumentos que se han de introducir, facilitando al usuario generar el comando de ejecución.

#### A.5.1.2. Añadir parámetros del comando

Para añadir los parámetros de ejecución del planificador la aplicación muestra al usuario una serie de etiquetas que serán sustituidas por los datos de dominios y problemas:

- Etiqueta "#DOMAIN FILE": Esta etiqueta representa el nombre del dominio (por ejemplo "domain.pddl").
- Etiqueta "#DOMAIN PATH": Esta etiqueta representa el path absoluto hasta el archivo de dominio sin incluirlo (por ejemplo "/home/usuario/Plex/domains/blocks/").
- Etiqueta "#PROBLEM\_FILE": Esta etiqueta representa el nombre del problema (por ejemplo " $pfile1$ ").
- Etiqueta "#PROBLEM\_PATH": Esta etiqueta representa el path absoluto hasta el archivo de problema sin incluirlo(por ejemplo "/home/usuario/Plex/domains/blocks/").

Con estas etiquetas y con los datos característicos de cada planificador se pueden configurar los argumentos del planificador para su posterior ejecución (por ejemplo para el planificador Lpg:"-o #DO-MAIN\_PATH#DOMAIN\_FILE-f #PROBLEM\_PATH#PROBLEM\_FILE -n 2 -noout" o para el planificador sgplan: "-O #DOMAIN\_PATH#DOMAIN\_FILE -f #PROBLEM\_PATH#PROBLEM\_FILE").

Para que los argumentos del comando sean válidos han de tener como mínimo las etiquetas "#DO-MAIN FILE"  $y$  "#PROBLEM FILE".

#### Manual de Usuario 123

Una vez seleccionados unos argumentos válidos, el usuario puede comprobar el funcionamiento del planificador con esos argumentos con el botón "Test". Una vez pulsado, se pedirá un dominio y un problema (se recomienda que sea uno de fácil solución para que no se demore mucho la espera). Después se ejecutará el planificador y se mostrará la salida en la sección "Output" permitiendo al usuario comprobar que funciona correctamente.

#### A.5.1.3. Crear tabla de nombres-claves

Para que la herramienta Plex pueda obtener los resultados de los planificadores de forma correcta, éstos han de cumplir una sola característica: han de tener un texto único e invariable delante o detrás del valor a obtener.

De este modo para indicar a la aplicación qué valores ha de recoger se ha de rellenar la tabla de nombres-claves. Para ello, en cada fila se debe introducir un nombre para la variable en la primera columna, la clave de texto inequívoca e invariable en la segunda y en la tercera la palabra "pre", si la clave se encuentra por delante del valor a guardar, o la palabra "post" si se encuentra por detrás.

Los nombres de variable han de ser diferentes dentro de un planificador y deberán coincidir con los nombres de variables de los otros planificadores que se configuren en el experimento y que representen la misma variable, para que la herramienta los considere el mismo tipo de datos en el resultado.

Para rellenar la tabla se recomienda usar la salida del planificador que el usuario tendrá en la sección "Output" después de realizar el test de los argumentos del planificador.

#### A.5.1.4. Múltiples soluciones

En el caso de que se trate de un planicador que obtenga varias soluciones, se le deberá indicar a la herramienta y además decirle como diferenciarlas. Para que la herramienta Plex pueda diferenciarlas la salida del planificador ha de tener una clave de texto único e invariable que separe las soluciones. Esta clase puede ser de varios tipos:

- Etiqueta "PRE": Con este tipo de clave, la herramienta ignorará toda la salida hasta que la encuentre, una vez encontrada tomará como solución toda la salida del planicador hasta que la vuelva a encontrar o se termine esa salida (TEXTO\_IGNORADO - CLAVE - SOLUCIÓN - CLAVE - SOLUCIÓN - ... - CLAVE SOLUCIÓN).
- **Etiqueta "POST":** Este tipo de clave considera como solución toda la salida encontrada hasta la clave (SOLUCIÓN - CLAVE - SOLUCIÓN - CLAVE - ... - CLAVE - TEXTO\_IGNORADO).
- Etiqueta "SEPARATOR": Esta etiqueta considera solución todo lo que encuentre antes y después de la clave (SOLUCIÓN - CLAVE - SOLUCIÓN - CLAVE - ... - CLAVE - SOLUCIÓN).

#### A.5.1.5. Plantillas de planificador

Si todos los valores introducidos en la configuración del planificador son válidos, la herramienta Plex permite guardar éstos como una plantilla de planicador. Esto permite al usuario tener guardadas sus configuraciones más usadas.

Para guardar estas Plantillas el usuario ha de pulsar el botón "Save template" y para cargarlas el botón "Open Template".

#### A.5.2. Editar planificador

Para editar un planificador se ha de pulsar el botón "Edit" de la sección "Planners" y tener un planicador seleccionado en esta misma sección. El pulsado del botón nos mostrará una ventana con toda la información del planificador que se podrá modificar.

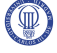

#### 124 A.6 Ejecutar experimento

#### A.5.3. Borrar planificador

Para borrar un planificador se ha de pulsar el botón "Delete" de la sección "Planners" y tener un planicador seleccionado en esta misma sección. Una vez realizada está acción el planicador desaparecerá del experimento.

#### A.5.4. Añadir tiempo máximo de CPU para cada planicador

El usuario puede poner un límite de tiempo de CPU que cuando sea sobrepasado por un planificador hará que se detenga. Este valor se puede seleccionar en la sección "Planners" de la pantalla de configuración de experimento.

Para realizar esta acción la herramienta usa el comando ulimit, por lo que es necesario que esté instalado en el sistema operativo donde se ejecute la aplicación si se quiere usar esta opción.

#### A.5.5. Añadir cantidad máxima de memoria para cada planicador

El usuario puede poner una cantidad máxima de memoria que cuando sea sobrepasada por un planificador hará que se detenga. Este valor se puede seleccionar en la sección "Planners" de la pantalla de configuración de experimento.

Para realizar esta acción la herramienta usa el comando ulimit, por lo que es necesario que esté instalado en el sistema operativo donde se ejecute la aplicación si se quiere usar esta opción.

# A.6. Ejecutar experimento

Para iniciar la ejecución, el usuario ha de tener configurado un experimento válido y pulsar el botón Run. Un experimento válido es aquel que tiene uno o más dominios válidos y uno o más planicadores válidos.

Una vez iniciada la ejecución del experimento la herramienta lanzará cada planicador con cada problema para cada dominio. De este modo la herramienta tomará el primer problema del primer dominio ejecutándolo con el primer planificador, después con el segundo, y así hasta completar todos los planicadores; momento en el que se pasará al segundo problema. Cuando acaben los problemas del primer dominio se continuará por el siguiente hasta completar todos los dominios.

Según termine la ejecución de cada planificador su salida se mostrará en la pestaña "Output" y sus resultados se introducirán en la tabla de resultados y en los gráficos contenidos en las pestañas "Result Table" y "Graphic".

#### A.6.1. Omitir ejecución

Durante la ejecución de los planificadores los botones "Omit" y "Omit All" permanecerán activos. Estos botones permiten al usuario detener la ejecución de un planicador o de todos respectivamente.

En el caso de que se omita un planicador cuando ya ha empezado a ejecutarse, se tendrá en cuenta su solución si le ha dado tiempo a encontrar una antes de que se lleve a cabo su interrupción. Por el contrario si se omite sin que haya comenzado su ejecución el planicador ni si quiera será lanzado.

#### A.6.2. Gestionar columnas

La gestión de columnas sólo se puede realizar cuando la ejecución del experimento se ha completado desde la pestaña "Result Table".

#### A.6.2.1. Añadir columna

Para añadir una columna el usuario ha de pulsar el botón "Add Column" y se abrirá una ventana en la que tendrá que elegir el nombre de la nueva columna que tendrá que ser único y elegir de qué modo se va a rellenar esa columna a través de una operación y una serie de argumentos para esa operación. Los  $a$ rgumentos de la operación han de estar separados por el símbolo " $\%$ ".

#### A.6.2.1.1. Crear operación de añadido de columna

Dentro de la ventana de añadido de columnas el usuario puede crear nuevas operaciones de añadido de columnas, para ello ha de pulsar el botón "New". Esto abrirá una ventana en la que se puede dar un nombre a la operación que deberá ser único, una descripción de lo que la operación va a realizar y de los argumentos que necesita y por ultimo, el código java que el usuario debe usar para introducir el suyo.

Para que el usuario pueda acceder a los resultados de los experimentos para generar las nuevas columnas, se le da una serie de métodos java que están definidos en la interfaz Table y definidos en el javadoc de la aplicación.

Si el usuario quiere en su código informar al usuario de su operación de añadido de columnas de algún error deberá hacerlo a través de alguna excepción de java.

Una vez introducido el código java, la herramienta Plex lo compila y prepara para su utilización, pero sólo se carga en la aplicación cuando el usuario lo selecciona para su uso.

#### A.6.2.1.2. Editar operación de añadido de columna

Para editar una operación de añadido de columna, se ha de seleccionar y pulsar el botón "Edit" de la ventana de añadido de columnas. Esta acción producirá que se abra una ventana con toda la información de la operación permitiendo al usuario modificarla.

Una vez aceptados los cambios se compilarán y se prepararán para su uso, pero no se cargarán en la herramienta hasta que el usuario use esa operación.

#### A.6.2.1.3. Borrar operación de añadido de columna

El borrado de una operación de añadido de columna se realiza seleccionando y pulsando el botón "Delete" de la ventana de añadido de columnas. Después de pulsar el botón, la herramienta borra la operación seleccionada del disco, no siendo posible su recuperación.

#### A.6.2.2. Borrar columna

Para borrar una columna el usuario ha de pulsar el botón "Delete Column" de la pestaña "Result Table. Con esto se permitirá al usuario elegir la columna a borrar. Una vez elegida, ésta se eliminará de los resultados del experimento.

#### A.6.3. Seleccionar soluciones

La herramienta Plex permite al usuario realizar una selección de las soluciones que se han obtenido de los diferentes planicadores para los dominios y problemas con los que fueron ejecutados.

En la tabla de resultados las celdas pueden tener tres colores diferentes:

- Blanco: De este color se muestran todas las soluciones que no han sido bloqueadas por el usuario pero que no son las escogidas para la creación de los gráficos.
- Verde: De este color se muestran las soluciones escogidas para la creación de los gráficos.
- Rojo: De este color se muestran las soluciones que el usuario a desechado a través de alguna regla de selección de soluciones.

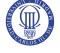

#### A.6.3.1. Seleccionar la prioridad de soluciones

La selección de la prioridad de soluciones se puede realizar en la sección "Solution Priority" de la pestaña Result Table. En esta sección se permite la selección de una columna y de un operador de prioridad.

El operador de prioridad permite a la herramienta saber qué solución es mejor y el nombre de columna indica en qué variable se ha de fijar para aplicar ese operador. Con esto el usuario podrá elegir qué solución escoger en el caso de que haya varias soluciones para un planicador y las coloreará de verde dejando al resto en color blanco.

#### A.6.3.2. Gestionar reglas de selección de soluciones

La herramienta Plex permite al usuario rechazar algunas soluciones bajo varios criterios. Las soluciones que el usuario rechaza se pintaran de color rojo. Esta gestión se realiza en la sección "Solution" Selector Rules" de la pestaña "Result Table".

#### A.6.3.2.1. Añadir regla

Para añadir una regla el usuario ha de pulsar el botón "New" de la sección "Solution Selector Rules". Esto abrirá una ventana en la que el usuario podrá elegir una columna, un operador lógico y el valor de una variable.

Una vez creada, la regla aparecerá en el cuadro de texto de la sección y se aplicará en el resultado, dejando fuera del experimento las soluciones que no cumplan la condición introducida en la regla.

En el caso de que una regla se cree sobre una columna y después la columna se borre, esta regla aparecerá de color rojo en el cuadro de texto y se desactivará para que el usuario solucione el conflicto.

#### A.6.3.2.2. Editar regla

Para editar una regla el usuario ha de seleccionar una de ellas y pulsar el botón "Edit" de la sección "Solution Selector Rules". Esta acción abrirá una ventana con toda la información de la regla que podrá ser modificada por el usuario.

#### A.6.3.2.3. Borrar regla

Para borrar una regla el usuario ha de seleccionar una de ellas y pulsar el botón "Delete" de la sección "Solution Selector Rules". En este momento la regla quedará inactiva y será borrada de la lista de reglas.

#### A.6.4. Gestionar filas

La herramienta Plex permite al usuario borrar filas en la tabla de resultados y componer éstos para un resultado común. La gestión de las sólo se puede realizar cuando la ejecución del experimento se ha completado desde la pestaña "Result Table".

#### A.6.4.1. Borrar planificador

Para borrar un planificador el usuario ha de pulsar el botón "Delete Planner" en la pestaña "Result Table. Se abrirá una ventana en la que se seleccionará el planicador a borrar. Éste se eliminará de la solución para todos los dominios y problemas.

#### A.6.4.2. Borrar dominio

Para borrar un dominio el usuario ha de pulsar el botón "Delete Domain" en la pestaña "Result Table". Se abrirá una ventana en la que se seleccionará el dominio a borrar. Éste se eliminará de la solución para todos los planificadores.

#### A.6.4.3. Borrar problema

Para borrar un problema el usuario ha de pulsar el botón "Delete Problem" en la pestaña "Result Table. Se abrirá una ventana en la que se seleccionará el problema a borrar y el dominio al que pertenece. El problema se eliminará de la solución para todos los planicadores pero sólo para el dominio seleccionado.

#### A.6.4.4. Crear composición de planificadores por mediana

La herramienta Plex permite la generación de composición de planificadores por su mediana. Esto es especialmente útil para planificadores estocásticos (que en cada ejecución dan una solución) ya que se permite al usuario crear un experimento con el mismo planificador y después escoger el resultado que indica la mediana de todos estos planicadores.

Para la creación de una composición es necesario pulsar el botón "Planner Composition By Median". Este botón genera una ventana en la que podemos elegir un nombre para el planicador que se creará, de qué planicadores estará compuesto y sobre qué columna se estudiarán los valores. Una vez seleccionadas las características de la composición aparecerá un nuevo planicador en la tabla de resultados con el nombre que se ha elegido. Este nuevo planificador tendrá sólo valores para la columna seleccionada. Los valores obtenidos serán el resultado de hacer la mediana sobre los valores de la misma columna de los planicadores seleccionados para la composición.

La mediana se realizará dependiendo de la cantidad de datos sobre los que se realice. Así pues si se tienen, para un dominio y un problema, un número par de soluciones seleccionadas (soluciones en verde en la tabla) con valor (la celda de la tabla no puede estar vacía), el planificador creado tendrá dos soluciones que se corresponderán con los valores centrales de las soluciones seleccionadas con valor. En caso de que el número sea impar el planicador creado sólo tendrá una solución con el valor central de las soluciones seleccionadas con valor.

#### A.6.4.5. Modificar gráficos

La herramienta Plex genera dos tipos de gráficos con los datos obtenidos en la solución, un gráfico con los datos de la tabla y uno probabilístico. Estos gráficos se pueden observar y modificar en la pestaña "Graphics".

En esta pestaña se puede elegir qué dominio, qué variable, qué planificadores y qué problemas se van a dibujar en el gráfico. Los planificadores y problemas no seleccionados para ser dibujados se considerarán como si no estuviesen en el resultado para la creación de los gráficos.

También se permite al usuario guardar el gráfico como imagen jpeg o png. Pulsando el botón "Save Graphic" nos da la opción de elegir el tamaño de la imagen y dónde se desea guardar; por defecto se guardará en la carpeta "Graphics" de la herramienta.

### A.7. Cambiar idioma de la herramienta

Para cambiar de idioma el usuario ha de seleccionarlo en la parte superior izquierda de la ventana de configuración de experimentos. Sólo se puede modificar el idioma cuando el experimento se encuentra en fase de configuración.

#### A.7.1. Crear un nuevo idioma para herramienta

Los usuarios de la herramienta Plex podrán traducir la aplicación a distintos idiomas. Para ello lo único que ha de hacer es incluir un archivo en la carpeta "languages". Este archivo ha de tener como nombre el idioma y tendrá que contener traducidas todas las claves que se pueden observar en los ficheros "english" y "español".

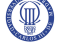

# A.8. Requisitos de software

Para poder utilizar toda la funcionalidad de la herramienta Plex es necesario que el sistema operativo donde se ejecute tenga las llamadas "kill", "ps" y "ulimit", necesarias para que se puedan ejecutar los planicadores sin que sobrepasen un límite de tiempo, un límite de memoria y poder parar su ejecución en caso de error evitando que queden procesos "zombies".

Por otro lado, es necesario el compilador de java 1.6 para poder compilar el código que el usuario introduzca en tiempo de ejecución y así poder cargarlo en la aplicación.

Apéndice B

Gestión del proyecto

En este anexo se describe la gestión y planicación del proyecto de construcción de la herramienta PLEX.

### B.1. Recursos humanos

En esta sección se describen las personas que han intervenido en este proyecto. Además se detalla el coste asociado a cada uno de sus puestos de acuerdo a las tarifas estipuladas en el BOE 063, de 13/03/2008, sección 3, páginas 15242 a 15243. Se considera el importe bruto para cada participante.

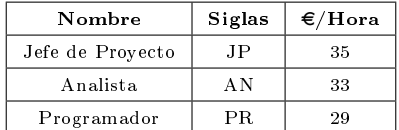

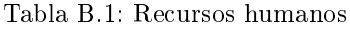

# B.2. Planificación

En esta sección se muestra el diagrama de Gantt (figur[aB.1\)](#page-142-0) que comprende la planificación de la consecución de las distintas fases del proyecto, así como la tabla [B.2](#page-141-0) con las diferentes tareas, su duración y el coste humano asociado a ellas.

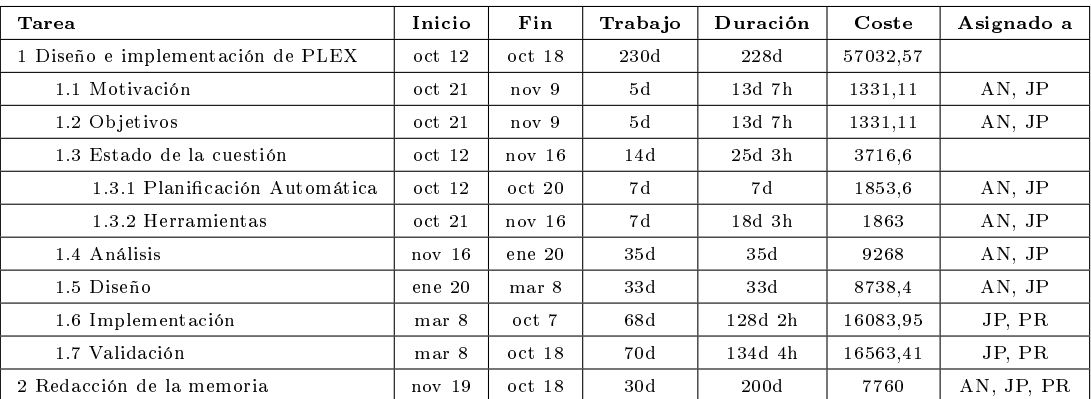

<span id="page-141-0"></span>Tabla B.2: Tareas del proyecto

# B.3. Recursos materiales

En la tabla [B.3](#page-143-0) se enumeran los recursos materiales consumidos en el desarrollo del proyecto teniendo en cuenta la devaluación e impuestos pertinentes sobre los precios que se muestran. Además, se señalan directamente el coste total que ha supuesto cada artículo al proyecto, es decir, se han tenido en cuenta todas las unidades requeridas:

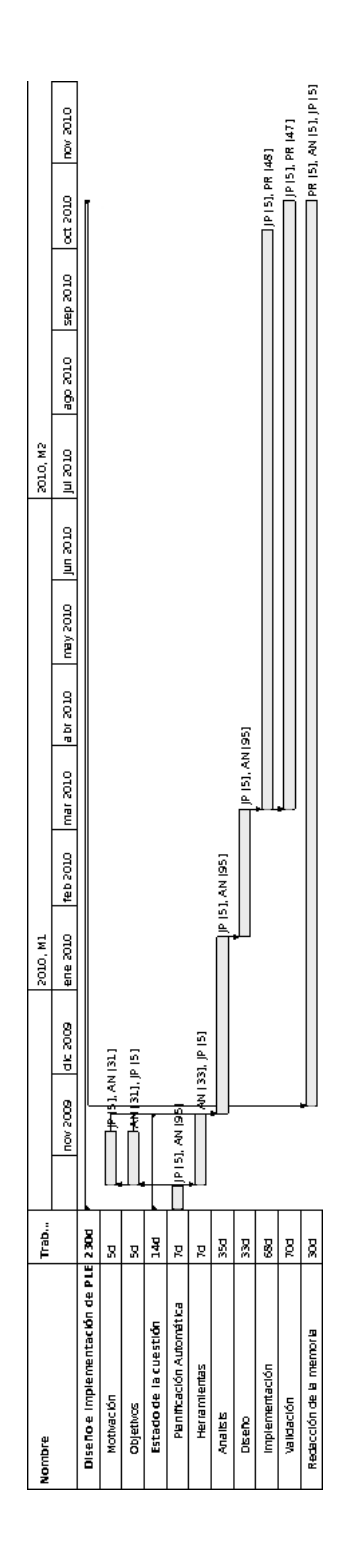

<span id="page-142-0"></span>Figura B.1: Diagrama de Gantt

Desarrollo e implementación de la herramienta PLEX

 $\textcircled{\tiny\Pi}$ 

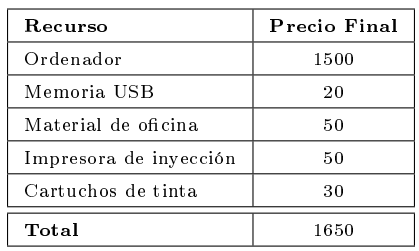

<span id="page-143-0"></span>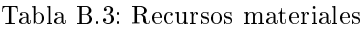